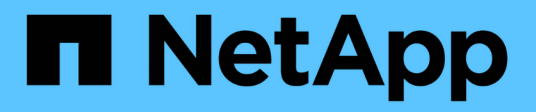

## **volume commands**

ONTAP 9.14.1 commands

NetApp February 12, 2024

This PDF was generated from https://docs.netapp.com/us-en/ontap-cli-9141/volume-autosize.html on February 12, 2024. Always check docs.netapp.com for the latest.

# **Table of Contents**

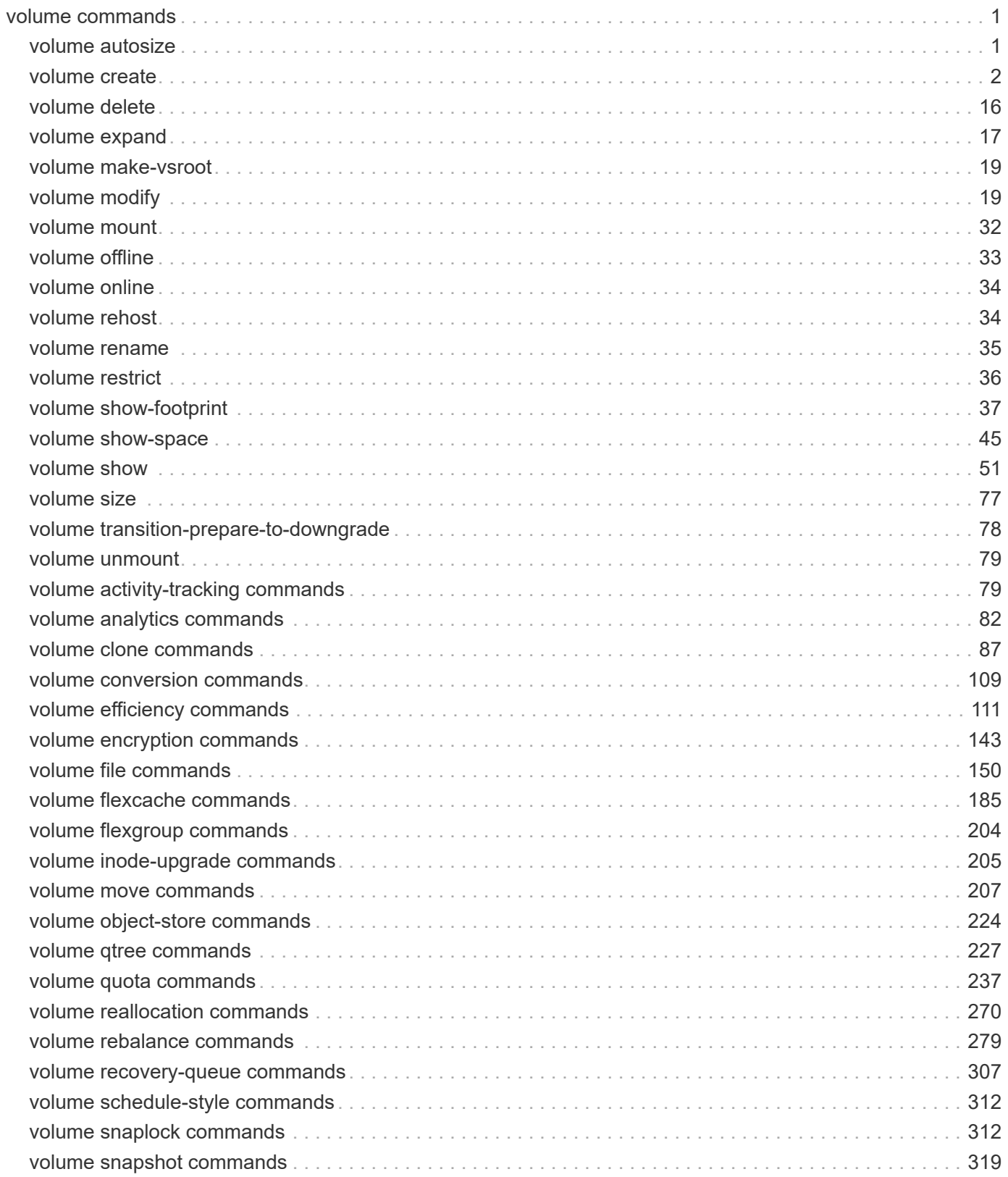

# <span id="page-2-0"></span>**volume commands**

## <span id="page-2-1"></span>**volume autosize**

Set/Display the autosize settings of the flexible volume.

**Availability:** This command is available to *cluster* and *Vserver* administrators at the *admin* privilege level.

## **Description**

The volume autosize command allows the user to specify the maximum size that a volume automatically grows to when it is out of space or the minimum size that it shrinks to when the amount of used space is below a certain threshold. If only the volume/Vserver name is specified, then the current settings are displayed. This command is not supported on infinite volumes.

## **Parameters**

### **-vserver <vserver name> - Vserver Name**

Use this parameter to specify the Vserver on which the volume is located.

### **-volume <volume name> - Volume Name**

This parameter specifies the volume for which the user wants to set or display the autosize configuration.

### **{ [-maximum-size {<integer>[KB|MB|GB|TB|PB]}] - Maximum Autosize**

Use this parameter to specify the maximum size to which a flexible volume can grow. The default for flexible volumes is 120% of the volume size. If the value of this parameter is invalidated by manually growing the volume to a size more than the value of the maximum size, the maximum size is reset to 120% of the volume size. The value for -maximum-size cannot be set larger than the platform-dependent maximum flexible volume size. If you specify a larger value, the value of  $-maximum-size$  is automatically reset to the supported maximum without returning an error. The value for  $-maximum-size$  supports relative sizing.

### **[-minimum-size {<integer>[KB|MB|GB|TB|PB]}] - Minimum Autosize**

This parameter specifies the minimum size to which the volume can automatically shrink. If the volume was created with the *grow\_shrink* autosize mode enabled, then the default minimum size is equal to the initial volume size. If the value of the -minimum-size parameter is invalidated by a manual volume resize or is invalid when autosize is enabled, the minimum size is reset to the volume size. The value for -minimum -size supports relative sizing. This parameter is not supported on infinite volumes.

### **[-grow-threshold-percent <percent>] - Grow Threshold Used Space Percentage**

This parameter specifies the used space threshold for the automatic growth of the volume. When the volume's used space becomes greater than this threshold, the volume will automatically grow unless it has reached the maximum autosize. This parameter is not supported on infinite volumes.

### **[-shrink-threshold-percent <percent>] - Shrink Threshold Used Space Percentage**

This parameter specifies the used space threshold for the automatic shrinking of the volume. When the amount of used space in the volume drops below this threshold, the volume will shrink unless it has reached the specified minimum size. This parameter is not supported on infinite volumes.

### **[-mode {off|grow|grow\_shrink}] - Autosize Mode**

This parameter specifies the autosize mode for the volume. The supported autosize modes are:

- *off* The volume does not grow or shrink in size in response to the amount of used space.
- *grow* The volume will automatically grow when used space in the volume is above the grow threshold.
- *grow\_shrink* The volume will grow or shrink in size in response to the amount of used space.

By default, -mode is *off* for new flexible volumes, except for data protection (DP) mirrors, for which the default value is *grow\_shrink* . The *grow* and *grow\_shrink* modes work together with Snapshot autodelete to automatically reclaim space when a volume is about to become full. The volume parameter -space-mgmt-try-first controls the order in which these two space reclamation policies are attempted.

### **| [-reset <true>] - Autosize Reset }**

Use this option to reset the values of autosize, max-autosize, min-autosize, autosize-grow-thresholdpercent, autosize-shrink-threshold-percent and autosize-mode to their default values based on the current size of the volume. For example, the max-autosize value is set to 120% of the current size of the volume.

### **Examples**

The following example sets the autosize settings on a volume named vol1. The maximum size to grow is 1TB and autogrow is enabled.

```
cluster1::> vol autosize vol1 -maximum-size 1t -mode grow
     (volume autosize)
 vol autosize: Flexible volume 'vs1:vol1' autosize settings UPDATED.
```
The following example shows the autosize settings on a volume named vol1. The maximum size to grow is 1TB and autogrow is enabled.

```
cluster1::> vol autosize vol1
     (volume autosize)
 Volume autosize is currently ON for volume 'vs1:vol1'.
 The volume is set to grow to a maximum of 1t.
```
## <span id="page-3-0"></span>**volume create**

Create a new volume

**Availability:** This command is available to *cluster* and *Vserver* administrators at the *admin* privilege level.

### **Description**

The volume create command creates a volume on a specified Vserver and storage aggregates. You can optionally specify the following attributes for the new volume:

- Size
- State (online, offline, or restricted)
- Type (read-write or data-protection)
- Export policy
- User ID
- Group ID
- Security style (All volume types: UNIX mode bits, CIFS ACLs, or mixed NFS and CIFS permissions.)
- Default UNIX permissions for files on the volume
- Language
- Junction path
- Whether the junction path is active (advanced privilege level or higher only)
- Whether the volume is the root volume for its Vserver (advanced privilege level or higher only)
- Comment
- Whether autosizing is enabled for FlexVols
- Maximum size for autosizing FlexVols
- Minimum size for autosize
- Grow used space threshold percentage for autosize
- Shrink used space threshold percentage for autosize
- Whether autosizing is enabled for FlexVols
- Current mode of operation of volume autosize
- Maximum directory size (advanced privilege level or higher only)
- Space guarantee style (none or volume)
- Space SLO type (none, thick or semi-thick)
- Snapshot policy
- Snapshot reserve percentage
- Use logical space reporting
- Use logical space enforcement
- Whether the volume create operation runs as a foreground or background process
- Caching policy
- Encrypt
- File system analytics state
- Tiering object tags
- Key Manager Attribute
- SnapLock type
- Activity tracking state
- Cache retention priority
- Efficiency policy
- Tiering minimum cooling days
- Cloud retrieval policy
- Whether the volume's total number of files will be set to the highest possible value
- Application IO Size
- Preserve unlink

### **Parameters**

### **-vserver <vserver name> - Vserver Name**

This specifies the Vserver on which the volume is located. If only one data Vserver exists, you do not need to specify this parameter.

### **-volume <volume name> - Volume Name**

This specifies the name of the volume that is to be created. A volume's name must start with an alphabetic character (a to z or A to Z) and be 197 or fewer characters in length for FlexGroups, and 203 or fewer characters in length for all other volume types. Volume names must be unique within a Vserver.

### **{ [-aggregate <aggregate name>] - Aggregate Name**

This specifies the storage aggregate on which the volume is to be created. This parameter only applies to FlexVol volumes.

### **| [-aggr-list <aggregate name>,…] - List of Aggregates for FlexGroup Constituents**

Specifies an array of names of aggregates to be used for FlexGroup constituents. Each entry in the list will create a constituent on the specified aggregate. The root constituent will always be placed on the first aggregate in the list, unless optimize-aggr-list is specified as *true* . An aggregate may be specified multiple times to have multiple constituents created on it. This parameter only applies to FlexGroups.

### **[-aggr-list-multiplier <integer>] - Aggregate List Repeat Count**

Specifies the number of times to iterate over the aggregates listed with the  $-aqqr-list$  parameter when creating a FlexGroup. The aggregate list will be repeated the specified number of times. Example:

-aggr-list aggr1,aggr2 -aggr-list-multiplier 2

will cause four constituents to be created in the order *aggr1* , *aggr2* , *aggr1* , *aggr2* .

+

The default value is 4.

### +

This parameter only applies to FlexGroups.

### **[-optimize-aggr-list {true|false}] - Have the System Optimize the Order of the Aggregate List**

Specifies whether to create the constituents of the FlexGroup volume on the aggegates specified in the aggr-list in the order they are specified, or whether the system should optimize the ordering of the aggregates. If this value is *true* , the system will optimize the ordering of the aggregates specified in the aggr-list . If this value is *false* the order of the aggr-list will be unchanged. The default value is *false* . This parameter only applies to FlexGroups.

### **| [-auto-provision-as <FlexGroup>] - Automatically Provision as Volume of Type**

Use this parameter to automatically select existing aggregates for provisioning FlexGroup volumes. Note that the fastest aggregate type with at least one aggregate on each node of the cluster will be selected. When auto provisioning a FlexGroup volume, the size of the FlexGroup volume should be a minimum of 800 GB per node.

When the UDO License is installed, this will be the default for volume creation if neither the aggregate nor aggr-list parameters are specified.

This parameter only applies to FlexGroups.

### **[-support-tiering {true|false}] - Automatically Provision FlexGroup on FabricPools**

This parameter specifies whether or not FabricPools are selected when provisioning a FlexGroup during the protection workflows using the auto-provision-as parameter. Only FabricPool aggregates are used if this parameter is set to true and only non FabricPool aggregates are used if this parameter is set to false. Tiering support for a FlexGroup can be changed by moving all of the constituents to the required aggregates. The default value is *false*

This parameter only applies to FlexGroups created using the -auto-provision-as parameter.

### **[-use-mirrored-aggregates {true|false}] - Automatically Provision FlexGroup on Mirrored Aggregates**

Use this parameter to specify whether mirrored aggregates are selected when creating a FlexGroup using the auto-provision-as parameter. Only mirrored aggregates are used if this parameter is set to true and only unmirrored aggregates are used if this parameter is set to false. Aggregate level mirroring for a FlexGroup can be changed by moving all of the constituents to the required aggregates. The default value is *true* for a MetroCluster configuration and is *false* for a non-MetroCluster configuration

This parameter only applies to FlexGroups created using the -auto-provision-as parameter.

### **[-encryption-type {none|volume|aggregate|mixed}] - Encryption Type**

Use this parameter to specify the encryption-type while creating a FlexGroup using the auto-provisionas parameter. If the value is *none* , the FlexGroup created will be unencrypted. If the value is *volume* , the FlexGroup created will be of type NVE (NetApp Volume Encryption) and if the value is *aggregate* , the FlexGroup created will be of type NAE (NetApp Aggregate Encryption).

This parameter only applies to FlexGroups created using the -auto-provision-as parameter.

### **[-nodes {<nodename>|local}] - List of Nodes Hosting the Volume }**

Specifies an array of node names to be used for provisioning the FlexGroup. If an array of node names is specified, only aggregates from the specified nodes will be considered for provisioning. If no value is specified, all nodes in the cluster will be used.

### **[-size {<integer>[KB|MB|GB|TB|PB]}] - Volume Size**

This optionally specifies the size of the volume. The size is specified as a number followed by a unit designation: k (kilobytes), m (megabytes), g (gigabytes), or t (terabytes). If the unit designation is not specified, bytes are used as the unit, and the specified number is rounded up to the nearest 4 KB. The minimum size for a FlexVol volume is 20 MB. The minimum size for a volume guaranteed FlexGroup is 20 MB per constituent. The minimum size for a none guaranteed FlexGroup is 200 MB per constituent. However, the recommended size for all FlexGroups is a minimum of 100 GB per constituent. For all volumes, the default size is set to the minimum size. The volume's maximum size is limited by the platform maximum. If the volume's guarantee is set to volume , the volume's maximum size can also be limited by

the available space in the hosting aggregates. Volumes can be increased and decreased in size with the [volume modify](#page-20-1) command. The maximum number of files a volume is configured for is listed under "Total Files" when running the command [volume show](#page-52-0)-instance.

### **[-state {online|restricted|offline|force-online|force-offline|mixed}] - Volume State**

This optionally specifies the volume's state. A restricted volume does not provide client access to data but is available for administrative operations.

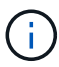

The *mixed* state applies to FlexGroups only and cannot be specified as a target state.

### **[-policy <text>] - Export Policy**

This optionally specifies the ID number of the export policy associated with the volume. For information on export policies, see the documentation for the [vserver export-policy create](https://docs.netapp.com/us-en/ontap-cli-9141/vserver-export-policy-create.html) command. FlexGroups do not support policies that allow NFSv4 protocol access.

### **[-user <user name>] - User ID**

This optionally specifies the name or ID of the user that is set as the owner of the volume's root.

### **[-group <group name>] - Group ID**

This optionally specifies the name or ID of the group that is set as the owner of the volume's root.

### **[-security-style <security style>] - Security Style**

This optionally specifies the security style for the volume. Possible values include *unix* (for UNIX mode bits), *ntfs* (for CIFS ACLs), *mixed* (for mixed NFS and CIFS permissions) and *unified* (for mixed NFS and CIFS permissions with unified ACLs). Regardless of the security style, both NFS and CIFS clients can read from and write to the volume.

### **[-unix-permissions <unix perm>] - UNIX Permissions**

This optionally specifies the default UNIX permissions for files on the volume. Specify UNIX permissions either as a four-digit octal value (for example,  $0700$ ) or in the style of the UNIX  $1s$  command (for example, -rwxr-x---). For information on UNIX permissions, see the UNIX or Linux documentation. The default setting is 0755 or ---rwxr-xr-x.

### **[-junction-path <junction path>] - Junction Path**

This optionally specifies the volume's junction path. The junction path name is case insensitive and must be unique within a Vserver's namespace.

#### **[-junction-active {true|false}] - Junction Active (privilege: advanced)**

This optionally specifies whether the volume's junction path is active. The default setting is true . If the junction path is inactive, the volume does not appear in the Vserver's namespace. This parameter is available only at the advanced privilege level and higher.

### **[-vsroot {true|false}] - Vserver Root Volume (privilege: advanced)**

This optionally specifies whether the volume is the root volume of its Vserver. The default setting is false. If this parameter is set to true, the default size of the newly created volume is 1GB. This parameter is not supported on FlexGroups.

#### **[-comment <text>] - Comment**

This optionally specifies a comment for the volume.

### **[-max-autosize {<integer>[KB|MB|GB|TB|PB]}] - Maximum Autosize**

This parameter allows the user to specify the maximum size to which a volume can grow. The default for volumes is 120% of the volume size. If the value of this parameter is invalidated by manually resizing the volume, the maximum size is reset to 120% of the volume size. The value for -max-autosize cannot be set larger than the platform-dependent maximum volume size. If you specify a larger value, the value of -max-autosize is automatically reset to the supported maximum without returning an error.

### **[-min-autosize {<integer>[KB|MB|GB|TB|PB]}] - Minimum Autosize**

This parameter specifies the minimum size to which the volume can automatically shrink. If the volume was created with the *grow\_shrink* autosize mode enabled, then the default minimum size is equal to the initial volume size. If the value of the -min-autosize parameter is invalidated by a manual volume resize, the minimum size is reset to the volume size.

### **[-autosize-grow-threshold-percent <percent>] - Autosize Grow Threshold Percentage**

This parameter specifies the used space threshold for the automatic growth of the volume. When the volume's used space becomes greater than this threshold, the volume will automatically grow unless it has reached the maximum autosize.

### **[-autosize-shrink-threshold-percent <percent>] - Autosize Shrink Threshold Percentage**

This parameter specifies the used space threshold for the automatic shrinking of the volume. When the amount of used space in the volume drops below this threshold, the volume will shrink unless it has reached the specified minimum size.

### **[-autosize-mode {off|grow|grow\_shrink}] - Autosize Mode**

This parameter specifies the autosize mode for the volume. The supported autosize modes are:

- *off* The volume will not grow or shrink in size in response to the amount of used space.
- *grow* The volume will automatically grow when used space in the volume is above the grow threshold.
- *grow\_shrink* The volume will grow or shrink in size in response to the amount of used space.

By default, -autosize-mode is *off* for new volumes, except for data protection mirrors, for which the default value is *grow\_shrink* . The *grow* and *grow\_shrink* modes work together with Snapshot autodelete to automatically reclaim space when a volume is about to become full. The volume parameter -space-mgmt-try-first controls the order in which these two space reclamation policies are attempted.

### **[-files-set-maximum {true|false}] - Set Total Files (for user-visible data) to the Highest Value that the Volume can Hold (privilege: advanced)**

This optionally specifies whether the volume's total number of files will be set to the highest possible value. By default, it is *false* . If *true* , the volume's total number of files is set to the highest value that the volume can hold.

### **[-maxdir-size {<integer>[KB|MB|GB|TB|PB]}] - Maximum Directory Size (privilege: advanced)**

This optionally specifies the maximum directory size. The default maximum directory size is modeldependent and optimized for the size of system memory.

### **{ [-space-slo {none|thick|semi-thick}] - Space SLO**

This optionally specifies the Service Level Objective for space management (the space SLO setting) for the volume. The space SLO value is used to enforce volume settings so that sufficient space is set aside to meet the space SLO. The default setting is none . There are three supported values: *none* , *thick* and

- none : The value of *none* does not provide any guarantee for overwrites or enforce any restrictions. It should be used if the admin plans to manually manage space consumption in the volume and aggregate, and out of space errors.
- thick : The value of *thick* guarantees that the hole fills and overwrites to space-reserved files in this volume will always succeed by reserving space. To meet this space SLO, the following volume-level settings are automatically set and cannot be modified:
- Space Guarantee: *volume* The entire size of the volume is preallocated in the aggregate. Changing the volume's space-guarantee type is not supported.
- Fractional Reserve: *100* 100% of the space required for overwrites is reserved. Changing the volume's fractional-reserve setting is not supported.
- semi-thick : The value of *semi-thick* is a best-effort attempt to ensure that overwrites succeed by restricting the use of features that share blocks and auto-deleting backups and Snapshot copies in the volume. To meet this space SLO, the following volume-level settings are automatically set and cannot be modified:
- Space Guarantee: *volume* The entire size of the volume is preallocated in the aggregate. Changing the volume's space-guarantee type is not supported.
- Fractional Reserve: *0* No space will be reserved for overwrites by default. However, changing the volume's fractional-reserve setting is supported. Changing the setting to 100 means that 100% of the space required for overwrites is reserved.
- Snapshot Autodelete: *enabled* Automatic deletion of Snapshot copies is enabled to reclaim space. To ensure that the overwrites can be accommodated when the volume reaches threshold capacity, the following volume Snapshot autodelete parameters are set automatically to the specified values and cannot be modified:
- enabled : *true*
- commitment : *destroy*
- trigger : *volume*
- defer-delete : *none*
- destroy-list : *vol\_clone* , *lun\_clone* , *file\_clone* , *cifs\_share*

```
In addition, with a value of `` semi-thick `` , the following
technologies are not supported for the volume:
```
- File Clones with autodelete disabled: Only full file clones of files, LUNs or NVMe namespaces that can be autodeleted can be created in the volume. The use of autodelete for file clone create is required.
- Partial File Clones: Only full file clones of files or LUNs that can be autodeleted can be created in the volume. The use of range for file clone create is not supported.
- Volume Efficiency: Enabling volume efficiency is not supported to allow autodeletion of Snapshot copies.

#### **| [-s, -space-guarantee {none|volume}] - Space Guarantee Style**

This optionally specifies the space guarantee style for the volume. A value of *volume* reserves space on

the aggregates for the entire volume. A value of *none* reserves no space on the aggregates, meaning that writes can fail if an aggregate runs out of space. The default setting for the volumes on All Flash FAS systems is *none* , otherwise the default setting is *volume* . The *file* setting is no longer supported.

### **[-type {RW|DP}] - Volume Type }**

This optionally specifies the volume's type, either read-write (RW) or data-protection (DP). If you do not specify a value for this parameter, a RW volume is created by default.

### **[-snapdir-access {true|false}] - Snapshot Directory Access Enabled**

This optionally specifies whether clients have access to .snapshot directories. The default setting is true .

### **[-percent-snapshot-space <percent>] - Space Reserved for Snapshot Copies**

This optionally specifies the amount of space that is reserved in the volume for Snapshot copies. The default setting is 5 percent, except for data protection mirrors for which the default is 0 percent.

### **[-snapshot-policy <snapshot policy>] - Snapshot Policy**

This optionally specifies the Snapshot policy for the volume. The default is the Snapshot policy for all volumes on the Vserver, as specified by the -snapshot-policy parameter of the [vserver create](https://docs.netapp.com/us-en/ontap-cli-9141/vserver-create.html) and [vserver modify](https://docs.netapp.com/us-en/ontap-cli-9141/vserver-modify.html) commands. The schedules associated with the snapshot-policy for a FlexGroup cannot have an interval shorter than 30 minutes.

### **[-language <Language code>] - Language**

This optionally specifies the language encoding setting for the volume. By default, the volume inherits the Vserver language encoding setting.

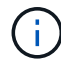

You cannot modify the language encoding setting of a volume.

### **[-foreground {true|false}] - Foreground Process**

This specifies whether the operation runs in the foreground. The default setting is true (the operation runs in the foreground). When set to true, the command will not return until the operation completes. This parameter applies only to FlexGroups. For FlexVol volumes, the command always runs in the foreground.

### **[-nvfail {on|off}] - NVFAIL Option**

Setting this optional parameter to true causes the volume to set the in-nvfailed-state flag to true, if committed writes to the volume are lost due to a failure. The in-nvfailed-state flag fences the volume from further data access and prevents possible corruption of the application data. Without specifying a value, this parameter is automatically set to false.

### **[-constituent-role <Constituent Roles>] - Constituent Volume Role**

This parameter is no longer supported.

### **{ [-qos-policy-group <text>] - QoS Policy Group Name**

This optional parameter specifies which QoS policy group to apply to the volume. This policy group defines measurable service level objectives (SLOs) that do not adjust based on the volume allocated space or used space. If you do not assign a policy group to a volume, the system will not monitor and control the traffic to it.

### **| [-qos-adaptive-policy-group <text>] - QoS Adaptive Policy Group Name }**

This optional parameter specifies which QoS adaptive policy group to apply to the volume. This policy group defines measurable service level objectives (SLOs) and Service Level Agreements (SLAs) that adjust

based on the volume allocated space or used space.

### **[-caching-policy <text>] - Caching Policy Name**

This optionally specifies the caching policy to apply to the volume. A caching policy defines how the system caches this volume's data in a Flash Pool aggregate or Flash Cache modules. If a caching policy is not assigned to this volume, the system uses *auto* as the default caching policy.

Both metadata and user data are eligible for caching. Metadata consists of directories, indirect blocks and system metafiles. They are eligible for read caching only. When a random write pattern is detected on user data, the first such write is eligible for read caching while all subsequent overwrites are eligible for write caching. The available caching policies are:

- none Does not cache any user data or metadata blocks.
- auto Read caches all metadata and randomly read user data blocks, and write caches all randomly overwritten user data blocks.
- meta Read caches only metadata blocks.
- random\_read Read caches all metadata and randomly read user data blocks.
- random read write Read caches all metadata, randomly read and randomly written user data blocks.
- all read Read caches all metadata, randomly read and sequentially read user data blocks.
- all read random write Read caches all metadata, randomly read, sequentially read and randomly written user data.
- all Read caches all data blocks read and written. It does not do any write caching.
- noread-random write Write caches all randomly overwritten user data blocks. It does not do any read caching.
- meta-random write Read caches all metadata and write caches randomly overwritten user data blocks.
- random read write-random write Read caches all metadata, randomly read and randomly written user data blocks. It also write caches randomly overwritten user data blocks.
- all\_read-random\_write Read caches all metadata, randomly read and sequentially read user data blocks. It also write caches randomly overwritten user data blocks.
- all read random write-random write Read caches all metadata, randomly read, sequentially read and randomly written user data. It also write caches randomly overwritten user data blocks.
- all-random write Read caches all data blocks read and written. It also write caches randomly overwritten user data blocks.

Note that in a caching-policy name, a hyphen (-) separates read and write policies. Default caching-policy is auto.

### **[-cache-retention-priority {normal|low|high}] - Cache Retention Priority (privilege: advanced)**

This optionally specifies the cache retention priority to apply to the volume. A cache retention priority defines how long the blocks of a volume will be cached in flash pool once they become cold. If a cache retention priority is not assigned to this volume, the system uses the default policy. This parameter is available only at the advanced privilege level and higher.

The available cache retention priority are:

• low - Cache the cold blocks for the lowest time.

- normal Cache the cold blocks for the default time.
- high Cache the cold blocks for the highest time.

### **[-is-autobalance-eligible {true|false}] - Is Eligible for Auto Balance Aggregate (privilege: advanced)**

If the Auto Balance feature is enabled, this parameter specifies whether the volume might be considered for system workload balancing. When set to *true* , the Auto Balance Aggregate feature might recommend moving this volume to another aggregate. The default value is *true* .

### **[-max-constituent-size {<integer>[KB|MB|GB|TB|PB]}] - Maximum size of a FlexGroup Constituent (privilege: advanced)**

This optionally specifies the maximum size of a FlexGroup constituent. The default value is determined by checking the maximum FlexVol size setting on all nodes used by the FlexGroup. The smallest value found is selected as the default for the -max-constituent-size for the FlexGroup. This parameter applies to FlexGroups only.

### **[-efficiency-policy <efficiency policy>] - Storage Efficiency Policy (privilege: advanced)**

This optionally specifies which storage efficiency policy to apply to the volume. This parameter is applicable only for All-Flash FAS. This parameter is not supported on data protection volumes on any platform. To disable compression on the volume in All-Flash FAS, use the value *none* . The default value is *inlineonly* .

### **[-snaplock-type {non-snaplock|compliance|enterprise}] - SnapLock Type**

This optionally specifies the SnapLock type of the volume. The default value is *non-snaplock* .

### **[-vserver-dr-protection {protected|unprotected}] - Vserver DR Protection**

This optionally specifies whether the volume should be protected by Vserver level SnapMirror. This parameter is applicable only if the Vserver is the source of a Vserver level SnapMirror relationship. The default value for a volume of type "RW" is *protected* .

### **[-encrypt {true|false}] - Enable or Disable Encryption**

This parameter allows the user to create an encrypted volume. When it is set to true, a new key is generated, and the volume is encrypted using the generated key. When it is set to false , the volume created is unencrypted.

### **[-is-space-reporting-logical {true|false}] - Logical Space Reporting**

This optionally specifies whether to report space logically on the volume. When space is reported logically, ONTAP reports the volume space such that all the physical space saved by the storage efficiency features are also reported as used. The default setting is *false* .

### **[-is-space-enforcement-logical {true|false}] - Logical Space Enforcement**

This optionally specifies whether to perform logical space accounting on the volume. When space is enforced logically, ONTAP enforces volume settings such that all the physical space saved by the storage efficiency features will be calculated as used. The default setting is *false* .

### **[-tiering-policy <Tiering Policy>] - Volume Tiering Policy**

This optional parameter specifies the tiering policy to apply to the volume. This policy determines whether the user data blocks of a volume in a FabricPool will be tiered to the cloud tier when they become cold. FabricPool combines Flash (performance tier) with an object store (cloud tier) into a single aggregate. The default tiering policy is *snapshot-only* for a FlexVol and *none* for a FlexGroup. Temperature of a volume block increases if it is accessed frequently and decreases when it is not.

The available tiering policies are:

- snapshot-only This policy allows tiering of only the volume Snapshot copies not associated with the active file system. The default minimum cooling period is 2 days. The -tiering-minimum-cooling -days parameter can be used to override the default.
- auto This policy allows tiering of both Snapshot copy data and active file system user data to the cloud tier. The default cooling period is 31 days. The -tiering-minimum-cooling-days parameter can be used to override the default.
- none Volume blocks will not be tiered to the cloud tier.
- all This policy allows tiering of both Snapshot copy data and active file system user data to the cloud tier as soon as possible without waiting for a cooling period. On DP volumes, this policy allows all transferred user data blocks to start in the cloud tier.

### **[-cloud-retrieval-policy {default|on-read|never|promote}] - Volume Cloud Retrieval Policy (privilege: advanced)**

This optional parameter specifies the cloud retrieval policy for the volume. This policy determines which tiered out blocks to retrieve from the capacity tier to the performance tier.

The available cloud retrieval policies are:

- default This policy retrieves tiered data based on the underlying tiering policy. If the tiering policy is 'auto', tiered data is retrieved only for random client driven data reads. If the tiering policy is 'none' or 'snapshot-only', tiered data is retrieved for random and sequential client driven data reads. If the tiering policy is 'all', tiered data is not retrieved.
- on-read This policy retrieves tiered data for all client driven data reads.
- never This policy never retrieves tiered data.
- promote This policy retrieves all eligible tiered data automatically during the next scheduled scan. It is only supported when the tiering policy is 'none' or 'snapshot-only'. If the tiering policy is 'snapshot-only', the only data brought back is the data in the AFS. Data that is only in a snapshot copy stays in the cloud.

### **[-tiering-minimum-cooling-days <integer>] - Volume Tiering Minimum Cooling Days (privilege: advanced)**

This optional parameter specifies the minimum number of days that user data blocks of the volume must be cooled before they can be considered cold and tiered out to the cloud tier. For volumes hosted on FabricPools, this parameter is used for tiering purposes and does not affect the reporting of inactive data. For volumes hosted on non-FabricPools, this parameter affects the cooling window used for the reporting of inactive data. The value specified should be greater than the frequency with which applications in the volume shift between different sets of data. Valid values are between 2 and 183. This parameter cannot be set when volume tiering policy is either "none" or "all". The default value of this parameter depends on the volume's tiering policy. See the tiering policy section of this documentation for corresponding default values. If the tiering policy on the volume gets changed, then this parameter will be reset to the default value corresponding to the new tiering policy.

### **[-tiering-object-tags <text>,…] - Tags to be Associated with Objects Stored on a FabricPool**

This optional parameter specifies tiering object tags to be associated with objects stored on a FabricPool.

Object tags should follow these rules:

- Each object tag should be a key-value pair separated by '='.
- Mulitple tags should be separated by ','. Overall tags should be in format key1=value1[,key2=value2,...].
- All tags of a volume must have a unique key.
- Each tag key should start with either a letter or an underscore. Keys should contain only alphanumeric characters and underscores. Maximum allowed limit is of 127 characters.
- Each tag value should be of maximum 127 characters consisting of only alphanumeric characters and underscores.
- Maximum 4 object tags are allowed per volume.

### **{ [-application-io-size <Application I/O Size>] - Block Size to Use by Compression (privilege: advanced)**

This optionally specifies the application IO size to apply to the volume. This parameter specifies the compression group size for enabling compression on the volume. This parameter is applicable only for All Flash FAS. This parameter is not supported on data protection volumes on any platform.

The available application I/O Sizes are:

- 8K
- auto ONTAP will select compression group size automatically, based on temperature of the block.

### **[-storage-efficiency-mode {default|efficient}] - Storage Efficiency Mode**

This optionally specifies efficiency mode of the volume.

The available efficiency modes are:

- default
- efficient

The default mode sets 8k adaptive compression on the volume. The efficient mode sets auto adaptive compression on the volume. This parameter is supported only on AFF platform.

### **[-analytics-state <Analytics State>] - File System Analytics State**

This optionally specifies whether the volume will keep track of file system usage for the purpose of analytics. The default value is *off* .

### **[-activity-tracking-state <Activity Tracking State>] - Activity Tracking State**

This optionally specifies whether the volume will keep track of volume activity, in real time. Tracked activities include read and write traffic for files, directories, users and clients. The default value is *off* .

### **[-key-manager-attribute <text>] - Key Manager Attribute**

This optional parameter specifies an additional key manager attribute that should be an identifier-value pair separated by '=', ex. CRN=my-unique-value

The following identifiers are currently supported:

• CRN

**[-anti-ransomware-state {disabled|enabled|dry-run|paused|dry-run-paused|enablepaused|disable-in-progress}] - Anti-ransomware State**

Use this parameter to specify the anti-ransomware-state while creating a volume. If the value is *disabled* , the volume created will have anti-ransomware feature disabled. If the value is *enabled* , the volume created will have anti-ransomware feature enabled and if the value is *dry-run* , the volume created will be in the anti-ransomware evaluation mode.

### **[-granular-data {disabled|enabled}] - Granular data**

This parameter specifies whether data storage on a volume is granular or not. Once this property is enabled on a volume, it cannot be disabled on that volume using this parameter. It can only be disabled on that volume by restoring a Snapshot copy. This parameter is only supported on FlexGroup volumes. The default value is *enabled* for AWS S3 FlexGroups and *disabled* otherwise. Files modified by the granular data algorithms use granular data, which might impact read/write I/O performance.

The available options are:

- disabled No volume capacity rebalancing operations are performed.
- enabled Volume capacity rebalancing operations are enabled.

### **[-atime-update-period <integer>] - Access Time Update Period (Seconds) (privilege: advanced)**

This parameter specifies the time period that must be elapsed in between consecutive atime update events. Note: The value of this parameter is only used if  $\text{-atime}-$ update is enabled on the volume.

### **[-snapshot-locking-enabled {true|false}] - Enable Snapshot Copy Locking**

This parameter specifies whether the Snapshot copy locking feature is enabled, based on an independent compliance-clock time. Once this property is enabled, it cannot be disabled and the volume cannot be deleted until all locked Snapshot copies are past their expiry time. The default value is false.

### **[-is-large-size-enabled {true|false}] - Are Large Size Volumes and Files Enabled**

This parameter specifies whether support for large Flexible volumes and large files is enabled. If this value is true, the maximum volume size for a Flexible volume will be 300TB and the maximum size of a single file will be 128TB. If this value is false, the maximum volume size for a Flexible volume will be 100TB and the maximum size of a single file will be 16TB. The default value is false.

### **[-is-preserve-unlink-enabled {true|false}] - Is Preserve Unlink Enabled (privilege: advanced)**

This parameter specifies whether preserve unlink is enabled for NFSV4.1 shares on the volume. Once this feature is enabled, a file removal op on a file with existing share locks will result in the file being moved to the trash directory. Clients will continue to be able to access the file using its file handle. The last close for that file will result in deletion of the file. The default value is false.

### **[-is-cloud-write-enabled {true|false}] - Is Cloud Write Enabled (privilege: advanced)**

This parameter specifies whether cloud write is enabled on the volume. This feature is only available on volumes in FabricPools. The default value is false.

### **[-aggressive-readahead-mode {none|file\_prefetch}] - Aggressive readahead mode (privilege: advanced)**

This parameter specifies the aggressive readahead mode of the volume. Possible values are *none* and *file prefetch* . When set to *file prefetch* , on a file read, the system aggressively issues readaheads for all of the blocks in the file and retains those blocks in a cache for a finite period of time. This feature is only available on FabricPool volumes on FSx for ONTAP and Cloud Volumes ONTAP. The default value is *none* .

### **[-in-consistency-group {true|false}] - If this Volume is part of a Consistency Group**

This parameter specified if this volume is associated with a consistency group.

### **Examples**

The following example creates a new volume named user\_jdoe on a Vserver named vs0 and a storage aggregate named aggr1. Upon its creation, the volume is placed in the online state. It uses the export policy named default expolicy. The owner of the volume's root is a user named jdoe whose primary group is named dev. The volume's junction path is /user/jdoe. The volume is 250 GB in size, space for the entire volume is reserved on the aggregate, and the create operation runs in the background.

```
cluster1::> volume create -vserver vs0 -volume user_jdoe -aggregate aggr1
            -state online -policy default expolicy -user jdoe -group dev
              -junction-path /user/jdoe -size 250g -space-guarantee volume
              -percent-snapshot-space 20 -foreground false
```
The following example creates a new volume named vol cached on a Vserver named vs0 and a Flash Pool storage aggregate named aggr1. The newly created volume is placed online and uses auto as the caching policy.

```
cluster1::> volume create -vserver vs0 -volume vol_cached -aggregate aggr1
              -state online -caching-policy auto
```
The following example creates a new FlexGroup named media vol on a Vserver named vs0 with four constituents on aggregates aggr1 and aggr2. Upon its creation, the volume is placed in the online state. The volume's junction path is /media. The volume is 200 TB in size, no space for the volume is reserved on the aggregates, and the create operation runs in the background.

```
cluster1::> volume create -vserver vs0 -volume media_vol
              -aggr-list aggr1,aggr1,aggr2,aggr2 -junction-path /media -size
200TB
              -space-guarantee none -foreground false
```
The following example creates a new FlexGroup volume named fg on a Vserver named vs0 on aggregates selected by Data ONTAP.

```
cluster1::> volume create -vserver vs0 -volume fg -auto-provision-as
flexgroup
```
### **Related Links**

- [volume modify](#page-20-1)
- [volume show](#page-52-0)
- [vserver export-policy create](https://docs.netapp.com/us-en/ontap-cli-9141/vserver-export-policy-create.html)
- [vserver create](https://docs.netapp.com/us-en/ontap-cli-9141/vserver-create.html)
- [vserver modify](https://docs.netapp.com/us-en/ontap-cli-9141/vserver-modify.html)

## <span id="page-17-0"></span>**volume delete**

Delete an existing volume

**Availability:** This command is available to *cluster* and *Vserver* administrators at the *admin* privilege level.

### **Description**

The volume delete command deletes the specified volumes. Before deleting a volume, the user is prompted to confirm the operation unless the -force flag is specified. If this volume was associated with a policy group the underlying qos workload is deleted.

### NOTE:

- If there is a qtree or quota policy associated with a volume, it is deleted when you delete the volume.
- A volume must be offline (see [volume offline](#page-34-0) ) to be deleted.

### **Parameters**

#### **-vserver <vserver name> - Vserver Name**

This specifies the name of the Vserver from which the volume is to be deleted. If only one data Vserver exists, you do not need to specify this parameter.

### **-volume <volume name> - Volume Name**

This specifies the name of the volume that is to be deleted.

#### **[-force <true>] - Force Delete (privilege: advanced)**

If this parameter is specified, the user is not prompted to confirm each deletion operation. In addition, the operation is run only on the local node, and several potential errors are ignored. By default, this setting is false . This parameter is available only at the advanced privilege level and higher.

#### **[-foreground {true|false}] - Foreground Process**

This specifies whether the operation runs in the foreground. The default setting is true (the operation runs in the foreground). When set to true, the command will not return until the operation completes.

### **Examples**

The following example deletes a volume named vol1 old from a Vserver named vs0:

```
cluster1::> volume delete -vserver vs0 -volume vol1_old
```
### **Related Links**

• [volume offline](#page-34-0)

## <span id="page-18-0"></span>**volume expand**

### Expand the size of a volume by adding constituents

**Availability:** This command is available to *cluster* and *Vserver* administrators at the *admin* privilege level.

## **Description**

The volume expand command allows the user to increase the size of a FlexGroup by adding constituents. The size of the new constituents is determined by the size of the smallest existing constituent. This command only applies to FlexGroups.

## **Parameters**

### **-vserver <vserver name> - Vserver Name**

This parameter can be used to specify the Vserver on which the volume is located.

### **-volume <volume name> - Volume Name**

This parameter specifies the volume for which the user wants to expand.

### **-aggr-list <aggregate name>,… - List of Aggregates for FlexGroup Constituents**

Specifies an array of names of aggregates to be used for new FlexGroup constituents. Each entry in the list will create a constituent on the specified aggregate. An aggregate may be specified multiple times to have multiple constituents created on it.

### **[-aggr-list-multiplier <integer>] - Aggregate List Repeat Count**

Specifies the number of times to iterate over the aggregates listed with the  $-aqqr-list$  parameter when expanding a FlexGroup. The aggregate list will be repeated the specified number of times. Example:

-aggr-list aggr1,aggr2 -aggr-list-multiplier 2

will cause four constituents to be created in the order *aggr1* , *aggr2* , *aggr1* , *aggr2* . The default value is 1.

### **[-foreground {true|false}] - Foreground Process**

If *false* is specified for this parameter, the command runs as a job in the background. If *true* is specified, the command will not return until the operation is complete. The default value is *true* .

### **Examples**

The following example increases the size of a FlexGroup by adding 3 constituents:

```
cluster1::> volume show -vserver vs1 -volume flexgroup -fields size
        vserver volume size
        ------- --------- -----
        vs1 flexgroup 180TB
        cluster1::> volume expand -vserver vs1 -volume flexgroup -aggr-list
aggr1,aggr2,aggr3
Warning: The following number of constituents of size 20TB will be added
to
        FlexGroup "flexgroup": 3. Expanding the FlexGroup will cause the
state of
        all Snapshot copies to be set to "partial". Partial Snapshot copies
        cannot be restored.
        Do you want to continue? {y|n}: y
      [Job 52] Job succeeded: Successful
        cluster1::> volume show -vserver vs1 -volume flexgroup -fields size
        vserver volume size
        ------- --------- -----
        vs1 flexgroup 240TB
```
The following example increase the size of a FlexGroup by adding 6 constituents using the  $\text{-} \text{aggr-list}$ -multiplier :

```
cluster1::> volume show -vserver vs1 -volume flexgroup -fields size
        vserver volume size
        ------- --------- -----
        vs1 flexgroup 240TB
        cluster1::> volume expand -vserver vs1 -volume flexgroup -aggr-list
aggr1,aggr2 -aggr-list-multiplier 3
Warning: The following number of constituents of size 20TB will be added
to
        FlexGroup "flexgroup": 6. Expanding the FlexGroup will cause the
state of
        all Snapshot copies to be set to "partial". Partial Snapshot copies
        cannot be restored.
        Do you want to continue? {y|n}: y
        [Job 53] Job succeeded: Successful
        cluster1::> volume show -vserver vs1 -volume flexgroup -fields size
        vserver volume size
        ------- --------- -----
        vs1 flexgroup 360TB
```
## <span id="page-20-0"></span>**volume make-vsroot**

Designate a non-root volume as a root volume of the Vserver

**Availability:** This command is available to *cluster* administrators at the *advanced* privilege level.

## **Description**

The volume make-vsroot command promotes a non-root volume of the Vserver to be the Vserver's root volume. The Vserver's root volume must be a FlexVol volume with a size of atleast 1 GB.

For instance, if you run this command on a volume named *user* that is located on a Vserver named *vs0* , the volume *user* is made the root volume of the Vserver *vs0* .

This command is available only at the advanced privilege level and higher.

## **Parameters**

### **-vserver <vserver name> - Vserver Name (privilege: advanced)**

This specifies the Vserver on which a non-root volume is to be made the root volume.

### **-volume <volume name> - Volume Name (privilege: advanced)**

This specifies the non-root volume that is to be made the root volume of its Vserver. This must be an existing FlexVol volume. Using a SnapLock volume as the root volume for a Vserver is not supported.

### **Examples**

The following example makes a volume named  $root\_vs0\_backup$  the root volume of its Vserver with FlexVol volumes, which is named *vs0* .

node::> volume make-vsroot -vserver vs0 -volume root vs0 backup

The following example makes a volume named  $root\_vs1$  the root volume of the Vserver with Infinite Volume *vs1* .

node::> volume make-vsroot -vserver vs1 -volume root\_vs1 -aggregate aggr1

## <span id="page-20-1"></span>**volume modify**

Modify volume attributes

**Availability:** This command is available to *cluster* and *Vserver* administrators at the *admin* privilege level.

## **Description**

The volume modify command can be used to modify the following attributes of a volume:

- Size
- State (online, offline, restricted, force-online or force-offline)
- Export policy
- User ID
- Group ID
- Security style (All volume types: UNIX mode bits, CIFS ACLs, or mixed NFS and CIFS permissions.)
- Default UNIX permissions for files on the volume
- Whether the junction path is active
- Comment
- Volume nearly full threshold percent
- Volume full threshold percent
- Maximum size for autosizing
- Minimum size for autosize
- Grow used space threshold percentage for autosize
- Shrink used space threshold percentage for autosize
- Whether autosizing is enabled
- Current mode of operation of volume autosize
- Reset the autosize values to their defaults
- Total number of files for user-visible data permitted on the volume
- Space guarantee style (none or volume)
- Space SLO type (none, thick or semi-thick)
- Snapshot policy
- Use logical space reporting
- Use logical space enforcement
- Tiering object tags
- Convert ucode
- Whether the volume's total number of files will be set to the highest possible value
- Caching policy
- Cache retention priority
- Tiering minimum cooling days
- Cloud retrieval policy
- Preserve unlink

You can use the [volume](#page-36-0) move command to change a volume's aggregate or node. You can use the volume [rename](#page-36-0) command to change a volume's name. You can use the [volume make-vsroot](#page-20-0) command to make a volume the root volume of its Vserver.

You can change additional volume attributes by using this command at the advanced privilege level and higher.

## **Parameters**

### **-vserver <vserver name> - Vserver Name**

This specifies the Vserver on which the volume is located. If only one data Vserver exists, you do not need to specify this parameter. Although node Vservers are not displayed when using <Tab> completion, this parameter supports node Vservers for modifying the root volume of the specified node Vserver.

### **-volume <volume name> - Volume Name**

This specifies the volume that is to be modified.

### **[-size {<integer>[KB|MB|GB|TB|PB]}] - Volume Size**

This optionally specifies the new size of the volume. The size is specified as a number followed by a unit designation: k (kilobytes), m (megabytes), g (gigabytes), or t (terabytes). If the unit designation is not specified, bytes are used as the unit, and the specified number is rounded up to the nearest 4 KB. A relative rather than absolute size change can be specified by adding + or - before the given size: for example, specifying +30m adds 30 megabytes to the volume's current size. The minimum size for a volume is 20 MB (the default setting). The volume's maximum size is limited by the platform maximum. If the volume's guarantee is set to volume , the volume's maximum size can also be limited by the available space in the hosting aggregate. If the volume's guarantee is currently disabled, its size cannot be increased.

### **[-state {online|restricted|offline|force-online|force-offline|mixed}] - Volume State**

This optionally specifies the volume's state. A restricted volume does not provide client access to data but is available for administrative operations.

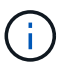

The *mixed* state applies to FlexGroups only and cannot be specified as a target state.

### **[-policy <text>] - Export Policy**

This optionally specifies the ID number of the export policy associated with the volume. For information on export policy, see the documentation for the [vserver export-policy create](https://docs.netapp.com/us-en/ontap-cli-9141/vserver-export-policy-create.html) command. FlexGroups do not support export policies that allow NFSv4 protocol access.

### **[-user <user name>] - User ID**

This optionally specifies the name or ID of the user that is set as the owner of the volume's root.

### **[-group <group name>] - Group ID**

This optionally specifies the name or ID of the group that is set as the owner of the volume's root.

### **[-security-style <security style>] - Security Style**

This optionally specifies the security style for the volume. Possible values include *unix* (for UNIX mode bits), *ntfs* (for CIFS ACLs), *mixed* (for mixed NFS and CIFS permissions) and *unified* (for mixed NFS and CIFS permissions with unified ACLs). Regardless of the security style, both NFS and CIFS clients can read from and write to the volume.

### **[-unix-permissions <unix perm>] - UNIX Permissions**

This optionally specifies the default UNIX permissions for files on the volume. Specify UNIX permissions either as a four-digit octal value (for example, 0700) or in the style of the UNIX ls command (for example, -rwxr-x---). For information on UNIX permissions, see the UNIX or Linux documentation. The default setting is 0755 or -rwxr-xr-x.

### **[-junction-active {true|false}] - Junction Active (privilege: advanced)**

This optionally specifies whether the volume's junction path is active. The default setting is true . If the junction is inactive, the volume does not appear in the Vserver's namespace.

### **[-comment <text>] - Comment**

This optionally specifies a comment for the volume.

### **[-space-nearly-full-threshold-percent <percent>] - Volume Nearly Full Threshold Percent**

This optionally specifies the percentage at which the volume is considered nearly full, and above which an EMS warning will be generated. The default value is 95%. The maximum value for this option is 99%. Setting this threshold to 0 disables the volume nearly full space alerts.

### **[-space-full-threshold-percent <percent>] - Volume Full Threshold Percent**

This optionally specifies the percentage at which the volume is considered full, and above which a critical EMS error will be generated. The default value is 98%. The maximum value for this option is 100%. Setting this threshold to 0 disables the volume full space alerts.

### **{ [-max-autosize {<integer>[KB|MB|GB|TB|PB]}] - Maximum Autosize**

This parameter allows the user to specify the maximum size to which a volume can grow. The default for volumes is 120% of the volume size. If the value of this parameter is invalidated by manually resizing the volume, the maximum size is reset to 120% of the volume size. The value for -max-autosize cannot be set larger than the platform-dependent maximum volume size. If you specify a larger value, the value of -max-autosize is automatically reset to the supported maximum without returning an error. The value for -max-autosize supports relative sizing.

### **[-min-autosize {<integer>[KB|MB|GB|TB|PB]}] - Minimum Autosize**

This parameter specifies the minimum size to which the volume can automatically shrink. If the volume was created with the *grow\_shrink* autosize mode enabled, then the default minimum size is equal to the initial volume size. If the value of the -min-autosize parameter is invalidated by a manual volume resize, the minimum size is reset to the volume size. The value for -min-autosize supports relative sizing.

### **[-autosize-grow-threshold-percent <percent>] - Autosize Grow Threshold Percentage**

This parameter specifies the used space threshold for the automatic growth of the volume. When the volume's used space becomes greater than this threshold, the volume will automatically grow unless it has reached the maximum autosize.

#### **[-autosize-shrink-threshold-percent <percent>] - Autosize Shrink Threshold Percentage**

This parameter specifies the used space threshold for the automatic shrinking of the volume. When the amount of used space in the volume drops below this threshold, the volume will shrink unless it has reached the specified minimum size.

#### **[-autosize-mode {off|grow|grow\_shrink}] - Autosize Mode**

This parameter specifies the autosize mode for the volume. The supported autosize modes are:

- *off* The volume will not grow or shrink in size in response to the amount of used space.
- *grow* The volume will automatically grow when used space in the volume is above the grow threshold.
- *grow\_shrink* The volume will grow or shrink in size in response to the amount of used space.

By default, -autosize-mode is *off* for new volumes, except for DP mirrors, for which the default value is *grow\_shrink* . The *grow* and *grow\_shrink* modes work together with Snapshot autodelete to

automatically reclaim space when a volume is about to become full. The volume parameter -space-mgmt -try-first controls the order in which these two space reclamation policies are attempted.

### **| [-autosize-reset <true>] - Autosize Reset }**

This allows the user to reset the values of autosize, max-autosize, min-autosize, autosize-grow-thresholdpercent, autosize-shrink-threshold-percent and autosize-mode to their default values. For example, the max-autosize value will be set to 120% of the current size of the volume.

### **[-files <integer>] - Total User Visible Files**

This optionally specifies the total number of files for user-visible data permitted on the volume. This value can be raised or lowered. Raising the total number of files does not immediately cause additional disk space to be used to track files. Instead, as more files are created on the volume, the system dynamically increases the number of disk blocks that are used to track files. The space assigned to track files is never freed, and the files value cannot be decreased below the current number of files that can be tracked within the assigned space for the volume.

### **[-files-set-maximum {true|false}] - Set Total Files (for user-visible data) to the Highest Value that the Volume can Hold (privilege: advanced)**

This optionally specifies whether the volume's total number of files will be set to the highest possible value. If *true* , the volume's total number of files is set to the highest value that the volume can hold. Only *true>* is a valid input. *false>* is not permitted. To modify the total number of files to a specific value, use option files.

### **[-maxdir-size {<integer>[KB|MB|GB|TB|PB]}] - Maximum Directory Size (privilege: advanced)**

This optionally specifies the maximum directory size. The default maximum directory size is modeldependent, and optimized for the size of system memory. You can increase it for a specific volume by using this option, but doing so could impact system performance. If you need to increase the maximum directory size, work with customer support.

### **{ [-space-slo {none|thick|semi-thick}] - Space SLO**

This optionally specifies the Service Level Objective for space management (the space SLO setting) for the volume. The space SLO value is used to enforce volume settings so that sufficient space is set aside to meet the space SLO. The default setting is none . There are three supported values: *none* , *thick* and *semi-thick* .

- none : The value of *none* does not provide any guarantee for overwrites or enforce any restrictions. It should be used if the admin plans to manually manage space consumption in the volume and aggregate, and out of space errors.
- thick : The value of *thick* guarantees that the hole fills and overwrites to space-reserved files in this volume will always succeed by reserving space. To meet this space SLO, the following volume-level settings are automatically set and cannot be modified:
- Space Guarantee: *volume* The entire size of the volume is preallocated in the aggregate. Changing the volume's space-guarantee type is not supported.
- Fractional Reserve: *100* 100% of the space required for overwrites is reserved. Changing the volume's fractional-reserve setting is not supported.
- semi-thick : The value of *semi-thick* is a best-effort attempt to ensure that overwrites succeed by restricting the use of features that share blocks and auto-deleting backups and Snapshot copies in the volume. To meet this space SLO, the following volume-level settings are automatically set and cannot be modified:
- Space Guarantee: *volume* The entire size of the volume is preallocated in the aggregate. Changing the volume's space-guarantee type is not supported.
- Fractional Reserve: *0* No space will be reserved for overwrites by default. However, changing the volume's fractional-reserve setting is supported. Changing the setting to 100 means that 100% of the space required for overwrites is reserved.
- Snapshot Autodelete: *enabled* Automatic deletion of Snapshot copies is enabled to reclaim space. To ensure that the overwrites can be accommodated when the volume reaches threshold capacity, the following volume Snapshot autodelete parameters are set automatically to the specified values and cannot be modified:
- enabled : *true*
- commitment : *destroy*
- trigger : *volume*
- defer-delete : *none*
- destroy-list : *vol\_clone* , *lun\_clone* , *file\_clone* , *cifs\_share*

In addition, with a value of `` semi-thick `` , the following technologies are not supported for the volume:

- File Clones with autodelete disabled: Only full file clones of files, LUNs or NVMe namespaces that can be autodeleted can be created in the volume. The use of autodelete for file clone create is required.
- Partial File Clones: Only full file clones of files or LUNs that can be autodeleted can be created in the volume. The use of range for file clone create is not supported.
- Volume Efficiency: Enabling volume efficiency is not supported to allow autodeletion of Snapshot copies.

### **| [-s, -space-guarantee {none|volume}] - Space Guarantee Style**

This option controls whether the volume is guaranteed some amount of space in the aggregate. The default setting for the volumes on All Flash FAS systems is *none* , otherwise the default setting is *volume* . The file setting is no longer supported. Volume guaranteed means that the entire size of the volume is preallocated. The none value means that no space is preallocated, even if the volume contains spacereserved files or LUNs; if the aggregate is full, space is not available even for space-reserved files and LUNs within the volume. Setting this parameter to none enables you to provision more storage than is physically present in the aggregate (thin provisioning). When you use thin provisioning for a volume, it can run out of space even if it has not yet consumed its nominal size and you should carefully monitor space utilization to avoid unexpected errors due to the volume running out of space. For flexible root volumes, to ensure that system files, log files, and cores can be saved, the space-guarantee must be volume. This is to ensure support of the appliance by customer support, if a problem occurs. Disk space is preallocated when the volume is brought online and, if not used, returned to the aggregate when the volume is brought offline. It is possible to bring a volume online even when the aggregate has insufficient free space to preallocate to the volume. In this case, no space is preallocated, just as if the none option had been selected. In this situation, the vol options and vol status command display the actual value of the space-guarantee option, but indicate that it is disabled.

### **[-fractional-reserve <percent>] - Fractional Reserve }**

This option changes the amount of space reserved for overwrites of reserved objects (LUNs, files) in a volume. The option is set to 100 by default with guarantee set to *volume* . A setting of 100 means that

100% of the required reserved space is actually reserved so the objects are fully protected for overwrites. The value is set to 0 by default with guarantee set to *none* . The value can be either 0 or 100 when guarantee is set to *volume* or *none* . Using a value of 0 indicates that no space will be reserved for overwrites. This returns the extra space to the available space for the volume, decreasing the total amount of space used. However, this does leave the protected objects in the volume vulnerable to out of space errors. If the percentage is set to 0%, the administrator must monitor the space usage on the volume and take corrective action.

### **[-min-readahead {true|false}] - Minimum Read Ahead (privilege: advanced)**

This optionally specifies whether minimum readahead is used on the volume. The default setting is false.

### **[-atime-update {true|false}] - Access Time Update Enabled (privilege: advanced)**

This optionally specifies whether the access time on inodes is updated when a file is read. The default setting is true.

### **[-snapdir-access {true|false}] - Snapshot Directory Access Enabled**

This optionally specifies whether clients have access to .snapshot directories. The default setting is true.

### **[-percent-snapshot-space <percent>] - Space Reserved for Snapshot Copies**

This optionally specifies the amount of space that is reserved on the volume for Snapshot copies. The default setting is 5 percent.

### **[-snapshot-policy <snapshot policy>] - Snapshot Policy**

This optionally specifies the Snapshot policy for the volume. The default is the Snapshot policy for all volumes on the SVM, as specified by the -snapshot-policy parameter of the [vserver create](https://docs.netapp.com/us-en/ontap-cli-9141/vserver-create.html) and [vserver](https://docs.netapp.com/us-en/ontap-cli-9141/vserver-modify.html) [modify](https://docs.netapp.com/us-en/ontap-cli-9141/vserver-modify.html) commands. When replacing a Snapshot policy on a volume, any existing Snapshot copies on the volume that do not match any of the prefixes of the new Snapshot policy will not be deleted. This is because the Snapshot scheduler will not clean up older Snapshot copies if the prefixes do not match. After the new Snapshot policy takes effect, depending on the new retention count, any existing Snapshot copies that continue to use the same prefixes might be deleted. For example, your existing Snapshot policy is set up to retain 150 weekly Snapshot copies and you create a new Snapshot policy that uses the same prefixes but changes the retention count to 50 Snapshot copies. After the new Snapshot policy takes effect, it will start deleting older Snapshot copies until there are only 50 remaining.

### **[-language <Language code>] - Language**

Use this parameter to change the volume language from \*.UTF-8 to utf8mb4. To change the language of a volume, contact technical support.

### **[-foreground {true|false}] - Foreground Process**

This specifies whether the operation runs in the foreground. The default setting is true (the operation runs in the foreground). When set to true, the command will not return until the operation completes. This parameter applies only to FlexGroups. For FlexVol volumes, the command always runs in the foreground.

### **[-nvfail {on|off}] - NVFAIL Option**

Setting this optional parameter to true causes the volume to set the in-nvfailed-state flag to true, if committed writes to the volume are lost due to a failure. The in-nvfailed-state flag fences the volume from further data access and prevents possible corruption of the application data. Without specifying a value, this parameter is automatically set to false.

### **[-in-nvfailed-state {true|false}] - Volume's NVFAIL State (privilege: advanced)**

This field is automatically set to true on a volume when committed writes to the volume are possibly lost due to a failure, and the volume has the nvfail option enabled. With this field set, the client access to the volume is fenced to protect against possible corruptions that result from accessing stale data. The administrator needs to take appropriate recovery actions to recover the volume from the possible data loss. After the recovery is completed, the administrator can clear this field and restore the client access to the volume. This field can be cleared using the CLI but it cannot be set.

### **[-dr-force-nvfail {on|off}] - Force NVFAIL on MetroCluster Switchover**

Setting this optional parameter to true on a volume causes the MetroCluster switchover operation to set the in-nvfailed-state flag to true on that volume. The in-nvfailed-state flag prevents further data access to the volume. The default value is false. This parameter has no effect on a negotiated or an automatic switchover.

### **[-filesys-size-fixed {true|false}] - Is File System Size Fixed**

This parameter is only applicable for a DP relationship. This option causes the file system to remain the same size and not grow or shrink when a SnapMirrored volume relationship is broken, or when a volume add is performed on it. It is automatically set to true when a volume becomes a SnapMirrored volume. It stays set to true after the snapmirror break command is issued for the volume. This allows a volume to be SnapMirrored back to the source without needing to add disks to the source volume. If the volume is a flexible volume and the volume size is larger than the file system size, setting this option to false forces the volume size to equal the file system size. The default setting is false.

#### **[-extent-enabled {off|on|space-optimized}] - (DEPRECATED)-Extent Option**

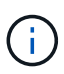

This parameter has been deprecated and may be removed in a future release of Data ONTAP.

Setting this option to `on` or `space-optimized` enables extents in the volume. This causes application writes to be written in the volume as a write of a larger group of related data blocks called an extent. Using extents may help workloads that perform many small random writes followed by large sequential reads. However, using extents may increase the amount of disk operations performed on the controller, so this option should only be used where this trade-off is desired. If the option is set to `space-optimized` then the reallocation update will not duplicate blocks from Snapshot copies into the active file system, and will result in conservative space utilization. Using `space-optimized` may be useful when the volume has Snapshot copies or is a SnapMirror source, when it can reduce the storage used in the volume and the amount of data that SnapMirror needs to move on the next update. The `spaceoptimized` value can result in degraded read performance of Snapshot copies. The default value is `off` ; extents are not used.

#### **[-space-mgmt-try-first {volume\_grow|snap\_delete}] - Primary Space Management Strategy**

A flexible volume can be configured to automatically reclaim space in case the volume is about to run out of space, by either increasing the size of the volume using autogrow or deleting Snapshot copies in the volume using Snapshot autodelete. If this option is set to volume\_grow the system will try to first increase the size of volume before deleting Snapshot copies to reclaim space. If the option is set to snap\_delete the system will first automatically delete Snapshot copies and in case of failure to reclaim space will try to grow

the volume.

### **[-read-realloc {off|on|space-optimized}] - Read Reallocation Option**

Setting this option to on or space-optimized enables read reallocation in the volume. This results in the optimization of file layout by writing some blocks to a new location on disk. The layout is updated only after the blocks have been read because of a user read operation, and only when updating their layout will provide better read performance in the future. Using read reallocation may help workloads that perform a mixture of random writes and large sequential reads. If the option is set to space-optimized then the reallocation update will not duplicate blocks from Snapshot copies into the active file system, and will result in conservative space utilization. Using space-optimized may be useful when the volume has Snapshot copies or is a SnapMirror source, when it can reduce the storage used in the volume and the amount of data that snapmirror needs to move on the next update. The space-optimized value can result in degraded read performance of Snapshot copies. The default value is off .

### **[-sched-snap-name {create-time|ordinal}] - Naming Scheme for Automatic Snapshot Copies**

This option specifies the naming convention for automatic Snapshot copies. If set to *create-time* , automatic Snapshot copies are named using the format *<schedule\_name>.yyyy-mm-dd\_hhmm*. Example: "hourly.2010-04-01\_0831". If set to *ordinal* , only the latest automatic Snapshot copy is named using the format *<schedule name>.<n>* . Example: "hourly.0". Older automatic Snapshot copies are named using the format *<schedule\_name>.yyyy-mm-dd\_hhmm* . Example: "hourly.2010-04-01\_0831".

### **{ [-qos-policy-group <text>] - QoS Policy Group Name**

This optional parameter specifies which QoS policy group to apply to the volume. This policy group defines measurable service level objectives (SLOs) that apply to the storage objects with which the policy group is associated. If you do not assign a policy group to a volume, the system will not monitor and control the traffic to it. To remove this volume from a policy group, enter the reserved keyword "none".

### **| [-qos-adaptive-policy-group <text>] - QoS Adaptive Policy Group Name }**

This optional parameter specifies which QoS adaptive policy group to apply to the volume. This policy group defines measurable service level objectives (SLOs) and Service Level Agreements (SLAs) that adjust based on the volume allocated space or used space. To remove this volume from an adaptive policy group, enter the reserved keyword "none".

### **[-caching-policy <text>] - Caching Policy Name**

This parameter specifies the caching policy to apply to the volume. A caching policy defines how the system caches this volume's data in a Flash Pool aggregate or Flash Cache modules.

Both metadata and user data are eligible for caching. Metadata consists of directories, indirect blocks and system metafiles. They are eligible for read caching only. When a random write pattern is detected on user data, the first such write is eligible for read caching while all subsequent overwrites are eligible for write caching. The available caching policies are:

- none Does not cache any user data or metadata blocks.
- auto Read caches all metadata and randomly read user data blocks, and write caches all randomly overwritten user data blocks.
- meta Read caches only metadata blocks.
- random read Read caches all metadata and randomly read user data blocks.
- random read write Read caches all metadata, randomly read and randomly written user data blocks.
- all read Read caches all metadata, randomly read and sequentially read user data blocks.
- all\_read\_random\_write Read caches all metadata, randomly read, sequentially read and randomly written user data.
- all Read caches all data blocks read and written. It does not do any write caching.
- noread-random write Write caches all randomly overwritten user data blocks. It does not do any read caching.
- meta-random write Read caches all metadata and write caches randomly overwritten user data blocks.
- random read write-random write Read caches all metadata, randomly read and randomly written user data blocks. It also write caches randomly overwritten user data blocks.
- all read-random write Read caches all metadata, randomly read and sequentially read user data blocks. It also write caches randomly overwritten user data blocks.
- all\_read\_random\_write-random\_write Read caches all metadata, randomly read, sequentially read and randomly written user data. It also write caches randomly overwritten user data blocks.
- all-random write Read caches all data blocks read and written. It also write caches randomly overwritten user data blocks.

Note that in a caching-policy name, a hyphen (-) separates read and write policies. Default caching-policy is auto.

### **[-is-autobalance-eligible {true|false}] - Is Eligible for Auto Balance Aggregate (privilege: advanced)**

If the Auto Balance feature is enabled, this parameter specifies whether the volume might be considered for system workload balancing. When set to *true* , the Auto Balance Aggregate feature might recommend moving this volume to another aggregate. The default value is *true* .

### **[-max-constituent-size {<integer>[KB|MB|GB|TB|PB]}] - Maximum size of a FlexGroup Constituent (privilege: advanced)**

This optionally specifies the maximum size of a FlexGroup constituent. The default value is determined by checking the maximum FlexVol size setting on all nodes used by the FlexGroup. The smallest value found is selected as the default for the -max-constituent-size for the FlexGroup. This parameter applies to FlexGroups only.

### **[-vserver-dr-protection {protected|unprotected}] - Vserver DR Protection**

This optionally specifies whether the volume should be protected by Vserver level SnapMirror. This parameter is applicable only if the Vserver is the source of a Vserver level SnapMirror relationship.

### **[-is-space-reporting-logical {true|false}] - Logical Space Reporting**

This optionally specifies whether to report space logically on the volume. When space is reported logically, ONTAP reports the volume space such that all the physical space saved by the storage efficiency features are also as reported as used. The default setting is *false* .

### **[-is-space-enforcement-logical {true|false}] - Logical Space Enforcement**

This optionally specifies whether to perform logical space accounting on the volume. When space is enforced logically, ONTAP enforces volume settings such that all the physical space saved by the storage efficiency features will be calculated as used. The default setting is *false* .

### **[-tiering-policy <Tiering Policy>] - Volume Tiering Policy**

This optional parameter specifies the tiering policy to apply to the volume. This policy determines whether the user data blocks of a volume in a FabricPool will be tiered to the cloud tier when they become cold.

FabricPool combines Flash (performance tier) with an object store (cloud tier) into a single aggregate. The temperature of a volume block increases if it is accessed frequently, and it decreases when it is not.

The available tiering policies are:

- snapshot-only This policy allows tiering of only the volume Snapshot copies not associated with the active file system. The default cooling period is 2 days. The -tiering-minimum-cooling-days parameter can be used to override the default.
- auto This policy allows tiering of both Snapshot copy data and active file system user data to the cloud tier. The default cooling period is 31 days. The -tiering-minimum-cooling-days parameter can be used to override the default.
- none Volume blocks will not be tiered to the cloud tier.
- all This policy allows tiering of both Snapshot copy data and active file system user data to the cloud tier as soon as possible without waiting for a cooling period. On DP volumes, this policy allows all transferred user data blocks to start in the cloud tier.

### **[-cloud-retrieval-policy {default|on-read|never|promote}] - Volume Cloud Retrieval Policy (privilege: advanced)**

This optional parameter specifies the cloud retrieval policy for the volume. This policy determines which tiered out blocks to retrieve from the capacity tier to the performance tier.

The available cloud retrieval policies are:

- default This policy retrieves tiered data based on the underlying tiering policy. If the tiering policy is 'auto', tiered data is retrieved only for random client driven data reads. If the tiering policy is 'none' or 'snapshot-only', tiered data is retrieved for random and sequential client driven data reads. If the tiering policy is 'all', tiered data is not retrieved.
- on-read This policy retrieves tiered data for all client driven data reads.
- never This policy never retrieves tiered data.
- promote This policy retrieves all eligible tiered data automatically during the next scheduled scan. It is only supported when the tiering policy is 'none' or 'snapshot-only'. If the tiering policy is 'snapshot-only', the only data brought back is the data in the AFS. Data that is only in a snapshot copy stays in the cloud.

### **[-tiering-minimum-cooling-days <integer>] - Volume Tiering Minimum Cooling Days (privilege: advanced)**

This parameter specifies the minimum number of days that user data blocks of the volume must be cooled before they can be considered cold and tiered out to the cloud tier. For volumes hosted on FabricPools, this parameter is used for tiering purposes and does not affect the reporting of inactive data. For volumes hosted on non-FabricPools, this parameter affects the cooling window used for reporting inactive data. The value specified should be greater than the frequency with which applications in the volume shift between different sets of data. Valid values are between 2 and 183. This parameter cannot be set when volume tiering policy is either "none" or "all".

### **[-tiering-object-tags <text>,…] - Tags to be Associated with Objects Stored on a FabricPool**

This optional parameter specifies tiering object tags to be associated with objects stored on a FabricPool.

Object tags should follow these rules:

- Each object tag should be a key-value pair separated by '='.
- Multiple tags should be separated by ','. Overall tags should be in format key1=value1[,key2=value2,…].
- All tags of a volume must have a unique key.
- Each tag key should start with either a letter or an underscore. Keys should contain only alphanumeric characters and underscores. Maximum allowed limit is of 127 characters.
- Each tag value should be of maximum 127 characters consisting of only alphanumeric characters and underscores.
- Maximum 4 object tags are allowed per volume.
- To remove existing tags of a volume, specify empty list as a parameter value.

### **[-anti-ransomware-state {disabled|enabled|dry-run|paused|dry-run-paused|enablepaused|disable-in-progress}] - Anti-ransomware State**

Use this parameter to modify the anti-ransomware-state of the volume. The following values are supported:

- *enabled* the feature is enabled.
- *disabled* the feature is disabled.
- *dry-run* the feature is in evaluation mode.
- *paused* the feature is in pause mode.

### **[-granular-data {disabled|enabled}] - Granular data**

This parameter specifies whether data storage on a volume is granular or not. Once this property is enabled on a volume, it cannot be disabled on that volume using this parameter. It can only be disabled on that volume by restoring a Snapshot copy. This property is only supported on FlexGroup volumes. Files modified by the granular data algorithms use granular data, which might impact read/write I/O performance.

The available options are:

- disabled No volume capacity rebalancing operations are performed.
- enabled Volume capacity rebalancing operations are enabled.

### **[-atime-update-period <integer>] - Access Time Update Period (Seconds) (privilege: advanced)**

This parameter specifies the time period that must be elapsed in between consecutive atime update events. Note: The value of this parameter is only used if  $\text{-atime-update}$  is enabled on the volume.

### **[-snapshot-locking-enabled {true|false}] - Enable Snapshot Copy Locking**

This parameter specifies whether Snapshot copy locking is enabled, based on an independent complianceclock time. Once this property is enabled, it cannot be disabled and the volume cannot be be deleted until all locked Snapshot copies are past their expiry time.

### **[-is-large-size-enabled {true|false}] - Are Large Size Volumes and Files Enabled**

This parameter specifies whether support for large Flexible volumes and large files is enabled. If this value is true, the maximum volume size for a Flexible volume will be 300TB and the maximum size of a single file will be 128TB. If this value is false, the maximum volume size for a Flexible volume will be 100TB and the maximum size of a single file will be 16TB. The default value is false.

### **[-is-preserve-unlink-enabled {true|false}] - Is Preserve Unlink Enabled (privilege: advanced)**

This parameter specifies whether preserve unlink is enabled for NFSV4.1 shares on the volume. Once this feature is enabled, a file removal op on a file with existing share locks will result in the file being moved to the trash directory. Clients will continue to be able to access the file using its file handle. The last close for

that file will result in deletion of the file. The default value is false.

### **[-is-cloud-write-enabled {true|false}] - Is Cloud Write Enabled (privilege: advanced)**

This parameter specifies whether cloud write is enabled on the volume. This feature is only available on volumes in FabricPools on FSx or Cloud Volumes Ontap. The default value is false.

### **[-aggressive-readahead-mode {none|file\_prefetch}] - Aggressive readahead mode (privilege: advanced)**

This parameter specifies the aggressive readahead mode of the volume. When set to file prefetch, on a file read, the system aggressively issues readaheads for all of the blocks in the file and retains those blocks in a cache for a finite period of time. This feature is only available on FabricPool volumes on FSx for ONTAP and Cloud Volumes ONTAP. The default value is none.

## **Examples**

The following example modifies a volume named vol4 on a Vserver named vs0. The volume's export policy is changed to default expolicy and its size is changed to 500 GB.

```
cluster1::> volume modify -vserver vs0 -volume vol4 -policy
default expolicy -size 500g
```
The following example modifies a volume named vol2. It enables autogrow and sets the maximum autosize to 500g

cluster1::> volume modify -volume vol2 -autosize-mode grow -max-autosize 500g

The following example modifies a volume named vol2 to have a space guarantee of none.

cluster1::> volume modify -space-guarantee none -volume vol2

The following example modifies all volumes in Vserver vs0 to have a fractional reserve of 30%.

cluster1::> volume modify -fractional-reserve 30 -vserver vs0 \*

The following example modifies a volume named vol2 to grow in size by 5 gigabytes

```
cluster1::> volume modify -volume vol2 -size +5g
```
The following example modifies a volume named vol2 to have a different caching policy. The volume must be on a Flash Pool aggregate.

cluster1::> volume modify -volume vol2 -caching-policy none

## **Related Links**

- [volume rename](#page-36-0)
- [volume make-vsroot](#page-20-0)
- [vserver export-policy create](https://docs.netapp.com/us-en/ontap-cli-9141/vserver-export-policy-create.html)
- [vserver create](https://docs.netapp.com/us-en/ontap-cli-9141/vserver-create.html)
- [vserver modify](https://docs.netapp.com/us-en/ontap-cli-9141/vserver-modify.html)

## <span id="page-33-0"></span>**volume mount**

### Mount a volume on another volume with a junction-path

**Availability:** This command is available to *cluster* and *Vserver* administrators at the *admin* privilege level.

## **Description**

The volume mount command mounts a volume at a specified junction path.

### **Parameters**

### **-vserver <vserver name> - Vserver Name**

This specifies the Vserver on which the volume is located.

### **-volume <volume name> - Volume Name**

This specifies the volume that is to be mounted.

### **-junction-path <junction path> - Junction Path Of The Mounting Volume**

This specifies the junction path of the mounted volume. The junction path name is case insensitive and must be unique within a Vserver's namespace.

### **[-active {true|false}] - Activate Junction Path**

This optionally specifies whether the mounted volume is accessible. The default setting is false . If the mounted path is not accessible, it does not appear in the Vserver's namespace.

### **[-policy-override {true|false}] - Override The Export Policy**

This optionally specifies whether the parent volume's export policy overrides the mounted volume's export policy. The default setting is false .

### **Examples**

The following example mounts a volume named user tsmith on a Vserver named vs0. The junction path for the mounted volume is /user/tsmith. The mounted volume is accessible, and the mounted volume's export policy is not overridden by the parent volume's export policy.

```
node::> volume mount -vserver vs0 -volume user_tsmith
-junction-path /user/tsmith -active true -policy-override false
```
## <span id="page-34-0"></span>**volume offline**

### Take an existing volume offline

**Availability:** This command is available to *cluster* and *Vserver* administrators at the *admin* privilege level.

## **Description**

The volume offline command takes the volume offline. If the volume is already in restricted or iron restricted state, then it is already unavailable for data access, and much of the following description does not apply. The current root volume might not be taken offline. Several operations being performed on the volume in question can prevent the volume offline command from succeeding for various lengths of time. If such operations are required, the command might take additional time to complete. If you set the volume junction path, it is unmounted when the volume is taken offline. The junction path is not restored when the volume is brought online again. When the volume offline command fails, the command is aborted. The -force flag can be used to forcibly offline a volume.

## **Parameters**

### **-vserver <vserver name> - Vserver Name**

This specifies the name of the Vserver from which the volume is to be taken offline. If only one data Vserver exists, you do not need to specify this parameter.

### **-volume <volume name> - Volume Name**

This specifies the name of the volume that is to be taken offline.

### **[-f, -force <true>] - Force Offline**

This specifies whether the offline operation is forced. Using this option to force a volume offline can potentially disrupt access to other volumes. The default setting is false .

### **[-foreground {true|false}] - Foreground Process**

This specifies whether the operation runs in the foreground. The default setting is true (the operation runs in the foreground). When set to true, the command will not return until the operation completes. This parameter applies only to FlexGroups. For FlexVol volumes, the command always runs in the foreground.

### **[-disable-block-storage-check <true>] - Disable Check for Existing LUNs and NVMe Namespaces**

Taking the volume offline will make all associated LUNs and NVMe over Fabrics (NVMe-oF) namespaces unavailable, which normally requires a user confirmation. If this parameter is specified, the command proceeds without a confirmation. The default setting is false

## **Examples**

The following example takes the volume named vol1 offline:

```
cluster1::> volume offline vol1
Volume 'vs1:vol1' is now offline.
```
## <span id="page-35-0"></span>**volume online**

### Bring an existing volume online

**Availability:** This command is available to *cluster* and *Vserver* administrators at the *admin* privilege level.

## **Description**

The volume online command brings the volume online. A volume can only be brought online if it is offline or restricted. If the volume is inconsistent but has not lost data, the user will be cautioned and prompted before bringing it online. It is advisable to run wafl-iron (or do a snapmirror initialize in case of a replica volume) prior to bringing an inconsistent volume online. Bringing an inconsistent volume online increases the risk of further file system corruption. If the containing aggregate cannot honor the space guarantees required by this volume, the volume online operation will fail. It is not advisable to use volumes with their space guarantees disabled. Lack of free space can lead to failure of writes which in turn can appear as data loss to some applications.

## **Parameters**

### **-vserver <vserver name> - Vserver Name**

This parameter specifies the name of the Vserver from which the volume is to be brought online. If only one data Vserver exists, you do not need to specify this parameter.

### **-volume <volume name> - Volume Name**

This parameter specifies the name of the volume that is to be brought online.

### **[-f, -force <true>] - Force Online**

When this parameter is used, the volume will be brought online even if there is not enough space available in the aggregate to honor the volume's space guarantee.

### **[-foreground {true|false}] - Foreground Process**

This parameter specifies whether the operation runs in the foreground. The default setting is true (the operation runs in the foreground). When set to true, the command will not return until the operation completes. This parameter applies only to FlexGroups. For FlexVol volumes, the command always runs in the foreground.

### **Examples**

The following example brings a volume named vol1 online:

```
cluster1::> volume online vol1
Volume 'vs1:vol1' is now online.
```
## <span id="page-35-1"></span>**volume rehost**

Rehost a volume from one Vserver into another Vserver

**Availability:** This command is available to *cluster* administrators at the *admin* privilege level.
# **Description**

The volume rehost command rehosts a volume from source Vserver onto destination Vserver. The volume name must be unique among the other volumes on the destination Vserver. This command is not supported in a MetroCluster configuration.

# **Parameters**

#### **-vserver <vserver name> - Source Vserver name**

This specifies the Vserver on which the volume is located.

#### **-volume <volume name> - Target volume name**

This specifies the volume that is to be rehosted.

#### **-destination-vserver <vserver name> - Destination Vserver name**

This specifies the destination Vserver where the volume must be located post rehost operation.

#### **{ [-force-unmap-luns {true|false}] - Unmap LUNs in volume**

This specifies whether the rehost operation should unmap LUNs present on volume. The default setting is *false* (the rehost operation shall not unmap LUNs). When set to true, the command will unmap all mapped LUNs on the volume.

# **| [-auto-remap-luns {true|false}] - Automatic Remap of LUNs }**

This specifies whether the rehost operation should perform LUN mapping operation at the destination Vserver for the LUNs mapped on the volume at the source Vserver. The default setting is *false* (the rehost operation shall not map LUNs at the destination Vserver). When set to true, at the destination Vserver the command will create initiators groups along with the initiators (if present) with same name as that of source Vserver. Then the LUNs on the volume are mapped to initiator groups at the destination Vserver as mapped in source Vserver.

#### **[-key-manager-attribute <text>] - Optional CRN**

This optional parameter specifies an additional key manager attribute that should be an identifier-value pair separated by '=', ex. CRN=my-unique-value

The following identifiers are currently supported:

• CRN

# **Examples**

The following example rehosts a volume named vol3 on Vserver named vs1 to a destination Vserver named vs2:

```
cluster::> volume rehost -vserver vs1 -volume vol3 -destination-vserver
vs2
```
# **volume rename**

Rename an existing volume

**Availability:** This command is available to *cluster* and *Vserver* administrators at the *admin* privilege level.

# **Description**

The volume rename command renames a volume. The volume name must be unique among the other volumes in the same Vserver.

# **Parameters**

#### **-vserver <vserver name> - Vserver Name**

This specifies the Vserver on which the volume is located. For a node's root volume, use the name of the node for this parameter.

#### **-volume <volume name> - Volume Name**

This specifies the volume that is to be renamed.

# **-newname <volume name> - Volume New Name**

This specifies the volume's new name. A volume's name must start with an alphabetic character (a to z or A to Z) and be 203 or fewer characters in length.

#### **[-foreground {true|false}] - Foreground Process**

This specifies whether the operation runs in the foreground. The default setting is true (the operation runs in the foreground). When set to true, the command will not return until the operation completes. This parameter applies only to FlexGroups. For FlexVol volumes, the command always runs in the foreground.

# **Examples**

The following example renames a volume named vol3 backup as vol3 save on a Vserver named vs0:

```
node::> volume rename -vserver vs0 -volume vol3_backup -newname vol3_save
```
# **volume restrict**

# Restrict an existing volume

**Availability:** This command is available to *cluster* and *Vserver* administrators at the *admin* privilege level.

# **Description**

The volume restrict command puts the volume in restricted state. If the volume is online, then it will be made unavailable for data access as described under [volume offline](#page-34-0) .

# **Parameters**

# **-vserver <vserver name> - Vserver Name**

This specifies the name of the Vserver from which the volume is to be restricted. If only one data Vserver exists, you do not need to specify this parameter.

#### **-volume <volume name> - Volume Name**

This specifies the name of the volume that is to be restricted.

#### **[-foreground {true|false}] - Foreground Process**

This specifies whether the operation runs in the foreground. The default setting is true (the operation runs in the foreground). When set to true, the command will not return until the operation completes. This parameter applies only to FlexGroups. For FlexVol volumes, the command always runs in the foreground.

# **Examples**

The following example restricts a volume named vol1:

```
cluster1::> volume restrict vol1
Volume 'vs1:vol1' is now restricted.
```
# **Related Links**

• [volume offline](#page-34-0)

# **volume show-footprint**

Display a list of volumes and their data and metadata footprints in their associated aggregate.

**Availability:** This command is available to *cluster* and *Vserver* administrators at the *admin* privilege level.

# **Description**

The volume show-footprint command displays information about the space used in associated aggregates by volumes and features enabled in volumes. The command output depends on the parameter or parameters specified with the command. If no parameters are specified, the command displays the following information about all volumes. + + If the associated aggregates have an object-store attached to them, then the command displays a more detailed split up of the space used in each tier. This additional information is useful to show per-tier space usage which can be used to estimate the space requirements and transfer duration when moving a volume to a different tier with volume move.

# **Parameters**

#### **{ [-fields <fieldname>,…]**

If you specify the -fields <fieldname>, ... parameter, the command output also includes the specified field or fields. You can use '-fields ?' to display the fields to specify.

# **| [-instance ] }**

If you specify the -instance parameter, the command displays detailed information about all fields.

#### **[-vserver <vserver name>] - Vserver**

If this parameter and the -volume parameter are specified, the command displays detailed information about the specified volume. If this parameter is specified by itself, the command displays information about volumes on the specified Vserver.

#### **[-volume <volume name>] - Volume Name**

If this parameter and the -vserver parameter are specified, the command displays detailed information about the specified volume. If this parameter is specified by itself, the command displays information about all volumes matching the specified name.

#### **[-volume-msid <integer>] - Volume MSID**

If this parameter is specified, the command displays information only about the volume that has the specified MSID.

### **[-volume-dsid <integer>] - Volume DSID**

If this parameter is specified, the command displays information only about the volume that has the specified DSID.

# **[-vserver-uuid <UUID>] - Vserver UUID**

If this parameter is specified, the command displays information only about the volume on the vserver which has the specified UUID.

# **[-aggregate <aggregate name>] - Aggregate Name**

If this parameter is specified, the command displays information only about the volumes that are associated with the specified aggregate.

# **[-aggregate-uuid <UUID>] - Aggregate UUID**

If this parameter is specified, the command displays information only about the volumes on the aggregate which have the specified UUID.

#### **[-hostname <text>] - Hostname**

If this parameter is specified, the command displays information only about the volumes that belong to the specified host.

# **[-tape-backup-metafiles-footprint {<integer>[KB|MB|GB|TB|PB]}] - Tape Backup Metadata Footprint**

If this parameter is specified, the command displays information only about the volumes whose tape backup metafiles use the specified amount of space in the aggregate.

# **[-tape-backup-metafiles-footprint-percent <percent>] - Tape Backup Metadata Footprint Percent**

If this parameter is specified, the command displays information only about the volumes whose tape backup metafiles use the specified percentage of space in the aggregate.

# **[-dedupe-metafiles-footprint {<integer>[KB|MB|GB|TB|PB]}] - Deduplication Footprint**

If this parameter is specified, the command displays information only about the volumes whose deduplication metafiles use the specified amount of space in the aggregate.

#### **[-dedupe-metafiles-footprint-percent <percent>] - Deduplication Footprint Percent**

If this parameter is specified, the command displays information only about the volumes whose deduplication metafiles use the specified percentage of space in the aggregate.

# **[-dedupe-metafiles-temporary-footprint {<integer>[KB|MB|GB|TB|PB]}] - Temporary Deduplication Footprint**

If this parameter is specified, the command displays information only about the volumes whose temporary deduplication metafiles use the specified amount of space in the aggregate.

#### **[-dedupe-metafiles-temporary-footprint-percent <percent>] - Temporary Deduplication Footprint Percent**

If this parameter is specified, the command displays information only about the volumes whose temporary deduplication metafiles use the specified percentage of space in the aggregate.

#### **[-cross-volume-dedupe-metafiles-footprint {<integer>[KB|MB|GB|TB|PB]}] - Cross Volume Deduplication Footprint**

If this parameter is specified, the command displays information only about the volumes whose cross volume deduplication metafiles use the specified amount of space in the aggregate.

#### **[-cross-volume-dedupe-metafiles-footprint-percent <percent>] - Cross Volume Deduplication Footprint Percent**

If this parameter is specified, the command displays information only about the volumes whose cross volume deduplication metafiles use the specified percentage of space in the aggregate.

#### **[-cross-volume-dedupe-metafiles-temporary-footprint {<integer>[KB|MB|GB|TB|PB]}] - Cross Volume Temporary Deduplication Footprint**

If this parameter is specified, the command displays information only about the volumes whose cross volume deduplication temporary metafiles use the specified amount of space in the aggregate.

# **[-cross-volume-dedupe-metafiles-temporary-footprint-percent <percent>] - Cross Volume Temporary Deduplication Footprint Percent**

If this parameter is specified, the command displays information only about the volumes whose cross volume deduplication temporary metafiles use the specified percentage of space in the aggregate.

#### **[-volume-blocks-footprint {<integer>[KB|MB|GB|TB|PB]}] - Volume Data Footprint**

If this parameter is specified, the command displays information only about the volumes whose data blocks use the specified amount of space in the aggregate.

This field is the total amount of data written to the volume. It includes data in the active file system in the volume as well as data that is consumed by volume Snapshot copies. This row only includes data and not reserved space, so when volumes have reserved files, the volume's total used in the [volume show-space](#page-46-0) command output can exceed the value in this row.

# **[-volume-blocks-footprint-percent <percent\_no\_limit>] - Volume Data Footprint Percent**

If this parameter is specified, the command displays information only about the volumes whose data blocks use the specified percentage of space in the aggregate.

#### **[-flexvol-metadata-footprint {<integer>[KB|MB|GB|TB|PB]}] - Flexible Volume Metadata Footprint**

If this parameter is specified, the command displays information only about the volumes whose file system metadata uses the specified amount of space in the aggregate.

This field includes the space used or reserved in the aggregate for metadata associated with this volume.

# **[-flexvol-metadata-footprint-percent <percent>] - Flexible Volume Metadata Footprint Percent**

If this parameter is specified, the command displays information only about the volumes whose file system metadata uses the specified percentage of space in the aggregate.

#### **[-delayed-free-footprint {<integer>[KB|MB|GB|TB|PB]}] - Delayed Free Blocks**

If this parameter is specified, the command displays information only about the volumes whose delayed free blocks use the specified amount of space in the aggregate.

When Data ONTAP frees space in a volume, this space is not always immediately shown as free in the aggregate. This is because the operations to free the space in the aggregate are batched for increased performance. Blocks that are declared free in the FlexVol volume but which are not yet free in the aggregate are called "delayed free blocks" until the associated delayed free blocks are processed. For SnapMirror destinations, this row will have a value of 0 and will not be displayed.

#### **[-delayed-free-footprint-percent <percent>] - Delayed Free Blocks Percent**

If this parameter is specified, the command displays information only about the volumes that have the specified amount of blocks waiting to be freed in the aggregate. This space is called "delayed free blocks".

#### **[-snapmirror-destination-footprint {<integer>[KB|MB|GB|TB|PB]}] - SnapMirror Destination Footprint**

If this parameter is specified, the command displays information only about the volumes whose SnapMirror transfer uses the specified amount of space in the aggregate.

During a SnapMirror transfer, this row will include incoming SnapMirror data and SnapMirror-triggered delayed free blocks from previous SnapMirror transfers.

#### **[-snapmirror-destination-footprint-percent <percent>] - SnapMirror Destination Footprint Percent**

If this parameter is specified, the command displays information only about the volumes whose SnapMirror transfer uses the specified percentage of space in the aggregate.

#### **[-volume-guarantee-footprint {<integer>[KB|MB|GB|TB|PB]}] - Volume Guarantee**

If this parameter is specified, the command displays information only about the volumes whose guarantees use the specified amount of space in the aggregate.

This field includes the amount of space reserved by this volume in the aggregate for future writes. The amount of space reserved depends on the guarantee type (the provisioning mode) of the volume. + For a "volume" guaranteed volume, this is the size of the volume minus the amount in the Volume Data Footprint row. + For a "file" guaranteed volume, this is the sum of all of the space reserved for hole fills and overwrites in all of the space reserved files in the volume.

#### **[-volume-guarantee-footprint-percent <percent>] - Volume Guarantee Percent**

If this parameter is specified, the command displays information only about the volumes whose guarantees use the specified percentage of space in the aggregate.

#### **[-file-operation-metadata {<integer>[KB|MB|GB|TB|PB]}] - File Operation Metadata**

If this parameter is specified, the command displays information only about the volumes that have file operation metadata using the specified amount of space in the aggregate.

This metadata is used by file move and copy operations. Although it is not returned as free space once the operations are complete, it can be reused by future file operations.

### **[-file-operation-metadata-percent <percent>] - File Operation Metadata Percent**

If this parameter is specified, the command displays information only about the volumes that have file operation metadata using the specified percentage of space in the aggregate.

#### **[-total-footprint {<integer>[KB|MB|GB|TB|PB]}] - Total Footprint**

If this parameter is specified, the command displays information only about the volumes which use the specified amount of space in the aggregate. This field is the sum of the other rows in this table.

#### **[-total-footprint-percent <percent\_no\_limit>] - Total Footprint Percent**

If this parameter is specified, the command displays information only about the volumes which use the specified percentage of space in the aggregate.

#### **[-aggregate-size {<integer>[KB|MB|GB|TB|PB]}] - Containing Aggregate Size**

If this parameter is specified, the command displays information only about the volumes that are associated with an aggregate of the specified size.

#### **[-bin0-name <text>] - Name for bin0**

If this parameter is specified, the command displays information only about volumes whose associated aggregate has an object store attached to it with an active file system tier name matches the specified value.

#### **[-volume-blocks-footprint-bin0 {<integer>[KB|MB|GB|TB|PB]}] - Volume Footprint for bin0**

If this parameter is specified, the command displays information only about volumes whose space in use in the performance tier of the aggregate matches the specified value.

#### **[-volume-blocks-footprint-bin0-percent <percent>] - Volume Footprint bin0 Percent**

If this parameter is specified, the command displays information only about volumes whose percentage space in use in the performance tier of the aggregate matches the specified value.

#### **[-bin1-name <text>] - Name for bin1**

If this parameter is specified, the command displays information only about volumes whose associated aggregate has a cloud tier attached to it with a configuration name that matches the specified value.

#### **[-volume-blocks-footprint-bin1 {<integer>[KB|MB|GB|TB|PB]}] - Volume Footprint for bin1**

If this parameter is specified, the command displays information only about volumes whose space in use in the first cloud tier bucket attached to the associated aggregate matches the specified value. This includes the space used by the blocks in the volume that are staged before being moved to the cloud tier.

#### **[-volume-blocks-footprint-bin1-percent <percent>] - Volume Footprint bin1 Percent**

If this parameter is specified, the command displays information only about volumes whose percentage space in use in the first cloud tier bucket attached to associated aggregate matches the specified value. This includes the space used by the blocks in the volume that are staged before being moved to the cloud tier.

# **[-total-dedupe-metafiles-footprint {<integer>[KB|MB|GB|TB|PB]}] - Total Deduplication Footprint**

If this parameter is specified, the command displays information only about the volumes whose total deduplication metafiles use the specified amount of space in the aggregate.

# **[-total-dedupe-metafiles-footprint-percent <percent>] - Total Deduplication Footprint Percent**

If this parameter is specified, the command displays information only about the volumes whose total deduplication metafiles use the specified percentage of space in the aggregate.

### **[-auto-adaptive-compression-footprint-data-reduction {<integer>[KB|MB|GB|TB|PB]}] - Footprint Data Reduction by Auto Adaptive Compression**

If this parameter is specified, the command displays information only about the volumes whose estimation of footprint data reduction due to auto adaptive compression use the specified amount of space in the aggregate.

### **[-auto-adaptive-compression-footprint-data-reduction-percent <percent>] - Footprint Data Reduction by Auto Adaptive Compression Percent**

If this parameter is specified, the command displays information only about the volumes whose percentage estimation of footprint data reduction due to auto adaptive compression use the specified amount of space in the aggregate.

### **[-total-footprint-data-reduction {<integer>[KB|MB|GB|TB|PB]}] - Total Footprint Data Reduction**

If this parameter is specified, the command displays information only about the total footprint data reduction by the volume in the aggregate.

### **[-total-footprint-data-reduction-percent <percent>] - Total Footprint Data Reduction Percent**

If this parameter is specified, the command displays information only about the percentage of total footprint data reduction by the volume in the aggregate.

# **[-capacity-tier-footprint-data-reduction {<integer>[KB|MB|GB|TB|PB]}] - Footprint Data Reduction by Capacity Tier**

If this parameter is specified, the command displays information only about the footprint data reduction in the cloud tier by the volume in a FabricPool.

#### **[-capacity-tier-footprint-data-reduction-percent <percent>] - Footprint Data Reduction by Capacity Tier Percent**

If this parameter is specified, the command displays information only about the percentage of footprint data reduction in the cloud tier bucket by the volume in a FabricPool.

#### **[-effective-total-footprint {<integer>[KB|MB|GB|TB|PB]}] - Effective Total after Footprint Data Reduction**

If this parameter is specified, the command displays information only about the total space used by the volume in the aggregate after total footprint data reduction.

# **[-effective-total-footprint-percent <percent>] - Effective Total after Footprint Data Reduction Percent**

If this parameter is specified, the command displays information only about the percentage of total space used by the volume in the aggregate after total footprint data reduction.

# **[-compaction-footprint-data-reduction {<integer>[KB|MB|GB|TB|PB]}] - Footprint Data Reduction by Compaction**

If this parameter is specified, the command displays information only about the volumes whose estimation of footprint data reduction due to compaction use the specified amount of space in the aggregate.

# **[-compaction-footprint-data-reduction-percent <percent>] - Footprint Data Reduction by Compaction Percent**

If this parameter is specified, the command displays information only about the volumes whose percentage estimation of footprint data reduction due to compaction use the specified amount of space in the aggregate.

# **Examples**

The following example displays information about all volumes in the system.

```
cluster1::> volume show-footprint
Vserver : nodevs
      Volume : vol0
Feature Used Used Section 2008, The Used Section 2008, The Used Section 2008, The Used Section 2008, The Used Section 2008, The Used Section 2008, The Used Section 2008, The Used Section 2008, The Used Section 2008, The Us
       -------------------------------- ---------- -----
     Volume Data Footprint 103.1MB 11%
     Volume Guarantee 743.6MB 83%
     Flexible Volume Metadata 1 and 4.84MB 1%
     Delayed Frees 2008 2009 1 2
Total Footprint 856.3MB 95%
Vserver : thevs
       Volume : therootvol
Feature Used Used%
       -------------------------------- ---------- -----
     Volume Data Footprint 116KB 0%
     Volume Guarantee 19.83MB 1%
     Flexible Volume Metadata 1998 1999 1999 1998 1999 1998 1999 1998 1999 1999 1999 1999 1999 1999 1999 1999 1999 1
     Delayed Frees 60KB 0%
Total Footprint 20.20MB 1%
Vserver : thevs
       Volume : thevol
Feature Used Used%
       -------------------------------- ---------- -----
     Volume Data Footprint 128KB 0%
       Volume Guarantee 2.00GB 76%
     Flexible Volume Metadata 11.38MB 0%
     Delayed Frees and the contract of the 428KB 0% of the 1990s of the 1990s of the 1990s of the 1990s of the 1990s of the 1990s of the 1990s of the 1990s of the 1990s of the 1990s of the 1990s of the 1990s of the 1990s of the
Total Footprint 2.01GB 76%
3 entries were displayed.
```
The following example displays information about all volumes in a system and highlights a scenario where the aggregates associated with volumes have a cloud tier attached to them.

cluster-1::> vol show-footprint Vserver : vsim1 Volume : vol0 Feature Used Used & Used Section 2014 -------------------------------- ---------- ----- Volume Data Footprint 2.57GB 81% Volume Guarantee 266.1MB 8% Flexible Volume Metadata 16.23MB 0% Delayed Frees 27.97MB 1% Total Footprint 2.87GB 90% Vserver : vs1 Volume : svm\_root Feature Used Used% -------------------------------- ---------- ----- Volume Data Footprint 2.93MB 0% Footprint in Performance Tier 2.99MB 100% Footprint in my-store 0B 0% Volume Guarantee 17.01MB 0% Flexible Volume Metadata 208KB 0% Delayed Frees 68KB 0% Total Footprint 20.20MB 0% Vserver : vs1 Volume : vol1 Feature Used Used Section 2012 19:00 Used Used Section 2013 -------------------------------- ---------- ----- Volume Data Footprint 1.61GB 17% Footprint in Performance Tier 1.23GB 72% Footprint in my-store 479.0MB 28% Volume Guarantee 0B 0% Flexible Volume Metadata 16.06MB 0% Delayed Frees 82.98MB 1% Total Footprint 1.71GB 18% Vserver : vs1 Volume : vol2 Feature Used Used Seature Communications and Used Seature Used Seature Communications and Used Seature Of the U -------------------------------- ---------- ----- Volume Data Footprint 1.22GB 13% Footprint in Performance Tier 823.3MB 65% Footprint in ms1 440MB 35% Volume Guarantee  $0B$  0% Flexible Volume Metadata 16.06MB 0% Delayed Frees 22MB 0% Total Footprint 1.25GB 13% 4 entries were displayed.

# **Related Links**

• [volume show-space](#page-46-0)

# <span id="page-46-0"></span>**volume show-space**

Display space usage for volume(s)

**Availability:** This command is available to *cluster* and *Vserver* administrators at the *admin* privilege level.

# **Description**

The volume show-space command displays information about space usage within the volume. The command output depends on the parameter or parameters specified with the command. If no parameters are specified, the command displays the following information about all volumes.

# **Parameters**

# **{ [-fields <fieldname>,…]**

If you specify the  $-fields fileIdname>$ , ... parameter, the command output also includes the specified field or fields. You can use '-fields ?' to display the fields to specify.

# **| [-instance ] }**

If you specify the -instance parameter, the command displays detailed information about all fields.

# **[-vserver <vserver name>] - Vserver**

If this parameter and the -volume parameter are specified, the command displays detailed information about the specified volume. If this parameter is specified by itself, the command displays information about volumes on the specified Vserver.

# **[-volume <volume name>] - Volume Name**

If this parameter and the -vserver parameter are specified, the command displays detailed information about the specified volume. If this parameter is specified by itself, the command displays information about all volumes matching the specified name.

# **[-volume-msid <integer>] - Volume MSID**

If this parameter is specified, the command displays information only about the volume that has the specified MSID.

# **[-volume-dsid <integer>] - Volume DSID**

If this parameter is specified, the command displays information only about the volume that has the specified DSID.

# **[-vserver-uuid <UUID>] - Vserver UUID**

If this parameter is specified, the command displays information only about the volume on the vserver which has the specified UUID.

# **[-aggregate <aggregate name>] - Aggregate Name**

If this parameter is specified, the command displays information only about the volumes that are associated with the specified aggregate.

# **[-aggregate-uuid <UUID>] - Aggregate UUID**

If this parameter is specified, the command displays information only about the volumes on the aggregate which have the specified UUID.

#### **[-hostname <text>] - Hostname**

If this parameter is specified, the command displays information only about the volumes that belong to the specified host.

#### **[-user-data {<integer>[KB|MB|GB|TB|PB]}] - User Data**

If this parameter is specified, the command displays information only about the volume or volumes that have the specified amount of space in use by user data in the volume.

This is the amount of data written to the volume via CIFS, NFS or SAN protocols plus the metadata (for example indirect blocks, directory blocks) directly associated with user files plus the space reserved in the volume for these files (hole and overwrite reserves). This is the same information displayed by running the Unix du command on the mount point.

#### **[-user-data-percent <percent\_no\_limit>] - User Data Percent**

If this parameter is specified, the command displays information only about the volume or volumes that have the specified percentage of space in use by user data in the volume.

#### **[-dedupe-metafiles {<integer>[KB|MB|GB|TB|PB]}] - Deduplication**

If this parameter is specified, the command displays information only about the volume or volumes that have the specified amount of space in use by deduplication metafiles in the volume.

#### **[-dedupe-metafiles-percent <percent>] - Deduplication Percent**

If this parameter is specified, the command displays information only about the volume or volumes that have the specified percentage of space in use by deduplication metafiles in the volume.

#### **[-dedupe-metafiles-temporary {<integer>[KB|MB|GB|TB|PB]}] - Temporary Deduplication**

If this parameter is specified, the command displays information only about the volume or volumes that have the specified amount of space in use by temporary deduplication metafiles in the volume.

#### **[-dedupe-metafiles-temporary-percent <percent>] - Temporary Deduplication Percent**

If this parameter is specified, the command displays information only about the volume or volumes that have the specified percentage of space in use by temporary deduplication metafiles in the volume.

#### **[-filesystem-metadata {<integer>[KB|MB|GB|TB|PB]}] - Filesystem Metadata**

If this parameter is specified, the command displays information only about the volume or volumes that have the specified amount of space in use by file system metadata in the volume.

#### **[-filesystem-metadata-percent <percent>] - Filesystem Metadata Percent**

If this parameter is specified, the command displays information only about the volume or volumes that have the specified percentage of space in use by file system metadata in the volume.

#### **[-snapmirror-metadata {<integer>[KB|MB|GB|TB|PB]}] - SnapMirror Metadata**

If this parameter is specified, the command displays information only about the volume or volumes that have the specified amount of space in use by SnapMirror metafiles in the volume.

Between SnapMirror transfers, some metadata is maintained to support storage-efficient transfers. During transfers, some additional space is used temporarily. This space is used in all SnapMirror destination

volumes.

# **[-snapmirror-metadata-percent <percent>] - SnapMirror Metadata Percent**

If this parameter is specified, the command displays information only about the volume or volumes that have the specified percentage of space in use by SnapMirror metafiles inside the volume.

#### **[-tape-backup-metadata {<integer>[KB|MB|GB|TB|PB]}] - Tape Backup Metadata**

If this parameter is specified, the command displays information only about the volume or volumes that have the specified amount of space in use by tape backup metafiles in the volume.

# **[-tape-backup-metadata-percent <percent>] - Tape Backup Metadata Percent**

If this parameter is specified, the command displays information only about the volume or volumes that have the specified percentage of space in use by tape backup metafiles in the volume.

# **[-quota-metafiles {<integer>[KB|MB|GB|TB|PB]}] - Quota Metadata**

If this parameter is specified, the command displays information only about the volume or volumes that have the specified amount of space in use by quota metafiles.

# **[-quota-metafiles-percent <percent>] - Quota Metadata Percent**

If this parameter is specified, the command displays information only about the volume or volumes that have the specified percentage of space in use by quota metafiles.

# **[-inodes {<integer>[KB|MB|GB|TB|PB]}] - Inodes**

If this parameter is specified, the command displays information only about the volume or volumes that have the specified amount of space in use by the inode metafile in the volume.

This is the amount of space required to store inodes in the file system and is proportional to the maximum number of files ever created in the volume. The inode file is not compacted or truncated, so if a large number of files are created and then deleted, the inode file does not shrink.

# **[-inodes-percent <percent>] - Inodes Percent**

If this parameter is specified, the command displays information only about the volume or volumes that have the specified percentage of space in use by the inode metafile in the volume.

# **[-inodes-upgrade {<integer>[KB|MB|GB|TB|PB]}] - Inodes Upgrade**

If this parameter is specified, the command displays information only about the volume or volumes that have the specified amount of space in use by the inode subsystem for the purpose of upgrading.

This is the amount of space required to store upgrading inodes in the file system and is proportional to the size of the inode metafile. Once the upgrade is complete, the space used by 'inodes' will be replaced with the space used for upgrade.

# **[-inodes-upgrade-percent <percent>] - Inodes Upgrade Percent**

If this parameter is specified, the command displays information only about the volume or volumes that have the specified percentage of space in use for upgrading the inode metafile in the volume.

# **[-snapshot-reserve {<integer>[KB|MB|GB|TB|PB]}] - Snapshot Reserve**

If this parameter is specified, the command displays information only about the volume or volumes that have the specified amount of space in use by the Snapshot reserve in the volume.

#### **[-snapshot-reserve-percent <percent>] - Snapshot Reserve Percent**

If this parameter is specified, the command displays information only about the volume or volumes that have the specified percentage of space in use by the Snapshot reserve in the volume.

#### **[-snapshot-reserve-unusable {<integer>[KB|MB|GB|TB|PB]}] - Snapshot Reserve Unusable**

If this parameter is specified, the command displays information only about the volume or volumes that have the specified amount of space reserved but unusable in the volume.

Snapshot reserve can be diminished under certain conditions to accommodate volume metadata. Creating space in the volume will make this space available.

### **[-snapshot-reserve-unusable-percent <integer>] - Snapshot Reserve Unusable Percent**

If this parameter is specified, the command displays information only about the volume or volumes that have the specified percentage of space reserved but unusable.

# **[-snapshot-spill {<integer>[KB|MB|GB|TB|PB]}] - Snapshot Spill**

If this parameter is specified, the command displays information only about the volume or volumes that have the specified amount of space in use by their Snapshot spill.

If Snapshot used space exceeds the Snapshot reserve it is considered to spill out of the reserve. This space cannot be used by the active file system until Snapshots are deleted.

# **[-snapshot-spill-percent <percent>] - Snapshot Spill Percent**

If this parameter is specified, the command displays information only about the volume or volumes that have the specified percentage of space in use by the Snapshot spill.

### **[-performance-metadata {<integer>[KB|MB|GB|TB|PB]}] - Performance Metadata**

If this parameter is specified, the command displays information only about the volume or volumes that have the specified amount of space in use for performance optimization in the volume.

#### **[-performance-metadata-percent <percent>] - Performance Metadata Percent**

If this parameter is specified, the command displays information only about the volume or volumes that have the specified percentage of space in use for performance optimization in the volume.

# **[-total-used {<integer>[KB|MB|GB|TB|PB]}] - Total Used**

If this parameter is specified, the command displays information only about the volume or volumes that have the specified amount of space in use by the volume, including the space used by the Snapshot reserve. *total-used* differs from *physical-used* space by the sum of of the space that is reserved for future writes and the space that is saved by aggregate storage efficiency savings being removed from *total-used* .

This is equivalent to the used field in the output of the [volume show](#page-52-0) command.

# **[-total-used-percent <percent\_no\_limit>] - Total Used Percent**

If this parameter is specified, the command displays information only about the volume or volumes that have the specified percentage of space in use by the volume, including the space used by the Snapshot reserve.

# **[-physical-used {<integer>[KB|MB|GB|TB|PB]}] - Total Physical Used Size**

If this parameter is specified, the command displays information only about the volume or volumes that have the specified amount of physical space in use by the volume.

*physical-used* differs from *total-used* space by the sum of the space that is reserved for future writes and the space that is saved saved by aggregate storage efficiency savings being added to *physicalused* . The value includes blocks in use by Snapshot copies.

# **[-physical-used-percent <percent\_no\_limit>] - Physical Used Percentage**

If this parameter is specified, the command displays information only about the volume or volumes that have the specified percentage of physical space in use in the volume based on volume size including the space reserved for Snapshot copies.

### **[-logical-used {<integer>[KB|MB|GB|TB|PB]}] - Logical Used Size**

If this parameter is specified, the command displays information only about the volume or volumes that have the specified amount of logical space in use by the volume. This includes space saved by all the storage efficiency features along with physical used space. This does not include Snapshot reserve but does consider Snapshot spill.

#### **[-logical-used-percent <percent\_no\_limit>] - Logical Used Percent**

If this parameter is specified, the command displays information only about the volume or volumes that have the specified percentage of logical space used in the volume.

# **[-logical-available {<integer>[KB|MB|GB|TB|PB]}] - Logical Available**

If this parameter is specified, the command displays information only about the volume or volumes that have the specified amount of logical available space in the volume.

# **Examples**

The following example shows how to display details for all volumes.

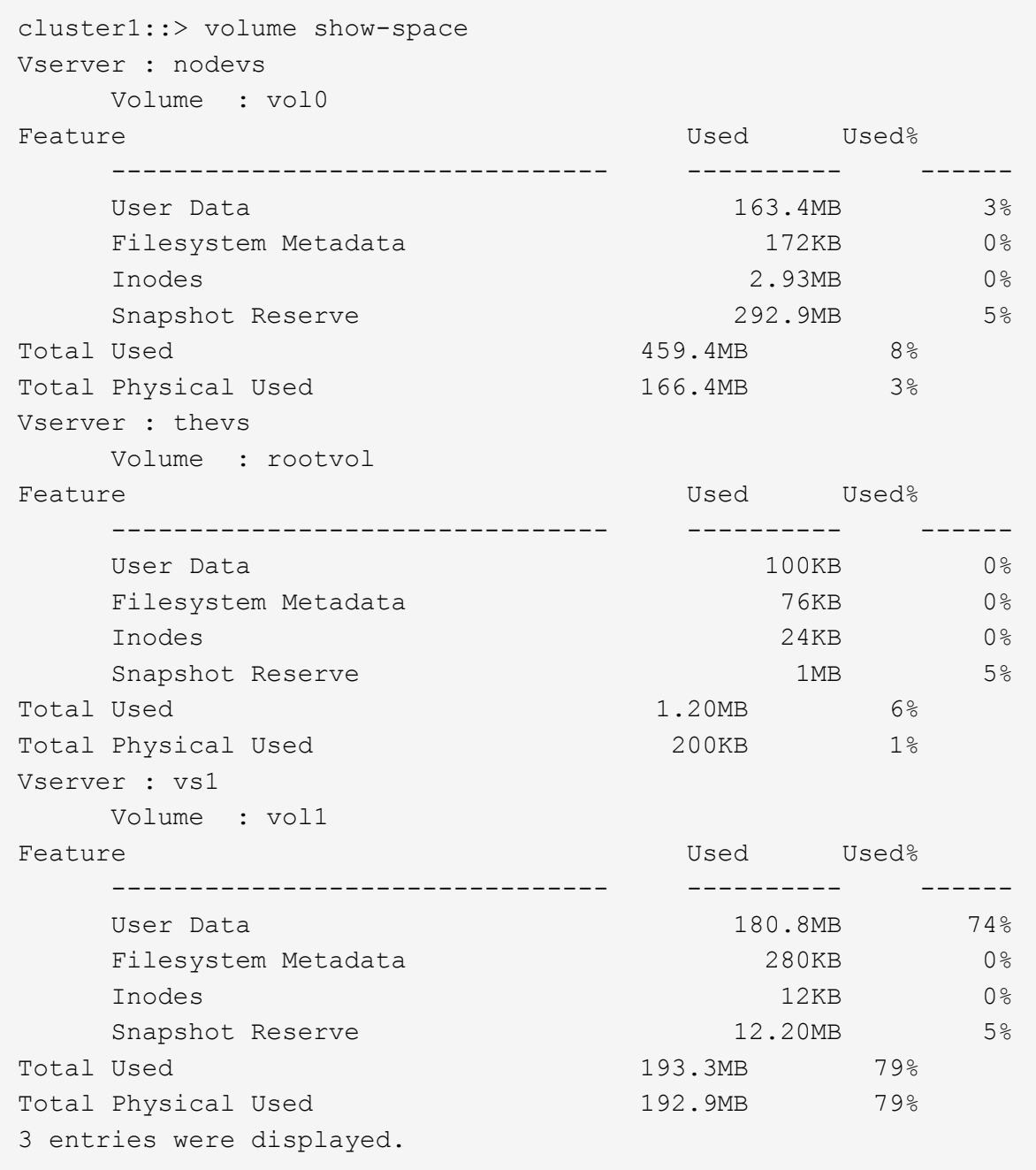

The following example shows all Volumes that have a snap reserve greater than 2 MB:

cluster1::> volume show-space -snapshot-reserve >2m Vserver : nodevs Volume : vol0 Feature Used Used Beature Communications and Used Beature Used & Used & Used & Used & -------------------------------- ---------- ------ User Data 163.4MB 3% Filesystem Metadata 172KB 0% Inodes 2.93MB 0% Snapshot Reserve 292.9MB 5% Total Used 68% and 159.4MB 8% and 159.4MB 8% and 159.4MB 8% and 159.4MB 3% and 159.4MB 3% and 159.4MB 3% and 159.4MB 3% and 159.4MB 3% and 159.4MB 3% and 159.4MB 3% and 159.4MB 3.5% and 159.4MB 3.5% and 159.4MB 3.5% and 15 Total Physical Used 166.4MB 3% Vserver : vs1 Volume : vol1 Feature **Used** Used Used Used Used -------------------------------- ---------- ------ User Data 180.8MB 74% Filesystem Metadata 280KB 0% Inodes 12KB 0% Snapshot Reserve 12.20MB 5% Total Used 293.3MB 79% Total Physical Used 192.9MB 79% 2 entries were displayed.

# **Related Links**

• [volume show](#page-52-0)

# <span id="page-52-0"></span>**volume show**

Display a list of volumes

**Availability:** This command is available to *cluster* and *Vserver* administrators at the *admin* privilege level.

# **Description**

The volume show command displays information about volumes. The command output depends on the parameter or parameters specified with the command. If no parameters are specified, the command displays the following information about all volumes:

- Vserver name
- Volume name
- Aggregate name
- State (online, offline, restricted, or mixed)
- Type (RW for read-write or DP for data-protection)
- Size
- Available size
- Percentage of space used

To display detailed information about a single volume, run the command with the -vserver and -volume parameters. The detailed view provides all of the information in the previous list and the following additional information:

- Name ordinal
- Volume data set ID
- Volume master data set ID
- Volume style (trad or flex)
- FlexCache Endpoint Type (none or cache or origin)
- Whether the volume is a cluster volume or node volume
- Export policy name
- User ID
- Group ID
- Security style (unix, ntfs, mixed or unified)
- UNIX permissions
- Junction path
- Junction path source
- Whether the junction path is active
- Parent volume name
- Vserver root volume
- Comment
- Filesystem size
- Total user-visible size
- Used size
- Used percentage
- Volume nearly full threshold percent
- Volume full threshold percent
- Autosize enabled
- Maximum autosize
- Minimum autosize
- Autosize grow threshold percent
- Autosize shrink threshold percent
- Autosize mode
- Total files
- Files used
- Expected available size
- Over provisioned size
- Snapshot reserve available size
- Logical used size
- Logical used percent
- Logical available size
- Active filesystem logical used size
- Snapshot copy logical used size
- Use logical space reporting
- Use logical space enforcement
- Maximum directory size
- Space guarantee style
- Whether a space guarantee is in effect
- Space SLO type (none, thick or semi-thick)
- Whether space SLO is in effect
- Whether minimum readahead is enabled
- Whether access time update is enabled
- Whether Snapshot copy directory access is enabled
- Percentage of space reserved for Snapshot copies
- Percentage of Snapshot copy space used
- Snapshot policy name
- Creation time
- If the filesystem size is fixed
- Overwrite reserve
- Fractional reserve
- Which space management strategy to try first
- Language
- Whether there's one data volume per member aggregate
- Concurrency level
- Optimization policy
- Whether the volume is a clone
- Volume UUID
- Whether failover is enabled
- Failover state
- (DEPRECATED)-Extent option
- Read reallocation option
- Consistency state
- Whether volume is quiesced on disk
- Whether volume is quiesced in memory
- Whether volume contains shared or compressed data
- Space saved by storage efficiency
- Percentage of space saved by storage efficiency
- Space saved by deduplication
- Percentage of space saved by deduplication
- Space shared by deduplication
- Space saved by compression
- Percentage of space saved by compression
- Volume size used by Snapshot copies
- Caching policy
- FlexGroup volume master data set ID
- FlexGroup volume index
- FlexGroup volume UUID
- Maximum size of the FlexGroup volume constituent
- Whether the volume has FlexGroup volume enabled
- Whether a FlexGroup volume is Qtree enabled
- Whether the volume is the destination of a move that is currently in cutover
- List of the aggregates used by the FlexGroup volume
- List of the nodes used by the FlexGroup volume
- SnapLock Type
- Is in pre-commit phase of copy-free Transition
- Application that the volume belongs to
- File system analytics state of the volume
- File system analytics scan progress percentage
- File system analytics number of files scanned
- File system analytics total number of files
- Activity tracking state of the volume
- Application UUID
- Whether the volume's total number of files is set to the highest possible value

To display detailed information about all volumes, run the command with the -instance parameter.

You can specify additional parameters to display information that matches only those parameters. For example, to display information only about data-protection volumes, run the command with the  $-$ type DP parameter.

# **Parameters**

# **{ [-fields <fieldname>,…]**

This specifies the fields that need to be displayed. The fields Vserver and policy are the default fields (see example).

# **| [-encryption ]**

If this parameter is specified, the command displays the following information:

- Vserver name
- Volume name
- Aggregate name
- Volume state
- Encryption state

# **| [-junction ]**

If this parameter is specified, the command displays the following information:

- Vserver name
- Volume name
- Whether the volume's junction is active
- Junction path
- Junction path source (if the volume is a mirror)

# **| [-settings ] (privilege: advanced)**

If this parameter is specified, the command displays the following information:

- Vserver name
- Volume name
- Whether minimum readahead is enabled on the volume
- Whether the access time is updated on inodes when a file on the volume is read
- Whether clients have access to .snapshot directories
- Whether automatic Snapshot copies are enabled on the volume

# **| [-instance ] }**

If this parameter is specified, the command displays information about all entries.

# **[-vserver <vserver name>] - Vserver Name**

If this parameter and the -volume parameter are specified, the command displays detailed information about the specified volume. If this parameter is specified by itself, the command displays information about volumes on the specified Vserver.

# **[-volume <volume name>] - Volume Name**

If this parameter and the -vserver parameter are specified, the command displays detailed information about the specified volume. If this parameter is specified by itself, the command displays information about all volumes matching the specified name.

#### **[-aggregate <aggregate name>] - Aggregate Name**

If this parameter is specified, the command displays information only about the volume or volumes that are located on the specified storage aggregate. This field is displayed as "-" for FlexGroup volumes.

# **[-aggr-list <aggregate name>,…] - List of Aggregates for FlexGroup Constituents**

If this parameter is specified, the command displays information only about the FlexGroup volume or FlexGroup volumes that are located on the specified list of storage aggregates. This parameter applies to FlexGroup volumes only.

# **[-encryption-type {none|volume|aggregate|mixed}] - Encryption Type**

If this parameter is specified, the command displays information about the type of encryption key used for encrypting the volume. The possible values are *none* , *volume* , and *aggregate* . The value *none* is used for non-encrypted volumes, the value *volume* is used for volumes encrypted with NVE (NetApp Volume Encryption) and *aggregate* is used for volumes encrypted with NAE (NetApp Aggregate Encryption).

# **[-nodes {<nodename>|local}] - List of Nodes Hosting the Volume**

If this parameter is specified, the command displays information only about the FlexGroup volume or FlexGroup volumes that are located on the specified list of storage systems. This parameter applies to FlexGroup volumes only.

# **[-size {<integer>[KB|MB|GB|TB|PB]}] - Volume Size**

If this parameter is specified, the command displays information only about the volume or volumes that have the specified size. Size is the maximum amount of space a volume can consume from its associated aggregate(s), including user data, metadata, Snapshot copies, and Snapshot reserve. Note that for volumes without a -space-guarantee of *volume* , the ability to fill the volume to this maximum size depends on the space available in the associated aggregate or aggregates.

# **[-name-ordinal <text>] - Name Ordinal (privilege: advanced)**

If this parameter is specified, it denotes the ordinal assignment used in relation to this volume's name. Ordinals are used to disambiguate volumes that have the same base name on the same controller. A value of "0" indicates that the base volume name is unique on the controller. A value greater than zero indicates that the volume's base name is used by two or more volumes on the same controller, and that appending "(n)" to this volume's name uniquely identifies it on this controller.

#### **[-dsid <integer>] - Volume Data Set ID**

If this parameter is specified, the command displays information only about the volume or volumes that match the specified data set ID. This field is displayed as "-" for FlexGroup volumes.

#### **[-msid <integer>] - Volume Master Data Set ID**

If this parameter is specified, the command displays information only about the volume or volumes that match the specified master data set ID.

#### **[-state {online|restricted|offline|force-online|force-offline|mixed}] - Volume State**

If this parameter is specified, the command displays information only about the volume or volumes that have the specified state. The *mixed* state only applies to FlexGroup volumes. If the state of a FlexGroup volume is *mixed* , that indicates that not all of the constituents are in the same state. If this is the case use the "volume show -is-constituent true" command to find out which constituents are not in the proper state.

### **[-volume-style <flex>] - Volume Style**

If this parameter is specified, the command displays information only about the volumes that have the specified style. Possible values are *flex* for FlexVol volumes.

# **[-volume-style-extended {flexvol|flexgroup|flexgroup-constituent}] - Extended Volume Style**

If this parameter is specified, the command displays information only about the volumes that are configured with the specified extended style. Possible values are *flexvol* for FlexVol volumes, *flexgroup* for FlexGroup volumes and *flexgroup-constituent* for FlexGroup volume constituents.

# **[-flexcache-endpoint-type {none|cache|origin}] - FlexCache Endpoint Type**

If this parameter is specified, the command displays information only about the volumes that are of the specified flexcache-endpoint-type. Possible values are *none* for volumes that are not part of a FlexCache relationship, *cache* for FlexCache volumes and *origin* for origin of FlexCache volumes.

#### **[-is-cluster-volume {true|false}] - Is Cluster-Mode Volume**

If this parameter is specified, the command displays information only about cluster volumes (true) or node root volumes and other node scoped volumes (false).

#### **[-is-constituent {true|false}] - Is Constituent Volume**

If this parameter is specified, the command displays information only about volumes that either are or are not constituents of a FlexGroup volume, depending on the value provided.

#### **[-constituent-count <integer>] - Number of Constituent Volumes**

The number of constituents in the FlexGroup volume. This parameter applies to FlexGroup volumes only.

#### **[-policy <text>] - Export Policy**

If this parameter is specified, the command displays information only about the volume or volumes that use the specified export policy.

#### **[-user <user name>] - User ID**

If this parameter is specified, the command displays information only about the volume or volumes whose root is owned by the specified user.

#### **[-group <group name>] - Group ID**

If this parameter is specified, the command displays information only about the volume or volumes whose root is owned by the specified group.

# **[-security-style <security style>] - Security Style**

If this parameter is specified, the command displays information only about the volume or volumes that have the specified security style (*unix* for UNIX mode bits, *ntfs* for CIFS ACLs, *mixed* for both styles or *unified* for Unified UNIX, NFS and CIFS permissions).

#### **[-unix-permissions <unix perm>] - UNIX Permissions**

If this parameter is specified, the command displays information only about the volume or volumes whose default UNIX permissions match the specified permissions. Specify UNIX permissions either as a four-digit octal value (for example, 0700) or in the style of the UNIX ls command (for example, -rwxr-x---). For information on UNIX permissions, see the UNIX or Linux documentation.

# **[-junction-path <junction path>] - Junction Path**

If this parameter is specified, the command displays information only about the volume or volumes that have the specified junction path.

# **[-junction-path-source {RW\_volume|LS\_mirror}] - Junction Path Source**

If this parameter is specified, the command displays information only about the volume or volumes that have the specified junction path source.

#### **[-junction-active {true|false}] - Junction Active**

If this parameter is specified, the command displays information only about the volume or volumes whose junction paths have the specified status.

#### **[-junction-parent <volume name>] - Junction Parent Volume**

If this parameter is specified, the command displays information only about the volume or volumes that have the specified parent volume.

# **[-vsroot {true|false}] - Vserver Root Volume (privilege: advanced)**

If this parameter is specified, the command displays information only about the volume or volumes that match the specified setting; that is, whether they are the root volumes for their Vservers.

# **[-comment <text>] - Comment**

If this parameter is specified, the command displays information only about the volume or volumes that match the specified comment text.

# **[-available {<integer>[KB|MB|GB|TB|PB]}] - Available Size**

If this parameter is specified, the command displays information only about the volume or volumes that have the specified available size. Available is the amount of free space currently available to be used by this volume. For a volume with a -space-guarantee of type *volume* , available is always -total minus -used . For volumes that do not have a -space-guarantee of type *volume* , available could be reduced if the volume's associated aggregate or aggregates are space constrained.

# **[-filesystem-size {<integer>[KB|MB|GB|TB|PB]}] - Filesystem Size**

If this parameter is specified, the command displays information only about the volume or volumes that have the specified filesystem size. Filesystem size is the same as the volume's  $-size$  unless the volume is or was a physical replica destination. In this case, the file system size corresponds to the -size of the source volume, until -filesys-size-fixed is set to *false* .

# **[-total {<integer>[KB|MB|GB|TB|PB]}] - Total User-Visible Size**

If this parameter is specified, the command displays information only about the volume or volumes that have the specified total size. Total is the total space available for user data and file system metadata. It does not include the Snapshot reserve.

# **[-used {<integer>[KB|MB|GB|TB|PB]}] - Used Size**

If this parameter is specified, the command displays information only about the volume or volumes that have the specified used size. Used is the amount of space occupied by user data and file system metadata. *used* differs from *physical-used* space by the sum of the space that is reserved forfuture writes and the space that is saved by aggregate storage efficiency savings being removed from *used* . It includes Snapshot spill (the amount of space by which Snapshot copies exceed Snapshot reserve). It does not include the Snapshot reserve.

#### **[-percent-used <percent>] - Used Percentage**

If this parameter is specified, the command displays information only about the volume or volumes that have the specified percentage of used space. This row is based on a value of used space that includes the space used by Snapshot copies or the Snapshot reserve (whichever is greater) in relation to the current volume size.

# **[-space-nearly-full-threshold-percent <percent>] - Volume Nearly Full Threshold Percent**

If this parameter is specified, the command displays information only about the volume or volumes that have the specified nearly full threshold percent.

#### **[-space-full-threshold-percent <percent>] - Volume Full Threshold Percent**

If this parameter is specified, the command displays information only about the volume or volumes that have the specified full threshold percent.

#### **[-max-autosize {<integer>[KB|MB|GB|TB|PB]}] - Maximum Autosize**

If this parameter is specified, the command displays information only about the volume or volumes that have the specified maximum automatic size.

#### **[-min-autosize {<integer>[KB|MB|GB|TB|PB]}] - Minimum Autosize**

If this parameter is specified, the command displays information only about the volume or volumes that have the specified minimum automatic size. This field is displayed as "-" for FlexGroup volumes.

#### **[-autosize-grow-threshold-percent <percent>] - Autosize Grow Threshold Percentage**

If this parameter is specified, the command displays information only about the volume or volumes that have the specified automatic grow used space threshold percentage. This field is displayed as "-" for FlexGroup volumes.

#### **[-autosize-shrink-threshold-percent <percent>] - Autosize Shrink Threshold Percentage**

If this parameter is specified, the command displays information only about the volume or volumes that have the specified automatic shrink used space threshold percentage. This field is displayed as "-" for FlexGroup volumes.

#### **[-autosize-mode {off|grow|grow\_shrink}] - Autosize Mode**

If this parameter is specified, the command displays information only about the volume or volumes that have the specified automatic sizing mode setting. This field is displayed as "-" for FlexGroup volumes.

#### **[-files <integer>] - Total User Visible Files**

If this parameter is specified, the command displays information only about the volume or volumes that have the specified number of files.

#### **[-files-used <integer>] - User Visible Files Used**

If this parameter is specified, the command displays information only about the volume or volumes that have the specified number of files used. This includes all user-visible file system entities such as directories, regular files, streams, ACLS, etc.

#### **[-inodefile-public-capacity <integer>] - User Visible Inode File Capacity (privilege: advanced)**

If this parameter is specified, the command displays information only about the volume or volumes that have the specified public inode file capacity. This includes all user-invisible or metadata files such as private metafiles and zombies.

# **[-files-maximum-possible <integer>] - Maximum Possible Total User Visible Files (privilege: advanced)**

If this parameter is specified, the command displays information only about the volume or volumes that have the specified number of maximum files possible. This includes all user-visible file system entities such as directories, regular files, streams, ACLS, etc.

# **[-files-set-maximum {true|false}] - Set Total Files (for user-visible data) to the Highest Value that the Volume can Hold (privilege: advanced)**

If this parameter is specified, the command displays information about whether the volume's total number of files is set to the highest value that the volume can hold. This includes all user-visible file system entities such as directories, regular files, streams, ACLS, etc.

#### **[-files-private-used <integer>] - Private System Metadata Files Used (privilege: advanced)**

If this parameter is specified, the command displays information only about the volume or volumes that have the specified number of private system metadata files used. This includes all user-invisible or metadata files such as private metafiles and zombies.

### **[-inodefile-private-capacity <integer>] - Private System Metadata Inode File Capacity (privilege: advanced)**

If this parameter is specified, the command displays information only about the volume or volumes that have the specified private inode file capacity. This includes all user-visible file system entities such as directories, regular files, streams, ACLS, etc.

#### **[-maxdir-size {<integer>[KB|MB|GB|TB|PB]}] - Maximum Directory Size (privilege: advanced)**

If this parameter is specified, the command displays information only about the volume or volumes that have the specified maximum directory size.

#### **[-space-guarantee-enabled {true|false}] - Space Guarantee in Effect**

If this parameter is specified, the command displays information only about the volume or volumes that have the specified space-guarantee setting. If the value of -space-guarantee is *none* , the value of -space-guarantee-enabled is always *true* . In other words, because there is no guarantee, the guarantee is always in effect. If the value of -space-guarantee is *volume* , the value of -space -guarantee-enabled can be *true* or *false* , depending on whether the guaranteed amount of space was available when the volume was mounted.

#### **[-is-space-slo-enabled {true|false}] - Space SLO in Effect**

If this parameter is specified, the command displays information only about the volume or volumes that have their space-slo setting in effect or not, depending on the value specified for this parameter. If the value of space-slo is *none* , the space SLO is always considered to be in effect. If the value of spaceslo is *semi-thick* or *thick* , the space SLO may be in effect depending on whether the required amount of space was available when the volume was mounted.

#### **[-space-slo {none|thick|semi-thick}] - Space SLO**

If this parameter is specified, the command displays information only about the volume or volumes that have the specified space-slo setting. The space SLO setting is the Service Level Objective for space management for the volume.

#### **[-s, -space-guarantee {none|volume}] - Space Guarantee Style**

If this parameter is specified, the command displays information only about the volume or volumes that have the specified space guarantee style. If the value of -space-guarantee is *none* , the value of -space-guarantee-enabled is always *true* . In other words, because there is no guarantee, the guarantee is always in effect. If the value of -space-guarantee is *volume* , the value of -space -guarantee-enabled can be *true* or *false* , depending on whether the guaranteed amount of space was available when the volume was mounted.

#### **[-fractional-reserve <percent>] - Fractional Reserve**

If this parameter is specified, the command displays information only about the volume or volumes that

have the specified fractional-reserve setting.

# **[-type {RW|DP}] - Volume Type**

If this parameter is specified, the command displays information only about the volume or volumes of the specified volume type (RW for read-write or DP for data-protection).

### **[-min-readahead {true|false}] - Minimum Read Ahead (privilege: advanced)**

If this parameter is specified, the command displays information only about the volume or volumes that have the specified minimum-readahead setting.

# **[-atime-update {true|false}] - Access Time Update Enabled (privilege: advanced)**

If this parameter is specified, the command displays information only about the volume or volumes that have the specified access-time update setting.

# **[-snapdir-access {true|false}] - Snapshot Directory Access Enabled**

If this parameter is specified, the command displays information only about the volume or volumes that have the specified Snapshot-copy access setting.

# **[-percent-snapshot-space <percent>] - Space Reserved for Snapshot Copies**

If this parameter is specified, the command displays information only about the volume or volumes that have the specified percentage of space reserved for Snapshot copies.

# **[-snapshot-space-used <percent\_no\_limit>] - Snapshot Reserve Used**

If this parameter is specified, the command displays information only about the volume or volumes that have the specified used percentage of the reserve for Snapshot copies.

#### **[-snapshot-policy <snapshot policy>] - Snapshot Policy**

If this parameter is specified, the command displays information only about the volume or volumes that use the specified Snapshot policy.

# **[-create-time <Date>] - Creation Time**

If this parameter is specified, the command displays information only about the volume or volumes that have the specified creation time.

#### **[-language <Language code>] - Language**

If this parameter is specified, the command displays information only about the volume or volumes that store data in the specified language. To determine the available languages, enter volume show -language`*?*` at the clustershell command prompt.

# **[-clone-volume {true|false}] - Clone Volume**

If this parameter is specified, the command displays information only about volumes that are clones (true) or not clones (false).

#### **[-node {<nodename>|local}] - Node name**

If this parameter is specified, the command displays information only the volume or volumes that are located on the specified storage system. This field is displayed as "-" for FlexGroup volumes.

#### **[-clone-parent-vserver <vserver name>] - Clone Parent Vserver Name**

If this parameter is specified, the command displays information only about the volumes with a matching FlexClone parent Vserver name.

#### **[-clone-parent-name <volume name>] - FlexClone Parent Volume**

If this parameter is specified, the command displays information only about the volumes with a matching FlexClone parent volume name.

#### **[-uuid <UUID>] - UUID of the Volume (privilege: advanced)**

If this parameter is specified, the command displays information only about the volume or volumes that match the specified UUID.

# **[-nvfail {on|off}] - NVFAIL Option**

If this parameter is specified, the command displays information only about volumes for which failover is enabled (on) or disabled (off).

#### **[-in-nvfailed-state {true|false}] - Volume's NVFAIL State**

If this parameter is specified, the command displays information only about volumes which are in the failed over state (true) or not (false). This field is only available when the volume is online.

# **[-dr-force-nvfail {on|off}] - Force NVFAIL on MetroCluster Switchover**

If this parameter is specified, the command displays information only about volumes for which dr-forcenvfail is enabled (on) or disabled (off).

# **[-filesys-size-fixed {true|false}] - Is File System Size Fixed**

If this parameter is specified, the command displays information only about the volume or volumes that have the specified filesys-size-fixed setting.

# **[-extent-enabled {off|on|space-optimized}] - (DEPRECATED)-Extent Option**

This parameter has been deprecated and might be removed in a future release of ONTAP.

If this parameter is specified, the command displays information only about volumes that have extents enabled (on), not enabled (off) or space optimized (space-optimized).

#### **[-overwrite-reserve {<integer>[KB|MB|GB|TB|PB]}] - Reserved Space for Overwrites**

If this parameter is specified, the command displays information only about the volume or volumes that have the specified overwrite-reserve setting.

#### **[-space-mgmt-try-first {volume\_grow|snap\_delete}] - Primary Space Management Strategy**

If this parameter is specified, the command displays information only about the volume or volumes that have the specified space-mgmt-try-first setting. Possible values are volume grow and snap\_delete . This field is displayed as "-" for FlexGroup volumes.

#### **[-read-realloc {off|on|space-optimized}] - Read Reallocation Option**

If this parameter is specified, the command displays information only about volumes that have read reallocation enabled (on), not enabled (off) or space optimized (space-optimized).

#### **[-sched-snap-name {create-time|ordinal}] - Naming Scheme for Automatic Snapshot Copies**

If this parameter is specified, the command displays information only about the volume or volumes that have the specified automatic Snapshot-copy naming convention.

#### **[-is-inconsistent {true|false}] - Inconsistency in the File System**

If this parameter is specified, the command displays information only about volumes that are inconsistent (true) or consistent (false) in the file system.

Ť.

# **[-is-quiesced-on-disk {true|false}] - Is Volume Quiesced (On-Disk)**

If this parameter is specified, the command displays information only about volumes that are quiesced (true) or not quiesced (false) on disk.

#### **[-is-quiesced-in-memory {true|false}] - Is Volume Quiesced (In-Memory)**

If this parameter is specified, the command displays information only about volumes that are quiesced (true) or not quiesced (false) in memory.

#### **[-transition-state <state>] - Transition Operation State (privilege: advanced)**

If this parameter is specified, the command displays information only about the volume or volumes that match the specified transition state.

#### **[-transition-behavior {data-move|data-protection|none}] - Transition Behavior (privilege: advanced)**

If this parameter is specified, the command displays information only about the volume or volumes that match the specified transition behavior. Possible values are:

- data-move: Volumes that are being moved from a system operating in 7-Mode.
- data-protection: Volumes that are being replicated from a system operating in 7-Mode for disaster recovery.
- none: Volumes that are not part of transition.

#### **[-is-copied-for-transition {true|false}] - Copied for Transition (privilege: advanced)**

If this parameter is specified, the command displays information only about the volume or volumes that match the specified value based on whether the volume is copied for transition or not.

#### **[-is-transitioned {true|false}] - Transitioned (privilege: advanced)**

If this parameter is specified, the command displays information only about the volume or volumes that match the specified value based on whether the volume is transitioned or not.

#### **[-is-sis-volume {true|false}] - Volume Contains Shared or Compressed Data**

If this parameter is specified, the command displays information only about those volumes that match the specified storage efficiency setting.

#### **[-sis-space-saved {<integer>[KB|MB|GB|TB|PB]}] - Space Saved by Storage Efficiency**

If this parameter is specified, the command displays information only about those volumes that have the specified amount of space saved by the storage efficiency technology.

#### **[-sis-space-saved-percent <percent>] - Percentage Saved by Storage Efficiency**

If this parameter is specified, the command displays information only about those volumes that have the specified percentage of space saved by the storage efficiency technology.

#### **[-dedupe-space-saved {<integer>[KB|MB|GB|TB|PB]}] - Space Saved by Deduplication Along With VBN ZERO Savings**

If this parameter is specified, the command displays information only about those volumes that have the specified amount of space saved due to deduplication.

#### **[-dedupe-space-saved-percent <percent>] - Percentage Saved by Deduplication**

If this parameter is specified, the command displays information only about those volumes that have the specified percentage of space saved due to deduplication.

# **[-dedupe-space-shared {<integer>[KB|MB|GB|TB|PB]}] - Unique Data Which Got Shared by Deduplication**

If this parameter is specified, the command displays information only about those volumes that have the specified amount of shared space due to deduplication.

#### **[-compression-space-saved {<integer>[KB|MB|GB|TB|PB]}] - Space Saved by Compression**

If this parameter is specified, the command displays information only about those volumes that have the specified amount of space saved due to compression.

#### **[-compression-space-saved-percent <percent>] - Percentage Space Saved by Compression**

If this parameter is specified, the command displays information only about those volumes that have the specified percentage of space saved due to compression.

# **[-size-used-by-snapshots {<integer>[KB|MB|GB|TB|PB]}] - Volume Size Used by Snapshot Copies**

If this parameter is specified, the command displays information about those volumes that have the specified volume size used by Snapshot copies.

#### **[-block-type {64-bit|extent|32-bit}] - Block Type**

If this parameter is specified, the command displays information about only the volumes with the specified indirect block format. Possible values are *32-bit* to display 32-bit volumes and *64-bit* to display 64-bit volumes.

#### **[-is-moving {true|false}] - Is Volume Moving**

If this parameter is specified, the command displays information only about volumes that are moving (true) or not moving (false).

#### **[-hybrid-cache-eligibility {read|read-write|none}] - Flash Pool Caching Eligibility**

If this parameter is specified, the command displays information only about the volume or volumes with the specified Flash Pool caching attributes. Possible caching attributes are:

- 'read' … Indicates that the volume cannot participate in write caching.
- 'read-write' … Indicates that the volume can participate in read and write caching.

#### **[-hybrid-cache-write-caching-ineligibility-reason <text>] - Flash Pool Write Caching Ineligibility Reason**

If this parameter is specified, the command displays information only about the volume or volumes which are ineligible to participate in write caching due to the specified reason.

#### **[-constituent-role <Constituent Roles>] - Constituent Volume Role**

If this parameter is specified, the command displays information only about the constituent volume or volumes that are of the specified role. This parameter applies to FlexGroup volumes only.

#### **[-is-cft-precommit {true|false}] - Is in the precommit phase of Copy-Free Transition (privilege: advanced)**

If this parameter is specified with the true value, it displays information only about the volumes that are in the precommit phase of a Copy-Free Transition workflow.

#### **[-qos-policy-group <text>] - QoS Policy Group Name**

If this parameter is specified, the command displays information only about volumes that match the specified QoS policy group.

# **[-qos-adaptive-policy-group <text>] - QoS Adaptive Policy Group Name**

If this parameter is specified, the command displays information only about volumes that match the specified QoS adaptive policy group.

#### **[-caching-policy <text>] - Caching Policy Name**

If this parameter is specified, the command displays the volumes that match the specified caching policy.

A caching policy defines how the system caches a volume's data in a Flash Pool aggregate. Both metada and user data are eligible for caching. The available caching policies are:

- none Does not cache any user data or metadata blocks.
- auto Read caches all metadata and randomly read user data blocks, and write caches all randomly overwritten user data blocks.
- meta Read caches only metadata blocks.
- random read Read caches all metadata and randomly read user data blocks.
- random\_read\_write Read caches all metadata, randomly read and randomly written user data blocks.
- all read Read caches all metadata, randomly read and sequentially read user data blocks.
- all read random write Read caches all metadata, randomly read, sequentially read, and randomly written user data.
- all Read caches all data blocks read and written. It does not do any write caching.
- noread-random write Write caches all randomly overwritten user data blocks. It does not do any read caching.
- meta-random write Read caches all metadata and write caches randomly overwritten user data blocks.
- random read write-random write Read caches all metadata, randomly read and randomly written user data blocks. It also write caches randomly overwritten user data blocks.
- all read-random write Read caches all metadata, randomly read and sequentially read user data blocks. It also write caches randomly overwritten user data blocks.
- all\_read\_random\_write-random\_write Read caches all metadata, randomly read, sequentially read, and randomly written user data. It also write caches randomly overwritten user data blocks.
- all-random write Read caches all data blocks read and written. It also write caches randomly overwritten user data blocks.

Note that in a caching-policy name, a hyphen (-) separates read and write policies. Default caching-policy is auto.

# **[-cache-retention-priority {normal|low|high}] - Cache Retention Priority (privilege: advanced)**

If this parameter is specified, the command displays the volumes that match the specified cache retention priority policy.

A cache retention priority defines how long the blocks of a volume will be cached in flash pool once they become cold.The available cache retention priority are:

- low Cache the cold blocks for the lowest time.
- normal Cache the cold blocks for the default time.
- high Cache the cold blocks for the highest time.

# **[-is-volume-in-cutover {true|false}] - Is Volume Move in Cutover Phase**

If this parameter is specified, the command displays information only about volumes that are in the cutover phase (true) or not in the cutover phase (false) of a volume move. This field is displayed as "-" for FlexGroup volumes.

### **[-snapshot-count <integer>] - Number of Snapshot Copies in the Volume**

If this parameter is specified, the command displays information only about the volumes that have the specified number of Snapshot copies.

# **[-vbn-bad-present {true|false}] - VBN\_BAD may be present in the active filesystem**

If this parameter is specified, the command displays information only about volumes that may have VBN\_BAD present in its active filesystem (true) or do not have VBN\_BAD present in its active filesystem (false).

# **[-is-autobalance-eligible {true|false}] - Is Eligible for Auto Balance Aggregate (privilege: advanced)**

If this parameter is specified, the command displays information only about the volume or volumes that are eligible for consideration by the Auto Balance Aggregate feature.

# **[-is-vol-on-hybrid-aggr {true|false}] - Is Volume on a hybrid aggregate**

If this parameter is specified, the command displays information only about volumes associated with a Flash Pool aggregate (true) or not (false). This field is displayed as "-" for FlexGroup volumes.

# **[-physical-used {<integer>[KB|MB|GB|TB|PB]}] - Total Physical Used Size**

If this parameter is specified, the command displays information only about the volume or volumes that have the specified physical used size. Physical-used represents effective total footprint which is total footprint after deducting auto adaptive compresion and compaction savings. Total-footprint includes aggregate metadata used by volume. *physical-used* differs from *total-used* space by the sum of the space that is reserved for future writes and the space that is saved by aggregate storage efficiency savings being added to *physical-used* . The value includes blocks in use by Snapshot copies.

#### **[-physical-used-percent <percent\_no\_limit>] - Physical Used Percentage**

If this parameter is specified, the command displays information only about the volume or volumes that have the specified physical used percent based on volume size including the space reserved for Snapshot copies.

#### **[-flexgroup-msid <integer>] - FlexGroup Master Data Set ID (privilege: advanced)**

If this parameter is specified, the command displays information only about the FlexGroup volume or FlexGroup volume constituents that have the specified FlexGroup volume master data-set ID. This parameter applies to FlexGroup volumes and FlexGroup volume constituents only.

#### **[-flexgroup-index <integer>] - FlexGroup Index (privilege: advanced)**

If this parameter is specified, the command displays information only about the FlexGroup volume constituents that have the specified FlexGroup volume index. This parameter applies to FlexGroup volume constituents only.

#### **[-flexgroup-uuid <UUID>] - UUID of the FlexGroup (privilege: advanced)**

If this parameter is specified, the command displays information only about the FlexGroup volume or FlexGroup volume constituents that have the specified FlexGroup volume UUID. This parameter applies to FlexGroup volumes and FlexGroup volume constituents only.

#### **[-flexgroup-name <volume name>] - FlexGroup Name**

If this parameter is specified, the command displays information only about the volumes that have the specified FlexGroup volume name. This parameter only applies to FlexGroup volumes and FlexGroup volume constituents.

# **[-max-constituent-size {<integer>[KB|MB|GB|TB|PB]}] - Maximum size of a FlexGroup Constituent (privilege: advanced)**

If this parameter is specified, the command displays information only about the FlexGroup volume or FlexGroup volumes that have the specified maximum constituent size. This parameter applies to FlexGroup volumes only.

#### **[-inofile-version <integer>] - Inofile Version (privilege: advanced)**

If this parameter is specified, the command displays information only about the volumes whose inode files are at the specified version.

#### **[-is-flexgroup {true|false}] - Is Volume a FlexGroup**

If this parameter is specified, the command displays information only about the volume or volumes that are either FlexGroup volumes or not, depending on the value provided.

#### **[-is-qtree-caching-enabled {true|false}] - Is Qtree Caching Support Enabled (privilege: advanced)**

If this parameter is specified, the command displays information only about the FlexGroup volumes and origins of FlexCache volumes with Qtree caching enabled or disabled, depending on the value provided.

#### **[-is-move-destination-in-cutover {true|false}] - Is the Volume a Target of a Move Which Is Currently in Cutover (privilege: advanced)**

If this parameter is specified, the command displays whether or not the volume is a move destination that is currently in cutover.

#### **[-snaplock-type {non-snaplock|compliance|enterprise}] - SnapLock Type**

If this parameter is specified, the command displays information only about volumes that match the specified snaplock-type.

#### **[-vserver-dr-protection {protected|unprotected}] - Vserver DR Protection**

If this parameter is specified, the command displays information only about the volumes having the specified Vserver SnapMirror protection.

#### **[-has-optimized-sparse-directories {true|false}] - Volume Has Sparse Directories in an Optimized Format (privilege: advanced)**

If this parameter is specified, the command displays information only about volumes that have sparse directories in an optimized format.

#### **[-encrypt {true|false}] - Enable or Disable Encryption**

If this parameter is specified, the command displays information only about the volumes that are encrypted (true) or not encrypted (false).

#### **[-is-encrypted {true|false}] - Is Volume Encrypted**

If this parameter is specified, the command displays information only about the volumes that are encrypted (true) or unencrypted (false).

# **[-encryption-state {none|full|partial|converting\_to\_encrypted|converting\_to\_plaintext|rekeying}] - Encryption State**

If this parameter is specified, the command displays information only about the volumes that have the specified encryption state. The possible values are *none* , *full* , *partial* ,

*converting\_to\_encrypted* , *converting\_to\_plaintext* , and *rekeying* . The value *partial* is used for FlexGroup volumes, which indicates that some constituents are encrypted and some are not.

# **[-key-id <text>] - Encryption Key ID**

If this parameter is specified, the command displays information only about the volume whose encryption key-id matches the specified key-id.

# **[-key-creation-time <MM/DD/YYYY HH:MM:SS>] - Encryption Key Creation Time**

If this parameter is specified, the command displays information only about volumes having an encryption key with a creation time that matches, is greater than or less than the provided key-creation-time value. For example, the volume show -key-creation-time  $>1/1/2022$  13:12:11 command will show all volumes that have an encryption key created later than 1/1/2022 13:12:11

# **[-application <text>] - Application**

Selects the volumes that are part of an application that matches the parameter value.

# **[-is-protocol-access-fenced {true|false}] - Is Fenced for Protocol Access**

If this parameter is specified, the command displays information only about the volumes that are fenced for protocol access. Only FlexGroup volume constituents and volumes in SnapMirror Synchronous relationships can be fenced for protocol access.

#### **[-protocol-access-fenced-by**

# **{none|coordinated\_snaprestore|coordinated\_redirection|snapmirror\_synchronous|vser ver\_migrate}] - Protocol Access Fence Owner**

This field indicates the owner of the protocol access fence when the volume's protocol access is fenced. Only FlexGroup volume constituents and volumes in SnapMirror Synchronous relationships can be fenced for protocol access.

#### **[-single-instance-data-logging {off|on}] - Is SIDL enabled**

If this parameter is specified, the command displays whether Single Instance Data Logging feature is enabled on the specified volume.

#### **[-over-provisioned {<integer>[KB|MB|GB|TB|PB]}] - Over Provisioned Size**

If this parameter is specified, the command displays information only about the volume or volumes that have the specified size unavailable in the aggregate. This applies only for a "none" guaranteed volume when its unused size exceeds available space in the aggregate. This value is always zero for "volume" guaranteed volumes. For FlexGroup volumes, the value is not the direct sum of the constituents' overprovisioned size. Instead the value represents the total overprovisioned space across all aggregates for the FlexGroup volume. For each aggregate, the value is computed as the sum of the unused size of the thin provisioned constituents of the FlexGroup volumes that exceed available space in the aggregate.

#### **[-snapshot-reserve-available {<integer>[KB|MB|GB|TB|PB]}] - Available Snapshot Reserve Size**

If this parameter is specified, the command displays information only about the volume or volumes that have the specified size available for Snapshot copies within the Snapshot reserve. This value is zero if Snapshot spill is present. For 'none' guaranteed volumes, this may get reduced due to less available space in the aggregate.

# **[-logical-used {<integer>[KB|MB|GB|TB|PB]}] - Logical Used Size**

If this parameter is specified, the command displays information only about the volume or volumes that have the specified logical used size. This value includes all the space saved by the storage efficiency features along with the physically used space. This does not include Snapshot reserve but does consider Snapshot spill.

# **[-logical-used-percent <percent\_no\_limit>] - Logical Used Percentage**

If this parameter is specified, the command displays information only about the volume or volumes that have the specified logical used percentage.

# **[-logical-available {<integer>[KB|MB|GB|TB|PB]}] - Logical Available Size**

If this parameter is specified, the command displays information only about the volume or volumes that have the specified logical available size. This value is the amount of free space currently available considering space saved by the storage efficiency features as being used. This does not include Snapshot reserve.

# **[-logical-used-by-afs {<integer>[KB|MB|GB|TB|PB]}] - Logical Size Used by Active Filesystem**

If this parameter is specified, the command displays information only about the volume or volumes that have the specified logical size used by the active file system. This value differs from *logical-used* by the amount of Snapshot spill that exceeds Snapshot reserve. This parameter is not supported on FlexGroup volumes.

# **[-logical-used-by-snapshots {<integer>[KB|MB|GB|TB|PB]}] - Logical Size Used by All Snapshots**

If this parameter is specified, the command displays information only about the volume or volumes that have the specified logical size used across all Snapshot copies. This value differs from *size-used-bysnapshots* by the space saved by the storage efficiency features across the Snapshot copies. This parameter is not supported on FlexGroup volumes.

# **[-is-space-reporting-logical {true|false}] - Logical Space Reporting**

If this parameter is specified, the command displays information only about the volumes that have logical space reporting enabled or disabled as specified. When space is reported logically, ONTAP reports the volume space such that all the physical space saved by the storage efficiency features are also as reported as used.

# **[-is-space-enforcement-logical {true|false}] - Logical Space Enforcement**

If this parameter is specified, the command displays information only about the volumes that have logical space enforcement enabled or disabled as specified. When space is enforced logically, ONTAP enforces volume settings such that all the physical space saved by the storage efficiency features will be calculated as used.

# **[-tiering-policy <Tiering Policy>] - Volume Tiering Policy**

If this parameter is specified, the command displays information only about the volumes whose tiering policy matches the specified value. Tiering policies determine whether the user data blocks of a volume in a FabricPool will be tiered to the cloud tier when they become cold. FabricPool combines Flash (performance tier) with an object store (cloud tier) into a single aggregate. The temperature of a volume block increases if it is accessed frequently and decreases when it is not.

The available tiering policies are:

- snapshot-only Only the volume Snapshot copies not associated with the active file system are tiered to the cloud tier.
- auto Both Snapshot copy data and active file system user data are tiered to the cloud tier.
- none No volume blocks are tiered to the cloud tier.
- all Both Snapshot copy data and active file system user data are tiered to the cloud tier as soon as possible without waiting for a cooling period. On DP volumes all transferred user data blocks start in the cloud tier.

### **[-cloud-retrieval-policy {default|on-read|never|promote}] - Volume Cloud Retrieval Policy (privilege: advanced)**

This optional parameter specifies the cloud retrieval policy for the volume. This policy determines which tiered out blocks to retrieve from the capacity tier to the performance tier.

The available cloud retrieval policies are:

- default This policy retrieves tiered data based on the underlying tiering policy. If the tiering policy is 'auto', tiered data is retrieved only for random client driven data reads. If the tiering policy is 'none' or 'snapshot-only', tiered data is retrieved for random and sequential client driven data reads. If the tiering policy is 'all', tiered data is not retrieved.
- on-read This policy retrieves tiered data for all client driven data reads.
- never This policy never retrieves tiered data.
- promote This policy retrieves all eligible tiered data automatically during the next scheduled scan. It is only supported when the tiering policy is 'none' or 'snapshot-only'. If the tiering policy is 'snapshot-only', the only data brought back is the data in the AFS. Data that is only in a snapshot copy stays in the cloud.

#### **[-tiering-minimum-cooling-days <integer>] - Volume Tiering Minimum Cooling Days (privilege: advanced)**

This parameter displays the minimum number of days that user data blocks of the volume must be cooled before they can be considered cold and tiered out to the cloud tier. For volumes hosted on FabricPools, this parameter is used for tiering purposes and does not affect the reporting of inactive data. For volumes hosted on non-FabricPools, this parameter affects the cooling window used for reporting inactive data. The default minimum cooling period for the *snapshot-only* policy is 2 days and for the *auto* policy is 31 days.

#### **[-performance-tier-inactive-user-data {<integer>[KB|MB|GB|TB|PB]}] - Performance Tier Inactive User Data**

If this parameter is specified, the command displays the amount of inactive user data stored in the performance tier that could be tiered out to a cloud tier if the volume is in a FabricPool and for which the *auto* tiering policy has been specified. For more information see the tiering-policy parameter.

#### **[-performance-tier-inactive-user-data-percent <percent>] - Performance Tier Inactive User Data Percent**

If this parameter is specified, the command displays the percentage of inactive user data in the performance tier.

# **[-tiering-object-tags <text>,…] - Tags to be Associated with Objects Stored on a FabricPool**

This optional parameter specifies the tiering object tags to be associated with objects stored on a FabricPool.
# **[-needs-object-retagging {true|false}] - Does the Object Tagging Scanner Need to Run on This Volume**

This optional parameter specifies if an object tagging scanner needs to run again for the volume.

# **[-is-analytics-supported {true|false}] - Is File System Analytics Supported**

If this parameter is specified, the command displays information only about volumes that are supported (true) or not supported (false). This field indicates whether or not file system analytics is supported on the volume. If file system analytics is not supported, the reason will be specified in the *analytics\_unsupported\_reason* field.

# **[-analytics-unsupported-reason <text>] - Reason File System Analytics is not Supported**

If this parameter is specified, the command displays information only about volumes that are not supported with the specified reason. If file system analytics is not supported on the volume, this field provides the reason why.

# **[-analytics-state <Analytics State>] - File System Analytics State**

If this parameter is specified, the command displays information only about volumes with file system analytics *on* , *off* or *initializing* . If this value is *on* , ONTAP collects extra file system analytics information for all directories on the volume. There will be a slight impact to I/O performance to collect this information. If this value is *off* , file system analytics information is not collected and not available to be viewed. If this value is *initializing* , that means file system analytics was recently turned on, and the initialization scan to gather information for all existing files and directories is currently running.

# **[-analytics-scan-progress <percent>] - File System Analytics Scan Progress**

If this parameter is specified, the command displays information only about the volume or volumes that have the specified file system analytics progress percentage. This value will only be set if a file system analytics initialization scan is in progress.

#### **[-analytics-files-scanned <integer>] - File System Analytics Files Scanned Progress**

If this parameter is specified, the command displays information only about the volume or volumes that have the number of files scanned in the file system. This value will only be set if a file system analytics initialization scan is in progress.

# **[-analytics-total-files <integer>] - File System Analytics Total Files**

If this parameter is specified, the command displays information only about the volume or volumes that have the total files in the file system analytics progress percentage. This value will only be set if a file system analytics initialization scan is in progress.

#### **[-activity-tracking-state <Activity Tracking State>] - Activity Tracking State**

If this parameter is specified, the command displays information only about volumes with volume activity tracking *on* or *off* . If this value is *on* , ONTAP tracks volume activity in real time to provide a more detailed view. There will be a slight impact to I/O performance to collect this information. If this value is *off* , activity is not tracked and not available to be viewed.

#### **[-is-activity-tracking-supported {true|false}] - Is Activity Tracking Supported**

If this parameter is specified, the command displays information only about volumes that are supported (true) or not supported (false). This field indicates whether or not volume activity tracking is supported on the volume. If volume activity tracking is not supported, the reason will be specified in the *activity\_tracking\_unsupported\_reason* field.

# **[-activity-tracking-unsupported-reason <text>] - Reason Activity Tracking Is Not Supported**

If this parameter is specified, the command displays information only about volumes that are not supported with the specified reason. If volume activity tracking is not supported on the volume, this field provides the reason why.

#### **[-is-smbc-master {true|false}] - Is SMBC Master**

If this parameter is specified, it displays if the volume is acting as a SnapMirror Business Continuity (SM-BC) master.

#### **[-is-smbc-failover-capable {true|false}] - Is SMBC Failover Capable**

This parameter specifies if volume is capable of SM-BC failover.

#### **[-smbc-consensus {Awaiting-consensus|Consensus|No-consensus}] - SMBC Consensus**

This parameter specifies the SM-BC consensus value.

Consensus indicated if cluster has to serve IO. Possible consensus values:

- Consensus Awaiting: Allow IO
- Consensus: Allow IO
- No consensus: Do not allow IO

# **[-anti-ransomware-state {disabled|enabled|dry-run|paused|dry-run-paused|enablepaused|disable-in-progress}] - Anti-ransomware State**

If this parameter is specified, the command displays information only about the volumes that have the specified Anti-ransomware-state. The possible values are *disabled* , *enabled* , *dry-run* , *dry-runpaused* , *enable-paused* or *disable-in-progress* . The value *disabled* is used for volumes which do not have Anti-ransomware feature enabled. The value is *enabled* when Anti-ransomware feature is enabled on the volume. If the value is *dry-run* , the volume is in Anti-ransomware evaluation mode. The value is *dry-run-paused* when the Anti-ransomware feature is paused from evaluation mode on the volume. The value is *enable-paused* when the Anti-ransomware feature is paused on the volume. The value is *disable-in-progress* when disable work is in progress on the volume.

#### **[-granular-data {disabled|enabled}] - Granular data**

If this parameter is specified, the command displays information only about volumes that match the specified value for whether data storage on the volume is granular or not.

#### **[-atime-update-period <integer>] - Access Time Update Period (Seconds) (privilege: advanced)**

"If this parameter is specified, the command displays information only about volumes that match the specified value for the atime update period."

#### **[-snapshot-locking-enabled {true|false}] - Enable Snapshot Copy Locking**

"If this parameter is specified, the command displays information only about volumes that match the specified -snapshot-locking-enabled value. A volume with locked Snapshot copies cannot be deleted until the -expiry-time has passed."

#### **[-expiry-time <text>] - Expiry Time**

If this parameter is specified, the command displays all the volumes that match the specified  $-$ expiry -time value.

# **[-compliance-clock-time <text>] - ComplianceClock Time**

If this parameter is specified, the command displays all the volumes that match the specified -compliance -clock-time value.

#### **[-is-large-size-enabled {true|false}] - Are Large Size Volumes and Files Enabled**

If this parameter is specified, the command displays all the volumes that match the specified  $-i$ s-large -size-enabled value.

### **[-is-preserve-unlink-enabled {true|false}] - Is Preserve Unlink Enabled (privilege: advanced)**

If this parameter is specified, the command displays information only about volumes that match the specified -is-preserve-unlink-enabled value.

#### **[-is-cloud-write-enabled {true|false}] - Is Cloud Write Enabled (privilege: advanced)**

If this parameter is specified, the command displays all the volumes that match the specified -is-cloud -write-enabled value.

#### **[-aggressive-readahead-mode {none|file\_prefetch}] - Aggressive readahead mode (privilege: advanced)**

If this parameter is specified, the command displays all the volumes that match the specified -aggressive -readahead-mode value.

#### **[-in-consistency-group {true|false}] - If this Volume is part of a Consistency Group**

This parameter specifies if this volume is a associated with a consistency group.

# **Examples**

The following example displays information about all volumes on the Vserver named vs1:

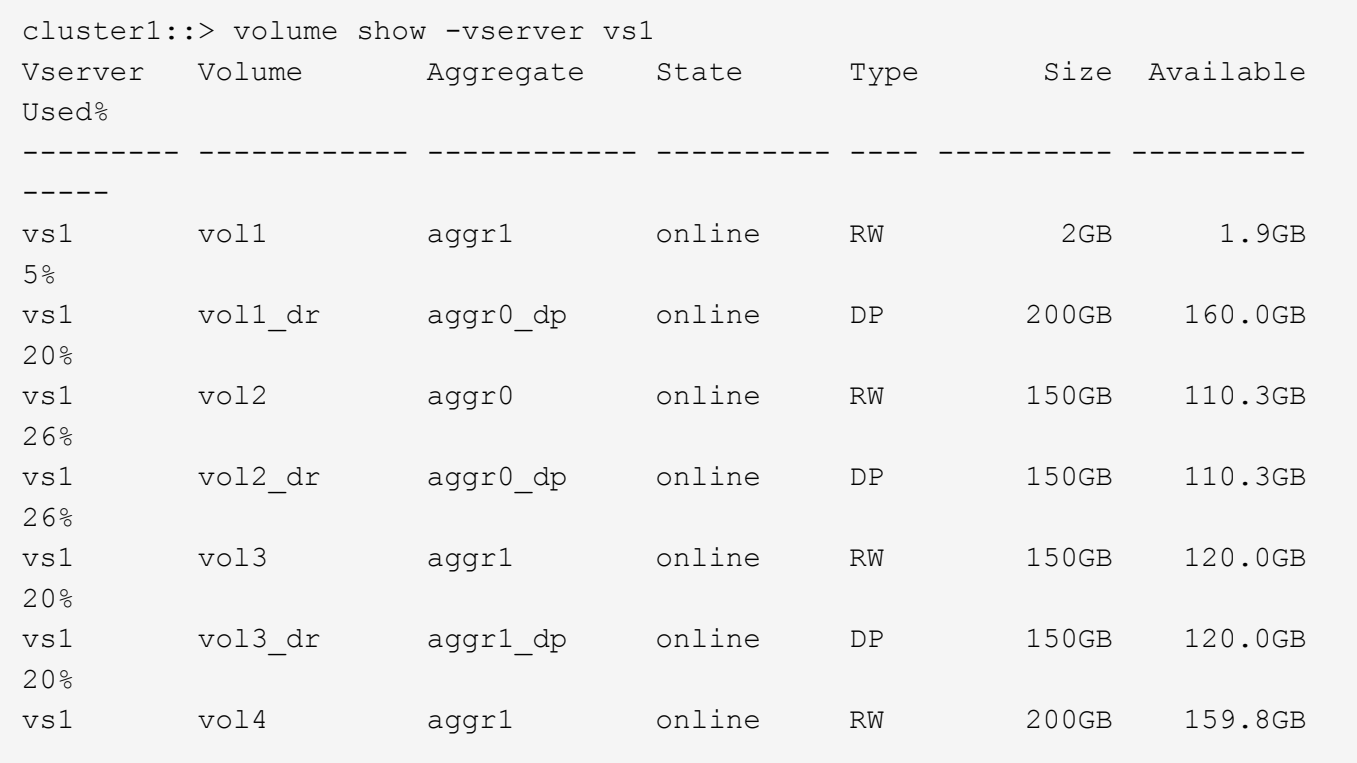

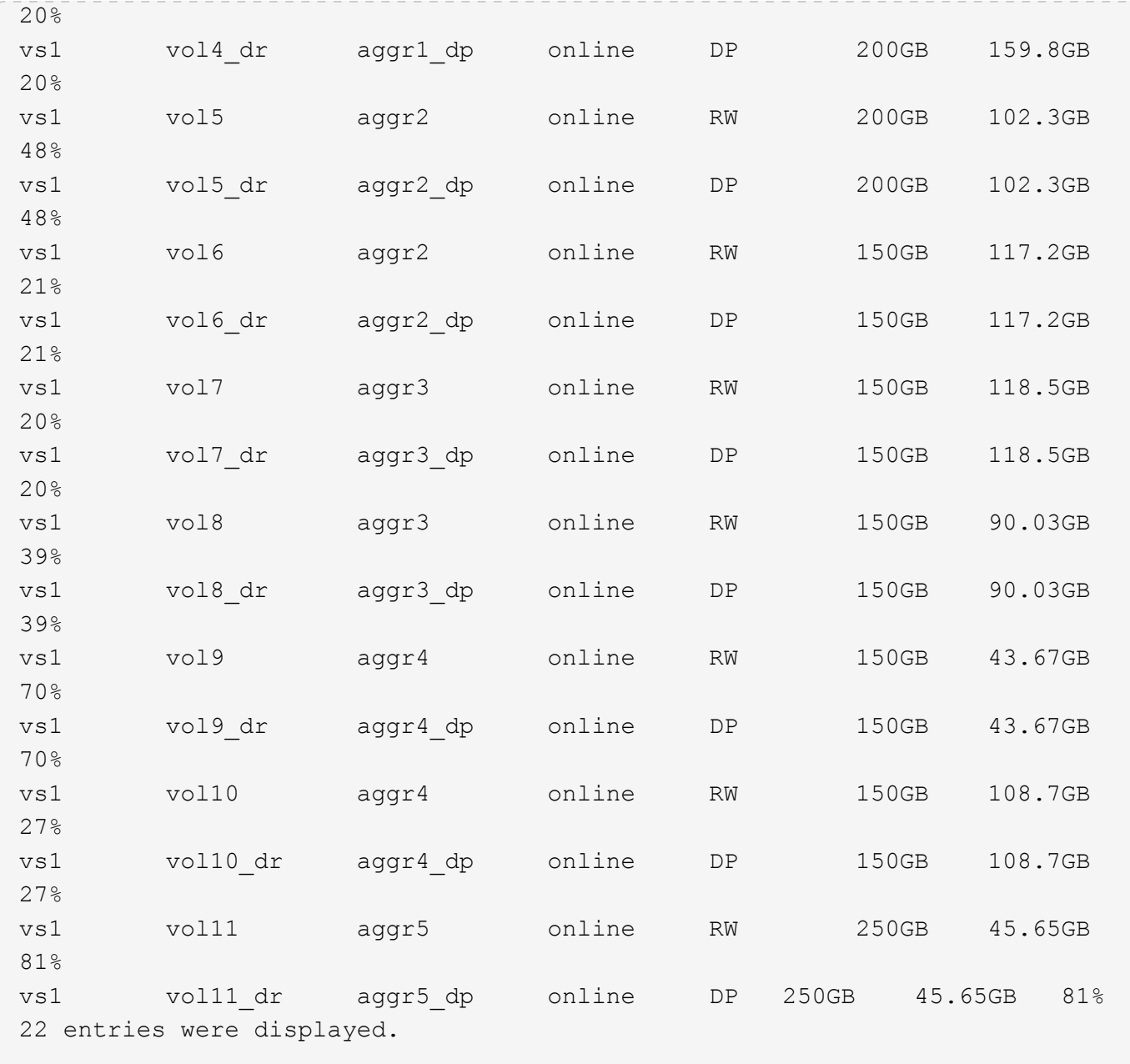

The following example displays detailed information about a volume named vol1 on an SVM named vs1:

```
cluster1::*> volume show -vserver vs1 -volume vol1
Vserver Name: vs1
                                            Volume Name: vol1
                                         Aggregate Name: aggr1
                                            Volume Size: 30MB
                                    Volume Data Set ID: 1026
                             Volume Master Data Set ID: 2147484674
                                          Volume State: online
                                           Volume Type: RW
                                           Volume Style: flex
                                     Is Cluster Volume: true
```
 Is Constituent Volume: false Export Policy: default User ID: root Group ID: daemon Security Style: mixed Unix Permissions: ---rwx------ Junction Path: - Junction Path Source: - Junction Active: - Junction Parent Volume: - Comment: Available Size: 23.20MB Filesystem Size: 30MB Total User-Visible Size: 28.50MB Used Size: 5.30MB Used Percentage: 22% Volume Nearly Full Threshold Percent: 95% Volume Full Threshold Percent: 98% Maximum Autosize (for Flexvol volumes only): 8.40GB Minimum Autosize: 30MB Autosize Grow Threshold Percentage: 85% Autosize Shrink Threshold Percentage: 50% Autosize Mode: off Autosize Enabled (for Flexvol volumes only): false Total Files (for user-visible data): 217894 Files Used (for user-visible data): 98 Space Guarantee Style: volume Space Guarantee In Effect: true Snapshot Directory Access Enabled: true Space Reserved for Snapshot Copies: 5% Snapshot Reserve Used: 98% Snapshot Policy: default Creation Time: Mon Jul 08 10:54:32 2013 Language: C.UTF-8 Clone Volume: false Node name: cluster-1-01 NVFAIL Option: off Force NVFAIL on MetroCluster Switchover: off Is File System Size Fixed: false Extent Option: off Reserved Space for Overwrites: 0B Fractional Reserve: 100% Primary Space Management Strategy: volume\_grow Read Reallocation Option: space-optimized Inconsistency in the File System: false

```
  Is Volume Quiesced (On-Disk): false
                       Is Volume Quiesced (In-Memory): false
                           Transition Operation State: none
                                 Copied for Transition: false
                                          Transitioned: true
           Volume Contains Shared or Compressed Data: false
                                     Efficiency Policy: default
                        UUID of the Efficiency Policy: b0f36cd7-e7bc-11e2-
9994-123478563412
                    Space Saved by Storage Efficiency: 0B
              Percentage Saved by Storage Efficiency: 0%
                         Space Saved by Deduplication: 0B
                    Percentage Saved by Deduplication: 0%
                        Space Shared by Deduplication: 0B
                           Space Saved by Compression: 0B
               Percentage Space Saved by Compression: 0%
                  Volume Size Used by Snapshot Copies: 1.48MB
                                             Block Type: 64-bit
                                      Is Volume Moving: false
                       Flash Pool Caching Eligibility: read-write
     Flash Pool Write Caching Ineligibility Reason: -
                         Managed By Storage Service: -
                                   Enable Object Store: -
                               Constituent Volume Role: -
                                      Is cft precommit: false
                                 QoS Policy Group Name: -
                                   Caching Policy Name: auto
                      Is Volume Move in Cutover Phase: false
             Number of Snapshot Copies in the Volume: 10
   VBN BAD may be present in the active filesystem: false
              Is Eligible for Auto Balance Aggregate: -
                     Is Volume on a hybrid aggregate: false
                            Total Physical Used Size: 4.55MB
                            Physical Used Percentage: 14%
                 FlexGroup volume Master Data Set ID: -
                               FlexGroup volume Index: -
                        UUID of the FlexGroup volume: -
     Maximum size of a FlexGroup volume Constituent: -
                                      Inofile Version: 3
                                        List of Nodes: -
                                  Is Volume Flexgroup: false
                                        SnapLock Type: -
                                Vserver DR Protection: -
                                               Healthy: true
                                     Unhealthy Reason:
                       Is Fenced for Protocol Access: false
```
# **volume size**

Set/Display the size of the volume.

**Availability:** This command is available to *cluster* and *Vserver* administrators at the *admin* privilege level.

# **Description**

The volume size command allows the user to set or display the volume size. If *new-size* is not specified then the current volume size is displayed.

# **Parameters**

### **-vserver <vserver name> - Vserver Name**

This parameter can be used to specify the Vserver on which the volume is located.

#### **-volume <volume name> - Volume Name**

This parameter specifies the volume for which the user wants to set or display the size.

#### **[-new-size {<integer>[KB|MB|GB|TB|PB]}] - [+|-]<New Size>**

This optional parameter specifies the size of the volume. It can be used to set the volume size to a particular number or grow/shrink the size by a particular amount. The size is specified as a number (preceded with a sign for relative growth/shrinkage) followed by a unit designation: k (kilobytes), m (megabytes), g (gigabytes), or t (terabytes). If the unit designation is not specified, bytes are used as the unit, and the specified number is rounded up to the nearest 4 KB. The minimum size for a flexible volume is 20 MB, and the maximum size depends on hardware platform and free space in the containing aggregate. If the volume's space guarantee is currently disabled, its size cannot be increased.

# **Examples**

The following example shows the size of a volume called vol1.

```
cluster1::> vol size vol1
    (volume size)
vol size: Flexible volume 'vs1:vol1' has size 2g.
```
The following example sets the size of a volume called vol1 to 1GB.

```
cluster1::> vol size vol1 1g
    (volume size)
vol size: Flexible volume 'vs1:vol1' size set to 1g.
```
The following example increases the size of a volume called vol1 by 500MB.

```
cluster1::> vol size vol1 +500m
    (volume size)
vol size: Flexible volume 'vs1:vol1' size set to 1.49g.
```
The following example decreases the size of a volume called vol1 by 250MB.

```
cluster1::> vol size vol1 -250m
    (volume size)
vol size: Flexible volume 'vs1:vol1' size set to 1.24g.
```
# **volume transition-prepare-to-downgrade**

Verifies that there are no volumes actively transitioning from 7-mode to clustered Data ONTAP, and configures the transition feature for downgrade.

**Availability:** This command is available to *cluster* administrators at the *advanced* privilege level.

# **Description**

The volume transition-prepare-to-downgrade command is used to verify that a volume is not currently being transitioned from 7-Mode to clustered Data ONTAP. This check must be done before reverting or downgrading a node.

# **Parameters**

# **Examples**

The following example executes the volume transition-inactive-verify command during active volume transitions.

cluster1::\*> volume transition-prepare-to-downgrade

Error: command failed: Downgrade cannot proceed because one or more volumes are transitioning from 7- Mode to clustered Data ONTAP.

You must complete or cancel all transitions. View the transitioning volumes that are preventing the downgrade by using the (privilege: advanced) command "lun transition show -status active -fields vserver, volume".

To complete a transition, break the SnapMirror transition relationship using the command "snapmirror break -destination-path <destination-path>".

For detailed information about transitioning, refer to the "7-Mode Data Transition Using SnapMirror" guide.

To cancel a transition, contact technical support.

# **volume unmount**

# Unmount a volume

**Availability:** This command is available to *cluster* and *Vserver* administrators at the *admin* privilege level.

# **Description**

The volume unmount command unmounts a volume from its parent volume. The volume can be remounted at the same or a different location by using the [volume mount](#page-33-0) command.

# **Parameters**

# **-vserver <vserver name> - Vserver Name**

This specifies the Vserver on which the volume is located.

# **-volume <volume name> - Volume Name**

This specifies the volume that is to be unmounted.

# **Examples**

The following example unmounts a volume named vol2 on a Vserver named vs0:

node::> volume unmount -vserver vs0 -volume vol2

# **Related Links**

• [volume mount](#page-33-0)

# **volume activity-tracking commands**

# **volume activity-tracking off**

Disable activity tracking for a volume

**Availability:** This command is available to *cluster* and *Vserver* administrators at the *admin* privilege level.

# **Description**

The volume activity-tracking off command disables volume activity tracking on a volume.

# **Parameters**

#### **-vserver <vserver name> - Vserver Name**

This specifies the Vserver in which the volume is located.

# **-volume <volume name> - Volume Name**

This specifies the name of the volume on which volume activity tracking is being disabled.

# **[-foreground <true>] - Run Operation in the Foreground**

If true, the command doesn't complete until the volume activity tracking state is *off* . If false, the command returns immediately, and the volume activity tracking state can be tracked using the [volume](#page-82-0) [activity-tracking show](#page-82-0) command.

#### **Examples**

The following examples disable volume activity tracking on a volume.

```
cluster::*> volume activity-tracking off -vserver vs1 -volume fv1
```

```
cluster::*> volume activity-tracking off -vserver vs1 -volume fg1
```
#### **Related Links**

• [volume activity-tracking show](#page-82-0)

# **volume activity-tracking on**

Enable activity tracking for a volume

**Availability:** This command is available to *cluster* and *Vserver* administrators at the *admin* privilege level.

#### **Description**

The volume activity-tracking on command enables volume activity tracking on a volume.

#### **Parameters**

### **-vserver <vserver name> - Vserver Name**

This specifies the Vserver in which the volume is located.

#### **-volume <volume name> - Volume Name**

This specifies the name of the volume on which volume activity tracking is being enabled.

# **[-foreground <true>] - Run Operation in the Foreground**

If true, the command doesn't complete until the volume activity tracking state is *on* . If false, the command returns immediately, and the volume activity tracking state can be tracked using the [volume activity](#page-82-0)[tracking show](#page-82-0) command.

#### **Examples**

The following examples enable volume activity tracking on a volume.

```
cluster::*> volume activity-tracking on -vserver vs1 -volume fv1
```
### **Related Links**

• [volume activity-tracking show](#page-82-0)

# <span id="page-82-0"></span>**volume activity-tracking show**

# Display activity tracking information

**Availability:** This command is available to *cluster* and *Vserver* administrators at the *admin* privilege level.

# **Description**

The volume activity-tracking show command displays the volume activity tracking information for a volume. By default, the command displays the following information:

- Vserver name
- Volume name
- Activity tracking state

#### **Parameters**

#### **{ [-fields <fieldname>,…]**

If you specify the  $-fields fileldname$ , … parameter, the command output also includes the specified field or fields. You can use '-fields ?' to display the fields to specify.

#### **| [-instance ] }**

If you specify the -instance parameter, the command displays detailed information about all fields.

#### **[-vserver <vserver name>] - Vserver Name**

If this parameter and the -volume parameter are specified, the command displays volume activity tracking information about the specified volume. If this parameter is specified by itself, the command displays information about volumes on the specified Vserver.

#### **[-volume <volume name>] - Volume Name**

If this parameter and the -vserver parameter are specified, the command displays volume activity tracking information about the specified volume. If this parameter is specified by itself, the command displays information about all volumes matching the specified name.

#### **[-state <Activity Tracking State>] - State**

If this parameter is specified, the command displays information only about the volume or volumes that have the specified volume activity tracking state.

#### **Examples**

The following examples display the volume activity tracking information for a volume.

```
cluster::*> volume activity-tracking show -vserver vs1 -volume fv1
Vserver Name: vs1
    Volume Name: fv1
          State: on
```

```
cluster::*> volume activity-tracking show -vserver vs1 -volume fg1
Vserver Name: vs1
    Volume Name: fg1
          State: on
```
# **volume analytics commands**

# **volume analytics off**

Disable collection of file system analytics for a volume

**Availability:** This command is available to *cluster* and *Vserver* administrators at the *admin* privilege level.

#### **Description**

The volume analytics off command disables file system analytics on a volume.

### **Parameters**

#### **-vserver <vserver name> - Vserver Name**

This specifies the Vserver in which the volume is located.

#### **-volume <volume name> - Volume Name**

This specifies the name of the volume on which file system analytics is being disabled.

#### **[-foreground <true>] - Run Operation in the Foreground**

If true, the command doesn't complete until the analytics-state of the volume is *off* . If false, the command returns immediately, and the analytics-state can be tracked using the [volume analytics](#page-84-0) [show](#page-84-0) command.

#### **Examples**

The following example disables file system analytics on a flexible volume named "flexvol" in Vserver "vs1":

cluster::\*> volume analytics off -vserver vs1 -volume flexvol

#### **Related Links**

• [volume analytics show](#page-84-0)

# **volume analytics on**

Enable collection of file system analytics for a volume

**Availability:** This command is available to *cluster* and *Vserver* administrators at the *admin* privilege level.

# **Description**

The volume analytics on command enables file system usage analytics on a volume.

### **Parameters**

#### **-vserver <vserver name> - Vserver Name**

This specifies the Vserver in which the volume is located.

#### **-volume <volume name> - Volume Name**

This specifies the name of the volume on which file system usage analytics is being enabled.

#### **[-foreground <true>] - Run Operation in the Foreground**

If true, the command doesn't complete until the analytics-state of the volume is *on* . If false, the command returns immediately, and the analytics-state and scan-progress can be tracked using the [volume analytics show](#page-84-0) command.

# **Examples**

The following example enables file system usage analytics on a flexible volume named "flexvol" in Vserver "vs1":

cluster::\*> volume analytics on -vserver vs1 -volume flexvol

# **Related Links**

• [volume analytics show](#page-84-0)

# <span id="page-84-0"></span>**volume analytics show**

# Display file system analytics information

**Availability:** This command is available to *cluster* and *Vserver* administrators at the *admin* privilege level.

#### **Description**

The volume analytics show command displays the file system analytics information for a volume. By default, the command displays the following information:

- Vserver name
- Volume name
- File system analytics state

# **Parameters**

# **{ [-fields <fieldname>,…]**

If you specify the -fields <fieldname>, ... parameter, the command output also includes the specified field or fields. You can use '-fields ?' to display the fields to specify.

# **| [-instance ] }**

If you specify the -instance parameter, the command displays detailed information about all fields.

### **[-vserver <vserver name>] - Vserver Name**

If this parameter and the -volume parameter are specified, the command displays file system analytics information about the specified volume. If this parameter is specified by itself, the command displays information about volumes on the specified Vserver.

# **[-volume <volume name>] - Volume Name**

If this parameter and the -vserver parameter are specified, the command displays file system analytics information about the specified volume. If this parameter is specified by itself, the command displays information about all volumes matching the specified name.

# **[-state <Analytics State>] - State**

If this parameter is specified, the command displays information only about the volume or volumes that have the specified file system analytics state.

# **[-scan-progress <percent>] - Scan Progress**

If this parameter is specified, the command displays information only about the volume or volumes that have the specified file system analytics progress percentage. This value will only be set if a file system analytics initialization scan is in progress.

# **[-tracked-dirs <integer>] - Tracked Directories**

If this parameter is specified, the command displays information only about the volume or volumes that have the specified number of tracked directories.

#### **[-tracked-files <integer>] - Tracked Files**

If this parameter is specified, the command displays information only about the volume or volumes that have the specified number of tracked files.

#### **[-tracked-items <integer>] - Tracked Items**

If this parameter is specified, the command displays information only about the volume or volumes that have the specified number of tracked items. An item is either a file or a directory.

# **[-top-level-dirs <integer>] - Top Level Directories**

If this parameter is specified, the command displays information only about the volume or volumes that have the specified number of top level directories.

# **[-average-files-per-dir <integer>] - Average Files Per Directory**

If this parameter is specified, the command displays information only about the volume or volumes that have the specified average number of files per directory.

#### **[-files-scanned <integer>] - Number of Files Scanned**

If this parameter is specified, the command displays information only about the volume or volumes that

have the specified number of files scanned. This value will only be set if a file system analytics initialization scan is in progress.

#### **[-total-files <integer>] - Total Number of Files**

If this parameter is specified, the command displays information only about the volume or volumes that have the specified total number of files. This value will only be set if a file system analytics initialization scan is in progress.

#### **Examples**

The following example displays the file system analytics information on a flexible volume named "flexvol" in Vserver "vs1":

```
cluster::*> volume analytics show -vserver vs1 -volume flexvol
Vserver Name: vs1
    Volume Name: flexvol
          State: on
Scan Progress: -
```
# **volume analytics initialization pause**

Pause the analytics file system scan

**Availability:** This command is available to *cluster* and *Vserver* administrators at the *admin* privilege level.

#### **Description**

The volume analytics initialization pause command pauses the file system analytics scan.

#### **Parameters**

#### **-vserver <vserver name> - Vserver Name**

This specifies the Vserver in which the volume is located.

#### **-volume <volume name> - Volume Name**

This specifies the name of the volume on which file system analytics initialization is being paused.

#### **Examples**

The following example pauses the file system analytics scan on a volume named "vol1" in Vserver "vs1":

```
cluster::*> volume analytics initialization pause -vserver vs1 -volume
vol1
```
# **volume analytics initialization resume**

Resume the analytics file system scan

**Availability:** This command is available to *cluster* and *Vserver* administrators at the *admin* privilege level.

#### **Description**

The volume analytics initialization resume command resumes the file system analytics scan.

#### **Parameters**

#### **-vserver <vserver name> - Vserver Name**

This specifies the Vserver in which the volume is located.

#### **-volume <volume name> - Volume Name**

This specifies the name of the volume on which file system analytics initialization is being resumed.

#### **Examples**

The following example resumes the file system analytics scan on a volume named "vol1" in Vserver "vs1":

```
cluster::*> volume analytics initialization resume -vserver vs1 -volume
vol1
```
# **volume analytics initialization show**

Display file system analytics information

**Availability:** This command is available to *cluster* and *Vserver* administrators at the *admin* privilege level.

#### **Description**

The volume analytics initialization show command displays the file system analytics initialization information for a volume. By default, the command displays the following information:

- Vserver name
- Volume name
- File system analytics initialization state

#### **Parameters**

#### **{ [-fields <fieldname>,…]**

If you specify the -fields <fieldname>, ... parameter, the command output also includes the specified field or fields. You can use '-fields ?' to display the fields to specify.

#### **| [-instance ] }**

If you specify the -instance parameter, the command displays detailed information about all fields.

#### **[-vserver <vserver name>] - Vserver Name**

If this parameter is specified, the command displays information only about the volumes in vservers that match the specified value for -vserver

# **[-volume <volume name>] - Volume Name**

If this parameter is specified, the command displays information only about the volumes that match the specified value for -volume

#### **[-state <Analytics Initialization State>] - State**

If this parameter is specified, the command displays information only about the volume or volumes that have the specified file system analytics initialization state.

# **Examples**

The following example displays the file system analytics initialization information on a volume named "vol1" in Vserver "vs1":

```
cluster::*> volume analytics initialization show -vserver vs1 -volume vol1
Vserver Name: vs1
    Volume Name: vol1
          State: Running
```
# **volume clone commands**

# **volume clone create**

Create a FlexClone volume

**Availability:** This command is available to *cluster* and *Vserver* administrators at the *admin* privilege level.

#### **Description**

The volume clone create command creates a FlexClone volume on the aggregate containing the specified parent volume. This command is supported for flexible volumes or FlexGroups. The maximum volume clone hierarchy depth is 500 and the default depth is 60. You can optionally specify the following attributes for the new FlexClone volume:

- Vserver on which the parent volume resides
- Name of the FlexClone parent snapshot
- Junction path where FlexClone volume should be mounted
- State of the junction path
- Space guarantee style (none, volume or file)
- Comment
- Whether the volume clone create command runs as a foreground or background process

#### **Parameters**

### **-vserver <vserver name> - Vserver Name**

This parameter specifies the Vserver on which the FlexClone volume is to be created. If only one data Vserver exists, you do not need to specify this parameter.

### **-flexclone <volume name> - FlexClone Volume**

This parameter specifies the name of the FlexClone volume. The name must be unique within the hosting Vserver.

### **[-type {RW|DP}] - FlexClone Type**

This parameter specifies the type of FlexClone volume. A read-only FlexClone volume is created if you specify the *type* as DP; otherwise a read-write FlexClone volume is created.

#### **[-parent-vserver <vserver name>] - FlexClone Parent Vserver**

This parameter specifies the name of the Vserver to which the FlexClone parent volume belongs. If it is different from the Vserver on which the FlexClone volume is to be created, then the FlexClone volume inherits the export policies from the residing Vserver, and not from the FlexClone parent volume.

#### **-b, -parent-volume <volume name> - FlexClone Parent Volume**

This parameter specifies the name of parent volume from which the FlexClone clone volume is derived.

# **[-parent-snapshot <snapshot name>] - FlexClone Parent Snapshot**

This specifies the name of the parent snapshot from which the FlexClone clone volume is derived.

# **[-junction-path <junction path>] - Junction Path**

This specifies the junction path at which the new FlexClone clone volume should be mounted.

# **[-junction-active {true|false}] - Junction Active**

This optionally specifies whether the volume's junction path is active. The default setting is true . If the junction path is inactive, the volume does not appear in the Vserver's namespace. This parameter is available only at the advanced privilege level and higher.

#### **[-s, -space-guarantee {none|volume}] - Space Guarantee Style**

This optionally specifies the space guarantee style for the FlexClone volume. A value of *volume* reserves space on the aggregate for the entire volume. A value of *none* reserves no space on the aggregate, meaning that writes can fail if the aggregate runs out of space. The default setting is inherited from the parent volume.

#### **[-comment <text>] - Comment**

This optionally specifies a comment for the FlexClone volume.

# **[-foreground {true|false}] - Foreground Process**

This optionally specifies whether the FlexClone volume create operation runs as a foreground process. The default setting is true (that is, the operation runs in the foreground).

# **{ [-qos-policy-group <text>] - QoS Policy Group Name**

This parameter optionally specifies which QoS policy group to apply to the FlexClone volume. The policy group defines measurable service level objectives (SLOs) that apply to the storage objects with which the policy group is associated. If you do not assign a policy group to the FlexClone volume, the system does not monitor and control the traffic to the volume.

# **| [-qos-adaptive-policy-group <text>] - QoS Adaptive Policy Group Name }**

This optionally specifies which QoS adaptive policy group to apply to the volume. This policy group defines measurable service level objectives (SLOs) and Service Level Agreements (SLAs) that adjust based on the volume allocated space or used space. This parameter is not supported on FlexGroups.

# **[-caching-policy <text>] - Caching Policy Name**

This optionally specifies the caching policy to apply to the volume. A caching policy defines how the system caches this volume's data in Flash Cache modules. If a caching policy is not assigned to this volume, the system uses the caching policy that is assigned to the containing Vserver. If a caching policy is not assigned to the containing Vserver, the system uses the default cluster-wide policy. The available caching policies are:

- none Does not cache any user data or metadata blocks.
- auto Read caches all metadata and randomly read user data blocks, and write caches all randomly overwritten user data blocks.
- meta Read caches only metadata blocks.
- random read Read caches all metadata and randomly read user data blocks.
- random read write Read caches all metadata, randomly read and randomly written user data blocks.
- all read Read caches all metadata, randomly read, and sequentially read user data blocks.
- all read random write Read caches all metadata, randomly read, sequentially read and randomly written user data.
- all Read caches all data blocks read and written. It does not do any write caching.
- noread-random write Write caches all randomly overwritten user data blocks. It does not do any read caching.
- meta-random write Read caches all metadata and write caches randomly overwritten user data blocks.
- random read write-random write Read caches all metadata, randomly read and randomly written user data blocks. It also write caches randomly overwritten user data blocks.
- all read-random write Read caches all metadata, randomly read, and sequentially read user data blocks. It also write caches randomly overwritten user data blocks.
- all\_read\_random\_write-random\_write Read caches all metadata, randomly read, sequentially read and randomly written user data. It also write caches randomly overwritten user data blocks.
- all-random\_write Read caches all data blocks read and written. It also write caches randomly overwritten user data blocks.

Note that in a caching-policy name, a hyphen (-) separates read and write policies. Default caching-policy is auto.

#### **[-vserver-dr-protection {protected|unprotected}] - Vserver DR Protection**

This optionally specifies whether the volume should be protected by Vserver level SnapMirror. This parameter is applicable only if the Vserver is the source of a Vserver level SnapMirror relationship. By default the clone volume will inherit this value from the parent volume.

#### **[-uid <integer>] - Volume-Level UID**

This parameter optionally specifies a volume-level user ID (UID). All files and directories in a FlexClone volume will inherit this UID.

#### **[-gid <integer>] - Volume-Level GID**

This parameter optionally specifies a volume-level group ID (GID). All files and directories in a FlexClone volume will inherit this GID.

# **[-snaplock-type {non-snaplock|compliance|enterprise}] - SnapLock Type**

This parameter optionally specifies the SnapLock type for the FlexClone volume. The snaplock-type can be compliance , enterprise or non-snaplock . By default, the snaplock-type will be same as the parent volume.

#### **Examples**

The following command creates a FlexClone volume *fc\_vol\_1* from parent volume *fv2* on Vserver *vs1* and the job runs as a foreground process.

```
cluster1::> volume clone create -vserver vs1 -flexclone fc_vol_1 -parent
-volume fv2 -junction-active true -foreground true -comment "Testing
FlexClone creation"
cluster1::> volume clone show fc vol 1 -vserver vs1
Vserver Name: vs1
              FlexClone Volume: fc_vol_1
       FlexClone Parent Volume: fv2
   FlexClone Parent Snapshot: clone fc vol 1.0
                  Junction Path: -
                Junction Active: -
         Space Guarantee Style: volume
     Space Guarantee In Effect: true
           FlexClone Aggregate: test_aggr
         FlexClone Data Set ID: 1046
FlexClone Master Data Set ID: 2147484694
                 FlexClone Size: 19MB
                      Used Size: 108KB
                 Split Estimate: 0.00B
               Inodes processed: -
                   Total Inodes: -
           Percentage complete: -
                 Blocks Scanned: -
                 Blocks Updated: -
                        Comment: Testing FlexClone creation
```
# **volume clone show**

Display a list of FlexClones

**Availability:** This command is available to *cluster* and *Vserver* administrators at the *admin* privilege level.

# **Description**

The volume clone show command displays information about FlexClone clone volumes. This command is only supported for flexible volumes. By default, the command displays the following information about all FlexClone volume clones:

- Vserver name
- FlexClone volume name
- Parent volume name
- Parent snapshot name
- Whether a FlexClone volume is online or offline

To display detailed information about all FlexClone volumes, run the command with the -instance parameter.

# **Parameters**

# **{ [-fields <fieldname>,…]**

Selects the fields to be displayed.

# **| [-estimate ]**

Displays an estimate of the free disk space required in the aggregate to split the indicated clone volume from its underlying parent volume. The value reported may differ from the space actually required to perform the split, especially if the clone volume is changing when the split is being performed.

# **| [-instance ] }**

Displays detailed information about FlexClone volumes. If  $-flexclone$  is also specified, the command displays detailed information about the FlexClone volume.

#### **[-vserver <vserver name>] - Vserver Name**

Selects summary information for the FlexClone volumes on the specified Vserver. If -flexclone is also specified, the command displays detailed information about the specified FlexClone volume.

#### **[-flexclone <volume name>] - FlexClone Volume**

Selects summary information for the specified FlexClone volume. If -vserver is also specified, the command displays detailed information about the specified FlexClone volume.

#### **[-type {RW|DP}] - FlexClone Type**

Selects information for the specified type of FlexClone volume. The type can be specified as either readonly (DP) or read-write (RW).

#### **[-parent-vserver <vserver name>] - FlexClone Parent Vserver**

Selects summary information for the FlexClone volumes that are clone volumes in the specified parent Vserver.

# **[-b, -parent-volume <volume name>] - FlexClone Parent Volume**

Selects summary information for the FlexClone volumes that are clones of the specified parent volume.

# **[-parent-snapshot <snapshot name>] - FlexClone Parent Snapshot**

Selects summary information for the FlexClone volumes that are clones of the parent volume to which the specified snapshot belongs.

# **[-state {online|restricted|offline|force-online|force-offline|mixed}] - FlexClone Volume State**

Selects summary information for the FlexClone volumes that are in the specified state.

# **[-junction-path <junction path>] - Junction Path**

Selects summary information for the FlexClone volumes that have the specified junction path.

#### **[-junction-active {true|false}] - Junction Active**

Selects summary information for the FlexClone volumes that have the specified junction path status.

#### **[-s, -space-guarantee {none|volume}] - Space Guarantee Style**

If this parameter is specified, the command displays information only about the volumes that have the specified space guarantee style.

#### **[-space-guarantee-enabled {true|false}] - Space Guarantee In Effect**

Selects summary information for the FlexClone volumes that have the specified space-guarantee setting.

#### **[-aggregate <aggregate name>] - FlexClone Aggregate**

Selects summary information for the FlexClone volumes that reside on the specified storage aggregate.

#### **[-dsid <integer>] - FlexClone Data Set ID**

Selects summary information for the FlexClone volumes that have the specified Data Set ID.

#### **[-msid <integer>] - FlexClone Master Data Set ID**

Selects summary information for the FlexClone volumes that have the specified Master Data Set ID.

#### **[-size {<integer>[KB|MB|GB|TB|PB]}] - FlexClone Size**

Selects summary information for the FlexClone volumes that have the specified size.

#### **[-used {<integer>[KB|MB|GB|TB|PB]}] - Used Size**

Selects summary information for the FlexClone volumes that have the specified amount of used space.

#### **[-split-estimate {<integer>[KB|MB|GB|TB|PB]}] - Split Estimate**

Selects summary information for the FlexClone volumes that require the specified amount of free disk space for splitting from the parent.

#### **[-blocks-scanned <integer>] - Blocks Scanned**

Selects summary information for the FlexClone volumes that have the specified number of blocks scanned for splitting the FlexClone volume from its parent volume.

### **[-blocks-updated <integer>] - Blocks Updated**

Selects summary information for the FlexClone volumes that have the specified number of blocks updated for after splitting the FlexClone volume from its parent volume.

#### **[-comment <text>] - Comment**

Selects summary information for the FlexClone volumes that have the specified comment.

#### **[-qos-policy-group <text>] - QoS Policy Group Name**

Selects summary information for the FlexClone volumes that have the specified QoS policy group.

# **[-qos-adaptive-policy-group <text>] - QoS Adaptive Policy Group Name**

Selects summary information for the FlexClone volumes that have the specified QoS adaptive policy group.

# **[-caching-policy <text>] - Caching Policy Name**

This optionally specifies the caching policy to apply to the volume. A caching policy defines how the system caches this volume's data in Flash Cache modules. If a caching policy is not assigned to this volume, the system uses the caching policy that is assigned to the containing Vserver. If a caching policy is not assigned to the containing Vserver, the system uses the default cluster-wide policy. The available caching policies are:

- none Does not cache any user data or metadata blocks.
- auto Read caches all metadata and randomly read user data blocks, and write caches all randomly overwritten user data blocks.
- meta Read caches only metadata blocks.
- random read Read caches all metadata and randomly read user data blocks.
- random read write Read caches all metadata, randomly read and randomly written user data blocks.
- all read Read caches all metadata, randomly read, and sequentially read user data blocks.
- all read random write Read caches all metadata, randomly read, sequentially read and randomly written user data.
- all Read caches all data blocks read and written. It does not do any write caching.
- noread-random write Write caches all randomly overwritten user data blocks. It does not do any read caching.
- meta-random write Read caches all metadata and write caches randomly overwritten user data blocks.
- random read write-random write Read caches all metadata, randomly read and randomly written user data blocks. It also write caches randomly overwritten user data blocks.
- all read-random write Read caches all metadata, randomly read, and sequentially read user data blocks. It also write caches randomly overwritten user data blocks.
- all\_read\_random\_write-random\_write Read caches all metadata, randomly read, sequentially read and randomly written user data. It also write caches randomly overwritten user data blocks.
- all-random\_write Read caches all data blocks read and written. It also write caches randomly overwritten user data blocks.

Note that in a caching-policy name, a hyphen (-) separates read and write policies. Default caching-policy is auto.

#### **[-parent-vol-type <volAccessType>] - Parent volume type (privilege: advanced)**

Selects summary information for the FlexClone volumes that are clones of the parent volumes with the specified type.

#### **[-flexclone-used-percent <percent>] - FlexClone Used Percentage**

Selects summary information for the FlexClone volumes that have the specified percentage of used space.

#### **[-vserver-dr-protection {protected|unprotected}] - Vserver DR Protection**

Selects summary information for the FlexClone volumes that have the specified type of Vserver SnapMirror protection. This parameter is applicable only if the Vserver is the source of a Vserver level SnapMirror relationship.

#### **[-block-percentage-complete <integer>] - Percentage Complete**

Selects summary information for the FlexClone volumes that have specified percentage of Blocks processed for splitting the FlexClone volume from its parent volume.

### **[-uid <integer>] - Volume-Level UID**

Selects summary information for the FlexClone volumes that are created with the specified volume-level UID.

# **[-gid <integer>] - Volume-Level GID**

Selects summary information for the FlexClone volumes that are created with the specified volume-level GID.

# **[-flexgroup-uuid <UUID>] - UUID of the FlexGroup**

If this parameter is specified, the command displays information only about the FlexGroup volume or FlexGroup volume constituents that have the specified FlexGroup volume UUID. This parameter applies to FlexGroup volumes and FlexGroup volume constituents only.

# **[-flexgroup-msid <integer>] - FlexGroup Master Data Set ID**

If this parameter is specified, the command displays information only about the FlexGroup volume or FlexGroup volume constituents that have the specified FlexGroup volume master data-set ID. This parameter applies to FlexGroup volumes and FlexGroup volume constituents only.

# **[-flexgroup-index <integer>] - FlexGroup Index**

If this parameter is specified, the command displays information only about the FlexGroup volume constituents that have the specified FlexGroup volume index. This parameter applies to FlexGroup volume constituents only.

# **[-max-constituent-size {<integer>[KB|MB|GB|TB|PB]}] - Maximum size of a FlexGroup Constituent**

If this parameter is specified, the command displays information only about the FlexGroup volume or FlexGroup volumes that have the specified maximum constituent size. This parameter applies to FlexGroup volumes only.

# **[-constituent-role <Constituent Roles>] - Constituent Volume Role**

If this parameter is specified, the command displays information only about the constituent volume or volumes that are of the specified role. This parameter applies to FlexGroup volumes only.

#### **[-is-flexgroup-constituent-active {true|false}] - Is Active FlexGroup Constituent**

If this parameter is specified, the command displays information only about the volume or volumes that are either active constituent of the FlexGroup or not, depending on the value provided.

# **[-is-constituent {true|false}] - Is Constituent Volume**

If this parameter is specified, the command displays information only about volumes that either are or are not constituents of a FlexGroup, depending on the value provided.

#### **[-is-flexgroup {true|false}] - Is Volume a FlexGroup**

If this parameter is specified, the command displays information only about the volume or volumes that are either FlexGroups or not, depending on the value provided.

# **[-volume-style-extended {flexvol|flexgroup|flexgroup-constituent}] - Extended Volume Style**

If this parameter is specified, the command displays information only about the volumes that are configured with the specified extended style. Possible values are *flexvol* for FlexVol volumes, *flexgroup* for FlexGroups and *flexgroup-constituent* for FlexGroup constituents.

### **[-snaplock-type {non-snaplock|compliance|enterprise}] - SnapLock Type**

Selects summary information for the FlexClone volumes that are created with the specified SnapLock type.

#### **Examples**

The following example displays detailed information about all FlexClone volumes on Vserver *vs0* :

```
cluster1::> volume clone show -vserver vs0
   (volume clone show)
Vserver FlexClone Parent-Volume Parent-Snapshot
--------- -------------- --------------- ---------------
vs0 fc vol 1 test vol clone fc vol 1.0
  fc_vol_2 test_vol2 clone_fc_vol_2.0
  fc_vol_3 tv9 clone_fc_vol_3.0
  tv8 tv7 clone_tv8.0
  tv9 test_vol2 clone_tv9.0
5 entries were displayed.
```
The following example displays detailed information about FlexClone volume *fc\_vol\_2* on Vserver *vs0* :

cluster1::> volume clone show -vserver vs0 -flexclone fc vol 2 Vserver Name: vs0 FlexClone Volume: fc\_vol\_2 FlexClone Parent Volume: test\_vol2 FlexClone Parent Snapshot: clone fc vol 2.0 Junction Path: - Junction Active: - Space Guarantee Style: volume Space Guarantee In Effect: true FlexClone Aggregate: test\_aggr FlexClone Data Set ID: 1038 FlexClone Master Data Set ID: 2147484686 FlexClone Size: 47.50MB Used Size: 128KB Split Estimate: 0.00B Inodes processed: - Total Inodes: - Inode Percentage complete: - Blocks Scanned: - Blocks Updated: - Comment: Qos Policy Group Name: pg1 FlexClone Parent Volume Type: RW Block Percentage complete: -

The following example displays summary information about all FlexClone volumes residing on Vserver *vs0* along with the fields msid , dsid , state and parent-volume .

```
cluster1::> volume clone show -vserver vs0 -fields msid, dsid, state,
parent-volume
vserver flexclone parent-volume state dsid msid
------- --------- ------------- ------ ---- ----------
vs0 fc_vol_1 test_vol online 1037 2147484685
vs0 fc_vol_3 tv9 online 1039 2147484687
vs0 flex_clone1
                 fc_vol_1 online 1041 2147484689
vs0 fv_2 fc_vol_1 online 1043 2147484691
vs0 tv9 test_vol2 online 1036 2147484684
5 entries were displayed.
```
The following example displays summary information about all FlexClone volumes residing on Vserver *vs0* along with space-guarantee-enabled and space-guarantee information about each FlexClone volume.

```
cluster1::> vol clone show -vserver vs0 -fields space-guarantee-enabled,
space-guarantee
    (volume clone show)
vserver flexclone space-guarantee space-guarantee-enabled
              - ---------------- -----
vs0 fc vol 1 volume true
vs0 fc vol 3 volume true
vs0 flex_clone1
                 volume true
vs0 fv 2 volume true
vs0 tv9 volume true
5 entries were displayed.
```
# **volume clone sharing-by-split show**

Show the split flexclone volumes with shared physical blocks

**Availability:** This command is available to *cluster* administrators at the *advanced* privilege level.

#### **Description**

The volume clone sharing-by-split show command displays the split volumes with shared physical blocks. This command is only supported for flexible volumes. By default, this command displays the following information:

- Node Name
- Vserver Name
- Volume Name
- Aggregate Name
- Volume State

#### **Parameters**

#### **{ [-fields <fieldname>,…]**

If you specify the  $-fields fileldname$ , … parameter, the command output also includes the specified field or fields. You can use '-fields ?' to display the fields to specify.

#### **| [-instance ] }**

If you specify the -instance parameter, the command displays detailed information about all fields.

#### **[-node {<nodename>|local}] - Node Name (privilege: advanced)**

This parameter selects information about the split volumes with shared physical blocks on this node.

#### **[-vserver <Vserver Name>] - Vserver Name (privilege: advanced)**

This parameter selects information about the split volumes with shared physical blocks on this Vserver.

#### **[-volume <volume name>] - Volume Name (privilege: advanced)**

This parameter selects information about shared physical blocks for this volume.

#### **[-aggregate <aggregate name>] - Aggregate Name (privilege: advanced)**

This parameter specifies the aggregate associated with the given volume.

#### **Examples**

The following example displays the split volumes with shared physical blocks in the node:

```
cluster1::> volume clone sharing-by-split show -node node1
Node Vserver Volume Aggregate
--------------- --------- ------------- -------------
node1 vs1 volclone1 aggr1
```
The following example displays information about volume *vol\_clone1* residing on vserver *vs1* :

```
cluster1::> volume clone sharing-by-split show -node node1 -vserver vs1
-volume vol clone1 -instance
Node Name: node1
               Vserver Name: vs1
               Volume Name: vol_clone1
             Aggregate Name: aggr1
```
# <span id="page-99-0"></span>**volume clone sharing-by-split undo show**

Show the status of volume clone undo-sharing operations in-progress

**Availability:** This command is available to *cluster* administrators at the *advanced* privilege level.

#### **Description**

The volume clone sharing-by-split undo show command displays the progress information of undosharing in the split volumes with shared physical blocks. This command is only supported for flexible volumes. By default, the command displays the following information:

- Vserver name
- Volume name
- Total number of blocks scanned for undo sharing
- Total number of blocks present
- Percentage of blocks processed

# **Parameters**

# **{ [-fields <fieldname>,…]**

If you specify the -fields <fieldname>, ... parameter, the command output also includes the specified field or fields. You can use '-fields ?' to display the fields to specify.

# **| [-instance ] }**

If you specify the -instance parameter, the command displays detailed information about all fields.

#### **[-vserver <Vserver Name>] - Vserver Name (privilege: advanced)**

This parameter selects information about the ongoing undo-sharing scan for all volumes on this Vserver.

#### **[-volume <volume name>] - Volume Name (privilege: advanced)**

This parameter selects information about the ongoing undo-sharing scan on this volume.

#### **[-blocks-scanned <integer>] - Scanned Blocks (privilege: advanced)**

This parameter selects information about the total number of blocks scanned by undo-sharing in the given volume.

#### **[-blocks-total <integer>] - Total Blocks (privilege: advanced)**

This parameter selects information about the total number of blocks for the undo-sharing to scan in the given volume.

#### **[-blocks-percentage-complete <integer>] - Blocks Percentage Complete (privilege: advanced)**

This parameter selects information about the percentage of block processing completed by undo-sharing in the given volume.

#### **Examples**

The following example displays information about all the ongoing undo-sharing scan in the cluster:

```
cluster1::> volume clone sharing-by-split undo show
                       Blocks Blocks Blocks
Vserver Volume Scanned Total % Complete
--------- ------------- ---------- ---------- -----------
vs1 volclone1 0 1260 0
```
The following example displays information about volume *vol\_clone1* residing on vserver *vs1* :

```
cluster1::> volume clone sharing-by-split undo show -vserver vs1 -volume
vol_clone1 -instance
Vserver Name: vs1
          Volume Name: vol_clone1
             Blocks Scanned: 0
               Blocks Total: 1260
Block Percentage complete: 0
```
# **volume clone sharing-by-split undo start-all**

Undo the physical block sharing in split FlexClone volumes across the cluster

**Availability:** This command is available to *cluster* administrators at the *advanced* privilege level.

# **Description**

The volume clone sharing-by-split undo start-all command starts a scan to undo the shrared physical blocks in all the relevant volumes across the cluster. The volumes will be available for the duration of the undo-sharing operation. You can monitor the current progress of the scan using the [volume clone sharing](#page-99-0)[by-split undo show](#page-99-0) command. This command is supported for flexible volumes that were split from their parent volumes.

# **Examples**

The following example starts the scan to undo the physical block sharing in all volumes across the cluster:

cluster1::> volume clone sharing-by-split undo start-all

# **Related Links**

• [volume clone sharing-by-split undo show](#page-99-0)

# **volume clone sharing-by-split undo start**

# Undo the physical block sharing in split FlexClone volumes

**Availability:** This command is available to *cluster* and *Vserver* administrators at the *advanced* privilege level.

# **Description**

The volume clone sharing-by-split undo start command starts a scan to undo the shrared physical blocks in the given volume. The volume will be available for the duration of the undo-sharing operation. After the scan starts, you can stop it using the [volume clone sharing-by-split undo stop](#page-102-0) command. You can monitor the current progress of the scan using the [volume clone sharing-by-split undo show](#page-99-0) command. This command is supported for flexible volumes that were split from their parent volumes.

# **Parameters**

#### **-vserver <Vserver Name> - Vserver Name (privilege: advanced)**

This parameter specifies the vserver that the volume exists on.

#### **-volume <volume name> - Volume Name (privilege: advanced)**

This parameter specifies the split volume with shared physical blocks, in which the sharing will be undone.

# **Examples**

The following example starts the scan to undo the physical block sharing in volume *vol\_clone1* on vserver *vs1* :

cluster1::> volume clone sharing-by-split undo start -vserver vs1 -volume vol\_clone1

### **Related Links**

- [volume clone sharing-by-split undo stop](#page-102-0)
- [volume clone sharing-by-split undo show](#page-99-0)

# <span id="page-102-0"></span>**volume clone sharing-by-split undo stop**

# Stop an ongoing undo-sharing operation

**Availability:** This command is available to *cluster* and *Vserver* administrators at the *advanced* privilege level.

#### **Description**

The volume clone sharing-by-split undo stop command stops the process of reverting the shared physical blocks from the split volume. If you restart the undo-sharing operation, scan begins from the beginning because no information about previously achieved progress is saved, but previously unshared blocks are not processed again. This command is only supported for flexible volumes.

#### **Parameters**

#### **-vserver <Vserver Name> - Vserver Name (privilege: advanced)**

This parameter specifies the vserver that the volume exists on.

#### **-volume <volume name> - Volume Name (privilege: advanced)**

This parameter specifies the volume whose unsharing of blocks will be stopped.

#### **Examples**

The following example stops an ongoing undo-sharing scan for volume *vol\_clone1* on vserver *vs1* :

```
cluster1::> volume clone sharing-by-split undo stop -vserver vs1 -volume
vol_clone1
```
# **volume clone split estimate**

Estimates the space required by the containing-aggregate to split the FlexClone volume

**Availability:** This command is available to *cluster* and *Vserver* administrators at the *admin* privilege level.

#### **Description**

The volume clone split estimate command displays an estimate of the free disk space required in the aggregate to split the indicated clone volume from its underlying parent volume. The value reported might differ from the space actually required to perform the split, especially if the clone volume is changing when the split is being performed. This command is only supported for flexible volumes.

### **Parameters**

#### **[-vserver <vserver name>] - Vserver Name**

This specifies the estimates for free disk space required for splitting FlexClone volumes residing on this Vserver. If the -flexclone option is also specified, then the command displays the free disk space estimate only for the specified FlexClone volume residing on the specified Vserver.

#### **[-flexclone <volume name>] - FlexClone Volume**

This specifies the free disk space estimate for splitting this FlexClone volume.

# **[-type {RW|DP}] - FlexClone Type**

This parameter specifies the type of FlexClone volume. A read-only FlexClone volume is created if you specify the *type* as DP; otherwise a read-write FlexClone volume is created.

# **[-parent-vserver <vserver name>] - FlexClone Parent Vserver**

This specifies the free disk space estimates for splitting the FlexClone volumes that are clones in the specified parent Vserver.

# **[-b, -parent-volume <volume name>] - FlexClone Parent Volume**

This specifies the free disk space estimates for splitting the FlexClone volumes cloned off this parent volume.

# **[-parent-snapshot <snapshot name>] - FlexClone Parent Snapshot**

This specifies the free disk space estimates for splitting the FlexClone volumes cloned off this parent snapshot.

# **[-state {online|restricted|offline|force-online|force-offline|mixed}] - FlexClone Volume State**

This specifies the free disk space estimates for splitting the FlexClone volumes with the specified state.

# **[-junction-path <junction path>] - Junction Path**

This specifies the free disk space estimates for splitting the FlexClone volumes mounted at this junction path.

#### **[-junction-active {true|false}] - Junction Active**

If this specified, the command displays the free disk space estimate for splitting the FlexClone volumes with the specified junction path status.

# **[-s, -space-guarantee {none|volume}] - Space Guarantee Style**

This specifies the free disk space estimates for splitting the FlexClone volumes with the specified type of space guarantee.

# **[-space-guarantee-enabled {true|false}] - Space Guarantee In Effect**

This specifies the free disk space estimates for splitting the FlexClone volumes with the specified state of space guarantee.

#### **[-aggregate <aggregate name>] - FlexClone Aggregate**

This specifies the free disk space estimates for splitting the FlexClone volumes residing on the specified aggregate.

# **[-dsid <integer>] - FlexClone Data Set ID**

This specifies the free disk space estimates for splitting the FlexClone volume with the specified DSID (data set ID).

#### **[-msid <integer>] - FlexClone Master Data Set ID**

This specifies the free disk space estimates for splitting the FlexClone volumes with the specified MSID (master data set ID).

#### **[-size {<integer>[KB|MB|GB|TB|PB]}] - FlexClone Size**

This specifies the free disk space estimates for splitting FlexClone volumes with the specified size.

#### **[-used {<integer>[KB|MB|GB|TB|PB]}] - Used Size**

This specifies the free disk space estimates for splitting the FlexClone volumes with the specified amount of used disk space.

#### **[-split-estimate {<integer>[KB|MB|GB|TB|PB]}] - Split Estimate**

This specifies the free disk space estimates for splitting the FlexClone volumes which match with the specified free disk space estimate for splitting.

#### **[-blocks-scanned <integer>] - Blocks Scanned**

This specifies the free disk space estimates for splitting the FlexClone volumes for which the specified number of blocks have been scanned.

#### **[-blocks-updated <integer>] - Blocks Updated**

This specifies the free disk space estimates for splitting the FlexClone volumes for which the specified number of blocks have been updated.

#### **[-comment <text>] - Comment**

This specifies the free disk space estimates for splitting the FlexClone volumes that have the specified value for the comment field.

# **[-qos-policy-group <text>] - QoS Policy Group Name**

This parameter optionally specifies which QoS policy group to apply to the FlexClone volume. The policy group defines measurable service level objectives (SLOs) that apply to the storage objects with which the policy group is associated. If you do not assign a policy group to the FlexClone volume, the system does not monitor and control the traffic to the volume.

#### **[-qos-adaptive-policy-group <text>] - QoS Adaptive Policy Group Name**

This optionally specifies which QoS adaptive policy group to apply to the volume. This policy group defines measurable service level objectives (SLOs) and Service Level greeements (SLAs) that adjust based on the volume allocated space or used space. This parameter is not supported on FlexGroups.

#### **[-caching-policy <text>] - Caching Policy Name**

This specifies the free disk space estimates for splitting the FlexClone volumes that are clones with the specified caching policy.

#### **[-parent-vol-type <volAccessType>] - Parent volume type (privilege: advanced)**

This specifies the free disk space estimates for splitting the FlexClone volumes that are clones of the parent volumes with the specified type.

### **[-flexclone-used-percent <percent>] - FlexClone Used Percentage**

This specifies the free disk space estimates for splitting the FlexClone volumes that are clones with the specified percentage of used space.

#### **[-vserver-dr-protection {protected|unprotected}] - Vserver DR Protection**

This specifies the free disk space estimates for splitting the FlexClone volumes that are clones with the specified Vserver SnapMirror protection.

#### **[-block-percentage-complete <integer>] - Percentage Complete**

This specifies the free disk space estimates for splitting the FlexClone volumes for which the specified percentage of Block processing has been completed.

#### **[-uid <integer>] - Volume-Level UID**

This specifies the free disk space estimates for splitting the FlexClone volumes that are clones with the specified volume-level UID.

#### **[-gid <integer>] - Volume-Level GID**

This specifies the free disk space estimates for splitting the FlexClone volumes that are clones with the specified volume-level GID.

#### **[-flexgroup-uuid <UUID>] - UUID of the FlexGroup**

If this parameter is specified, the command displays information only about the FlexGroup volume or FlexGroup volume constituents that have the specified FlexGroup volume UUID. This parameter applies to FlexGroup volumes and FlexGroup volume constituents only.

#### **[-flexgroup-msid <integer>] - FlexGroup Master Data Set ID**

If this parameter is specified, the command displays information only about the FlexGroup volume or FlexGroup volume constituents that have the specified FlexGroup volume master data-set ID. This parameter applies to FlexGroup volumes and FlexGroup volume constituents only.

#### **[-flexgroup-index <integer>] - FlexGroup Index**

If this parameter is specified, the command displays information only about the FlexGroup volume constituents that have the specified FlexGroup volume index. This parameter applies to FlexGroup volume constituents only.

#### **[-max-constituent-size {<integer>[KB|MB|GB|TB|PB]}] - Maximum size of a FlexGroup Constituent**

If this parameter is specified, the command displays information only about the FlexGroup volume or FlexGroup volumes that have the specified maximum constituent size. This parameter applies to FlexGroup volumes only.

#### **[-constituent-role <Constituent Roles>] - Constituent Volume Role**

If this parameter is specified, the command displays information only about the constituent volume or volumes that are of the specified role. This parameter applies to FlexGroup volumes only.

#### **[-is-flexgroup-constituent-active {true|false}] - Is Active FlexGroup Constituent**

If this parameter is specified, the command displays information only about the volume or volumes that are either active constituent of the FlexGroup or not, depending on the value provided.

# **[-is-constituent {true|false}] - Is Constituent Volume**

If this parameter is specified, the command displays information only about volumes that either are or are not constituents of a FlexGroup, depending on the value provided.

### **[-is-flexgroup {true|false}] - Is Volume a FlexGroup**

If this parameter is specified, the command displays information only about the volume or volumes that are either FlexGroups or not, depending on the value provided.

### **[-volume-style-extended {flexvol|flexgroup|flexgroup-constituent}] - Extended Volume Style**

If this parameter is specified, the command displays information only about the volumes that are configured with the specified extended style. Possible values are *flexvol* for FlexVol volumes, *flexgroup* for FlexGroups and *flexgroup-constituent* for FlexGroup constituents.

# **[-snaplock-type {non-snaplock|compliance|enterprise}] - SnapLock Type**

If this parameter is specified, the command displays information only about the volumes that are configured with the specified SnapLock type. Possible values are *compliance* for SnapLock Compliance volumes, *enterprise* for SnapLock Enterprise volumes and *non-snaplock* for non-SnapLock volumes.

# **Examples**

The following example displays the FlexClone split free disk space estimates for the FlexClone volumes residing on Vserver *vs0* .

```
cluster1::> volume clone split estimate -vserver vs0
    (volume clone split estimate)
                          Split
Vserver FlexClone Estimate
--------- ------------- ----------
vs0 fc_vol_1 851.5MB
          fc_vol_3 0.00B
        flex clone1 350.3MB
        fv 2 47.00MB
          tv9 0.00B
5 entries were displayed.
```
# **volume clone split show**

Show the status of FlexClone split operations in-progress

**Availability:** This command is available to *cluster* and *Vserver* administrators at the *admin* privilege level.

#### **Description**

The volume clone split show command displays the progress information of all the active FlexClone volume splitting jobs. This command is only supported for flexible volumes. By default, this command displays the following information:

- Vserver name
- FlexClone volume name
- Percentage of blocks processed
- Total number of blocks scanned for clone splitting
- Total number of blocks updated for clone splitting

If the -instance option is also specified, detailed information about all splitting jobs is displayed.

# **Parameters**

# **{ [-fields <fieldname>,…]**

This specifies the fields to be displayed, for all the ongoing FlexClone splitting jobs.

# **| [-instance ] }**

This specifies the command to display detailed information about the ongoing FlexClone volume splitting jobs.

# **[-vserver <vserver name>] - Vserver Name**

Selects information about the ongoing FlexClone volume splitting jobs for all FlexClone volumes on this Vserver.

# **[-flexclone <volume name>] - FlexClone Volume**

Selects information about ongoing FlexClone volume splitting jobs for this FlexClone volume.

# **[-block-percentage-complete <integer>] - Percentage Complete**

Selects information about all the ongoing FlexClone splitting jobs that have the specified percentage of Block processing completed.

# **[-blocks-scanned <integer>] - Blocks Scanned**

Selects information about all the ongoing FlexClone splitting jobs that have the specified number of blocks scanned.

# **[-blocks-updated <integer>] - Blocks Updated**

Selects information about all the ongoing FlexClone splitting jobs that have the specified number of blocks updated.

# **Examples**

The following example displays information about all the ongoing FlexClone splitting jobs in the cluster.
```
cluster1::> volume clone split show
   (volume clone split show)
                            Blocks
                       ------------------
Vserver FlexClone Scanned Updated % Complete
--------- ------------- -------- -------- --------
vs1 fc vol 1 229 2 0
```
The following example displays information about FlexClone volume *fc\_vol\_2* residing on Vserver *vs0* .

```
cluster1::> volume clone split show -vserver vs0 -flexclone fc vol 2
-instance
    (volume clone split show)
Vserver Name: vs0
     FlexClone Volume: fc_vol_2
Percentage Complete: 0
       Blocks Scanned: 229
       Blocks Updated: 2
```
# **volume clone split start**

# Split a FlexClone from the parent volume

**Availability:** This command is available to *cluster* and *Vserver* administrators at the *admin* privilege level.

# **Description**

The volume clone split start command starts a job to separate the FlexClone volume from the underlying parent volume. Both, the parent and the FlexClone volumes will be available for the duration of the split operation. After the job starts, you can stop it using the [volume clone split stop](#page-109-0) command. You can also stop the job using the [job stop](https://docs.netapp.com/us-en/ontap-cli-9141/job-stop.html) command. You can monitor the current progress of the job using the [volume](#page-106-0) [clone split show](#page-106-0) and [job show](https://docs.netapp.com/us-en/ontap-cli-9141/job-show.html) commands. This command is only supported for flexible volumes. This command is not supported on volumes that are being protected as part of a Vserver level SnapMirror.

# **Parameters**

### **-vserver <vserver name> - Vserver Name**

This specifies the Vserver that the FlexClone volume exists on.

# **-flexclone <volume name> - FlexClone Volume**

This specifies the FlexClone volume that will be split from its parent volume.

# **[-foreground <true>] - Foreground Process**

This specifies whether the clone splitting job will run as a foreground job. The default value of this option is true .

### **[-match-parent-storage-tier {true|false}] - Match Split Data to Parent Storage Tier**

This specifies whether the FlexClone volume splits the data blocks by matching its parent storage tier. This option is applicable only if the tiering policy and the tiering minimum cooling days of the parent volume and the FlexClone volume are the same. The default value of this option is false .

### **Examples**

The following example starts splitting FlexClone volume *fc\_vol\_1* on Vserver *vs1* as a foreground job.

```
cluster1::> volume clone split start -vserver vs1 -flexclone fc vol 1
-foreground true
```
### **Related Links**

- [volume clone split stop](#page-109-0)
- [job stop](https://docs.netapp.com/us-en/ontap-cli-9141/job-stop.html)
- [volume clone split show](#page-106-0)
- [job show](https://docs.netapp.com/us-en/ontap-cli-9141/job-show.html)

# <span id="page-109-0"></span>**volume clone split stop**

# Stop an ongoing FlexClone split job

**Availability:** This command is available to *cluster* and *Vserver* administrators at the *admin* privilege level.

### **Description**

The volume clone split stop command stops the process of separating the FlexClone volume from its underlying parent volume, but does not lose any of the progress achieved while the split process was active. That is, all the clone volume blocks already separated from the parent volume remain separated. If you restart the split operation, splitting process begins from the beginning because no information about previously achieved progress is saved, but previously split blocks are not re-split. This command is only supported for flexible volumes.

### **Parameters**

#### **-vserver <vserver name> - Vserver Name**

This specifies the Vserver that the FlexClone volume exists on.

#### **-flexclone <volume name> - FlexClone Volume**

This specifies the FlexClone volume whose separation from the parent volume will be stopped.

#### **Examples**

The following example stops an ongoing clone splitting job for FlexClone volume *fc\_vol\_1* on Vserver *vs1* .

cluster1::> volume clone split stop -vserver vs1 -flexclone fc\_vol\_1

# **volume conversion commands**

# **volume conversion start**

# Convert a volume

**Availability:** This command is available to *cluster* and *Vserver* administrators at the *advanced* privilege level.

# **Description**

The volume conversion start command converts a volume.

# **Parameters**

### **-vserver <vserver name> - Vserver Name (privilege: advanced)**

This specifies the Vserver in which the volume is located.

### **-volume <volume name> - Volume Name (privilege: advanced)**

This specifies the name of the volume to convert.

### **[-check-only <true>] - Validate the Conversion Only (privilege: advanced)**

If true, this specifies whether the command will only validate that the conversion can be done, and that the volume will not be converted. The default value is false.

### **[-foreground <true>] - Foreground Process (privilege: advanced)**

This specifies whether the operation runs in the foreground. The default setting is *true* (the operation runs in the foreground). When set to true, the command will not return until the operation completes.

# **Examples**

The following example validates and converts a flexible volume named "flexvol" in Vserver "vs1" to a FlexGroup:

```
cluster::*> volume conversion start -vserver vs1 -volume flexvol
```
The following example validates whether flexible volume named "flexvol" in Vserver "vs1" can be converted to a FlexGroup:

```
cluster::*> volume conversion start -vserver vs1 -volume flexvol -check
-only
```
# **volume conversion validation show**

Show the result of volume conversion pre checks.

**Availability:** This command is available to *cluster* administrators at the *advanced* privilege level.

# **Description**

The volume conversion validation show command displays the results of volume conversion validation for volumes.

### **Parameters**

#### **{ [-fields <fieldname>,…]**

If you specify the  $-fields fileldname$ , … parameter, the command output also includes the specified field or fields. You can use '-fields ?' to display the fields to specify.

### **| [-instance ] }**

If you specify the -instance parameter, the command displays detailed information about all fields.

#### **[-vserver <vserver name>] - Vserver (privilege: advanced)**

If this parameter is specified, the command displays information only about the conversion operations that are running on volumes on the specified Vserver.

#### **[-volume <volume name>] - Volume (privilege: advanced)**

If this parameter is specified, the command displays information only about the conversion operations on the specified volume.

#### **[-precheck <Volume conversions pre check>] - Volume Feature (privilege: advanced)**

If this parameter is specified, the command displays information only about the specified conversion pre checks.

#### **[-status <Feature status for volume conversion>] - Feature Status (privilege: advanced)**

If this parameter is specified, the command displays information only about the conversion pre checks with the specified status. The supported statuses are:

- supported -The volume can be converted.
- warn The volume can be converted, though there may be an issue highlighted by a warning in the error value.
- block The volume cannot be converted until the specified action is taken
- unsupported The volume cannot be convernted.
- error There was an error performing the pre check.

#### **[-error <text>] - Feature Error (privilege: advanced)**

If this parameter is specified, the command displays information only about the conversion pre checks with the specified error message.

#### **[-action <text>] - Feature Action (privilege: advanced)**

If this parameter is specified, the command displays information only about the onversion pre checks with the specified resolution action.

#### **Examples**

The following example displays all conversion pre checks

The following example displays all conversion pre checks that block conversion until an action is taken, for volume 'vol1' in Vserver 'vs0'

```
cluster::*> volume conversion validation show -vserver vs0 -volume vol1
-status block
```
# **volume efficiency commands**

# **volume efficiency check**

Scrub efficiency metadata of a volume

**Availability:** This command is available to *cluster* administrators at the *advanced* privilege level.

### **Description**

This command verifies and updates the fingerprint database for the specified volume. This command is not supported on FlexGroups or Infinite Volumes that are managed by storage services.

### **Parameters**

```
-vserver <vserver name> - Vserver Name (privilege: advanced)
```
Specifies the Vserver on which the volume is located.

**{ -volume <volume name> - Volume Name (privilege: advanced)**

Specifies the volume on which the verify operation needs to be started.

#### **| -path </vol/volume> - Volume Path (privilege: advanced) }**

Specifies the volume path on which the verify operation needs to be started.

**[-d, -delete-checkpoint {true|false}] - Delete Checkpoint (privilege: advanced)** Deletes existing checkpoint.

#### **Examples**

The following example runs volume efficiency check with delete checkpoint option turned on.

```
cluster1::*> volume efficiency check -vserver vs1 -volume vol1 -delete
-checkpoint true
```
# <span id="page-112-0"></span>**volume efficiency modify**

Modify the efficiency configuration of a volume

**Availability:** This command is available to *cluster* administrators at the *admin* privilege level.

# **Parameters**

### **-vserver <vserver name> - Vserver Name**

This specifies the Vserver on which the volume is located.

### **{ -volume <volume name> - Volume Name**

This specifies the volume on which efficiency options need to be modified.

### **| -path </vol/volume> - Volume Path }**

This specifies the volume path on which efficiency options need to be modified.

### **{ [-schedule <text>] - Schedule**

This option is used to set and modify the schedule.

schedule is  $\lceil \text{day} \rceil$  list $\lceil \phi \rceil$  low  $\lceil \text{hour} \rceil$  list $\lceil \phi \rceil$  and  $\lceil \phi \rceil$  or auto or manual

The day list specifies the days of the week that an efficiency operation should run. It is a list of the first three letters of the day (sun, mon, tue, wed, thu, fri, sat), separated by a comma. Day ranges such as monfri can also be used. The default day list is sun-sat. The names are not case sensitive.

The hour list specifies the hours of each scheduled day that an efficiency operation should run. The hour list is from 0 to 23, separated by a comma. Hour ranges such as 8-17 are allowed. Step values can be used in conjunction with ranges (For example, 0-23/2 means every two hours in a day). The default hour list is 0, i.e. at midnight of each scheduled day.

When efficiency is enabled on a volume for the first time, an initial schedule is assigned to the volume. This initial schedule is sun-sat@0, which means run once every day at midnight.

If "-" is specified, no schedule is set on the volume. The auto schedule string triggers an efficiency operation depending on the amount of new data written to the volume. The manual schedule string prevents SIS from automatically triggering any operations and disables change-logging. This schedule string can only be used on SnapVault destination volumes. The use of this schedule is mainly desirable when inline compression is enabled on a SnapVault destination volume and background processing is not necessary.

Note that schedule and policy are mutually exclusive options.

### **| [-policy <text>] - Efficiency Policy Name }**

This option is used to set an efficiency policy. The policy cannot be changed to the predefined *inlineonly* policy when there is an active background operation on the volume.

Note that schedule and policy are mutually exclusive options.

### **{ [-compression {true|false}] - Compression**

This option is used to enable and disable compression. The default value is determined based on the platform.

### **[-inline-compression {true|false}] - Inline Compression**

This option is used to enable and disable inline compression. Inline compression can be enabled only if compression is enabled. The default value is determined based on the platform.

You can use the *inline-only* predefined efficiency policy to run inline compression without the need of any background efficiency operations.

# **[-compression-type {none|secondary|adaptive}] - Compression Type (privilege: advanced)**

This option is used to specify the size of compression group on the volume. The default value is determined based on the platform.

# **| [-storage-efficiency-mode {default|efficient}] - Storage Efficiency Mode }**

This option is used to modify the storage efficiency mode. The default mode sets 8k adaptive compression on the volume. The efficient mode sets auto adaptive compression and attempts to enable inline deduplication, cross volume inline deduplication and cross volume background deduplication on the volume.

The available efficiency modes are:

- default
- efficient

# **[-inline-dedupe {true|false}] - Inline Dedupe**

This option is used to enable and disable inline deduplication. The default value is determined based on the platform.

You can use the *inline-only* predefined efficiency policy to run inline deduplication without the need of any background efficiency operations.

# **[-data-compaction {true|false}] - Data Compaction**

This option is used to enable and disable data compaction. The default value is determined based on the platform.

### **[-cross-volume-inline-dedupe {true|false}] - Cross Volume Inline Deduplication**

This option is used to enable and disable cross volume inline deduplication. The default value is determined based on the platform.

### **[-cross-volume-background-dedupe {true|false}] - Cross Volume Background Deduplication**

This option is used to enable and disable cross volume background deduplication. The default value is determined based on the platform.

# **Examples**

The following examples modify efficiency options on a volume.

```
cluster1::> volume efficiency modify -vserver vs1 -volume vol1 -schedule
sun-sat@12
```

```
cluster1::> volume efficiency modify -vserver vs1 -volume vol1 -policy
policy1
```

```
cluster1::> volume efficiency modify -vserver vs1 -volume vol1
-compression true -inline-compression true -inline-dedupe true -data
-compaction true -cross-volume-inline-dedupe true -cross-volume-background
-dedupe true
```
# <span id="page-115-0"></span>**volume efficiency off**

Disables efficiency on a volume

**Availability:** This command is available to *cluster* administrators at the *admin* privilege level.

#### **Description**

The volume efficiency off command disables efficiency on a volume.

#### **Parameters**

```
-vserver <vserver name> - Vserver Name
```
Specifies the Vserver on which the volume is located.

#### **{ -volume <volume name> - Volume Name**

Specifies the name of the volume on which efficiency needs to be disabled.

#### **| -path </vol/volume> - Volume Path }**

Specifies the volume path on which efficiency needs to be disabled.

#### **Examples**

The following examples disable efficiency on a volume:

```
cluster1::> volume efficiency off -vserver vs1 -volume vol1
```
cluster1::> volume efficiency off -vserver vs1 -path /vol/vol1

# **volume efficiency on**

Enable efficiency on a volume

**Availability:** This command is available to *cluster* administrators at the *admin* privilege level.

#### **Description**

The volume efficiency on command enables efficiency on a volume. The specified volume must be online. Efficiency operations will be started periodically according to a per volume schedule or policy. The [volume efficiency modify](#page-112-0) command can be used to modify schedule and the [volume efficiency policy modify](#page-141-0) command can be used to modify policy. You can also manually start an efficiency operation with the [volume](#page-124-0)

[efficiency start](#page-124-0) command.

### **Parameters**

### **-vserver <vserver name> - Vserver Name**

This specifies the Vserver on which the volume is located.

#### **{ -volume <volume name> - Volume Name**

This specifies the name of the volume on which efficiency needs to be enabled.

#### **| -path </vol/volume> - Volume Path }**

This specifies the volume path on which efficiency needs to be enabled.

#### **Examples**

The following examples enable efficiency on a volume.

cluster1::> volume efficiency on -vserver vs1 -volume vol1

cluster1::> volume efficiency on -vserver vs1 -path /vol/vol1

#### **Related Links**

- [volume efficiency modify](#page-112-0)
- [volume efficiency policy modify](#page-141-0)
- [volume efficiency start](#page-124-0)

# **volume efficiency prepare-to-downgrade**

Identify any incompatible volumes or Snapshot copies before downgrade

**Availability:** This command is available to *cluster* administrators at the *advanced* privilege level.

#### **Description**

The volume efficiency prepare-to-downgrade command updates efficiency configurations and metadata to be compatible with prior releases as specified. This command also disables the use of incompatible efficiency features. This command is not supported on FlexGroups.

### **Parameters**

**[-disable-feature-set <downgrade version>] - Data ONTAP Version (privilege: advanced)** This parameter specifies the ONTAP version that introduced new volume efficiency feature set.

#### **Examples**

The following example disables the features introduced in Data ONTAP 8.3.1

```
cluster1::*> volume efficiency prepare-to-downgrade -disable-feature-set
8.3.1
```
The following example disables the features introduced in ONTAP 9.6.0.

```
cluster1::*> volume efficiency prepare-to-downgrade -disable-feature-set
9.6.0
```
The following example ignores offline volumes while disabling the features introduced in ONTAP 9.6.0 .

```
cluster1::*> volume efficiency prepare-to-downgrade -disable-feature-set
9.6.0 -skip-offline-volumes true
```
The following example ignores offline volumes while disabling the features introduced in Data ONTAP 8.3.1 .

```
cluster1::*> volume efficiency prepare-to-downgrade -disable-feature-set
8.3.1 -skip-offline-volumes true
```
# **volume efficiency promote**

Add a volume to the preferred set of volumes for efficiency processing

**Availability:** This command is available to *cluster* administrators at the *advanced* privilege level.

#### **Description**

Use the volume efficiency promote command to promote a volume from deprioritized state back to auto state.

#### **Parameters**

### **-vserver <vserver name> - Vserver Name (privilege: advanced)**

This specifies the Vserver on which the volume is located.

#### **{ -volume <volume name> - Volume Name (privilege: advanced)**

This specifies the name of the volume on which auto scheduling needs to be restarted.

#### **| -path </vol/volume> - Volume Path (privilege: advanced) }**

This specifies the volume path on which auto scheduling needs to be restarted.

#### **Examples**

The following example promotes a volume from deprioritized state back to auto state.

# **volume efficiency revert-to**

# Reverts volume efficiency metadata

**Availability:** This command is available to *cluster* administrators at the *advanced* privilege level.

### **Description**

The volume efficiency revert-to command reverts the format of volume efficiency metadata for the volume to the given version of ONTAP. This command is not supported on FlexGroups.

### **Parameters**

#### **-vserver <vserver name> - Vserver Name (privilege: advanced)**

This specifies the Vserver on which the volume is located.

#### **{ -volume <volume name> - Volume Name (privilege: advanced)**

This specifies the name of the volume for which volume efficiency metadata needs to be reverted.

#### **| -path </vol/volume> - Volume Path (privilege: advanced) }**

This specifies the volume path for which volume efficiency metadata needs to be reverted.

#### **[-version <revert version>] - Revert to Version (privilege: advanced)**

Specifies the version of ONTAP to which the volume efficiency metadata needs to be formatted.

#### **[-d, -delete {true|false}] - Delete Existing Metafile on Revert (privilege: advanced)**

If set to true, this parameter specifies that the volume efficiency metadata be deleted instead of reverting its format. By default this parameter is set to false .

#### **[-c, -clean-up {true|false}] - Delete Previously Downgraded Metafiles (privilege: advanced)**

If set to true, this parameter specifies that the volume efficiency metadata already reverted using volume efficiency revert-to ` be deleted. By default this parameter is set to `false .

# **[-revert-adaptive-compression {true|false}] - Downgrade to minor version (privilege: advanced)**

If set to true, this parameter specifies that the volume efficiency metadata needs to be reverted to a minor version of ONTAP. By default this parameter is set to false .

### **[-check-snapshot {true|false}] - Revert ignore snapshots (privilege: advanced)**

If set to *false* , this parameter specifies that the volume efficiency revert will not check for Snapshot copies created by previous releases of ONTAP. By default this parameter is set to *true* .

#### **Examples**

The following examples reverts volume efficiency metadata on a volume named vol1 located in vserver vs1 to version 9.8.

```
cluster1::*> volume efficiency revert-to -vserver vs1 -volume vol1
-version 9.8
```

```
cluster1::*> volume efficiency revert-to -vserver vs1 -path /vol/vol1
-version 9.8
```
# **volume efficiency show**

Display a list of volumes with efficiency

**Availability:** This command is available to *cluster* administrators at the *admin* privilege level.

# **Description**

The volume efficiency show command displays the information about storage efficiency of volumes. The command output depends on the parameter or parameters specified. If no parameters are specified, the command displays the following information for all volumes with efficiency:

- Vserver: Vserver the volume belongs to.
- Volume: Name of the volume.
- State: Current state of efficiency on the volume (Enabled, Disabled, or Mixed).
- Status: Status of the efficiency on the volume. Following are the possible values:
- *Active* : An efficiency operation is currently running.
- *Idle* : There are no efficiency operations running.
- *Initializing* : An efficiency operation is being initialized.
- *Undoing* : Efficiency is being undone on the volume.
- *Pending* : An efficiency operation is queued.
- *Downgrading* : An efficiency operation necessary to downgrade the efficiency metafiles to a previous ONTAP release is active.
- *Disabled* : Efficiency is disabled on the volume.
- Progress: The progress of the current efficiency operation with information as to which stage of the efficiency process is currently in progress and how much data is processed for that stage. For example: "25 MB Scanned", "20 MB Searched", "500 KB (2%) Compressed", "40 MB (20%) Done", "30 MB Verified".

To display detailed information, run the command with the `-I` or -instance parameter. The detailed view provides all information in the previous list and the following additional information:

- Path: Volume Path.
- Compression: Current state of compression on the volume (Enabled or Disabled).
- Inline Compression: Current state of inline compression on the volume (Enabled or Disabled).
- Type: Type of volume (Regular or SnapVault).
- Schedule: The schedule of efficiency operation for the volume.
- Policy: Efficiency policy for the volume.
- Minimum Blocks Shared: The minimum number of adjacent blocks in a file that can be shared.
- Blocks Skipped Sharing: Blocks skipped sharing because of the minimum block share value.
- Last Operation State: Status of the last operation (Success or Failure).
- Last Successful Operation Begin: The time and date at which the last successful operation began.
- Last Successful Operation End: The time and date at which the last successful operation ended.
- Last Operation Begin: The time and date at which the last operation began.
- Last Operation End: The time and date at which the last operation ended.
- Last Operation Size: The size of the last operation.
- Last Operation Error: The error encountered by the last operation.
- Change Log Usage: The percentage of the change log that is used.
- Logical Data: The total logical data in the volume, and how much is reached compared to the deduplication logical data limit.
- Queued Job: The job that is queued. Following are the possible values:
- *-* : There are no queued jobs.
- *scan* : A job to process existing data is queued.
- *start* : A job to process newly added data is queued.
- *check* : A job to eliminate stale data from the fingerprint database is queued.
- *downgrading* : An efficiency operation necessary to downgrade the efficiency metafiles to a previous ONTAP release is queued.
- Stale Fingerprints: The percentage of stale entries in the fingerprint database. If this is greater than 20 percent a subsequent [volume efficiency start](#page-124-0) operation triggers the verify operation, which might take a long time to complete.
- Inline Dedupe: Current state of inline deduplication on the volume (Enabled or Disabled).
- Cross Volume Inline Deduplication: Current state of cross volume inline deduplication on the volume (Enabled or Disabled).
- Cross Volume Background Deduplication: Current state of cross volume background deduplication on the volume (Enabled or Disabled).
- Extended Compressed Data: Is there extended compressed data present on the volume.
- Inline Adaptive Data Compaction: Whether Inline Adaptive Data Compaction is enabled or disabled on the volume. When enabled, ONTAP combines data fragments to reduce on-disk block consumption.

You can specify additional parameters to display information that matches only those parameters. For example, to display information only about volumes with efficiency in Vserver vs1, run the command with the -vserver vs1 parameter.

# **Parameters**

# **{ [-fields <fieldname>,…]**

This specifies the fields that need to be displayed. The fields Vserver and volume name are the default fields.

# **| [-l ]**

This option displays detailed information about the volumes with efficiency.

# **| [-instance ] }**

If you specify the -instance parameter, the command displays detailed information about all fields.

# **[-vserver <vserver name>] - Vserver Name**

Displays information only for those volumes that match the specified Vserver.

# **{ [-volume <volume name>] - Volume Name**

Displays information only for those volumes that match the specified volume.

# **| [-path </vol/volume>] - Volume Path }**

Displays information only for those volumes that match the specified volume path.

# **[-state {Disabled|Enabled|Mixed}] - State**

Displays information only for those volumes that match the specified state.

# **[-op-status <Efficiency status>] - Status**

Displays information only for those volumes that match the specified operation status.

# **[-progress <text>] - Progress**

Displays information only for those volumes that match the specified progress.

# **[-type {Regular|SnapVault}] - Type**

Displays information only for those volumes that match the specified type of volume.

### **[-schedule <text>] - Schedule**

Displays information only for those volumes that match the specified schedule.

# **[-policy <text>] - Efficiency Policy Name**

Displays information only for those volumes that match the specified policy.

# **[-blks-skipped-sharing <integer>] - Blocks Skipped Sharing**

Displays information only for those volumes that match the specified blocks skipped sharing.

# **[-last-op-state <text>] - Last Operation State**

Displays information only for those volumes that match the specified last operation state.

# **[-last-success-op-begin <Date>] - Last Success Operation Begin**

Displays information only for those volumes that match the specified last successful operation begin time.

# **[-last-success-op-end <Date>] - Last Success Operation End**

Displays information only for those volumes that match the specified last successful operation end time.

# **[-last-op-begin <Date>] - Last Operation Begin**

Displays information only for those volumes that match the specified last operation begin time.

# **[-last-op-end <Date>] - Last Operation End**

Displays information only for those volumes that match the specified last operation end time.

### **[-last-op-size {<integer>[KB|MB|GB|TB|PB]}] - Last Operation Size**

Displays information only for those volumes that match the specified last operation size.

### **[-last-op-error <text>] - Last Operation Error**

Displays information only for those volumes that match the specified last operation error.

**[-changelog-usage <percent\_no\_limit>] - Changelog Usage**

Displays information only for those volumes that match the specified change log usage.

#### **[-logical-data-size {<integer>[KB|MB|GB|TB|PB]}] - Logical Data Size**

Displays information only for those volumes that match the specified logical data size.

### **[-logical-data-limit {<integer>[KB|MB|GB|TB|PB]}] - Logical Data Limit**

Displays information only for those volumes that match the specified logical data limit.

### **[-logical-data-percent <percent\_no\_limit>] - Logical Data Percent**

Displays information only for those volumes that match the specified logical data percentage.

#### **[-queued-job <text>] - Queued Job**

Displays information only for those volumes that match the specified number of queued jobs.

**[-stale-fingerprint-percentage <integer>] - Stale Fingerprint Percentage**

Displays information only for those volumes that match the specified stale fingerprint percentage.

#### **[-compression {true|false}] - Compression**

Displays information only for those volumes that match the specified compression setting.

### **[-inline-compression {true|false}] - Inline Compression**

Displays information only for those volumes that match the specified inline compression setting.

### **[-compression-type {none|secondary|adaptive}] - Compression Type (privilege: advanced)**

Displays information about the type of compression on the volume[adaptive or secondary].

### **[-storage-efficiency-mode {default|efficient}] - Storage Efficiency Mode**

Displays information only for those volumes that match the specified storage efficiency mode. The default mode sets 8k adaptive compression on the volume. The efficient mode sets auto adaptive compression on the volume.

The available efficiency modes are:

- default
- efficient

# **[-is-constituent {true|false}] - Constituent Volume**

Displays information only for those volumes that either are or are not constituents of a FlexGroup, depending on the value provided.

# **[-inline-dedupe {true|false}] - Inline Dedupe**

Displays information only for those volumes that match the specified inline deduplication setting.

### **[-data-compaction {true|false}] - Data Compaction**

Displays information only for those volumes that match the specified data compaction setting.

### **[-cross-volume-inline-dedupe {true|false}] - Cross Volume Inline Deduplication**

Displays information only for those volumes that match the specified cross volume inline deduplication setting.

### **[-cross-volume-background-dedupe {true|false}] - Cross Volume Background Deduplication**

Displays information only for those volumes that match the specified cross volume background deduplication setting.

#### **[-extended-compressed-data {true|false}] - Extended Compressed Data**

Displays information only for those volumes that match the specified extended compressed data value. Extended compressed data is enabled on a volume when both adaptive compression configured with application IO size 8K and data compaction are enabled. Once enabled, extended compressed data can only be disabled by using the volume efficiency revert-to command.

# **[-extended-auto-adaptive-compression {true|false}] - Volume Has Extended Auto Adaptive Compression (privilege: advanced)**

Displays information only for those volumes that match the specified extended auto adaptive compression setting.

# **[-active-data-extended-auto-adaptive-compression {true|false}] - Volume Has Active Data Extended Auto Adaptive Compression (privilege: advanced)**

Displays information only for those volumes that match the specified active data extended auto adaptive compression setting.

### **Examples**

The following example displays information about all volumes with efficiency on the Vserver named vs1:

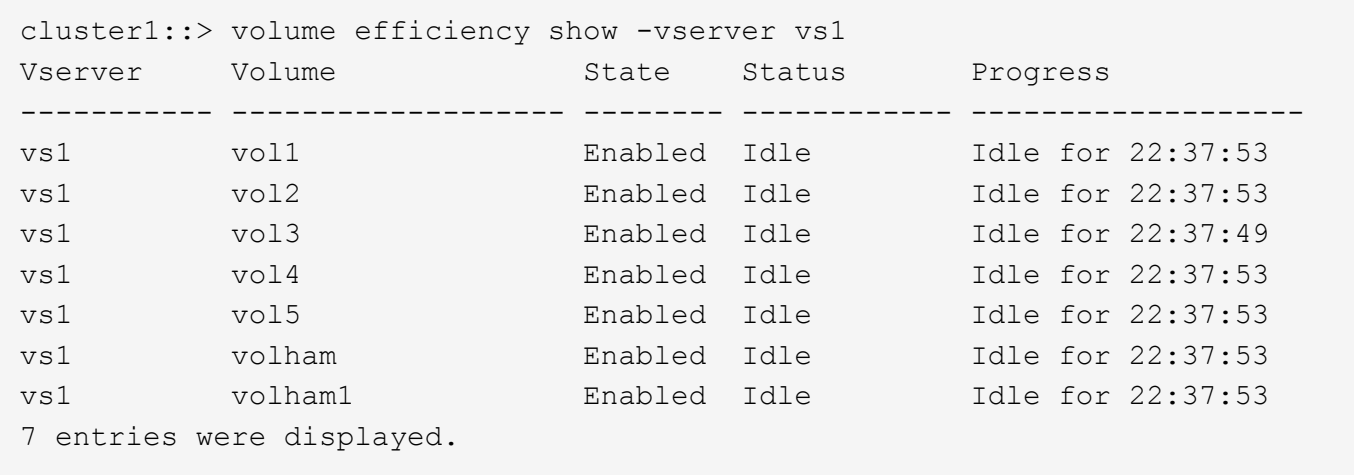

The following example displays detailed information about a volume named vol1 on a Vserver named vs1:

cluster1::> volume efficiency show -vserver vs1 -volume vol1 Vserver Name: vs1 Volume Name: vol1 Volume Path: /vol/vol1 State: Enabled Status: Idle Progress: Idle for 02:14:28 Type: Regular Schedule: sun-sat@0 Efficiency Policy Name: - Blocks Skipped Sharing: 0 Last Operation State: Success Last Success Operation Begin: Wed Jul 14 03:08:44 2021 Last Success Operation End: Wed Jul 14 03:08:46 2021 Last Operation Begin: Wed Jul 14 03:08:44 2021 Last Operation End: Wed Jul 14 03:08:46 2021 Last Operation Size: 2.52MB Last Operation Error: - Changelog Usage: 0% Logical Data Size: 20.48MB Logical Data Limit: 640TB Logical Data Percent: 0% Queued Job: - Stale Fingerprint Percentage: 0 Compression: true Inline Compression: true Storage Efficiency Mode: - Constituent Volume: false Inline Dedupe: false Data Compaction: false Cross Volume Inline Deduplication: false ross Volume Background Deduplication: false Extended Compressed Data: false

### **Related Links**

• [volume efficiency start](#page-124-0)

# <span id="page-124-0"></span>**volume efficiency start**

# Starts efficiency operation on a volume

**Availability:** This command is available to *cluster* administrators at the *admin* privilege level.

# **Description**

Use the volume efficiency start command to start an efficiency operation. The volume must be online and have efficiency enabled. If there is an efficiency operation already active on the volume, this command fails.

When the volume efficiency start command is issued, a checkpoint is created at the end of each stage or sub-stage, or on an hourly basis in the gathering phase. If at any point the volume efficiency start operation is stopped, the system can restart the efficiency operation from the execution state saved in the checkpoint. The delete-checkpoint parameter can be used to delete the existing checkpoint and restart a fresh efficiency operation. The checkpoint corresponding to gathering has a validity period of 24 hours. If the user knows that significant changes have not been made on the volume, then such a gatherer checkpoint whose validity has expired can be used with the help of the use-checkpoint parameter. There is no time restriction for checkpoints of other stages.

When the volume is configured to use the *inline-only* efficiency policy, the system will stop monitoring changes to the data for the purpose of running background efficiency operations. The background deduplication operations will be disabled. The user can still execute compression specific efficiency operation with -scan-old-data and -compression parameters to compress the existing data on the volume.

# **Parameters**

### **-vserver <vserver name> - Vserver Name**

Specifies the Vserver on which the volume is located.

### **{ -volume <volume name> - Volume Name**

Specifies the name of the volume.

# **| -path </vol/volume> - Volume Path }**

Specifies the complete path of the volume.

# **[-s, -scan-old-data <true>] - Scan Old Data**

This option scans the file system and processes all existing data. It prompts for user confirmation before proceeding. Use the force option to suppress this confirmation.

### **{ [-p, -use-checkpoint <true>] - Use Checkpoint (if scanning old data)**

Use the checkpoint when scanning existing data. Valid only if scan-old-data parameter is true.

# **| [-d, -delete-checkpoint <true>] - Delete Checkpoint }**

Deletes the existing checkpoint and restarts a new volume efficiency start operation.

# **[-qos-policy <sis\_qos>] - QoS Policy**

Specifies the qos-policy, which indicates how the efficiency operations are throttled. This option can be configured to be background or best-effort . Default value is best-effort . If background is specified, the efficiency operations are run with minimum or no impact on the data serving client operations. If best-effort is specified, the efficiency operations might have some impact on the data serving client operations.

# **[-C, -compression <true>] - Start Compression (if scanning old data) (privilege: advanced)**

Compresses existing data. Deduplication is not run unless the dedupe option is also specified. Valid only if scan-old-data parameter is true.

# **[-D, -dedupe <true>] - Start Deduplication (if scanning old data) (privilege: advanced)**

Deduplicates existing data on disk. Similarly, compression is not run unless the compression option is also specified. Valid only if scan-old-data parameter is true.

#### **[-P, -compaction <true>] - Start Compaction (if scanning old data) (privilege: advanced)**

Compacts existing data on disk. Valid only if scan-old-data parameter is true.

### **[-m, -build-metadata <true>] - Build metadata without sharing(if scanning old data)**

Builds deduplication metadata by scanning the entire file system. You will not achieve any space savings with this option. Once the metadata is built, existing data can be shared with newly written data on subsequent deduplication runs.

#### **[-o, -scan-all <true>] - Scan all the data without shared block optimization(if scanning old data)**

Scans the entire file system and processes the shared blocks also. You may be able to achieve additional space savings using this option. Where as, by default the option –scan-old-data saves some time by skipping the shared blocks.

# **[-a, -shared-blocks <true>] - Compress Shared Blocks (if scanning old data) (privilege: advanced)**

Compresses the Compression Groups that have shared blocks created by deduplication or cloning data. Valid only if scan-old-data parameter is true.

# **[-b, -snapshot-blocks <true>] - Compress Blocks In Snapshots (if scanning old data) (privilege: advanced)**

Compresses data blocks locked in a Snapshot copy. Valid only if scan-old-data parameter is true.

### **[-q, -queue <true>] - Operation Should Be Queued**

Queues an efficiency operation. It will be queued only if an operation is already in progress. Valid only if scan-old-data is false.

### **[-f, -force <true>] - Force Operation**

Suppresses all confirmation messages.

### **[-z, -skip-zero-replacement <true>] - Skip Zero block detection and replacement (privilege: advanced)**

Skip the zero block detection and replacement during the gatherer scan. Valid only if scan-old-data parameter is true.

#### **Examples**

The following examples start efficiency on a volume:

```
cluster1::> volume efficiency start -volume vol1 -vserver vs1
```

```
cluster1::> volume efficiency start -scan-old-data -volume vol1 -vserver
vs1
```

```
cluster1::> volume efficiency start -volume vol1 -vserver vs1 -queue
-delete-checkpoint
```
# **volume efficiency stat**

Show volume efficiency statistics

**Availability:** This command is available to *cluster* administrators at the *admin* privilege level.

# **Description**

The volume efficiency stat command displays efficiency statistics. The output depends on the parameters specified with the command. If no parameters are specified, the command displays the following efficiency statistics fields for all the volumes:

- Vserver: The Vserver that the volume belongs to.
- Volume Name: Name of the volume.
- Inline Compression Attempts: Number of inline compression attempts done.
- Inline Incompressible CGs: Number of compression groups that cannot be compressed by inline compression.

To display detailed information, run the command with -instance parameter.

### **Parameters**

# **{ [-fields <fieldname>,…]**

This specifies the fields that need to be displayed. The Vserver and volume name are the default fields.

### **| [-instance ] }**

If you specify the -instance parameter, the command displays detailed information about all fields.

### **[-vserver <vserver name>] - Vserver Name**

Displays statistics only for those volume(s) that match the specified Vserver.

#### **{ [-volume <volume name>] - Volume Name**

Displays statistics only for those volume(s) that match the specified volume name.

### **| [-path </vol/volume>] - Volume Path }**

Displays statistics only for those volume(s) that match the specified volume path.

### **[-b <true>] - Display In Blocks**

Displays usage size in 4k block counts.

# **[-num-compressed-inline <integer>] - Inline Compression Attempts**

Displays statistics only for those volume(s) that match the specified number of Compression Groups attempted inline.

# **Examples**

The following example displays default efficiency statistics for all the volumes.

```
cluster1::> volume efficiency stat
Vserver: vs1
Volume: vol2
Inline Compression Attempts: 0
Inline Incompressible CGs: 0
Vserver: vs1
Volume: vol3
Inline Compression Attempts: 0
Inline Incompressible CGs: 0
```
# **volume efficiency stop**

# Stop efficiency operation on a volume

**Availability:** This command is available to *cluster* administrators at the *admin* privilege level.

### **Description**

Use the volume efficiency stop command to stop an efficiency operation.

### **Parameters**

### **-vserver <vserver name> - Vserver Name**

This specifies the Vserver on which the volume is located.

#### **{ -volume <volume name> - Volume Name**

This specifies the name of the volume on which efficiency operation needs to be stopped.

#### **| -path </vol/volume> - Volume Path }**

This specifies the volume path on which efficiency operation needs to be stopped.

#### **[-a, -all <true>] - Stop All Operations**

This specifies both active and queued efficiency operations to be aborted.

### **Examples**

The following examples stop efficiency on a volume.

cluster1::> volume efficiency stop -vserver vs1 -volume vol1

cluster1::> volume efficiency stop -vserver vs1 -volume vol1 -all

# **volume efficiency undo**

# Undo efficiency on a volume

**Availability:** This command is available to *cluster* administrators at the *advanced* privilege level.

# **Description**

The command volume efficiency undo removes volume efficiency on a volume by undoing compression, undoing compaction and removing all the block sharing relationships, and cleaning up any volume efficiency specific data structures. Any efficiency operations on the volume must be disabled before issuing this command. The volume efficiency configuration is deleted when the undo process completes. The command is used to revert a volume to an earlier version of ONTAP where some of the efficiency features are not supported. During this revert not all efficiencies needs to be undone but only those gained by that particular feature (for example, compaction), which is not supported in the earlier version.

# **Parameters**

```
-vserver <vserver name> - Vserver Name (privilege: advanced)
```
This specifies the Vserver on which the volume is located.

# **{ -volume <volume name> - Volume Name (privilege: advanced)**

This specifies the volume name.

**| -path </vol/volume> - Volume Path (privilege: advanced) }**

This specifies the volume path.

- **[-C, -compression <true>] Decompress Data in the Volume (privilege: advanced)** Undo the effects of compression. This requires efficiency to be disabled (by performing [volume efficiency off](#page-115-0) ).
- **[-D, -dedupe <true>] Undo Block Sharing in the Volume (privilege: advanced)**

Undo the effects of deduplication. This requires efficiency to be disabled (by performing [volume efficiency](#page-115-0) [off](#page-115-0) ).

# **[-i, -inode <integer>] - Inode Number to Undo Sharing (privilege: advanced)**

Remove the block sharings from a specified inode.

# **[-t, -undo-type {all|wrong}] - Selective Undo (privilege: advanced)**

This specifies to remove either all or only invalid block sharing. When *all* is used, all block sharings are removed. When *wrong* is used, only invalid sharings present in the volume are removed. When used along with  $log$  option, it logs information about all or wrong block sharings without sharing removal.

# **[-d, -log <true>] - Only Log Incorrect Savings (privilege: advanced)**

If specified, information about invalid block sharing relationships will only be logged. Invalid sharings will not be removed. This parameter is only valid when the parameter -undo-type is specified as *wrong* .

# **[-P, -data-compaction <true>] - Undo Data Compaction in the Volume (privilege: advanced)**

Undo the effects of data compaction.

# **[-A, -cross-volume-dedupe <true>] - Undo Cross Volume Deduplication (privilege: advanced)** Undo the effects of cross volume deduplication.

#### **[-X, -extended-compression <true>] - Extended Compression (privilege: advanced)**

Undo the effects of extended compression. This removes the compression savings for data that requires more resources to compress.

### **[-c, -auto-adaptive-compression <true>] - Auto Adaptive Compression (privilege: advanced)**

Undo the effects of auto adaptive compression.

# **[-Z, -undo-compression-algorithm-list {lzopro|zstd}] - Undo Compression Algorithm List (privilege: advanced)**

Undo the effects of the specified compression algorithms.

### **[-s, -extended-auto-adaptive-compression <true>] - Undo Extended Auto Adaptive Compression (privilege: advanced)**

Undo the effects of extended auto adaptive compression.

### **[-a, -active-data-extended-auto-adaptive-compression <true>] - Undo Active Data Extended Auto Adaptive Compression (privilege: advanced)**

Undo the effects of active data extended auto adaptive compression.

#### **Examples**

The following are examples of how to use efficiency undo.

To undo deduplication and compression savings, but not compaction savings in a volume name vol1 on a Vserver named vs1:

```
cluster1::*> volume efficiency undo -vserver vs1 -volume vol1
```
To rewrite compressed blocks and undo compression savings in a volume name vol1 on a Vserver named vs1:

cluster1::\*> volume efficiency undo -vserver vs1 -volume vol1 -compression

To rewrite compressed and deduped blocks without any efficiency in a volume name vol1 on a Vserver named vs1:

```
cluster1::*> volume efficiency undo -vserver vs1 -volume vol1 -dedup
-compression
```
To rewrite compacted blocks in a volume name vol1 on a Vserver named vs1:

```
cluster1::*> volume efficiency undo -vserver vs1 -volume vol1 -data
-compaction
```
# **Related Links**

• [volume efficiency off](#page-115-0)

# **volume efficiency inactive-data-compression modify**

Modify volume inactive data compression configuration of a volume

**Availability:** This command is available to *cluster* and *Vserver* administrators at the *advanced* privilege level.

# **Description**

The volume efficiency inactive-data-compression modify command is used to modify the state of inactive data compression on a volume.

# **Parameters**

```
-vserver <vserver name> - Vserver Name (privilege: advanced)
```
This specifies the Vserver of the volume.

```
-volume <volume name> - Volume Name (privilege: advanced)
```
This specifies the volume on which the inactive data compression state should be modified.

### **[-progress <text>] - Progress (privilege: advanced)**

Progress of the scan.

# **[-status <text>] - Status (privilege: advanced)**

Operation on the scan succeeded or failed.

# **[-failure-reason <text>] - Failure Reason (privilege: advanced)**

If scan failed, the reason of the failure.

# **[-total-blocks <integer>] - Total Blocks to be Processed (privilege: advanced)**

Total number of blocks which must be processed by inactive data compression scanner.

### **[-total-processed <integer>] - Total Blocks Processed (privilege: advanced)**

Total number of blocks which are already processed by inactive data compression scanner.

# **[-percentage <percent>] - Progress (privilege: advanced)**

Scan progress in percentage.

# **[-is-enabled {true|false}] - State of Inactive Data Compression on the Volume (privilege: advanced)**

Enable or disable inactive data compression on the volume.

# **[-threshold-days <integer>] - Inactive data compression scan threshold days value (privilege: advanced)**

Threshold days value for inactive data compression scan. Valid values for this option range from -threshold-days-min to -threshold-days-max.

# [-threshold-days-min <integer>] - Inactive data compression scan threshold minimum allowed **value. (privilege: advanced)**

Minimum allowed value in threshold days for inactive data compression scan. Valid values for this option range from *1* to -threshold-days-max .

# **[-threshold-days-max <integer>] - Inactive data compression scan threshold maximum allowed value. (privilege: advanced)**

Maximum allowed value in threshold days for inactive data compression scan. Valid values for this option range from -threshold-days-min to *60* .

### **[-read-history-window-size <integer>] - Time window(in days) for which client reads data is collected for tuning. (privilege: advanced)**

Client read history window. Valid values for this option range from *1* to *60* .

# **[-tuning-enabled {true|false}] - State of auto-tuning of Inactive data compression scan on volume. (privilege: advanced)**

Auto-tuning state of inactive data compression scan.

# **[-compression-algorithm {lzopro|zstd}] - Inactive data compression algorithm (privilege: advanced)**

Inactive data compression algorithm.

# **Examples**

The following example displays information for modifying the state of inactive data compression scan on volume "vol1":

```
cluster:::> volume efficiency inactive-data-compression modify -vserver
vs1 -volume vol1 -is-scan-enabled true
Inactive data compression scan enabled on volume vol1 in Vserver vs1.
```
# **volume efficiency inactive-data-compression show**

Display volume inactive data compression progress

**Availability:** This command is available to *cluster* and *Vserver* administrators at the *advanced* privilege level.

# **Description**

The volume efficiency inactive-data-compression show command is used to show details of inactive data compression on a volume.

# **Parameters**

### **{ [-fields <fieldname>,…]**

If you specify the  $-fields fileIdname>$ , ... parameter, the command output also includes the specified field or fields. You can use '-fields ?' to display the fields to specify.

# **| [-instance ] }**

If you specify the -instance parameter, the command displays detailed information about all fields.

#### **[-vserver <vserver name>] - Vserver Name (privilege: advanced)**

This specifies the vserver of the volume.

### **[-volume <volume name>] - Volume Name (privilege: advanced)**

This specifies the volume on which inactive data compression should be started.

### **[-progress <text>] - Progress (privilege: advanced)**

Progress of the scan.

#### **[-status <text>] - Status (privilege: advanced)**

Operation on the scan succeeded or failed.

### **[-failure-reason <text>] - Failure Reason (privilege: advanced)**

If scan failed, the reason of the failure.

#### **[-total-blocks <integer>] - Total Blocks to be Processed (privilege: advanced)**

Total number of blocks which must be processed by inactive data compression scanner.

# **[-total-processed <integer>] - Total Blocks Processed (privilege: advanced)**

Total number of blocks which are already processed by inactive data compression scanner.

# **[-percentage <percent>] - Progress (privilege: advanced)**

Scan progress in percentage.

- **[-cold-blocks-found <integer>] Number of Cold Blocks encountered (privilege: advanced)** Number of cold blocks encountered by inactive data compression scanner.
- **[-compression-done <integer>] Number of Compression Done Blocks (privilege: advanced)** Number of blocks on which compression was done.

# **[-vol-overwrites <integer>] - Number of Vol-Overwrites (privilege: advanced)** count of logical blocks overwritten in compressed data extents.

# **[-is-enabled {true|false}] - State of Inactive Data Compression on the Volume (privilege: advanced)**

Is scan enabled on the volume.

# **[-last-op-start-time <integer>] - Time since Last Inactive Data Compression Scan started (privilege: advanced)**

Time since the last inactive data compression scan op started.

# **[-last-op-end-time <integer>] - Time since Last Inactive Data Compression Scan ended (privilege: advanced)**

Time since the last inactive data compression scan op ended.

# **[-last-succ-op-start-time <integer>] - Time since Last Successful Inactive Data Compression Scan started (privilege: advanced)**

Time since the last successful inactive data compression scan op started.

# **[-last-succ-op-end-time <integer>] - Time since Last Successful Inactive Data Compression Scan ended (privilege: advanced)**

Time since the last successful inactive data compression scan op ended.

#### **[-average-run-time <integer>] - Average run time for Inactive Data Compression Scan (privilege: advanced)**

Average runtime of inactive data compression.

# **[-threshold-days <integer>] - Inactive data compression scan threshold days value (privilege: advanced)**

Threshold days value for inactive data compression scan. Valid values for this option range from -threshold-days-min to -threshold-days-max.

### [-threshold-days-min <integer>] - Inactive data compression scan threshold minimum allowed **value. (privilege: advanced)**

Minimum allowed value in threshold days for inactive data compression scan. Valid values for this option range from *1* to -threshold-days-max .

# **[-threshold-days-max <integer>] - Inactive data compression scan threshold maximum allowed value. (privilege: advanced)**

Maximum allowed value in threshold days for inactive data compression scan. Valid values for this option range from -threshold-days-min to *60* .

### **[-read-history-window-size <integer>] - Time window(in days) for which client reads data is collected for tuning. (privilege: advanced)**

Client read history window. Valid values for this option range from *1* to *60* .

# **[-tuning-enabled {true|false}] - State of auto-tuning of Inactive data compression scan on volume. (privilege: advanced)**

Auto-tuning state of inactive data compression scan.

# **[-compression-algorithm {lzopro|zstd}] - Inactive data compression algorithm (privilege: advanced)**

Inactive data compression algorithm.

# **[-scan-mode {default|compute\_compression\_savings|extended\_recompression}] - Mode of Inactive data compression scan (privilege: advanced)**

Mode of the Inactive data compression scanner.

# **[-phase1-l1s-processed <integer>] - Phase1 level1s Processed (privilege: advanced)**

Phase1 number of L1s processed by inactive data compression scanner.

### **[-phase1-lns-skipped <text>,…] - Phase1 lns skipped (privilege: advanced)**

Phase1 number of indirect blocks skipped by inactive data compression scanner.

**[-phase2-total-blocks <integer>] - Phase2 Total Blocks to be Processed (privilege: advanced)**

Phase2 number of total blocks which must be processed by inactive data compression scanner.

**[-phase2-blocks-processed <integer>] - Phase2 Blocks Processed (privilege: advanced)** Phase2 number of blocks processed by inactive data compression scanner.

# **[-repacked-blocks <integer>] - Number of Repacked Blocks (privilege: advanced)**

Number of cold blocks repacked by inactive data compression scanner in extended-recompression mode.

#### **Examples**

The following example displays details about the inactive data compression on volume "vol1":

```
cluster:::> volume efficiency inactive-data-compression show -vserver vs1
-volume vol1
Volume: vol1
                       Vserver: vs1
                    Is Enabled: true
                                                           Progress: IDLE
                  Status: SUCCESS
               Compression Algorithm: lzopro
              Failure Reason: -
                                                    Total Blocks: -
                                           Total Blocks Processed: -
                                             Phase1 L1s Processed:
                                               Phase1 Lns Skipped:
                                              Phase2 Total Blocks:
                                          Phase2 Blocks Processed: -
                  Percentage: -
             Number of Cold Blocks Encountered:
               Number of Repacked Blocks: -
             Number of Compression Done Blocks:
                                     Number of Vol-Overwrites: -
     Time since Last Inactive Data Compression Scan Started(sec):
       Time since Last Inactive Data Compression Scan Ended(sec):
Time since Last Successful Inactive Data Compression Scan Started(sec):
  Time since Last Successful Inactive Data Compression Scan Ended(sec): -
         Average runtime of Inactive Data Compression (sec): -
                Tuning Enabled: true
                     Threshold: 14
               Threshold Upper Limit: 21
               Threshold Lower Limit: 14
                Client Read history window: 14
```
# **volume efficiency inactive-data-compression start**

Start inactive data compression on a volume.

**Availability:** This command is available to *cluster* and *Vserver* administrators at the *advanced* privilege level.

# **Description**

The volume efficiency inactive-data-compression start command is used to start inactive data compression on a volume.

# **Parameters**

### **-vserver <vserver name> - Vserver Name (privilege: advanced)**

This specifies the vserver of the volume.

### **-volume <volume name> - Volume Name (privilege: advanced)**

This specifies the volume on which inactive data compression should be started.

# **[-s, -inactive-days <integer>] - Compression Days Count (privilege: advanced)**

Data older than 'inactive-days' days is compressed.

# **[-m, -scan-mode {default|compute\_compression\_savings|extended\_recompression}] scanner mode (privilege: advanced)**

This specifies in which mode inactive data compression scanner should be started. Three modes available 'default', 'compute compression savings' and 'extended recompression'. 'default' scanner will start compressing the cold data in volume. 'compute compression savings' scanner will calculate the auto adaptive compression savings on the volume. 'extended\_recompression' scanner will attempt to re-write existing cold data to reduce internal fragmentation.

# **Examples**

The following example displays information for starting inactive data compression scan on volume "vol1":

```
cluster:::> volume efficiency inactive-data-compression start -vserver vs1
-volume vol1
Inactive data compression scan started on volume vol1 in Vserver vs1.
```
# **volume efficiency inactive-data-compression stop**

Stop inactive data compression on a volume.

**Availability:** This command is available to *cluster* and *Vserver* administrators at the *advanced* privilege level.

# **Description**

The volume efficiency inactive-data-compression stop command is used to stop inactive data compression on a volume.

#### **Parameters**

#### **-vserver <vserver name> - Vserver Name (privilege: advanced)**

This specifies the vserver of the volume.

#### **-volume <volume name> - Volume Name (privilege: advanced)**

This specifies the volume on which inactive data compression should be stopped.

### **Examples**

The following example displays information for stopping inactive data compression scan on volume "vol1":

```
cluster:::> volume efficiency inactive-data-compression stop -vserver vs1
-volume vol1
Inactive data compression scan stopped on volume vol1 in Vserver vs1.
```
# **volume efficiency inactive-data-reallocation modify**

# Updates volume inactive data reallocation policy

**Availability:** This command is available to *cluster* and *Vserver* administrators at the *advanced* privilege level.

### **Description**

The volume efficiency inactive-data-reallocation modify command is used to modify the inactive data reallocation policy on a volume.

#### **Parameters**

#### **-vserver <vserver name> - Vserver Name (privilege: advanced)**

This specifies the Vserver of the volume.

#### **-volume <volume name> - Volume Name (privilege: advanced)**

This specifies the volume on which the inactive data compression state should be modified.

### **[-policy {none|default|on-read|all}] - Policy for Data Reallocation (privilege: advanced)**

This specifies policy for inactive data reallocation on the volume.

Following are the possible values:

- *default* : Reallocates data for random client driven data reads on AFS.
- *none* : Disables inactive to active data reallocation.
- *on-read* : Reallocates data for client driven data reads including sequential reads on AFS.

Currently unsupported policy:

• *all* : Reallocates data for all client driven data reads on AFS and snapshots. Also includes highly compressed data which was compressed to one single 4k block.

# **Examples**

The following example displays information for modifying the inactive data reallocation policy on volume "vol1":

```
cluster:::> volume efficiency inactive-data-reallocation modify -vserver
vs1 -volume vol1 -policy default
```
# **volume efficiency inactive-data-reallocation show**

# Display volume inactive data reallocation policy

**Availability:** This command is available to *cluster* and *Vserver* administrators at the *advanced* privilege level.

### **Description**

The volume efficiency inactive-data-reallocation show command is used to show details of inactive data reallocation policy on a volume.

### **Parameters**

### **{ [-fields <fieldname>,…]**

If you specify the  $-fields < fieldname{in}$ , ... parameter, the command output also includes the specified field or fields. You can use '-fields ?' to display the fields to specify.

### **| [-instance ] }**

If you specify the -instance parameter, the command displays detailed information about all fields.

### **[-vserver <vserver name>] - Vserver Name (privilege: advanced)**

This specifies the vserver of the volume.

#### **[-volume <volume name>] - Volume Name (privilege: advanced)**

This specifies the volume on which inactive data compression should be started.

### **[-policy {none|default|on-read|all}] - Policy for Data Reallocation (privilege: advanced)**

This specifies policy for inactive data reallocation on the volume.

Following are the possible values:

- *default* : Reallocates data for random client driven data reads on AFS.
- *none* : Disables inactive to active data reallocation.
- *on-read* : Reallocates data for client driven data reads including sequential reads on AFS.

Currently unsupported policy:

• *all* : Reallocates data for all client driven data reads on AFS and snapshots. Also includes highly compressed data which was compressed to one single 4k block.

# **Examples**

The following example displays details about the inactive data reallocation on volume "vol1":

```
cluster:::> volume efficiency inactive-data-reallocation show -vserver vs1
-volume vol1
Volume: vol1
                                                       Vserver: vs1
                                                        Policy: default
```
# **volume efficiency policy create**

# Create an efficiency policy

**Availability:** This command is available to *cluster* administrators at the *admin* privilege level.

### **Description**

The volume efficiency policy create creates an efficiency policy.

#### **Parameters**

#### **-vserver <vserver name> - Vserver**

Specifies the Vserver on which the volume is located.

#### **-policy <text> - Efficiency Policy Name**

This specifies the policy name.

### **[-type {threshold|scheduled}] - Policy Type**

This specifies the policy type. The policy type defines when the volume using this policy will start processing a changelog. There are two possible values:

- *threshold* means changelog processing occurs when the changelog reaches a certain percentage.
- *scheduled* means changelog processing will be triggered by time.

The default value is *scheduled* .

#### **[-schedule <text>] - Job Schedule Name**

This specifies the job schedule. Use job schedule commands to manage job schedules. Only cron job schedules are supported.

### **[-duration <text>] - Duration**

This specifies the duration that an efficiency operation can run (in hours). The possible values are "-" or a number between 1 and 999 inclusive. Default value is "-", which means no duration.

#### **[-start-threshold-percent <percent>] - Threshold Percentage**

The percentage at which the changelog will be processed. The percentage is checked on an hourly basis. The default value is 20. Valid only if -type parameter is set as *threshold* .

# **[-qos-policy {background|best\_effort}] - QoS Policy**

This specifies how the efficiency operations are throttled. This option can be configured to be background or best-effort . Default value is best-effort . If background is specified, the efficiency operations are run with minimum or no impact on the data serving client operations. If best-effort is specified, the efficiency operations might have some impact on the data serving client operations.

### **[-enabled {true|false}] - Enabled**

This specifies whether the policy is enabled or not. The policy is enabled by default.

### **[-comment <text>] - Comment**

User specified comment.

#### **Examples**

The following example creates an efficiency policy.

```
cluster1::> volume efficiency policy create -vserver vs1 -policy policy1
-schedule daily -duration 100
```
# **volume efficiency policy delete**

Delete an efficiency policy

**Availability:** This command is available to *cluster* administrators at the *admin* privilege level.

#### **Description**

The volume efficiency policy delete command deletes an efficiency policy. An efficiency policy can be deleted only when it is not associated with any volume. The pre-defined policies *default* and *inlineonly* cannot be deleted.

### **Parameters**

# **-vserver <vserver name> - Vserver**

This specifies the Vserver on which the volume is located.

#### **-policy <text> - Efficiency Policy Name**

This specifies the policy name.

#### **Examples**

The following example deletes an efficiency policy:

cluster1::> volume efficiency policy delete -vserver vs1 -policy policy1

# <span id="page-141-0"></span>**volume efficiency policy modify**

Modify an efficiency policy

**Availability:** This command is available to *cluster* administrators at the *admin* privilege level.

# **Description**

The volume efficiency policy modify command can be used to modify the policy attributes.

The attributes of the *inline-only* predefined policy cannot be modified.

# **Parameters**

### **-vserver <vserver name> - Vserver**

This specifies the Vserver on which the volume is located.

# **-policy <text> - Efficiency Policy Name**

This specifies the policy name.

# **[-type {threshold|scheduled}] - Policy Type**

This specifies the policy type. The policy type defines when the volume using this policy will start processing a changelog. There are two possible values:

- *threshold* means changelog processing occurs when the changelog reaches a certain percentage.
- *scheduled* means changelog processing will be triggered by time.

The default value is *scheduled* .

### **[-schedule <text>] - Job Schedule Name**

This specifies the job schedule. Use [job schedule show](https://docs.netapp.com/us-en/ontap-cli-9141/job-schedule-show.html) to show all the jobs.

# **[-duration <text>] - Duration**

This specifies the duration that an efficiency operation can run in hours. The possible value is between 1 and 999 inclusive.

# **[-start-threshold-percent <percent>] - Threshold Percentage**

The percentage at which the changelog will be processed. The percentage is checked on an hourly basis. The default value is 20. Valid only if -type parameter is set as *threshold* .

# **[-qos-policy {background|best\_effort}] - QoS Policy**

This specifies how the efficiency operations are throttled. This option can be configured to be background or best-effort . Default value is best-effort . If background is specified, the efficiency operations are run with minimum or no impact on the data serving client operations. If best-effort is specified, the efficiency operations might have some impact on the data serving client operations.

# **[-enabled {true|false}] - Enabled**

This specifies whether the policy is enabled or not. Default value is true.

# **[-comment <text>] - Comment**

User specified comment.

# **Examples**

The following example modifies efficiency policy.

```
cluster1::> volume efficiency policy modify -policy policy1 -schedule
hourly
```
# **Related Links**

• [job schedule show](https://docs.netapp.com/us-en/ontap-cli-9141/job-schedule-show.html)

# **volume efficiency policy show**

Show efficiency policies

**Availability:** This command is available to *cluster* administrators at the *admin* privilege level.

# **Description**

The volume efficiency policy show command displays information about efficiency policies. By default, the command displays the following information about all policies:

- Vserver: Name of the Vserver that the policy belongs to.
- Policy Name: Efficiency policy name.
- Job Schedule: Job schedule name.
- Duration (Hours): The duration in hours that the efficiency operation can run.
- Enable: Whether the policy is enabled or not.
- Comment: User specified comment.

You can specify additional parameters to select the displayed information. For example, to display efficiency policies only with duration 5 hours, run the command with the -duration 5 parameter.

The pre-defined policies *default* and *inline-only* are available when all the nodes in the cluster are running Data ONTAP version 8.3 or later.

The *inline-only* pre-defined policy must be used when the user wants to use the inline compression feature without any regularly scheduled or manually started background storage efficiency operations. When a volume is configured to use the *inline-only* efficiency policy, the system will stop monitoring changes to the data for running the background efficiency operations on the volume. Volumes cannot be configured with the *inlineonly* policy if there is a currently active background efficiency operation.

# **Parameters**

### **{ [-fields <fieldname>,…]**

Selects the fields to be displayed. Vserver and policy are the default fields (see example).

# **| [-instance ] }**

If this parameter is specified, the command displays information about all entries.

### **[-vserver <vserver name>] - Vserver**

Selects information about the policies that match the specified Vserver.

### **[-policy <text>] - Efficiency Policy Name**

Selects information about the policies that match the specified policy name.

# **[-type {threshold|scheduled}] - Policy Type**

Selects information about the policies that match the specified policy type. There are two possible values *threshold* and *scheduled* .

#### **[-schedule <text>] - Job Schedule Name**

Selects information about the policies that match the specified schedule.

#### **[-duration <text>] - Duration**

Selects information about the policies that match the specified duration hours.

# **[-start-threshold-percent <percent>] - Threshold Percentage**

Selects information about the policies that match the specified start-threshold-percent. Valid only if  $-$ type parameter is set as *threshold* .

### **[-qos-policy {background|best\_effort}] - QoS Policy**

Selects information about the policies that match the specified throttling method. The values can be background or best-effort .

#### **[-enabled {true|false}] - Enabled**

Selects information about the policies that have the specified enabled setting.

### **[-comment <text>] - Comment**

Selects information about the policies that match the specified comment.

#### **[-policy-owner {cluster-admin|vserver-admin}] - Owner of the Policy**

Selects information about the policies that match the specified owner. The values can be cluster-admin or vserver-admin .

#### **Examples**

The following example shows all the efficiency policies with the matching Vserver vs1.
```
cluster1::> volume efficiency policy show -vserver vs1
      Policy Job Duration
Vserver Name Schedule (Hours) QoS Policy Enabled Comment
-------- ------------ ---------- -------- ----------- --------
--------------
vs1 default daily - best_effort true Default
policy
vs1 inline-only - - - - - - Inline-Only
  policy
vs1 policy1 daily - best_effort_true user-
defined
3 entries were displayed.
```
The following example shows all the policies with the following fields - Vserver (default), policy (default) and duration.

```
cluster1::> volume efficiency policy show -fields duration
vserver policy duration
------- ------- --------
vs1 default
vs1 inline-only -
vs1 policy1 -
3 entries were displayed.
```
# **volume encryption commands**

### **volume encryption conversion pause**

Pause a running volume encryption conversion operation

**Availability:** This command is available to *cluster* and *Vserver* administrators at the *admin* privilege level.

#### **Description**

The volume encryption conversion pause command pauses the running encryption conversion operation on a volume.

#### **Parameters**

#### **-vserver <vserver name> - Vserver Name**

This parameter specifies the Vserver on which the volume is located.

#### **-volume <volume name> - Volume Name**

This parameter specifies the name of the volume being encrypted.

### **[-ignore-warning {true|false}] - Ignore Warning for Conversion Pause**

If this parameter is set, the command ignores the confirmation message.

### **Examples**

### **volume encryption conversion resume**

Resume a paused volume encryption conversion operation

**Availability:** This command is available to *cluster* and *Vserver* administrators at the *admin* privilege level.

### **Description**

The volume encryption conversion resume command resumes the paused encryption conversion operation on a volume.

### **Parameters**

#### **-vserver <vserver name> - Vserver Name**

This parameter specifies the Vserver on which the volume is located.

#### **-volume <volume name> - Volume Name**

This parameter specifies the name of the volume being encrypted.

### **Examples**

### **volume encryption conversion show**

### Show status of a volume encryption conversion

**Availability:** This command is available to *cluster* and *Vserver* administrators at the *admin* privilege level.

### **Description**

The volume encryption conversion show command displays information about volume encryption conversion in the cluster. By default, with no parameters, it only shows volume encryption operations that have failed or are currently running. The command display output depends on the parameters passed. If -vserver and -volume are specified, the following information is displayed:

- Vserver Name: The Vserver on which the volume is located.
- Volume Name: The volume that is part of a completed or running volume move operation.
- Start Time: The date and time when the volume encryption operation was started.
- Status of Operation: The status of the operation.
- Percentage Completed: The amount of work to encrypt the volume completed thus far in terms of percentage.

#### **Parameters**

### **{ [-fields <fieldname>,…]**

If you specify the -fields <fieldname>, ... parameter, the command output also includes the specified field or fields. You can use '-fields ?' to display the fields to specify.

### **| [-instance ] }**

If you specify the -instance parameter, the command displays detailed information about all fields.

#### **[-vserver <vserver name>] - Vserver Name**

This parameter specifies the Vserver on which the volume is located.

#### **[-volume <volume name>] - Volume Name**

This parameter specifies the name of the volume being encrypted.

#### **[-start-time <MM/DD/YYYY HH:MM:SS>] - Start Time**

If this parameter is specified, the command displays encryption operations that match the specified date and time in the cluster time zone when the volume move operation started.

#### **[-status <text>] - Status**

If this parameter is specified, the command displays encryption operations that match the specified status of the encryption operation.

#### **Examples**

The following example shows a sample output for this command:

```
cluster1::> volume encryption conversion show
Vserver Volume Start Time Status
---------- ------------ --------------------- -----------------------
vs1 p2 9/18/2017 17:44:36 Phase 2 of 2 (redirect
                                          scan) is in progress.
```
### **volume encryption conversion start**

Start a volume encryption conversion operation

**Availability:** This command is available to *cluster* and *Vserver* administrators at the *admin* privilege level.

#### **Description**

The volume encryption conversion start command converts a non-encrypted volume to encrypted volume.

### **Parameters**

### **-vserver <vserver name> - Vserver Name**

This parameter specifies the Vserver on which the volume is located.

#### **-volume <volume name> - Volume Name**

This parameter specifies the name of the volume being encrypted.

#### **[-ignore-warning {true|false}] - Ignore Warning for Conversion Start**

If this parameter is set, the command ignores the confirmation message.

#### **Examples**

### **volume encryption rekey pause**

Pause a running volume encryption rekey operation

**Availability:** This command is available to *cluster* and *Vserver* administrators at the *admin* privilege level.

#### **Description**

The volume encryption rekey pause command pauses the running encryption rekey operation on a volume.

#### **Parameters**

#### **-vserver <vserver name> - Vserver Name**

This parameter specifies the Vserver on which the volume is located.

#### **-volume <volume name> - Volume Name**

This parameter specifies the name of the volume being encrypted.

#### **[-ignore-warning {true|false}] - Ignore Warning for Rekey Pause**

If this parameter is set, the command ignores the confirmation message.

#### **Examples**

### **volume encryption rekey resume**

Resume a paused volume encryption rekey operation

**Availability:** This command is available to *cluster* and *Vserver* administrators at the *admin* privilege level.

#### **Description**

The volume encryption rekey resume command resumes the paused encryption rekey operation on a volume.

### **Parameters**

#### **-vserver <vserver name> - Vserver Name**

This parameter specifies the Vserver on which the volume is located.

#### **-volume <volume name> - Volume Name**

This parameter specifies the name of the volume being encrypted.

### **Examples**

# **volume encryption rekey show**

### Show status of a volume encryption rekey

**Availability:** This command is available to *cluster* and *Vserver* administrators at the *admin* privilege level.

### **Description**

The volume encryption rekey show command displays information about volume encryption rekey in the cluster. By default, with no parameters, it only shows volume encryption rekey operations that have failed or are currently running. The command display output depends on the parameters passed. If -vserver and -volume are specified, the following information is displayed:

- Vserver Name: The Vserver on which the volume is located.
- Volume Name: The volume that is part of a completed or running volume move operation.
- Start Time: The date and time when the volume encryption operation was started.
- Status of Operation: The status of the operation.
- Percentage Completed: The amount of work to encrypt the volume completed thus far in terms of percentage.

### **Parameters**

### **{ [-fields <fieldname>,…]**

If you specify the -fields <fieldname>, ... parameter, the command output also includes the specified field or fields. You can use '-fields ?' to display the fields to specify.

### **| [-instance ] }**

If you specify the -instance parameter, the command displays detailed information about all fields.

#### **[-vserver <vserver name>] - Vserver Name**

This parameter specifies the Vserver on which the volume is located.

#### **[-volume <volume name>] - Volume Name**

This parameter specifies the name of the volume being encrypted.

#### **[-start-time <MM/DD/YYYY HH:MM:SS>] - Start Time**

If this parameter is specified, the command displays encryption operations that match the specified date and time in the cluster time zone when the volume move operation started.

### **[-status <text>] - Status**

If this parameter is specified, the command displays encryption operations that match the specified status of the encryption operation.

### **Examples**

The following example shows a sample output for this command:

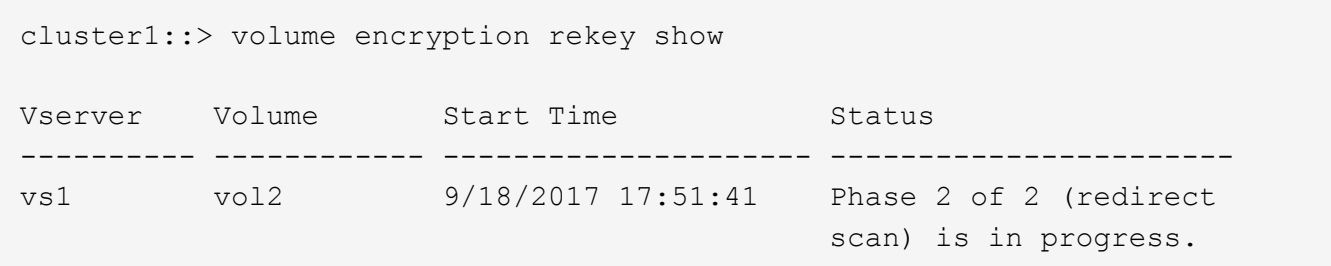

## **volume encryption rekey start**

Start a volume encryption rekey operation

**Availability:** This command is available to *cluster* and *Vserver* administrators at the *admin* privilege level.

#### **Description**

The volume encryption rekey start command changes the encryption key of a volume.

#### **Parameters**

#### **-vserver <vserver name> - Vserver Name**

This parameter specifies the Vserver on which the volume is located.

#### **-volume <volume name> - Volume Name**

This parameter specifies the name of the volume being rekeyed.

#### **[-ignore-warning {true|false}] - Ignore Warning for Rekey Start**

If this parameter is set, the command ignores the confirmation message.

### **Examples**

### **volume encryption secure-purge abort**

Abort secure deletion of trash in existing volume

**Availability:** This command is available to *cluster* and *Vserver* administrators at the *advanced* privilege level.

#### **Description**

The volume encryption secure-purge abort command aborts the secure purge operation on a volume.

### **Parameters**

#### **-vserver <vserver name> - Vserver (privilege: advanced)**

This parameter specifies the Vserver on which the volume is located.

#### **-volume <volume name> - Volume (privilege: advanced)**

This parameter specifies the name of the volume being encrypted.

### **Examples**

## **volume encryption secure-purge show**

Show status of secure-purge operation on a volume

**Availability:** This command is available to *cluster* and *Vserver* administrators at the *advanced* privilege level.

### **Description**

The volume encryption secure-purge show command displays information about volume encryption securepurge operation in the cluster.

### **Parameters**

### **{ [-fields <fieldname>,…]**

If you specify the  $-fields fileldname$ , … parameter, the command output also includes the specified field or fields. You can use '-fields ?' to display the fields to specify.

### **| [-instance ] }**

If you specify the -instance parameter, the command displays detailed information about all fields.

### **[-vserver <vserver name>] - Vserver (privilege: advanced)**

This parameter specifies the Vserver on which the volume is located.

#### **[-volume <volume name>] - Volume (privilege: advanced)**

This parameter specifies the name of the volume being secure purged.

```
[-status {invalid|initializing|snapshots-deleting|snapshots-deleted|zombies-
draining|zombies-drained|batched-free-log-draining|batched-free-log-
drained|finishing-trash-purge|finished-trash-
purge|reencrypting|aborting|aborted|success|failure|blocks-reclaim-scan-in-
progress|blocks-reclaim-scan-completed|updating-blocks-used}] - Status (privilege:
advanced)
```
This parameter displays the status of the secure purge operation.

### **Examples**

The following example shows a sample output for this command:

```
cluster1::> volume encryption secure-purge show
Vserver Volume Secure Purge Phase
----------- ------------- ----------------------
vs1 vol1 reencrypting
```
# **volume encryption secure-purge start**

Start secure deletion of trash in existing volume

**Availability:** This command is available to *cluster* and *Vserver* administrators at the *advanced* privilege level.

#### **Description**

The volume encryption secure-purge start command performs secure purge of encrypted volume.

#### **Parameters**

#### **-vserver <vserver name> - Vserver (privilege: advanced)**

This parameter specifies the Vserver on which the volume is located.

#### **-volume <volume name> - Volume (privilege: advanced)**

This parameter specifies the name of the volume being encrypted.

**{ [-delete-all-snapshots {true|false}] - Delete all Snapshot Copies? (privilege: advanced)**

This parameter specifies if it is required to delete all the snapshots in the volume.

### **[-re-encryption-method {volume-move|in-place-rekey}] - Method to Use for Re-keying the Volume (privilege: advanced)**

Specifies the re-encryption method of the secure-purge operation. Possible values are:

- volume-move
- in-place-rekey

The volume-move method is faster compared to in-place-rekey method. The volume-move method requires additional space in the same aggregate. The volume-move method will cause unforced MetroCluster switchovers to be blocked while it is running. The volume-move operation involves cut-over phase in which client I/O operations are temporary blocked for short duration - less than 45 seconds. There is no cut-over phase for in-place-rekey method.

#### **| [-prepare <true>] - Method to Use for Preparing Secure Purge (privilege: advanced) }**

This parameter specifies if it is required to prepare secure purge of encrypted volume.

#### **Examples**

# **volume file commands**

### **volume file compact-data**

Apply Adaptive Data Compaction to a Snapshot copy of a file

**Availability:** This command is available to *cluster* administrators at the *admin* privilege level.

### **Description**

The volume file compact-data command applies the Adaptive Data Compaction feature to the Snapshot copy of a file such that partially filled blocks from that file will merge and consume less storage space.

#### **Parameters**

#### **-node <nodename> - Node**

This parameter indicates the node name that the AWA instance runs on.

#### **-vserver <vserver name> - Vserver Name**

This specifies the Vserver in which the target file is located.

#### **-file </vol/<volume name>/<file path>> - File Path**

This specifies the complete file path. The Snapshot copy name can be specified as part of the path or by specifying the -snapshot parameter.

#### **[-volume <volume name>] - Volume Name**

This specifies the volume in which the targeted file is located.

#### **[-snapshot <snapshot name>] - Snapshot Copy Name**

This specifies the Snapshot copy name in which the file will be compacted.

#### **Examples**

The following command applies the Adaptive Data Compaction feature to the Snapshot copy *snap1* of the file */file1* in volume *vol1* :

```
cluster1::> volume file compact-data -vserver vs1 -volume vol1 -file
/vol/vol1/file1 -snapshot snap1
```
### **volume file modify**

Manage the association of a QoS policy group with a file

**Availability:** This command is available to *cluster* administrators at the *admin* privilege level.

#### **Description**

This command adds and removes files from QoS policy groups. QoS policy groups define measurable service level objectives (SLOs) that apply to the storage objects with which the policy group is associated. A QoS policy group associated with this file can be created, modified, and deleted. You cannot associate a file to a QoS policy group if a LUN was created from the file.

#### **Parameters**

#### **-vserver <vserver name> - Vserver Managing Volume**

This specifies the Vserver on which the volume (containing the file) resides.

#### **-volume <volume name> - Volume Name**

This specifies the name of the volume. The name must be unique within the hosting Vserver.

#### **-file <text> - File Path**

This specifies the actual path of the file with respect to the volume.

### **{ [-qos-policy-group <text>] - QoS Policy Group Name**

This option associates the file with a QoS policy group. This policy group manages storage system resources to deliver your desired level of service. If you do not assign a policy to a file, the system will not monitor and control the traffic to it. To remove this file from a QoS policy group, enter the reserved keyword "none".

#### **| [-qos-adaptive-policy-group <text>] - QoS Adaptive Policy Group Name }**

This optional parameter specifies which QoS adaptive policy group to apply to the file. This policy group defines measurable service level objectives (SLOs) and Service Level Agreements (SLAs) that adjust based on the file's allocated space or used space. To remove this file from an adaptive policy group, enter the reserved keyword "none".

### **[-caching-policy <text>] - Caching Policy Name**

This optionally specifies the caching policy to apply to the file. A caching policy defines how the system caches this volume's data in Flash Cache modules. If a caching policy is not assigned to this file, the system uses the caching policy that is assigned to the containing volume. If a caching policy is not assigned to the containing volume, the system uses the caching policy that is assigned to the containing Vserver. If a caching policy is not assigned to the containing Vserver, the system uses the default cluster-wide policy. The available caching policies are:

- none Does not cache any user data or metadata blocks.
- auto Read caches all metadata and randomly read user data blocks, and write caches all randomly overwritten user data blocks.
- meta Read caches only metadata blocks.
- random read Read caches all metadata and randomly read user data blocks.
- random read write Read caches all metadata, randomly read and randomly written user data blocks.
- all read Read caches all metadata, randomly read and sequentially read user data blocks.
- all\_read\_random\_write Read caches all metadata, randomly read, sequentially read, and randomly written user data.
- all Read caches all data blocks read and written. It does not do any write caching.

Default caching-policy is auto.

#### **Examples**

```
cluster1::> vol file modify -vserver vs0 -volume vs0_vol56 -file 1.txt
-qos-policy-group fast -cache all-read
```
Associates the file *1.txt* with the *fast* QoS policy group and *all-read* caching policy.

### **volume file privileged-delete**

Perform a privileged-delete operation on unexpired WORM files on a SnapLock enterprise volume

**Availability:** This command is available to *cluster* and *Vserver* administrators at the *admin* privilege level.

### **Description**

The ` volume file privileged-delete ` command is used to perform a privileged-delete operation on unexpired WORM files on a SnapLock enterprise volume. The only built-in role that has access to the command is *"vsadmin-snaplock"* .

### **Parameters**

#### **-vserver <vserver name> - Vserver**

Specifies the Vserver which hosts the SnapLock enterprise volume.

#### **-file </vol/<volume name>/<file path>> - File Path**

Specifies the absolute path of the file to be deleted. The value begins with /vol/<volumename>.

#### **Examples**

The following example deletes the unexpired WORM file *"/vol/vol1/wormfile"* . The file wormfile is stored in volume vol1 under Vserver *vserver1* .

```
vserver1::> volume file privileged-delete -file /vol/vol1/wormfile
       [Job 76] Job succeeded: Privileged-delete of File
"vs1:/vol/sle_vol1/wormfile" Completed.
```
### **volume file reservation**

Get/Set the space reservation info for the named file.

**Availability:** This command is available to *cluster* and *Vserver* administrators at the *admin* privilege level.

#### **Description**

The volume file reservation command can be used to query the space reservation settings for the named file, or to modify those settings. With no further modifiers, the command will report the current setting of the space reservation flag for a file. This tells whether or not space is reserved to fill holes in the file and to overwrite existing portions of the file that are also stored in a snapshot. For symlinks, the link is followed and the command operates on the link target.

#### **Parameters**

#### **-vserver <vserver name> - Vserver Name**

Specifies the Vserver on which the volume is located. If only one data Vserver exists, you do not need to specify this parameter.

#### **-path </vol/<volume name>/<file path>> - File Name**

Specifies the complete file path for which we want to get/set the space reservation settings.

#### **[-is-enabled <text>] - enable | disable**

Specifying enable or disable will turn the reservation setting on or off accordingly for the file.

### **Examples**

The following example enables the file reservation setting for the file named file1. The file1 is stored in volume testvol on Vserver vs0.

```
node::> file reservation -vserver vs0 /vol/testvol/file1 enable
space reservations for file /vol/testvol/file1: on.
```
# **volume file show-disk-usage**

Show disk usage of file

**Availability:** This command is available to *cluster* and *Vserver* administrators at the *admin* privilege level.

### **Description**

This command requires a path to a file in a volume and displays the following information:

- Vserver name
- Total bytes used by the file in kilobytes
- Full Path to the file

If not logged in as Vserver administrator, the command also requires a Vserver name.

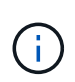

The "-instance" option provides the same result as the default as there are no extra fields to display.

#### **Parameters**

#### **{ [-fields <fieldname>,…]**

If you specify the -fields <fieldname>, ... parameter, the command output also includes the specified field or fields. You can use '-fields ?' to display the fields to specify.

#### **| [-h ]**

If this parameter is specified, the command displays total bytes used by the file in human readable form.

#### **| [-k ]**

If this parameter is specified, the command displays total bytes used by the file in kilobytes.

#### **| [-m ]**

If this parameter is specified, the command displays total bytes used by the file in megabytes.

### **| [-u ]**

If this parameter is specified, the command displays the unique bytes used by the file (bytes that are not shared with any other file in the volume due to deduplication or FlexClone files) in kilobytes.

### **| [-uh ]**

If this parameter is specified, the command displays the unique bytes used by the file in human readable form.

### **| [-uk ]**

If this parameter is specified, the command displays the unique bytes used by the file in kilobytes.

### **| [-um ]**

If this parameter is specified, the command displays the unique bytes used by the file in megabytes.

### **| [-instance ] }**

If you specify the -instance parameter, the command displays detailed information about all fields.

### **-vserver <vserver name> - Vserver**

This parameter is used to specify the Vserver that contains the file for which the command displays the total bytes used. It is required if not logged in as Vserver administrator.

### **-path </vol/<volume name>/<file path>> - Full Path**

This required parameter is used to specify the path of the file for which the command displays the total bytes used.

### **[-r, -range [start offset>:<end offset]] - Block Range**

If this parameter is specified, the command displays the total bytes used by the file in the specified block range.

### **Examples**

The following example displays the disk-usage of the file  $file1.txt$  in volume /vol/root\_vs0.

```
cluster1::> volume file show-disk-usage -vserver vs0 -path
/vol/root_vs0/file1.txt
Vserver Total Path
-------- ------ -----
vs0 1408KB /vol/root vs0/file1.txt
cluster1::> volume file show-disk-usage -m -vserver vs0 -path
/vol/root_vs0/file1.txt
Vserver Total Path
-------- ------ -----
vs0 1MB 1MB /vol/root vs0/file1.txt
vs0::> volume file show-disk-usage -um -path /vol/root_vs0/file1.txt
Vserver Total Unique Path
-------- ----- ------ -------
vs0 1MB 1MB
/vol/root_vs0/file1.txt
```
# **volume file show-filehandle**

Show the file handle of a file

**Availability:** This command is available to *cluster* and *Vserver* administrators at the *advanced* privilege level.

### **Description**

This command requires a path to a file in a volume and displays the file handle and volume information described below:

- Vserver name
- Path to the file
- File handle flags
- Snapshot ID of the file (snapid)
- File ID
- File handle generation number
- File system ID (fsid)
- Master data set ID (msid)
- Data set ID (dsid)
- Volume or constituent name

If not logged in as a Vserver administrator, the command also requires a Vserver name.

#### **Parameters**

#### **{ [-fields <fieldname>,…]**

If you specify the -fields <fieldname>, ... parameter, the command output also includes the specified field or fields. You can use '-fields ?' to display the fields to specify.

#### **| [-instance ] }**

If you specify the -instance parameter, the command displays detailed information about all fields.

#### **[-vserver <vserver name>] - Vserver Managing Volume (privilege: advanced)**

This specifies the Vserver where the file resides.

#### **[-path <text>] - Path to File (privilege: advanced)**

This specifies the path to the file.

#### **Examples**

The following example displays the file handle and volume information of a file named *file1.txt* in the volume */vol/vol1* .

cluster1::> volume file show-filehandle -vserver vs0 -path /vol/vol1/file1.txt Vserver Path ---------------------- ------------------------------------ vs0 /vol/vol1/file1.txt flags snapid fileid generation fsid msid dsid ------- ------ --------- ---------- ---------- ------------ ------------- 0x0 0 0x60 0x206b6 0x402 0x80000402  $0x402$ volume -------------------------------------------------------------------------- ---- vol1\_\_0003

# **volume file show-inode**

# Display file paths for a given inode

**Availability:** This command is available to *cluster* and *Vserver* administrators at the *admin* privilege level.

### **Description**

This command displays information about all the files having a given inode in a volume of a Vserver. If the -snapshot-id or -snapshot-name parameter is specified, the command displays file information from the Snapshot copy; otherwise, it displays the information from the active file system. The -vserver, -volume and -inode-number are mandatory parameters.

If no optional parameter is specified, the command displays the following fields for all the files having the given inode:

- Vserver Name
- Volume Name
- Inode Number
- File Path

The volume file show-inode command is only supported on flexible volumes and FlexGroup constituents.

### **Parameters**

### **{ [-fields <fieldname>,…]**

If you specify the -fields parameter, the command output also includes the specified field or fields.

### **| [-snapshot ]**

If this parameter is specified, the command displays the following information:

- Vserver Name
- Volume Name
- Inode Number
- Snapshot Name
- Snapshot ID
- File Path

### **| [-instance ] }**

If this parameter is specified, the command displays detailed information about the files matching the specified inode number. The following information is displayed:

- Vserver Name
- Volume Name
- Inode Number
- File Path
- Snapshot Name
- Snapshot ID
- File Name
- Parent Inode Number
- Parent Directory Cookie

#### **-vserver <vserver name> - Vserver Name**

This specifies the Vserver in which the volume or Snapshot copy is located.

#### **-volume <volume name> - Volume Name**

This specifies the volume in which the inode number is located.

#### **-inode-number <integer> - Inode Number**

This specifies the inode number whose information has to be retrieved.

#### **{ [-snapshot-name <snapshot name>] - Snapshot Name**

If this parameter or -snapshot-id is specified, information about the files is retrieved from the Snapshot copy instead of the active file system.

### **| [-snapshot-id <integer>] - Physical Snapshot ID }**

If this parameter or -snapshot-name is specified, information about the files is retrieved from the Snapshot copy instead of the active file system.

#### **[-file-path <text>] - File Path**

If this parameter is specified, the command displays information only about the files that match the specified file path.

### **[-file-name <text>] - File Name**

If this parameter is specified, the command displays information only about the files that match the specified file name.

#### **[-parent-inode-number <integer>] - Parent Inode Number**

The inode number of the parent directory of the file associated with the inode. If this parameter is specified, the command displays information only about the files that match the specified parent inode number.

### **[-parent-dir-cookie <integer>] - Parent Directory Cookie**

The index of the directory entry of the file in its parent directory tree. If this parameter is specified, the command displays information only about the files that match the specified parent directory cookie.

### **Examples**

The following example displays information about all the files having the inode number 96 in the active file system of a volume named vol1 on a Vserver named vs1:

```
cluster1::> volume file show-inode -vserver vs1 -volume vol1 -inode-number
96
                            Inode
        Vserver Volume Number File Path
        --------- ------------ -------- ----------------------------------
      vs1 vol1 96 /vol/vol1/file1
      vs1 vol1 96 /vol/vol1/file2
      vs1 vol1 96 /vol/vol1/A/file2
        3 entries were displayed.
```
The following example displays information about all the files with inode number 96 in a Snapshot copy named mysnap. The Snapshot copy is present in a volume named vol1 on a Vserver named vs1:

```
cluster1::> volume file show-inode -vserver vs1 -volume vol1 -inode-number
96 -snapshot-name mysnap -snapshot
                             Inode Snapshot Snapshot
        Vserver Volume Number Name ID File Path
         --------- ------------ -------- -------- --------
-------------------------
         vs1 vol1 96 mysnap 131
/vol/vol1/.snapshot/mysnap/file1
        vs1 vol1 96 mysnap 131
/vol/vol1/.snapshot/mysnap/file2
         2 entries were displayed.
```
The following example displays detailed information about all the files with inode number 96 in a Snapshot copy named mysnap. The Snapshot copy is present in a volume named vol1 on a Vserver named vs1:

cluster1::> volume file show-inode -vserver vs1 -volume vol1 -inode-number 96 -snapshot-name mysnap -instance Vserver Name: vs1 Volume Name: vol1 Inode number: 96 File Path: /vol/vol1/.snapshot/mysnap/file1 Snapshot Name: mysnap Physical Snapshot ID: 131 File Name: file1 Parent Inode Number: 64 Parent Directory Cookie: 2 Vserver Name: vs1 Volume Name: vol1 Inode number: 96 File Path: /vol/vol1/.snapshot/mysnap/file2 Snapshot Name: mysnap Physical Snapshot ID: 131 File Name: file2 Parent Inode Number: 64 Parent Directory Cookie: 3 2 entries were displayed.

### **volume file async-delete cancel**

Cancel an async directory delete job

**Availability:** This command is available to *cluster* and *Vserver* administrators at the *advanced* privilege level.

#### **Description**

The volume file async-delete cancel command cancels an async delete of a directory.

#### **Parameters**

#### **-vserver <vserver name> - Vserver Name (privilege: advanced)**

This specifies the Vserver on which the volume containing the directory resides.

#### **-volume <volume name> - Volume Name (privilege: advanced)**

This specifies the name of the volume.

#### **-jobid <text> - Job ID (privilege: advanced)**

This specifies the Job ID of the async directory delete job to cancel. Run [volume file async-delete show](#page-162-0) to get the job ID.

#### **Examples**

The following example cancels a job with job ID "0:1" in volume "vol1" in Vserver "vs1".

```
cluster1::*> volume file async-delete cancel -vserver vs1 -volume vol1
-jobid 0:1
```
### **Related Links**

• [volume file async-delete show](#page-162-0)

### **volume file async-delete prepare-for-revert**

Cancel all async directory delete jobs before starting revert

**Availability:** This command is available to *cluster* and *Vserver* administrators at the *advanced* privilege level.

### **Description**

```
The volume file async-delete prepare for revert command cancels all async directory delete
jobs.
```
### **Examples**

The following example deletes all async directory delete jobs.

cluster1::\*> volume file async-delete prepare-for-revert

### <span id="page-162-0"></span>**volume file async-delete show**

List ongoing async directory delete jobs

**Availability:** This command is available to *cluster* and *Vserver* administrators at the *advanced* privilege level.

#### **Description**

The event log will contain events for async directory delete operations that have already completed. Use the *event log show -event async\_delete* command to find completed async directory delete operations.

### **Parameters**

#### **{ [-fields <fieldname>,…]**

If you specify the  $-fields fileIdname>$ , ... parameter, the command output also includes the specified field or fields. You can use '-fields ?' to display the fields to specify.

### **| [-instance ] }**

If you specify the -instance parameter, the command displays detailed information about all fields.

#### **[-vserver <vserver name>] - Vserver Name (privilege: advanced)**

If this parameter is specified, ongoing async directory delete operations that match the specified Vserver are displayed.

### **[-volume <volume name>] - Volume Name (privilege: advanced)**

If this parameter is specified, ongoing async directory delete operations that match the specified volume are displayed.

### **[-jobids <text>,…] - Job ID (privilege: advanced)**

If this parameter is specified, ongoing async directory delete operations that match the specified job ID are displayed.

### **[-paths <text>,…] - Directory Path (privilege: advanced)**

If this parameter is specified, ongoing async directory delete operations that match the specified path are displayed.

### [-deleted-files <integer>,...] - Number of files deleted (privilege: advanced)

This parameter specifies the number of files deleted as part of the corresponding async directory delete job in a FlexVol.

#### **[-deleted-dirs <integer>,…] - Number of directories deleted (privilege: advanced)**

This parameter specifies the number of directories deleted as part of the corresponding async directory delete job in a FlexVol.

#### **[-deleted-bytes <integer>,…] - Deleted size in bytes (privilege: advanced)**

This parameter specifies total number of bytes deleted as part of the corresponding async directory delete job in a FlexVol.

#### **Examples**

The following example shows that there are two async directory deletes in progress; one in flexvol vol1 and another one in flexgroup fg.

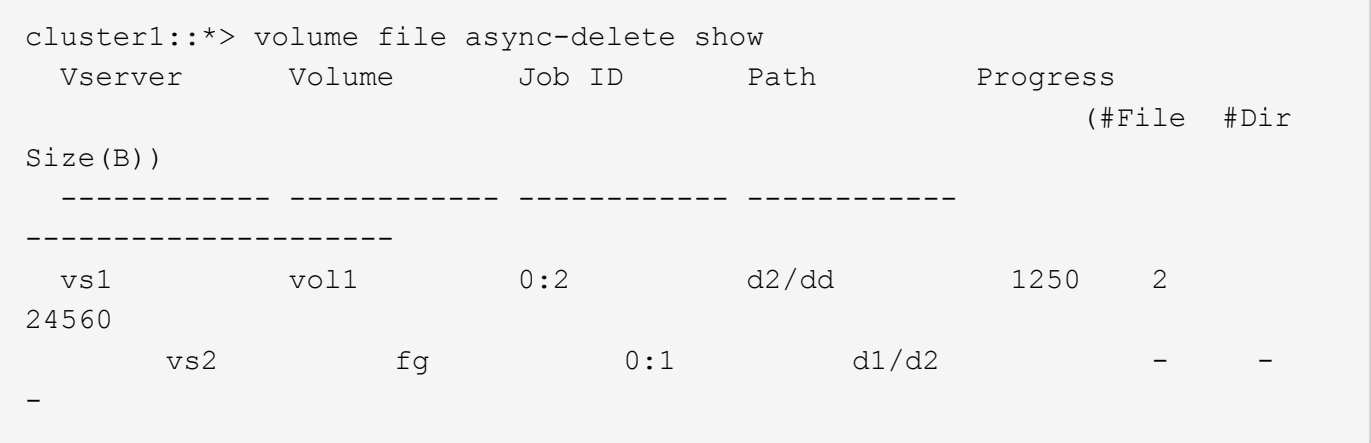

### **volume file async-delete start**

Start async delete of a directory

**Availability:** This command is available to *cluster* and *Vserver* administrators at the *advanced* privilege level.

### **Description**

The volume file async-delete start command starts async delete of a directory.

### **Parameters**

#### **-vserver <vserver name> - Vserver Name (privilege: advanced)**

This specifies the Vserver on which the volume containing the directory resides.

#### **-volume <volume name> - Volume Name (privilege: advanced)**

This specifies the name of the volume.

#### **-path <text> - Directory Path (privilege: advanced)**

This specifies the path of the directory.

#### **[-throttle <integer>] - Throttle (privilege: advanced)**

This specifies maximum number of directory delete operations per second.

#### **Examples**

The following example deletes directory "d2" under directory "d1" in volume "vol1" hosted in Vserver "vs1".

```
cluster1::*> volume file async-delete start -vserver vs1 -volume vol1
-path d1/d2
```
### **volume file async-delete client disable**

Disable async delete of a directory from the client

**Availability:** This command is available to *cluster* and *Vserver* administrators at the *advanced* privilege level.

#### **Description**

The volume file async-delete client disable command disables async delete of a directory on the volume, from client applications.

#### **Parameters**

#### **-vserver <vserver name> - Vserver Name (privilege: advanced)**

This specifies the Vserver on which the volume resides.

#### **-volume <volume name> - Volume Name (privilege: advanced)**

This specifies the name of the volume.

### **Examples**

The following example disables async directory delete from the client in volume "vol1" hosted in Vserver "vs1".

```
cluster1::*> volume file async-delete client disable -vserver vs1 -volume
vol1
```
# **volume file async-delete client enable**

Enable async delete of a directory from the client

**Availability:** This command is available to *cluster* and *Vserver* administrators at the *advanced* privilege level.

#### **Description**

The volume file async-delete client enable command enables async delete of a directory on the volume, from client applications. When async directory delete from the client is enabled, 'mv' or 'rename' of a directory, to the trashbin name, triggers async delete of the directory.

#### **Parameters**

```
-vserver <vserver name> - Vserver Name (privilege: advanced)
  This specifies the Vserver on which the volume resides.
```

```
-volume <volume name> - Volume Name (privilege: advanced)
```
This specifies the name of the volume.

```
[-trashbin <text>] - Trashbin Directory Name (privilege: advanced)
```
This specifies the name of the trashbin directory.

#### **Examples**

The following example enables async delete of directory in volume "vol1" hosted in Vserver "vs1" from client.

```
cluster1::*> volume file async-delete client enable -vserver vs1 -volume
vol1 -trashbin ntaptrash
```
### **volume file async-delete client show**

Display the status of async delete of a directory from the client

**Availability:** This command is available to *cluster* and *Vserver* administrators at the *advanced* privilege level.

#### **Description**

The volume file async-delete client show command shows the configuration of async delete of a directory on a volume from client applications.

#### **Parameters**

### **{ [-fields <fieldname>,…]**

If you specify the -fields <fieldname>, ... parameter, the command output also includes the specified field or fields. You can use '-fields ?' to display the fields to specify.

### **| [-instance ] }**

If you specify the -instance parameter, the command displays detailed information about all fields.

#### **[-vserver <vserver name>] - Vserver Name (privilege: advanced)**

This specifies the Vserver on which the volume resides.

#### **[-volume <volume name>] - Volume Name (privilege: advanced)**

This specifies the name of the volume.

```
[-is-enabled {true|false}] - Is Client Async Delete Enabled (privilege: advanced)
```
This specifies whether async delete of a directory from client applications is enabled on the volume.

```
[-trashbin <text>] - Trashbin Directory Name (privilege: advanced)
```
This specifies the name of the trashbin directory.

#### **[-inode <integer>] - Trashbin Directory Inode Number (privilege: advanced)**

This specifies the inode number of the trashbin directory.

#### **Examples**

The following example shows the enable status of async directory delete from the client for volume "vol1" hosted in Vserver "vs1".

```
cluster1::*> volume file async-delete client show -vserver vs1 -volume
vol1
```
### **volume file clone autodelete**

### Enable/Disable autodelete

**Availability:** This command is available to *cluster* and *Vserver* administrators at the *admin* privilege level.

#### **Description**

The volume file clone autodelete command enables or disables the automatic deletion of file, LUN or NVMe namespace clones. Newly created file, LUN and NVMe namespace clones are disabled for automatic deletion by default.

#### **Parameters**

#### **-vserver <vserver name> - Vserver Name**

This specifies the Vserver on which the volume resides. If only one data Vserver exists, you do not need to specify this parameter.

#### **[-volume <volume name>] - Volume Name**

This specifies the name of the volume in which the file, LUN or NVMe namespace is present.

#### **-clone-path <text> - Clone Path**

This specifies the path where clone resides. If you use the volume parameter, then specify the relative path to the file, LUN or NVMe namespace clone. Otherwise, specify the absolute path.

#### **-enable {true|false} - Enable or Disable Autodelete**

This parameter enables or disables the autodelete feature for the file, LUN or NVMe namespace clones in a specified volume if the clones are already added for automatic deletion. If you set the parameter to true, the specified file, LUN or NVMe namespace clones get automatically deleted in the 'try' or 'disrupt' mode. If the value is false, the clones get automatically deleted only in the 'destroy' mode.

#### **[-force <true>] - Force Enable or Disable Autodelete**

If -enable is *true* then this parameter forces automatic deletion of a specified file, LUN or NVMe namespace, or a file, LUN or NVMe namespace clone. If -enable is *false* then specifying this parameter disables autodeletion on a file, LUN or NVMe namespace - or a file, LUN or NVMe namespace clone - even if `-commitment`*destroy* is specified.

#### **Examples**

The following command enables for automatic deletion a LUN Clone named *lun\_clone* contained in a volume named *volume1* . This volume is present on a Vserver named *vs1* .

cluster1::> volume file clone autodelete /vol/volume1/lun\_clone -enable true -vserver vs1

The following command specifies the relative clone path when the volume parameter is specified in the command.

```
cluster1::> volume file clone autodelete lun_clone -enable true
        -vserver vs1 -volume volume1
```
### **volume file clone create**

Create file or LUN full or sub file clone

**Availability:** This command is available to *cluster* and *Vserver* administrators at the *admin* privilege level.

#### **Description**

The volume file clone create command creates a clone of a file, a LUN or an NVMe namespace. You can optionally specify the following parameters for the clone file creation process:

- Vserver in which the volume resides
- Name of the parent snapshot
- The range of blocks to be cloned
- The option to avoid space reservations for the new file or LUN clone
- The option to assign a QoS policy group to the new file or LUN clone
- The option to assign a caching policy to the new file or LUN clone
- The option to mark the new file, LUN or NVMe namespace clone created for auto deletion
- The option to overwrite an existing file, LUN or NVMe namespace clone

File, LUN or NVMe namespace clones create a duplicate copy of another file, LUN or NVMe namespace, but don't require copying the data itself. This allows the clone operation to occur in constant time, taking the same amount of time to complete no matter the size of the file being cloned. This also means that clones require only a small amount of additional storage space because the clone shares the data with the source file, LUN or NVMe namespace.

### **Parameters**

### **-vserver <vserver name> - Vserver Name**

This specifies the Vserver in which the parent volume resides. If only one data Vserver exists, you do not need to specify this parameter.

#### **[-volume <volume name>] - Volume**

This specifies the name of volume in which a file, LUN or NVMe namespace is going to be cloned.

#### **-source-path <text> - Source Path**

This specifies the path to the file, LUN or NVMe namespace to be cloned relative to the specified volume.

### **-destination-path <text> - Destination Path**

This specifies the path for the newly-created cloned file, LUN or NVMe namespace relative to the specified volume. If the file, LUN or NVMe namespace clone to be created is a whole file, LUN or NVMe namespace, the destination file, LUN or NVMe namespace must not exist. If the range parameter is specified, the destination file or LUN must exist. If the snapshot-name parameter is specified, this option is mandatory.

#### **[-s, -snapshot-name <snapshot name>] - Source Snapshot**

The name of the Snapshot copy to use as the source for the clone operation. If this value is not specified, the active filesystem will be used instead.

### **{ [-r, -range <text>,…] - Block Range**

This specifies the block range to be cloned. If the range is not specified, the entire file, LUN, or NVMe namespace is cloned. The block range should be specified in the format s:d:n where s is the source start block number, d is the destination start block number, and n is the length in blocks to be cloned. The range of n should be from 1 to 32768 or 1 to 16777216 in case of clone from Active File System or Snapshot copy respectively. If this parameter is used in the path provided by the destination-path , the parameter must refer to a file, LUN, or NVMe namespace which already exists. If either the source or destination is a LUN or NVMe namespace, then the block size is measured in LBA blocks. The source object block size and destination block size must be equal. If neither the source nor destination is a LUN or NVMe namespace, then the block size will be 4KB. If 512-byte sectors are used, the source and destination offsets must have the same offset within 4KB blocks. + This option is most likely to be used by external automated systems in managing virtual disk configurations and not by human administrators.

### **| [-o, -no-reserve {true|false}] - Do not reserve clone }**

If this option is used, the clone file or LUN will not be guaranteed space in the underlying aggregate. While this out-of-space condition persists, writes to the clone file or LUN would fail. This option may be useful if

few writes to the clone are expected to be needed, or to allow a file or LUN clone to be created under space-constrained conditions for recovery purposes. If this option is not specified the clone will inherit the space reservation properties from the source.

### **[-i, -ignore-streams {true|false}] - Ignore streams**

This parameter specifies whether streams should be ignored during cloning of files, LUNs, or NVMe namespaces. If you set this parameter to false, the streams are ignored; otherwise, they are included in the clones. The default value is false.

### **[-k, -ignore-locks {true|false}] - Ignore locks**

This parameter specifies whether byte-range locks and shared-mode locks on files, LUNs or NVMe namespaces should be ignored during cloning. If you set this parameter to true, the locks are ignored; otherwise, clone operation fails if locks are present on files, LUNs or NVMe namespaces. The default value is false.

### **[-d, -overwrite-destination {true|false}] - Overwrite Destination**

Specify this parameter to overwrite the destination file, LUN, or NVMe namespace, if it exists. The default is not to overwrite the destination file. The command will fail if the destination file exists.

### **{ [-qos-policy-group <text>] - QoS Policy Group Name**

This optionally specifies which QoS policy group to apply to the file or LUN. This policy group defines measurable service level objectives (SLOs) that apply to the storage objects with which the policy group is associated. If you do not assign a policy group to a file or LUN, the system will not monitor and control the traffic to it. You cannot associate a file to a QoS policy group if a LUN was created from the file.

### **| [-qos-adaptive-policy-group <text>] - QoS Adaptive Policy Group Name }**

This optionally specifies which QoS adaptive policy group to apply to the file or LUN. This policy group defines measurable service level objectives (SLOs) and Service Level Agreements (SLAs) that adjust based on the file or LUN's allocated space or used space.

#### **[-caching-policy <text>] - Caching Policy Name**

This optionally specifies the caching policy to apply to the file. A caching policy defines how the system caches this volume's data in Flash Cache modules. If a caching policy is not assigned to this file, the system uses the caching policy that is assigned to the containing volume. If a caching policy is not assigned to the containing volume, the system uses the caching policy that is assigned to the containing Vserver. If a caching policy is not assigned to the containing Vserver, the system uses the default cluster-wide policy. The available caching policies are:

- none Does not cache any user data or metadata blocks.
- auto Read caches all metadata and randomly read user data blocks, and write caches all randomly overwritten user data blocks.
- meta Read caches only metadata blocks.
- random read Read caches all metadata and randomly read user data blocks.
- random read write Read caches all metadata, randomly read and randomly written user data blocks.
- all read Read caches all metadata, randomly read and sequentially read user data blocks.
- all read random write Read caches all metadata, randomly read, sequentially read, and randomly written user data.
- all Read caches all data blocks read and written. It does not do any write caching.

Default caching-policy is auto.

### **[-autodelete {true|false}] - Mark Clone for Autodeletion**

This parameter marks the file, LUN or NVMe namespace clones created for auto deletion. When set to true, the file, LUN or NVMe namespace clones get automatically deleted when the volume runs out of space. The default value is false.

#### **[-bypass-throttle {true|false}] - Bypass Throttle Checks (privilege: advanced)**

This parameter specifies whether clone throttle checks should be skipped during clone creation. When set to true, clones are created without enforcing any clone throttle checks. The default value is false.

#### **[-nosplit-entry {true|false}] - Mark Clone to keep Unsplit**

This parameter specifies whether the clone should be kept unsplit. When set to true, clones created will not undergo split routine. It is applicable only for full-file clones created from Active File System. The default value is false.

#### **[-is-backup {true|false}] - Is a Clone for Backup**

This parameter is used to mark the destination file as a backup clone, where divergence is expected on the source file and no divergence is expected on the destination file. It is applicable only for full-file clones created from Active File System volumes. The default value is *false* .

#### **[-destination-volume <volume name>] - Destination Volume**

This specifies the name of the volume where the destination file resides. This can be different from volume , whereas parameter volume specifies the volume on which source file resides. This is an optional argument that applies only to a MetaWAFL volume where the source and destination volumes for the clone operation can be different. If this parameter is not given, the destination file will be created in the volume where source file resides.

#### **Examples**

The following command creates a FlexClone file of the file named *myfile* contained in a volume named *vol* . The file *myfile* is located in the root directory of that volume. The cloned file *myfile\_copy* resides in the root directory same volume.

```
cluster1::> volume file clone create -volume vol -source-path /myfile
-destination-path /myfile copy
```
The following command optionally associates the FlexClone file named *myfile\_copy* with the *fast* QoS policy group and the caching policy named random-read.

```
cluster1::> volume file clone create -volume vol -source-path /myfile
-destination-path /myfile copy -qos-policy-group fast -caching-policy
random-read
```
### **volume file clone show-autodelete**

Show the autodelete status for a file or LUN clone

**Availability:** This command is available to *cluster* and *Vserver* administrators at the *admin* privilege level.

### **Description**

The volume file clone show-autodelete command displays the autodelete details of a file, LUN or NVMe namespace clone. The command displays the following information about a file, LUN or NVMe namespace clone:

- Vserver Name
- Clone Path
- Whether auto deletion of file, LUN or NVMe namespace clone is enabled

#### **Parameters**

#### **{ [-fields <fieldname>,…]**

If you specify the -fields <fieldname>, ... parameter, the command output also includes the specified field or fields. You can use '-fields ?' to display the fields to specify.

#### **| [-instance ] }**

If you specify the -instance parameter, the command displays detailed information about all fields.

#### **-vserver <vserver name> - Vserver Name**

This specifies the Vserver to which the file, LUN or NVMe namespace clone belongs.

#### **-clone-path <text> - Clone Path**

This specifies the path of the file, LUN or NVMe namespace clone.

#### **[-autodelete-enabled {true|false}] - Autodelete Enabled**

If this parameter is true, the file, LUN or NVMe namespace clone gets automatically deleted in the 'try' or 'disrupt' mode. If the value is false, the clones get automatically deleted only in the 'destroy' mode.

#### **Examples**

The following example displays the autodelete information about a file, LUN or NVMe namespace clone.

```
cluster1::> volume file clone show-autodelete -vserver vs1 -clone-path
/vol/v1/f1
Vserver Name: vs1
          Clone Path: /vol/v1/f1
Autodelete Enabled: true
```
## **volume file clone deletion add-extension**

Add new supported file extensions to be deleted with clone delete

**Availability:** This command is available to *cluster* and *Vserver* administrators at the *admin* privilege level.

#### **Description**

The volume file clone deletion add-extension command can be used to add new supported file extensions for clone delete.

#### **Parameters**

### **-vserver <vserver name> - Vserver Name**

Name of the vserver.

### **-volume <volume name> - Volume Name**

Name of the volume.

### **-extensions <text> - Supported Extensions for Clone Delete**

List of supported file extensions for clone delete.

## **Examples**

The following example adds the new supported *vmdk, vhd* file extensions to volume *vol1* of vserver *vs1*.

```
cluster1::> volume file clone deletion add-extension -vserver vs1 -volume
vol1 -extensions vmdk, vhd
```
# **volume file clone deletion modify**

**Availability:** This command is available to *cluster* and *Vserver* administrators at the *admin* privilege level.

### **Description**

The volume file clone deletion modify command can be used to change the required minimum clone file size of a volume for clone delete.

#### **Parameters**

**-vserver <vserver name> - Vserver Name**

Name of the vserver.

```
-volume <volume name> - Volume Name
```
Name of the volume.

**[-minimum-size {<integer>[KB|MB|GB|TB|PB]}] - Minimum Size Required for Clone delete**

Minimum clone file size required for clone delete.

#### **Examples**

The following example changes the required minimum file size to 100M for volume  $vol1$  of vserver vs1.

```
cluster1::> volume file clone deletion modify -volume vol1 -vserver vs1
-minimum-size 100M
```
# **volume file clone deletion remove-extension**

Remove unsupported file extensions for clone delete

**Availability:** This command is available to *cluster* and *Vserver* administrators at the *admin* privilege level.

### **Description**

The `volume file clone deletion remove-extension ` command can be used to remove the existing file extensions that are no longer supported for clone delete.

### **Parameters**

**-vserver <vserver name> - Vserver Name**

Name of the vserver.

**-volume <volume name> - Volume Name**

Name of the volume.

```
[-extensions <text>] - Unsupported Extensions for Clone Delete
```
List of unsupported file extensions for clone delete.

### **Examples**

The following example removes the existing unsupported *vmdk, vhd* file extensions to volume *vol1* of vserver *vs1* .

```
cluster1::> volume file clone deletion remove-extension -vserver vs1
-volume vol1 -extensions vmdk, vhd
```
# **volume file clone deletion show**

Show the supported file extensions for clone delete

**Availability:** This command is available to *cluster* and *Vserver* administrators at the *admin* privilege level.

### **Description**

The volume file clone deletion show command displays the following information for clone delete:

- Vserver Name
- Volume Name
- Minimum File Size Required for Clone Delete
- List of Supported File Extensions for Clone Delete

### **Parameters**

### **{ [-fields <fieldname>,…]**

If you specify the -fields <fieldname>, ... parameter, the command output also includes the specified field or fields. You can use '-fields ?' to display the fields to specify.

### **| [-instance ] }**

If you specify the -instance parameter, the command displays detailed information about all fields.

#### **[-vserver <vserver name>] - Vserver Name**

Name of the vserver.

```
[-volume <volume name>] - Volume Name
```
Name of the volume.

```
[-extensions <text>,…] - Supported Extensions for Clone Delete
```
List of supported file extensions for Clone Delete.

**[-minimum-size {<integer>[KB|MB|GB|TB|PB]}] - Minimum Size Required for Clone delete** Minimum file size required for Clone Delete.

#### **Examples**

The following example displays the clone deletion information for all volumes of all vservers.

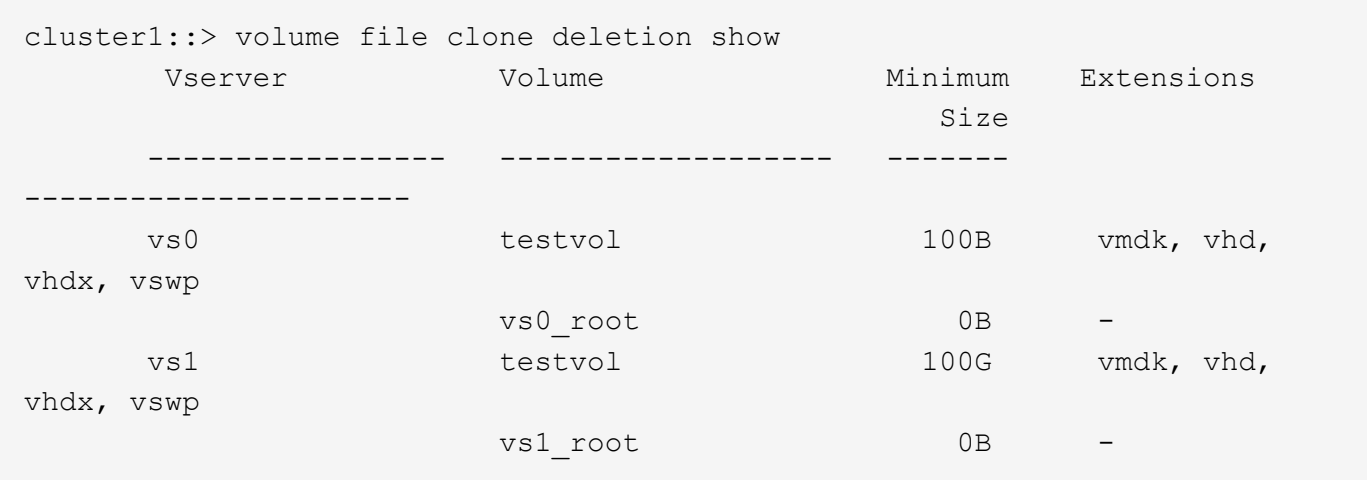

The following example displays the clone deletion information for volume *vol1* of vserver *vs1* .

cluster1::> volume file clone deletion show -vserver vs0 -volume testvol Vserver Name: vs0 Volume Name: testvol Supported Extensions for Clone Delete: vmdk, vhd, vhdx, vswp Minimum Size Required for Clone delete: 100B

# **volume file clone split load modify**

## Modify maximum split load on a node

**Availability:** This command is available to *cluster* and *Vserver* administrators at the *advanced* privilege level.

### **Description**

The volume file clone split load modify command can be used to change the maximum split load (file, LUN or NVMe namespace clones) of a node.

### **Parameters**

### **-node {<nodename>|local} - Node Name**

Node name on which the new maximum split load is being applied.

### **[-max-split-load {<integer>[KB|MB|GB|TB|PB]}] - Maximum Clone Split Load**

This specifies the new maximum split load of a node. This is the amount of clone create load, the node can take at any point of time. If it crosses this limit, then the clone create requests will not be allowed, till the split load is less than maximum split load

### **Examples**

The following example changes the new maximum limit to 10TB on node1.

```
cluster1::*> volume file clone split load*> modify -node clone-01 -max
-split-load 100KB
```
# **volume file clone split load show**

Show split load on a node

**Availability:** This command is available to *cluster* and *Vserver* administrators at the *admin* privilege level.

### **Description**

The volume file clone split load show command displays the corresponding file, LUN or NVMe namespace clone split loads on nodes.If no parameters are specified, the command displays the following information:

- Node
- Max Split Load
- Current Split Load
- Token Reserved Load
- Allowable Split Load

### **Parameters**

### **{ [-fields <fieldname>,…]**

If you specify the -fields <fieldname>, ... parameter, the command output also includes the specified field or fields. You can use '-fields ?' to display the fields to specify.

### **| [-instance ] }**

If you specify the -instance parameter, the command displays detailed information about all fields.

#### **[-node {<nodename>|local}] - Node Name**

Node on which the file, LUN or NVMe namespace clone split load is displayed.

#### **[-max-split-load {<integer>[KB|MB|GB|TB|PB]}] - Maximum Clone Split Load**

This specifies the maximum allowable split load on the node.

**[-current-split-load {<integer>[KB|MB|GB|TB|PB]}] - Current Clone Split Load**

This specifies the current on going split load on the node.

**[-token-reserved-load {<integer>[KB|MB|GB|TB|PB]}] - Load Reserved for Clone Creation** This specifies the reserved split load of the node using the tokens.

### **[-allowable-split-load {<integer>[KB|MB|GB|TB|PB]}] - Allowable Clone Split Load**

This specifies the available split load of the node.

### **Examples**

The following example displays the current and allowable file, LUN or NVMe namespace clone split load on a node.

```
cluster1::> volume file clone split load show
Node Max Current Token
Allowable
                              Split Load Split Load Reserved Load Split
Load
                                  ------------------------------- ---------- ---------- -------------
----------
clone-01 15.97TB 0B 100MB
15.97TB
clone-02 15.97TB 0B 100MB
15.97TB
2 entries were displayed.
cluster1::> volume file clone split load show -node clone-01 -instance
Node Name: clone-01
         Maximum Clone Split Load: 15.97TB
         Current Clone Split Load: 0B
Load Reserved for Clone Creation: 100MB
       Allowable Clone Split Load: 15.97TB
```
# **volume file fingerprint abort**

# Abort a file fingerprint operation

**Availability:** This command is available to *cluster* and *Vserver* administrators at the *admin* privilege level.

### **Description**

The volume file fingerprint abort command aborts an in-progress fingerprint operation. This command only aborts the fingerprint operations that have not yet completed. This command takes session-id as input and aborts the fingerprint operation that is associated with that particular session-id.

### **Parameters**

### **-session-id <integer> - Session ID of Fingerprint Operation**

Specifies the session-id of the fingerprint operation that needs to be aborted. It is an unique identifier for the fingerprint operation. This session-id is returned when the fingerprint operation is started on a file.

### **Examples**

The following example aborts the fingerprint operation identified by *17039361* :

```
cluster1::> volume file fingerprint abort -session-id 17039361
```
# **volume file fingerprint dump**

# Display fingerprint of a file

**Availability:** This command is available to *cluster* and *Vserver* administrators at the *admin* privilege level.

### **Description**

The volume file fingerprint dump command displays the following information given the -session -id of the fingerprint operation:

• Vserver:

The Vserver on which the file exists. \* Session-ID:

A unique identifier for the fingerprint operation. This session-id is returned when the fingerprint operation is started on a file. The session-id of the fingerprint operation can be used to get the progress of an ongoing fingerprint operation as well as the complete fingerprint output for the file once the operation is completed. \* Volume:

The name of the volume on which the file resides. \* Path:

The absolute path of the file on which the fingerprint is calculated. The value begins with /vol/<volumename>. \* Data Fingerprint:

The digest value of data of the file. The fingerprint is base64 encoded. This field is not included if the scope is *metadata-only* . \* Metadata Fingerprint:

The digest value of metadata of the file. The metadata fingerprint is calculated for file size, file ctime, file mtime, file crtime, file retention time, file uid, file gid, and file type. The fingerprint is base64 encoded. This field is not included if the scope is *data-only* .

\* Fingerprint Algorithm:

The digest algorithm which is used for the fingerprint computation. Fingerprint is computed using *md5* or *sha-256* digest algorithm.

\* Fingerprint Scope:

The scope of the file which is used for the fingerprint computation. Fingerprint is computed over *data-only* , *metadata-only* , or *data-and-metadata* . \* Fingerprint Start Time:

The start time of the fingerprint computation in seconds since 1 January 1970 00:00:00 in GMT timezone. \* Formatted Fingerprint Start Time:

The start time of the fingerprint computation in a human-readable format <day> <month> <day of month> <hour>:<min>:<sec><year> in GMT timezone.

\* Fingerprint Version:

The version of the fingerprint output format. \* SnapLock License:

The status of the SnapLock license. \* Vserver UUID:

A universal unique identifier for the Vserver on which the file exists. \* Volume MSID:

The mirror set identifier of the volume where the file resides. \* Volume DSID:

The data set identifier of the volume where the file resides. \* Hostname:

The name of the storage system where the fingerprint operation is performed. \* Filer ID:

The NVRAM identifier of the storage system. \* Volume Containing Aggregate:

The name of the aggregate in which the volume resides. \* Aggregate ID:

A universal unique identifier for the aggregate containing the volume. \* SnapLock System ComplianceClock:

The System ComplianceClock time in seconds since 1 January 1970 00:00:00 in GMT timezone if it is initialized.

\* Formatted SnapLock System ComplianceClock:

The System ComplianceClock time in a human-readable format <day> <month> <day of month> <hour>:<min>:<sec><year> in GMT timezone if it is initialized.

\* Volume SnapLock Type:

The type of the SnapLock volume. This value is only given for SnapLock volumes. Possible values are *compliance* and *enterprise* .

\* Volume ComplianceClock:

The volume ComplianceClock time in seconds since 1 January 1970 00:00:00 in GMT timezone. This has a value only for SnapLock volumes.

\* Formatted Volume ComplianceClock:

The volume ComplianceClock time in a human-readable format <day> <month> <day of month> <hour>:<min>:<sec><year> in GMT timezone. This has a value only for SnapLock volumes. \* Volume Expiry Date:

The expiry date of the SnapLock volume in seconds since 1 January 1970 00:00:00 in GMT timezone. The volume expiry date can be in wraparound format. \* Is Volume Expiry Date Wraparound:

The value is *true* if the volume expiry date is in wraparound format. The wraparound format indicates that dates after 19 January 2038 are mapped from 1 January 1970 through 31 December 2002 to 19 January 2038 through 19 January 2071.

\* Formatted Volume Expiry Date:

The expiry date of the SnapLock volume in a human-readable format <day> <month> <day of month> <hour>:<min>:<sec><year> in GMT timezone. The volume expiry date can be in wraparound format. \* Filesystem ID:

The filesystem identifier of the volume on which the file resides.  $*$  File ID:

A unique number within the filesystem identifying the file. \* File Type:

The type of the file. Possible values include: *worm* , *worm\_appendable* , *worm\_active\_log* , *worm\_log* , and *regular* . \* File Size:

The size of the file in bytes. \* Creation Time:

The creation time of the file in seconds since 1 January 1970 00:00:00 in GMT timezone. \* Formatted Creation Time:

The creation time of the file in a human-readable format <day> <month> <day of month> <hour>:<min>:<sec><year> in GMT timezone.

\* Modification Time:

The last modification time of the file in seconds since 1 January 1970 00:00:00 in GMT timezone. \* Formatted Modification Time:

The last modification time of the file in a human-readable format <day> <month> <day of month> <hour>:<min>:<sec><year> in GMT timezone.

\* Changed Time:
The last changed time of the file attributes in seconds since 1 January 1970 00:00:00 in GMT timezone. Time is taken from the system clock for regular files and from the volume ComplianceClock for WORM files when they are committed. The changed time can be in wraparound format. \* Is Changed Time Wraparound:

The value is *true* if the last changed time of the file attributes is in wraparound format. The wraparound format indicates that dates after 19 January 2038 are mapped from 1 January 1970 through 31 December 2002 to 19 January 2038 through 19 January 2071.

\* Formatted Changed Time:

The last changed time of the file attributes in a human-readable format <day> <month> <day of month> <hour>:<min>:<sec><year> in GMT timezone. The changed time can be in wraparound format. \* Retention Time:

The retention time of the files committed to WORM on SnapLock volumes in seconds since 1 January 1970 00:00:00 in GMT timezone. The retention time can be in wraparound format. \* Is Retention Time Wraparound:

The value is *true* if the retention time of the file is in wraparound format. The wraparound format indicates that dates after 19 January 2038 are mapped from 1 January 1970 through 31 December 2002 to 19 January 2038 through 19 January 2071.

\* Formatted Retention Time:

The retention time of the files protected by SnapLock in a human-readable format <day> <month> <day of month> <hour>:<min>:<sec><year> in GMT timezone. The retention time can be in wraparound format. \* Access Time:

The last access time of the regular files on SnapLock volumes and files on non-SnapLock volumes attributes in seconds since 1 January 1970 00:00:00 in GMT timezone. \* Formatted Access Time:

The last access time of the regular files on SnapLock volumes and files on non-SnapLock volumes attributes in a human-readable format <day> <month> <day of month> <hour>:<min>:<sec><year> in GMT timezone. \* Owner ID:

The integer identifier of the owner of the file. \* Group ID:

The integer identifier of the group owning the file. \* Owner SID:

The security identifier of the owner of the file when it has NTFS security style. \* Fingerprint End Time:

The end time of the fingerprint computation in seconds since 1 January 1970 00:00:00 in GMT timezone. \* Formatted Fingerprint End Time:

The end time of the fingerprint computation in a human-readable format <day> <month> <day of month> <hour>:<min>:<sec><year> in GMT timezone. \* Litigation Count:

The number of litigations on the file.

# **Parameters**

# **{ [-fields <fieldname>,…]**

If you specify the -fields <fieldname>, ... parameter, the command output also includes the specified field or fields. You can use '-fields ?' to display the fields to specify.

# **| [-instance ] }**

If you specify the -instance parameter, the command displays detailed information about all fields.

# **-session-id <integer> - Session ID of Fingerprint Operation**

Specifies the session-id of the fingerprint operation whose output is to be displayed. It is a unique identifier for the fingerprint operation. This session-id is returned when the fingerprint operation is started on a file.

# **Examples**

The following example displays the fingerprint information of the fingerprint session identified by session-id *17039367* :

```
cluster1::> volume file fingerprint dump -session-id 17039367
Vserver:vs1
                                           Session-ID:17039367
                                                Volume:nfs_slc
                                                  Path:/vol/nfs_slc/worm
Data Data Contractor Contractor Contractor Contractor Contractor Contractor Contractor Contractor Contractor Contractor Contractor Contractor Contractor Contractor Contractor Contractor Contractor Contractor Contractor C
Fingerprint:MOFJVevxNSJm3C/4Bn5oEEYH51CrudOzZYK4r5Cfy1g=
                              Metadata
Fingerprint:8iMjqJXiNcqgXT5XuRhLiEwIrJEihDmwS0hrexnjgmc=
                             Fingerprint Algorithm:SHA256
                                  Fingerprint Scope:data-and-metadata
                           Fingerprint Start Time:1460612586
              Formatted Fingerprint Start Time:Thu Apr 14 05:43:06 GMT 2016
                               Fingerprint Version:3
                                   SnapLock License:available
                                        Vserver UUID:acf7ae64-00d6-11e6-a027-
0050569c55ae
                                         Volume MSID:2152884007
                                         Volume DSID:1028
                                             Hostname:cluster1
                                             Filer ID:5f18eda2-00b0-11e6-914e-
6fb45e537b8d
                     Volume Containing Aggregate:slc_aggr
                                        Aggregate ID:c84634aa-c757-4b98-8f07-
eefe32565f67
                SnapLock System ComplianceClock:1460610635
  Formatted SnapLock System ComplianceClock:Thu Apr 14 05:10:35 GMT 2016
                              Volume SnapLock Type:compliance
                           Volume ComplianceClock:1460610635
```
 Formatted Volume ComplianceClock:Thu Apr 14 05:10:35 GMT 2016 Volume Expiry Date:1465880998 Is Volume Expiry Date Wraparound:false Formatted Volume Expiry Date:Tue Jun 14 05:09:58 GMT 2016 Filesystem ID:1028 File ID:96 File Type:worm File Size:1048576 Creation Time:1460612515 Formatted Creation Time:Thu Apr 14 05:41:55 GMT 2016 Modification Time:1460612515 Formatted Modification Time:Thu Apr 14 05:41:55 GMT 2016 Changed Time:1460610598 Is Changed Time Wraparound:false Formatted Changed Time:Thu Apr 14 05:09:58 GMT 2016 Retention Time:1465880998 Is Retention Time Wraparound:false Formatted Retention Time:Tue Jun 14 05:09:58 GMT 2016 Access Time:- Formatted Access Time:- Owner ID:0 Group ID:0 Owner SID:- Fingerprint End Time:1460612586 Formatted Fingerprint End Time:Thu Apr 14 05:43:06 GMT 2016 Litigation Count:0

# **volume file fingerprint show**

# Display fingerprint operation status

**Availability:** This command is available to *cluster* and *Vserver* administrators at the *admin* privilege level.

# **Description**

The volume file fingerprint show command returns information for one or several fingerprint operations. This command requires either -session-id or -vserver and -volume .

# **Parameters**

# **{ [-fields <fieldname>,…]**

If you specify the -fields <fieldname>, ... parameter, the command output also includes the specified field or fields. You can use '-fields ?' to display the fields to specify.

# **| [-instance ] }**

If you specify the -instance parameter, the command displays detailed information about all fields.

# **[-session-id <integer>] - Session ID of Fingerprint Operation**

If this parameter is specified, the command returns the progress of the fingerprint operation of the specified session-id. The session-id is a unique identifier for the fingerprint operation that is returned when the fingerprint operation is started on a file.

#### **[-vserver <vserver name>] - Vserver**

If this parameter is specified, -volume must also be specified. When queried with -vserver and -volume , the command returns the progress of all the fingerprint operations running on that particular volume.

#### **[-volume <volume name>] - Volume Name**

If this parameter is specified, -vserver must also be specified. When queried with -vserver and -volume , the command returns the progress of all the fingerprint operations running on that particular volume.

#### **[-file </vol/<volume name>/<file path>>] - File Path**

If this parameter is specified, the command returns the progress of all fingerprint operations on the specified file.

#### **[-operation-status {Unknown|In-Progress|Failed|Aborting|Completed}] - Operation Status**

If this parameter is specified, the command returns the progress of all fingerprint operations with matching status value.

#### **[-progress-percentage <integer>] - Progress Percentage**

If this parameter is specified, the command returns the progress of all fingerprint operations with matching progress percentage value.

# **Examples**

The following example displays the progress of all the fingerprint operations running on volume *nfs* slc:

```
cluster1::> volume file fingerprint show -vserver vs0 -volume nfs slc
Progress
File-Path Session-ID Status
Percentage
--------------------------------------- ------------------ ---------
----------
/vol/nfs_slc/worm 17104897 Completed
100
/vol/nfs_slc/worm_appedable 17104898 Completed
100
/vol/nfs_slc/regular 17104899 In-Progress
30
3 entries were displayed.
```
# **volume file fingerprint start**

# Start a file fingerprint computation on a file

**Availability:** This command is available to *cluster* and *Vserver* administrators at the *admin* privilege level.

# **Description**

The volume file fingerprint start command starts the fingerprint computation on a file. The fingerprint computation is started on the file, and a session-id is returned. This session-id is an unique identifier for the fingerprint operation and can be used to get the progress of an ongoing fingerprint operation as well as the complete fingerprint output for the file once the operation is completed.

# **Parameters**

#### **-vserver <vserver name> - Vserver**

Specifies the name of the vserver which owns the volume on which the file resides.

# **-file </vol/<volume name>/<file path>> - Path**

Specifies the absolute path of the file on which fingerprint needs to be calculated. The value begins with /vol/<volumename>.

# **[-algorithm {MD5|SHA256}] - Fingerprint Algorithm**

Specifies the digest algorithm which is used for the fingerprint computation.

Fingerprint can be computed using one of the following digest algorithms:

- md5
- sha-256

# **[-scope {data-and-metadata|data-only|metadata-only}] - Fingerprint Scope**

Specifies the scope of the file which is used for the fingerprint computation.

Fingerprint can be computed using one of the following scope:

- data-only
- metadata-only
- data-and-metadata

# **Examples**

The following example starts computing fingerprint over data and metadata for file */vol/nfs\_slc/worm* using *md5* hash algorithm. The file */vol/nfs\_slc/worm* is stored in volume *nfs\_slc* on Vserver *vs0* .

```
cluster1::> volume file fingerprint start -vserver vs0 -scope data-and-
metadata -algorithm md5 -file /vol/nfs_slc/worm
File fingerprint operation is queued. Run "volume file fingerprint show
-session-id 16973825" to view the fingerprint session status.
```
# **volume file retention show**

Display retention time of a file protected by SnapLock.

**Availability:** This command is available to *cluster* and *Vserver* administrators at the *admin* privilege level.

# **Description**

The volume file retention show command displays the retention time of a file protected by SnapLock given -vserver and -file .

# **Parameters**

# **{ [-fields <fieldname>,…]**

If you specify the -fields <fieldname>, ... parameter, the command output also includes the specified field or fields. You can use '-fields ?' to display the fields to specify.

# **| [-instance ] }**

If you specify the -instance parameter, the command displays detailed information about all fields.

# **[-vserver <vserver name>] - Vserver Name**

This specifies the Vserver on which the volume is located having the file in a SnapLock volume. An exact value is required for this parameter.

# **[-file </vol/<volume name>/<file path>>] - File path**

This specifies the absolute path of the file in a SnapLock volume. The value begins with /vol/<volumename>. An exact value is required for this parameter.

# **[-retention-time <integer>] - Retention Time of the File**

If this parameter is specified, the command displays information only about the file protected by SnapLock that matches the specified retention-time . The value represents file retention time in seconds since 1 January 1970 00:00:00.

# **[-formatted-retention-time <text>] - Formatted Retention Period**

If this parameter is specified, the command displays information only about the file protected by SnapLock that matches the specified formatted-retention-time . The expiry date format is <day> <month> <day of month> <hour>:<min>:<sec><year> in GMT timezone taking care of wraparound. A value of *infinite* indicates that this file has infinite retention time. A value of *indefinite* indicates that this file has indefinite retention time. A value of *unspecified* indicates that this file will be retained forever; however, the retention time can be changed to an absolute value.

# **[-is-wraparound {true|false}] - Is Retention Time Wraparound**

If this parameter is specified, the command displays information only about the file protected by SnapLock that matches the specified -is-wraparound . The value is true if the date represented in retention time is in wraparound format. The wraparound format indicates that dates after 19 January 2038 are mapped from 1 January 1970 through 31 December 2002 to 19 January 2038 through 19 January 2071.

# **[-seconds-until-expiry <integer>] - Seconds until the File Expires**

If this parameter is specified, the command displays information only about the file protected by SnapLock that matches the specified -seconds-until-expiry. The value represents the number of seconds until the expiration time.

# **[-is-expired {true|false}] - Has the File Expired**

If this parameter is specified, the command displays information only about the file protected by SnapLock that matches the specified -is-expired . The value represents file expiration status. The value is *false* if the file is under active retention or *true* if the file is past its expiry time.

# **Examples**

The following example displays the retention time of the file */vol/nfs1/file1* :

```
cluster1::> volume file retention show -vserver vs0 -file /vol/nfs1/file1
Vserver : vs0
                                         Path : /vol/nfs1/file1
            Retention Time (Secs from Epoch) : 1439111404
                    Formatted Retention Time : Sun Aug 9 09:10:04 GMT 2015
                Is Retention Time Wraparound : false
```
# **volume flexcache commands**

# **volume flexcache config-refresh**

Refresh FlexCache configuration for a peer volume

**Availability:** This command is available to *cluster* administrators at the *advanced* privilege level.

#### **Description**

The `volume flexcache config-refresh` command is used to refresh the FlexCache configuration. It can be used to update the configuration on either the FlexCache or origin of a FlexCache cluster. This command only needs to be run if the automatic refresh failed and the corresponding EMS was generated.

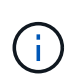

This command must be run on the peer cluster. For example, refresh of origin of a FlexCache volume must be run from the FlexCache cluster. Refresh a FlexCache volume must be run from the of an origin of a FlexCache cluster.

#### **Parameters**

# **-peer-vserver <vserver name> - Peer Vserver (privilege: advanced)**

Name of the Vserver for which the configuration is being refreshed.

# **-peer-volume <volume name> - Peer Volume (privilege: advanced)**

Name of the volume for which the configuration is being refreshed.

#### **-peer-endpoint-type {cache|origin} - Origin/Cache Volume (privilege: advanced)**

The peer-endpoint-type specifies the FlexCache endpoint type of the peer volume. Possible values are *cache* for FlexCache volumes and *origin* for origin of a FlexCache volumes.

#### **Examples**

The following example triggers config-refresh on origin of a FlexCache volume "origin1".

```
cluster1::> flexcache config-refresh -peer-vserver vs34 -peer-volume
origin1 -peer-endpoint-type origin
          (volume flexcache config-refresh)
```
The following example triggers config-refresh on FlexCache volume "fc1".

```
cluster1::> flexcache config-refresh -peer-vserver vs34 -peer-volume fc1
-peer-endpoint-type cache
          (volume flexcache config-refresh)
```
The following example triggers config-refresh on FlexCache volume "fc1" with an incorrect peer-endpoint-type.

```
cluster1::> flexcache config-refresh -peer-vserver vs34 -peer-volume fc1
-peer-endpoint-type origin
              (volume flexcache config-refresh)
Error: command failed: Failed to store the configuration for peer volume
"fc1"
                     in Vserver "vs34" on cluster "cluster1". Check the
FlexCache
                     configuration on the local cluster and retry the
operation.
```
# **volume flexcache create**

Create a new cache relationship

**Availability:** This command is available to *cluster* and *Vserver* administrators at the *admin* privilege level.

#### **Description**

The `volume flexcache create` command is used to create a FlexCache volume. It also creates the relationship between the FlexCache volume and the specified origin volume.

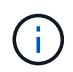

If the vserver and origin-vserver are different, the Vservers must be in a peer relationship.

# **Parameters**

#### **-vserver <Vserver Name> - Vserver Name**

This specifies the Vserver on which the FlexCache volume is to be created.

# **-volume <volume name> - Cache Volume Name**

This specifies the name of the FlexCache volume that is to be created.

# **{ [-aggr-list <aggregate name>,…] - List of Aggregates for FlexGroup Constituents**

Specifies an array of names of aggregates to be used for creating the FlexCache volume. Each entry in the list will create a constituent on the specified aggregate. The root constituent will always be placed on the first aggregate in the list, unless optimize-aggr-list is specified as *true* . An aggregate may be specified multiple times to have multiple constituents created on it. This parameter only applies to FlexGroups.

# **[-aggr-list-multiplier <integer>] - Aggregate List Repeat Count**

Specifies the number of times to iterate over the aggregates listed with the  $-aqqr-list$  parameter when creating a FlexGroup. The aggregate list will be repeated the specified number of times. Example:

-aggr-list aggr1,aggr2 -aggr-list-multiplier 2

will cause four constituents to be created in the order *aggr1* , *aggr2* , *aggr1* , *aggr2* .

#### +

The default value is 4.

# **[-optimize-aggr-list {true|false}] - Have the System Optimize the Order of the Aggregate List**

Specifies whether to create the constituents of the FlexCache volume on the aggegates specified in the aggr-list in the order they are specified, or whether the system should optimize the ordering of the aggregates. If this value is *true* , the system will optimize the ordering of the aggregates specified in the aggr-list . If this value is *false* the order of the aggr-list will be unchanged. The default value is *false* . This parameter only applies to FlexGroups.

# **| [-auto-provision-as <FlexGroup>] - Automatically Provision as Volume of Type**

Use this parameter to automatically select existing aggregates for provisioning the FlexCache volume.

# **[-use-tiered-aggregate {true|false}] - Automatically Provision FlexGroup on FabricPool }**

This parameter specifies whether or not FabricPool-enabled aggregates are selected when provisioning a FlexCache volume using the auto-provision-as parameter. Only FabricPool-enabled aggregates are used if this parameter is set to true and only non-FabricPool-enabled aggregates are used if this parameter is set to false. The default value is *false* . Tiering-policy is always *none* for FlexCache.

This parameter only applies to FlexCaches created using the -auto-provision-as parameter.

# **[-size {<integer>[KB|MB|GB|TB|PB]}] - Volume Size**

This optionally specifies the size of the FlexCache volume. The size is specified as a number followed by a unit designation: k (kilobytes), m (megabytes), g (gigabytes), or t (terabytes). If the unit designation is not specified, bytes are used as the unit, and the specified number is rounded up to the nearest 4 KB. If the size parameter in not specified, it defaults to 10% of the origin volume size.

# **[-origin-vserver <vserver name>] - Origin Vserver Name**

This specifies the name of the Vserver where the origin volume is located.

#### **-origin-volume <volume name> - Origin Volume Name**

This specifies the name of the origin volume.

# **[-junction-path <junction path>] - Cache Junction Path**

This optionally specifies the FlexCache volume's junction path. The junction path name is case insensitive and must be unique within a Vserver's namespace.

# **[-foreground {true|false}] - Foreground Process**

This specifies whether the operation runs in the foreground. The default setting is true (the operation runs in the foreground). When set to true, the command will not return until the operation completes.

#### **[-s, -space-guarantee {none|volume}] - Space Guarantee Style**

This optionally specifies the space guarantee style for the volume. A value of *volume* reserves space on the aggregates for the entire volume. A value of *none* reserves no space on the aggregates, meaning that writes can fail if an aggregate runs out of space. The default setting for the FlexCache volumes is *none* .

#### **[-preserve-msid {true|false}] - Preserve Origin MSID on the Cache (privilege: advanced)**

Create the cache with the same MSID as the origin. Set this parameter to *true* to create FlexCache DR. The default setting for the FlexCache volumes is *false* to avoid a situation where a FlexCache create operation using -preserve-msid fails on a Vserver because of collision with a previously used MSID.

# **[-is-global-file-locking-enabled {true|false}] - Global File Locking Mode Enabled/Disabled**

This parameter specifies the global file locking mode for the volume. The default value of global file locking mode is *false* .

# **[-is-relative-size-enabled {true|false}] - Is Relative Sizing Enabled/Disabled (privilege: advanced)**

This parameter specifies whether the relative sizing is enabled for the FlexCache volume. Relative sizing is introduced as a part of follow the origin feature. When relative sizing is enabled, it will block any modifications done manually in the absolute size of the FlexCache. The size of FlexCache will be calculated and entered automatically based on the size of the origin. The default value for create is *false* .

# **[-relative-size-percentage <integer>] - Relative FlexCache Size Percentage (privilege: advanced)**

This parameter specifies the percent size FlexCache should have relative to the total size of the origin. The default value for create is 10%.

# **[-override-encryption {true|false}] - Override FlexCache Volume Encryption**

Use this parameter to create a plaintext FlexCache volume of an encrypted origin volume. The default value is *false* .

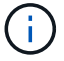

This parameter cannot be modified after the FlexCache volume is created.

# **[-is-atime-scrub-enabled {true|false}] - Is atime-Based Scrubbing Enabled/Disabled (privilege: advanced)**

This parameter specifies whether automatic scrubbing of inactive files based on atime is enabled. When enabled, inactive files are automatically scrubbed based on specified atime duration. The scrubbing operation will only occur if -atime-update is enabled on the FlexCache volume. The default value for the atime scrubber is *false* .

# **[-atime-scrub-period <integer>] - Days After Which An Inactive File Is Scrubbed (privilege: advanced)**

This parameter specifies the number of days for inactivity on a file after which the file will be scrubbed out. The default value is 30 days.

# **[-is-cifs-change-notify-enabled {true|false}] - Is CIFS CHANGE\_NOTIFY Enabled/Disabled (privilege: advanced)**

This parameter specifies whether the FlexCache volume sends change notifications to CIFS clients. The default value is *false* .

# **Examples**

The following example triggers FlexCache volume create:

```
cluster1::> flexcache create -vserver vs34 -volume fc1 -aggr-list
aggr34,aggr43 -origin-volume origin1 -size 400m
    (volume flexcache create)
    [Job 894] Job succeeded: Successful
```

```
cluster1::> flexcache create -vserver vs34 -volume fc3 -auto-provision-as
flexgroup -origin-volume origin1 -size 400m
    (volume flexcache create)
[Job 898] Job succeeded: Successful
```

```
cluster1::> flexcache create -vserver vs34 -volume fc4 -aggr-list
aggr34,aggr43 -origin-volume origin1 -size 400m -junction-path /fc4
    (volume flexcache create)
[Job 903] Job succeeded: Successful
```
# **volume flexcache delete**

Delete a cache relationship

**Availability:** This command is available to *cluster* and *Vserver* administrators at the *admin* privilege level.

# **Description**

The volume flexcache delete command deletes the specified FlexCache volumes and their relationships.

#### NOTE:

• FlexCache volumes must be offline (see [volume offline](#page-34-0) ) to be deleted.

#### **Parameters**

#### **-vserver <Vserver Name> - Vserver Name**

This specifies the name of the Vserver from which the FlexCache volume is to be deleted.

#### **-volume <volume name> - Cache Volume Name**

This specifies the name of the FlexCache volume that is to be deleted.

#### **[-foreground {true|false}] - Foreground Process**

This specifies whether the operation runs in the foreground. The default setting is *true* (the operation runs in the foreground). When set to true, the command will not return until the operation completes.

#### **Examples**

The following example deletes FlexCache volume "fc1":

```
cluster1::> flexcache delete -volume fc1 -vserver vs34
    (volume flexcache delete)
```
Error: command failed: Volume fc1 in Vserver vs34 must be offline to be deleted. Use "volume offline -vserver vs34 -volume fc1" command to offline the volume

cluster1::> volume offline -vserver vs34 -volume fc1 Volume "vs34:fc1" is now offline.

```
cluster1::> flexcache delete -volume fc1 -vserver vs34
    (volume flexcache delete)
[Job 891] Job succeeded: Successful
```
cluster1::> flexcache delete -volume fc1 -vserver vs34 -foreground false (volume flexcache delete)

# **Related Links**

• [volume offline](#page-34-0)

# **volume flexcache prepare-to-downgrade**

Disables FlexCache features not supported by a previous version

**Availability:** This command is available to *cluster* administrators at the *advanced* privilege level.

# **Description**

This command disables the FlexCache feature enabled for a version.

# **Parameters**

**[-disable-feature-set <ClusterVersion>] - Cluster Version (privilege: advanced)** This specifies the version for which we are running this command.

# **Examples**

The following example disables FlexCache features for cluster "cluster1":

```
cluster1::> flexcache prepare-to-downgrade -disable-feature-set 9.8.0
FlexCache features introduced in 9.8 are successfully disabled.
```
# **volume flexcache show**

Display cache relationships

**Availability:** This command is available to *cluster* and *Vserver* administrators at the *admin* privilege level.

# **Description**

The volume flexcache show command displays information about FlexCache volumes. The command output depends on the parameter or parameters specified with the command. If no parameters are specified, the command displays the following information about all FlexCache volumes:

- Vserver name
- Volume name
- Size
- Space guarantee
- Origin Vserver
- Origin volume
- Origin cluster

To display detailed information about all FlexCache volumes, run the command with the -instance parameter.

# **Parameters**

# **{ [-fields <fieldname>,…]**

This specifies the fields that need to be displayed.

# **| [-instance ] }**

If this parameter is specified, the command displays information about all values.

# **[-vserver <Vserver Name>] - Vserver Name**

If this parameter and the -volume parameter are specified, the command displays detailed information about the specified volume. If this parameter is specified by itself, the command displays information about FlexCache volumes on the specified Vserver.

# **[-volume <volume name>] - Cache Volume Name**

If this parameter is specified, the command displays detailed information about the specified FlexCache volume.

# **[-aggr-list <aggregate name>,…] - List of Aggregates for FlexGroup Constituents**

If this parameter is specified, the command displays information only about the FlexCache volume or volumes that are located on the specified list of storage aggregates.

# **[-size {<integer>[KB|MB|GB|TB|PB]}] - Volume Size**

If this parameter is specified, the command displays information only about the FlexCache volume or volumes that have the specified size. Size is the maximum amount of space a volume can consume from its associated aggregate(s), including user data, metadata, Snapshot copies, and Snapshot reserve. Note that for volumes without a -space-guarantee of *volume* , the ability to fill the volume to this maximum size depends on the space available in the associated aggregate or aggregates.

# **[-flexgroup-msid <integer>] - Cache FlexGroup MSID (privilege: advanced)**

If this parameter is specified, the command displays information only about the FlexCache volume or volumes that have the specified FlexGroup master data-set ID.

# **[-origin-vserver <vserver name>] - Origin Vserver Name**

If this parameter is specified, the command displays information only about the FlexCache volume or volumes which have a relationship with the specificed origin-vserver.

# **[-origin-vserver-uuid <UUID>] - Origin Vserver UUID (privilege: advanced)**

If this parameter is specified, the command displays information only about the FlexCache volume or volumes which have a relationship with the origin-vserver UUID.

# **[-origin-volume <volume name>] - Origin Volume Name**

If this parameter is specified, the command displays information only about the FlexCache volume or volumes that have a relationship with the specified origin-volume.

# **[-origin-volume-msid <integer>] - Origin Volume MSID (privilege: advanced)**

If this parameter is specified, the command displays information only about the FlexCache volume or volumes that have a relationship with the specified origin master data set ID.

# **[-origin-cluster <Cluster name>] - Origin Cluster Name**

If this parameter is specified, the command displays information only about the FlexCache volume or volumes that have a relationship with the specified origin-cluster.

# **[-junction-path <junction path>] - Cache Junction Path**

If this parameter is specified, the command displays information only about the FlexCache volume or volumes that have the specified junction path.

# **[-create-time <Date>] - FlexCache Create Time**

If you specify this parameter, the command displays information only about the FlexCache volume or volumes for which the create-time option matches the specified input.

#### **[-s, -space-guarantee {none|volume}] - Space Guarantee Style**

If this parameter is specified, the command displays information only about the FlexCache volume or volumes that have the specified space guarantee style.

# **[-relationship-type {Intravserver|Intervserver|Intercluster}] - Relationship Type (privilege: advanced)**

If this parameter is specified, the command displays the FlexCache volumes matching the relationship type.

#### **[-preserve-msid {true|false}] - Preserve Origin MSID on the Cache (privilege: advanced)**

If this parameter is specified, the command displays information only about the FlexCache volume or volumes that match the given value for the -preserve-msid . If this parameter is *true* , then FlexCache DR is enabled for the FlexCache volume.

# **[-is-global-file-locking-enabled {true|false}] - Global File Locking Mode Enabled/Disabled**

If this parameter is specified, the command displays the FlexCache volumes matching the global file locking mode.

# **[-is-relative-size-enabled {true|false}] - Is Relative Sizing Enabled/Disabled (privilege: advanced)**

If this parameter is specified, the command displays information only about the FlexCache volume or volumes that match the given value for -is-relative-size-enabled . When relative size is enabled, the FlexCache size will be automatically updated based on the size of the origin.

# **[-relative-size-percentage <integer>] - Relative FlexCache Size Percentage (privilege: advanced)**

If this parameter is specified, the command displays the information only about the FlexCache volume or volumes for which the value of -relative-size-percentage is specified. The relative size percentage is used to calculate the size of a FlexCache volume when the is-relative-size-enabled field is *true* .

# **[-override-encryption {true|false}] - Override FlexCache Volume Encryption**

If this parameter is specified, the command displays information only about the FlexCache volume or volumes that match the given value for the -override-encryption . If this parameter is *true* , then the volume is a plaintext FlexCache volume.

# **[-is-atime-scrub-enabled {true|false}] - Is atime-Based Scrubbing Enabled/Disabled (privilege: advanced)**

If this parameter is specified, the command displays information only about the FlexCache volume or volumes that match the given value for -is-atime-scrub-enabled . When atime scrubber is enabled, the FlexCache volume will automatically scrub inactive files based on the specified atime duration.

# **[-atime-scrub-period <integer>] - Days After Which An Inactive File Is Scrubbed (privilege: advanced)**

If this parameter is specified, the command displays information only about the FlexCache volume or volumes for which the value of -atime-scrub-period is specified. The atime scrub period is used to remove the files from the FlexCache volume when the duration is met. The default duration to scrub files is set to *30 days* .

# **[-is-cifs-change-notify-enabled {true|false}] - Is CIFS CHANGE\_NOTIFY Enabled/Disabled (privilege: advanced)**

If this parameter is specified, the command displays information only about the FlexCache volume or volumes that match the given value for -is-cifs-change-notify-enabled . When CIFS CHANGE\_NOTIFY is enabled, the FlexCache volume will notify clients about changes on a directory.

# **Examples**

The following example displays information about all FlexCache volumes on the Vserver named "vs34":

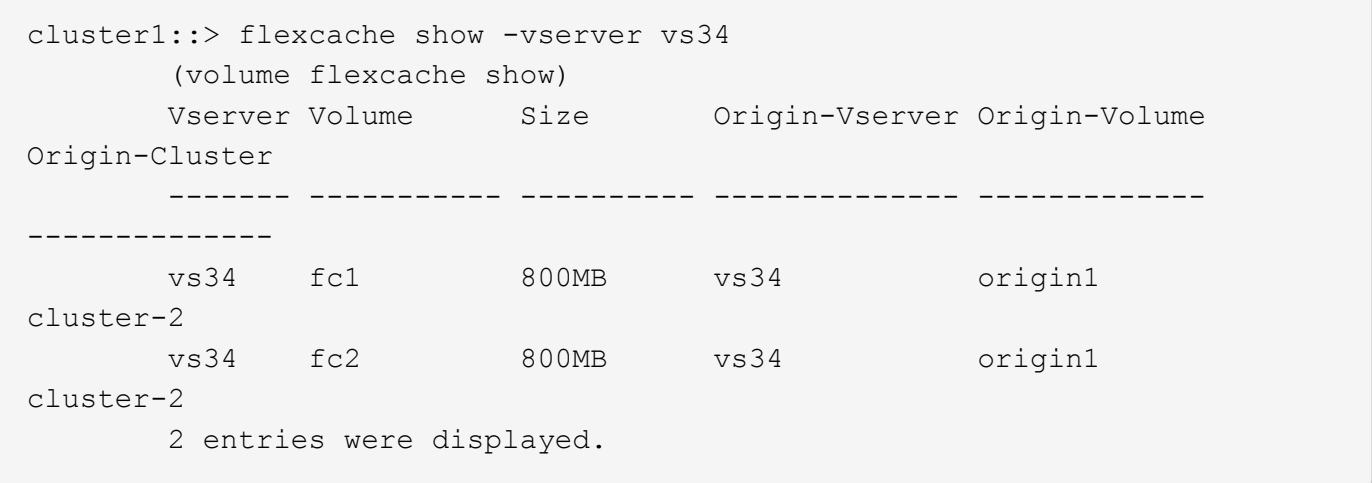

The following example displays detailed information about a FlexCache volume named fc1 on an SVM named vs34:

```
cluster1::> flexcache show -vserver vs34 -volume fc1 -instance
    (volume flexcache show)
Vserver: vs34
                               Cache Volume Name: fc1
List of Aggregates for FlexGroup Constituents: aggr34
                                      Volume Size: 800MB
                            Cache Flexgroup MSID: 2155934574
                             Origin Vserver Name: vs34
                             Origin Vserver UUID: a8717aeb-2826-11e8-bf56-
00505695f37a
                              Origin Volume Name: origin1
                              Origin Volume MSID: 2155934545
                             Origin Cluster Name: cluster-2
                             Cache Junction Path: -
                           FlexCache Create Time: Thu Aug 23 04:36:19 2018
                               Relationship Type: inter-vserver
              Preserve Origin MSID on the Cache: false
```
# **volume flexcache sync-properties**

# Sync volume properties

**Availability:** This command is available to *cluster* administrators at the *advanced* privilege level.

# **Description**

The volume flexcache sync-properties command is used to sync a FlexCache volume's properties with its origin volume or to update FlexCache origin volume name in FlexCache relationship during a origin volume rename operation in disconnected mode.

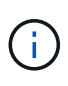

This command should be used when there is a failure to sync properties from the origin of a FlexCache volume to the FlexCache volume or to update the FlexCache origin volume name in the FlexCache relationship in the case of a volume rename from the origin in disconnected mode.

#### **Parameters**

#### **-vserver <vserver name> - Vserver Name (privilege: advanced)**

Specifies the SVM on which the volume is located.

#### **-volume <volume name> - Volume Name (privilege: advanced)**

Specifies the volume name whose properties need to be synced. If the volume is a FlexCache volume, its properties are synced with its origin volume. If the volume is a FlexCache origin volume, the origin volume name is updated in the FlexCache relationship where the origin volume is renamed in disconnected mode.

```
cluster1::> flexcache sync-properties -volume fc1 -vserver vs34
            (volume flexcache sync-properties)
```
# **volume flexcache config modify**

Modify cache configuration

**Availability:** This command is available to *cluster* and *Vserver* administrators at the *advanced* privilege level.

# **Description**

The `volume flexcache config modify` command is used to modify the configuration for a FlexCache volume.

# **Parameters**

# **-vserver <Vserver Name> - Vserver Name (privilege: advanced)**

This specifies the Vserver in which the FlexCache volume exists.

# **-volume <volume name> - Cache Volume Name (privilege: advanced)**

This specifies the name of the FlexCache volume.

# **[-is-relative-size-enabled {true|false}] - Is Relative Sizing Enabled (privilege: advanced)**

This parameter specifies whether the relative sizing is enabled for the FlexCache volume. Relative sizing is introduced as a part of follow the origin feature. When relative sizing is enabled, it will block any modifications done manually in the absolute size of the FlexCache. The size of FlexCache will be calculated and entered automatically based on the size of the origin. The default value for create is *false* .

# **[-relative-size-percentage <integer>] - Relative FlexCache Size Percentage (privilege: advanced)**

This parameter specifies the percent size FlexCache should have relative to the total size of the origin. The default value for create is 10%.

# **[-is-atime-scrub-enabled {true|false}] - Is atime based Scrubbing Enabled/Disabled (privilege: advanced)**

This parameter specifies if the files can be scrubbed out automatically if they have not been accessed for a specified duration. This feature to scrub out inactive files is dependent on enabling the atime feature on the FlexCache volume. The default value for create is *disabled* .

# **[-atime-scrub-period <integer>] - Days after which an inactive file is scrubbed (privilege: advanced)**

This parameter specifies the duration in days after which the inactive files can be scrubbed out from the cache volume. The default value for create is *30 days* when atime-scrub is enabled.

# **[-is-cifs-change-notify-enabled {true|false}] - Is CIFS CHANGE\_NOTIFY Enabled/Disabled (privilege: advanced)**

This parameter specifies whether the FlexCache volume sends change notifications to CIFS clients. The default value is *false* .

# **Examples**

The following example triggers FlexCache volume configuration modify:

```
cluster1::> volume flexcache config modify -vserver vs34 -volume fc1 -is
-cifs-enabled true
```

```
cluster1::> volume flexcache config modify -volume originvol -is-cifs
-enabled false
    (volume flexcache config modify)
Error: command failed: FlexCache config modify is only applicable for
volumes
         with "flexcache-endpoint-type" cache.
```
# **volume flexcache config show**

Display cache configuration

**Availability:** This command is available to *cluster* and *Vserver* administrators at the *advanced* privilege level.

# **Description**

The `volume flexcache config show` command is used to view the FlexCache configuraiton for a FlexCache volume.

# **Parameters**

# **{ [-fields <fieldname>,…]**

If you specify the  $-fields fileldname>$ , … parameter, the command output also includes the specified field or fields. You can use '-fields ?' to display the fields to specify.

# **| [-instance ] }**

If you specify the -instance parameter, the command displays detailed information about all fields.

#### **[-vserver <Vserver Name>] - Vserver Name (privilege: advanced)**

If this parameter and the -volume parameter are specified, the command displays config information about the specified volume. If this parameter is specified by itself, the command displays information about FlexCache volumes on the specified Vserver.

#### **[-volume <volume name>] - Cache Volume Name (privilege: advanced)**

If this parameter is specified, the command displays config information about the specified FlexCache volumes matching the specified name.

#### **[-is-relative-size-enabled {true|false}] - Is Relative Sizing Enabled (privilege: advanced)**

If this parameter is specified, the command displays the FlexCache volumes matching the value for relative size.

#### **[-relative-size-percentage <integer>] - Relative FlexCache Size Percentage (privilege: advanced)**

If this parameter is specified, the command displays the FlexCache volumes matching the percentage for relative size.

#### **[-is-atime-scrub-enabled {true|false}] - Is atime based Scrubbing Enabled/Disabled (privilege: advanced)**

If this parameter is specified, the command displays the FlexCache volumes matching the atime scrubbing mode.

#### **[-atime-scrub-period <integer>] - Days after which an inactive file is scrubbed (privilege: advanced)**

If this parameter is specified, the command displays the FlexCache volumes matching the period for atime scrubbing.

# **[-is-cifs-change-notify-enabled {true|false}] - Is CIFS CHANGE\_NOTIFY Enabled/Disabled (privilege: advanced)**

If this parameter is specified, the command displays the FlexCache volumes matching the value for CIFS CHANGE\_NOTIFY mode.

#### **Examples**

The following example triggers FlexCache volume configuration show:

```
cluster1::> flexcache config show
    (volume flexcache config show)
Vserver Volume CIFS Access Enabled
  ------- ----------- ------------------
vs1 cachevol false
vs1 cachevol_2 true
2 entries were displayed.
```
# **volume flexcache origin show-caches**

Display all the caches connected to origin

**Availability:** This command is available to *cluster* and *Vserver* administrators at the *admin* privilege level.

#### **Description**

The volume flexcache origin show-caches command displays FlexCache relationships for origin of a

FlexCache volumes on the origin cluster.

# **Parameters**

# **{ [-fields <fieldname>,…]**

If you specify the  $-fields fileIdname>$ , ... parameter, the command output also includes the specified field or fields. You can use '-fields ?' to display the fields to specify.

# **| [-instance ] }**

If you specify the -instance parameter, the command displays detailed information about all fields.

# **[-origin-vserver <Vserver Name>] - Vserver Name**

If this parameter and the origin-volume parameter are specified, the command displays the FlexCache relationship for the specified origin of a FlexCache volume. If this parameter is specified by itself, the command displays all the FlexCache relationships for all origin of a FlexCache volumes in the specified Vserver.

# **[-origin-volume <volume name>] - Origin Volume**

If this parameter is specified, the command displays all the FlexCache relationships for the specified origin of a FlexCache volume.

# **[-cache-vserver <vserver name>] - Cache Vserver**

If this parameter is specified then the command displays FlexCache relationships for the specified Vserver hosting FlexCache volumes.

# **[-cache-volume <volume name>] - Cache Volume**

If this parameter is specified then the command displays FlexCache relationships for the specified FlexCache volume.

# **[-cache-cluster <Cluster name>] - Cache Cluster**

If this parameter is specified then the command displays FlexCache relationships for the specified cluster hosting FlexCache volumes.

# **[-cache-volume-msid <integer>] - Cache Volume MSID**

If this parameter is specified then the command displays FlexCache relationships for the specified FlexCache volume's FlexGroup master data-set ID.

# **[-relationship-create-time <Date>] - Relationship Create Time**

If you specify this parameter, the command displays FlexCache relationships for which the relationship-create-time option matches the specified input.

# **[-relationship-type {Intravserver|Intervserver|Intercluster}] - Relationship Type (privilege: advanced)**

If this parameter is specified, the command displays the origin of a FlexCache volume matching the relationship type

# **[-preserve-msid {true|false}] - Preserve Origin MSID on the Cache (privilege: advanced)**

If this parameter is specified, the command displays the origin of a FlexCache volume whose Msid is preserved

#### **Examples**

The following example displays information about all origin of a FlexCache volumes on the Vserver named vs34:

```
cluster1::> flexcache origin show-caches -origin-vserver vs34
   (volume flexcache origin show-caches)
Origin-Vserver Origin-Volume Cache-Vserver Cache-Volume Cache-Cluster
-------------- -------------- -------------- ------------- --------------
vs34 origin1 vs56 fc1 c3 origin1
                                                cluster-3
vs34 origin1 vs34 fc1 cluster-2
vs34 origin1 vs34 fc2 cluster-2
vs34 origin2_new vs56 fc1_c3_origin2
                                               cluster-3
4 entries were displayed.
```

```
cluster1::> flexcache origin show-caches -origin-vserver vs56 -instance
    (volume flexcache origin show-caches)
Vserver: vs56
             Origin Volume: origin
             Cache Vserver: vs56
              Cache Volume: fc1
             Cache Cluster: cluster-3
         Cache Volume MSID: 2156002002
Relationship Create Time: Thu Aug 23 04:36:24 2018
         Relationship Type: intra-vserver
```
# **volume flexcache origin config modify**

# Modify FlexCache Origin Configuration

**Availability:** This command is available to *cluster* and *Vserver* administrators at the *advanced* privilege level.

# **Description**

The volume flexcache origin config modify command modifies volume specific options of an origin of a FlexCache volume.

#### **Parameters**

#### **-origin-vserver <Vserver Name> - Vserver Name (privilege: advanced)**

This specifies the Vserver in which the origin of a FlexCache volume is located.

# **-origin-volume <volume name> - Origin Volume Name (privilege: advanced)**

This specifies the origin of a FlexCache volume.

# **[-is-bli-enabled {true|false}] - Is BLI Enabled (privilege: advanced)**

This parameter specifies whether data invalidation at block level is enabled or not. By default, -is-bli -enabled is *false* .

# **[-is-global-file-locking-enabled {true|false}] - Is Global File Locking Enabled (privilege: advanced)**

This parameter specifies the global file locking mode for the volume. By default,  $-i s - q \cdot \text{d} \cdot \text{d} \cdot \text{d} \cdot \text{d} \cdot \text{d} \cdot \text{d} \cdot \text{d} \cdot \text{d} \cdot \text{d} \cdot \text{d} \cdot \text{d} \cdot \text{d} \cdot \text{d} \cdot \text{d} \cdot \text{d} \cdot \text{d} \cdot \text{d} \cdot \text{d} \cdot \text{d} \$ -locking-enabled is *false* . When global file locking mode is enabled for the volume, the "is\_disconnected\_mode\_off\_for\_locks" flag is always set to *true* .

# **Examples**

The following example modifies the is-bli-enabled field value to true:

```
cluster1::> flexcache origin config modify -origin-volume origin flexgroup
-origin-vserver vs3 c2 -is-bli-enabled true
          (volume flexcache origin config show)
```

```
cluster1::> flexcache origin config show -origin-volume origin_flexgroup
-origin-vserver vs3_c2
    (volume flexcache origin config show)
Vserver: vs3_c2
                      Origin Volume Name: origin flexgroup
                             Is BLI Enabled: true
```
# **volume flexcache origin config show**

Show FlexCache Origin Configuration

**Availability:** This command is available to *cluster* and *Vserver* administrators at the *advanced* privilege level.

#### **Description**

The volume flexcache origin config show command displays volume specific options of an origin of a FlexCache volume.

#### **Parameters**

#### **{ [-fields <fieldname>,…]**

If you specify the  $-fields   $\leq$  islamame>,  $\ldots$  parameter, the command output also includes the specified$ field or fields. You can use '-fields ?' to display the fields to specify.

# **| [-instance ] }**

If you specify the -instance parameter, the command displays detailed information about all fields.

# **[-origin-vserver <Vserver Name>] - Vserver Name (privilege: advanced)**

If this parameter and the  $-\text{origin-volume}$  parameter are specified, the command displays options for the specified origin of a FlexCache volume. If this parameter is specified by itself, the command displays options for all origin of a FlexCache volumes in the specified Vserver.

# **[-origin-volume <volume name>] - Origin Volume Name (privilege: advanced)**

If this parameter is specified, the command displays options for the specified origin of a FlexCache volume.

# **[-is-bli-enabled {true|false}] - Is BLI Enabled (privilege: advanced)**

If this parameter is specified, the command displays the origin of a FlexCache volume matching the specified value. Possible values are:

- *false* Block level invalidation is not set
- *true* Block level invalidation is set

# **[-is-global-file-locking-enabled {true|false}] - Is Global File Locking Enabled (privilege: advanced)**

If this parameter is specified, the command displays the origin configurations matching the specified value. Global file locking mode is a mode where protocol read locking semantics are enforced across all FlexCaches and origins of a FlexCache volume. To completely disable/enable global file locking mode, kindly use "flexcache origin config modify" command in advanced privilege with  $-i s -d \log l -f i =$ -locking-enabled set to *true* /*false* depending upon the requirement. When global file locking mode is enabled for the volume, the "is disconnected mode off for locks" flag is always set to  $true$ . Possible values are:

- *false* Global file locking mode is not set
- *true* Global file locking mode is set

# **Examples**

The following example displays FlexCache origin options:

```
cluster1::> volume flexcache origin config show
   (volume flexcache origin config show)
Origin-Vserver Origin-Volume Is-BLI-Enabled Is-Global-File-Locking-
  Enabled
--------------- --------------- --------------
------------------------------
vs34 origin1 true true true
vs34 origin2 new false false
2 entries were displayed.
```
# **volume flexcache prepopulate start**

# Prepopulate flexcache volume

**Availability:** This command is available to *cluster* and *Vserver* administrators at the *advanced* privilege level.

# **Description**

The `volume flexcache prepopulate start` command is used to prepopulate a FlexCache volume with the data of given directory path(s) from the origin volume.

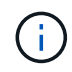

The FlexCache prepopulate job fails when the directories listed with the -path-list have one or more non-existing paths.

# **Parameters**

#### **-cache-vserver <vserver name> - Cache Vserver Name (privilege: advanced)**

This specifies the Vserver that has the FlexCache volume to be prepopulated.

# **-cache-volume <volume name> - Cache Volume Name (privilege: advanced)**

This specifies the FlexCache volume which needs to be prepopulated.

# **-path-list <text>,… - List of Paths (privilege: advanced)**

This specifies an array of directory names that need to be prepopulated in the FlexCache volume.

# **[-isRecursion {true|false}] - Recursively populate (privilege: advanced)**

This specifies that the directories listed with the -path-list need to be recursively prepopulated in the -cache-volume FlexCache volume.

The default value is true.

# **[-exclude-path-list <text>,…] - Exclude List of Paths (privilege: advanced)**

This specifies an array of directory names that need not be populated.

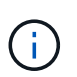

The path provided should be absolute path. If same path provided is for include and exclude path list then include-path will take the preference

# **Examples**

The following example triggers FlexCache volume prepopulate:

```
cluster1::> flexcache prepopulate start -cache-volume
vol cache2 vs3 c2 vol origin1 vs1 c1 -cache-vserver vs3 c2 -path-list
/dir1 -isRecursion false
    (volume flexcache prepopulate start)
[JobId 164]: FlexCache prepopulate job queued.
```

```
cluster1::> flexcache prepopulate start -cache-volume
vol cache2 vs3 c2 vol origin1 vs1_c1 -cache-vserver vs3_c2 -path-list
/dir1
    (volume flexcache prepopulate start)
[JobId 188]: FlexCache prepopulate job queued.
```

```
cluster1::> flexcache prepopulate start -cache-volume
vol cache2 vs3 c2 vol origin1 vs1 c1 -cache-vserver vs3 c2 -path-list
/dir1, dir5, dir6
    (volume flexcache prepopulate start)
Error: command failed: Path(s) "dir5, dir6" does not exist in origin
volume
```

```
"vol origin1_vs1_c1" in Vserver "vs1_c1".
```
# **volume flexgroup commands**

# **volume flexgroup qtree-disable**

Disable qtree support on a FlexGroup

**Availability:** This command is available to *cluster* and *Vserver* administrators at the *advanced* privilege level.

# **Description**

The volume flexgroup qtree-disable command disables qtree support on a FlexGroup.

# **Parameters**

**-vserver <vserver name> - Vserver Name (privilege: advanced)**

This specifies the Vserver in which the FlexGroup is located.

# **-volume <volume name> - Volume Name (privilege: advanced)**

This specifies the name of the FlexGroup.

# **Examples**

The following example disables the qtree support on a FlexVol named "fg" in Vserver "vs0":

# **volume inode-upgrade commands**

# **volume inode-upgrade resume**

#### Resume suspended inode upgrade

**Availability:** This command is available to *cluster* administrators at the *advanced* privilege level.

#### **Description**

The volume inode-upgrade resume command resumes suspended inode upgrade process. The inode upgrade process may be suspended earlier due to performance reasons.

#### **Parameters**

#### **-vserver <vserver name> - VServer Name (privilege: advanced)**

This specifies the Vserver on which the volume is located.

#### **-volume <volume name> - Volume Name (privilege: advanced)**

This specifies the volume for which the inode upgrade process is to be resumed.

#### **Examples**

The following example resumes a volume upgrade process.

cluster1::> volume inode-upgrade resume -vserver vs0 -volume vol1

# **volume inode-upgrade show**

#### Display Inode Upgrade Progress

**Availability:** This command is available to *cluster* administrators at the *advanced* privilege level.

#### **Description**

The volume inode-upgrade show command displays information about volumes in the middle of the inode upgrade process. The command output depends on the parameter or parameters specified with the command. If no parameters are specified, the command displays the default fields about all volumes in the middle of the inode upgrade process. Default fields are vserver , volume , aggregate , status , scan-percent , remaining-time , space-needed , and scanner-progress .

#### **Parameters**

#### **{ [-fields <fieldname>,…]**

This specifies the fields that need to be displayed.

# **| [-instance ] }**

If this parameter is specified, the command displays information about all entries.

# **[-vserver <vserver name>] - Vserver (privilege: advanced)**

If this parameter and the -volume parameter are specified, the command displays detailed information about the specified volume. If this parameter is specified by itself, the command displays information about volumes on the specified Vserver.

# **[-volume <volume name>] - Volume (privilege: advanced)**

If this parameter and the -vserver parameter are specified, the command displays detailed information about the specified volume. If this parameter is specified by itself, the command displays information about all volumes that match the specified name.

# **[-node <nodename>] - Node Name (privilege: advanced)**

If this parameter is specified, the command displays information only about the volume or volumes that are located on the specified storage system.

# **[-vol-dsid <integer>] - Volume DSID (privilege: advanced)**

If this parameter is specified, the command displays information only about the volume or volumes that match the specified data set ID.

# **[-vol-uuid <UUID>] - Volume UUID (privilege: advanced)**

If this parameter is specified, the command displays information only about the volume or volumes that match the specified UUID.

# **[-volume-msid <integer>] - Volume MSID (privilege: advanced)**

If this parameter is specified, the command displays information only about the volume or volumes that match the specified master data set ID.

# **[-vserver-uuid <UUID>] - Vserver UUID (privilege: advanced)**

If this parameter is specified, the command displays information only about the volume on the Vserver that has the specified UUID.

# **[-aggregate <aggregate name>] - Aggregate Name (privilege: advanced)**

If this parameter is specified, the command displays information only about the volume or volumes that are located on the specified storage aggregate.

# **[-aggregate-uuid <UUID>] - Aggregate UUID (privilege: advanced)**

If this parameter is specified, the command displays information only about the volume or volumes that are located on the storage aggregate with the specified UUID.

# **[-status {pending|scanning|suspended-initalizing|suspended|cleanuppending|cleanup|cleanup-done|suspended-aborting|suspended-removing|suspendedwhile-removing|suspended-ironing}] - Upgrade Status (privilege: advanced)**

If this parameter is specified, the command displays information only about the volume or volumes that match the specified inode upgrade status.

# **[-scan-percent <percent>] - Upgrade Scan Percent Complete (privilege: advanced)**

If this parameter is specified, the command displays information only about the volume or volumes that match the specified inode upgrade progress percentage.

# **[-space-needed {<integer>[KB|MB|GB|TB|PB]}] - Space Needed to Complete Upgrade (privilege: advanced)**

If this parameter is specified, the command displays information only about the volume or volumes where the space needed to complete the upgrade process match the specified size.

# **[-remaining-time <[<integer>d][<integer>h][<integer>m][<integer>s]>] - Remaining Upgrade Time (privilege: advanced)**

If this parameter is specified, the command displays information only about the volume or volumes where the remaining time to complete the inode upgrade process match the specified time.

# **[-scanner-progress <text>] - Scanner Progress (privilege: advanced)**

If this parameter is specified, the command displays information only about the volume or volumes where the progress of the inode upgrade process match the input.

# **Examples**

The following example displays information about all volumes in the middle of the inode upgrade process on the Vserver named vs0:

```
cluster1::> volume inode-upgrade show -vserver vs0
Vserver Volume Aggregate Status %Complete Time Space Inode
                                        Remaining Needed Progress
------- ------ --------- ------ --------- --------- ------ --------
vs0 vol1 aggr1 pending 0% - 3.07MB Public : Inode
0 out of 3822
```
# **volume move commands**

# **volume move abort**

Stop a running volume move operation

**Availability:** This command is available to *cluster* administrators at the *admin* privilege level.

# **Description**

The "volume move abort" command sends an abort message to the volume move operation and returns immediately. The volume move operation might not abort immediately depending on the stage it is in. For example, if the volume move operation is in a cut-over or clean-up phase, the abort is ignored. You invoke the "volume move show" command to view the list of running volume move operations and monitor the progress of the abort operation. This command has the same behavior as the [job stop](https://docs.netapp.com/us-en/ontap-cli-9141/job-stop.html)`-id`*<job-id>* command where the job-id is the identifier of the volume move job.

# **Parameters**

# **-vserver <vserver name> - Vserver Name**

This specifies the Vserver on which the volume is located.

#### **-volume <volume name> - Volume Name**

This specifies the name of the volume being moved.

#### **Examples**

The following example aborts running volume move operation on volume *vol1*

```
cluster1::> volume move show
         Vserver Volume State Move Phase Percent-Complete Time-To-
Complete
         --------- ---------- -------- ---------- ----------------
----------------
       vs0 vol1 alert cutover hard deferred 0% -
         vs0 vol2 failed failed - -
         2 entries were displayed.
cluster1::> volume move abort -vserver vs0 -volume vol1
cluster1::> volume move show -vserver vs0 -volume vol1 -fields completion-
status
         vserver volume completion-status
         ------- ------ --------------------------
         vs0 vol1 "Volume move job stopped."
```
The following example shows command failed to abort on *vol2* as volume move operation is completed.

```
cluster1::> volume move show
         Vserver Volume State Move Phase Percent-Complete Time-To-
Complete
         --------- ---------- -------- ---------- ----------------
----------------
       vs0 vol1 alert cutover hard deferred 0% -
       vs0 vol2 failed failed
         2 entries were displayed.
cluster1::> volume move abort -vserver vs0 -volume vol2
Error: command failed: There is no volume move operation running on the
               specified volume.
```
#### **Related Links**

• [job stop](https://docs.netapp.com/us-en/ontap-cli-9141/job-stop.html)

# **volume move modify**

Modify parameters for a running volume move operation

**Availability:** This command is available to *cluster* administrators at the *advanced* privilege level.

# **Description**

The volume move modify command modifies the parameters used by the volume move operation in progress. These modified values can be verified by invoking the [volume move show](#page-212-0) command. The volume move operation will use the modified cutover parameters in its next cutover attempt. Note that the modifications to the job are not applied if the move is in the "finishing" state. This command is not supported.

# **Parameters**

#### **-vserver <vserver name> - Vserver Name**

This specifies the Vserver on which the volume is located.

#### **-volume <volume name> - Volume Name**

This specifies the name of the volume being moved.

# **[-cutover-action {abort\_on\_failure|defer\_on\_failure|force|wait|retry\_on\_failure}] - Specified Action For Cutover (privilege: advanced)**

Specifies the action to be taken for cutover. If the effective cluster version is Data ONTAP 8.3 and later, the default is *retry\_on\_failure* ; otherwise the default is *defer\_on\_failure* . If the *abort\_on\_failure* action is specified, the job will try to cutover until cutover attempts are exhausted. If it fails to cutover, it will cleanup and end the operation. If the *defer on failure* action is specified, the job will try to cutover until the cutover attempts are exhausted. If it fails to cutover, it will move into the "cutover\_hard\_deferred" state. The volume move job waits for a [volume move trigger-cutover](#page-222-0) command to restart the cutover process. If the *force* action is specified, the job will try to cutover until the cutover attempts are exhausted and force the cutover at the expense of disrupting the clients. If the *wait* action is specified, when the job hits the decision point, it will not go into cutover automatically, instead it will wait for a [volume move trigger-cutover](#page-222-0) command as the signal to try the cutover.

# **[-cutover-window <integer>] - Specified Cutover Time Window (privilege: advanced)**

This specifies the time interval in seconds to completely cutover operations from the original volume to the moved volume. The default value is 30 seconds. The range for valid input is from 30 to 300 seconds, inclusive.

# **Examples**

The following example modifies the parameters for volume move operation on volume vol2.

```
cluster1::*> volume move show -vserver vs0 -volume vol2
Vserver Name: vs0
                      Volume Name: vol2
           Actual Completion Time: -
                  Bytes Remaining: 172KB
     Specified Action For Cutover: wait
    Specified Cutover Time Window: 40
     Time Cutover was Triggered: -
Time Cutover was last triggered: -
            Destination Aggregate: node_1_aggr1
                 Destination Node: node_1
                  Detailed Status: Cutover Deferred, Waiting for user
intervention(69.79MB Sent)::Volume move job preparing transfer
```
 Estimated Time of Completion: - Job ID: 105 Managing Node: node-2 Percentage Complete: 50% Move Phase: cutover hard deferred Estimated Remaining Duration: - Replication Throughput: - Duration of Move: 1 days 00:04 Source Aggregate: node\_2\_aggr1 Source Node: node\_2 Start Time of Move: Sun Sep 18 16:40:37 2011 Move State: alert cluster1::\*> volume move modify -vserver vs0 -volume vol2 -cutover-action abort on failure -cutover-window 50 cluster1::\*> volume move show -vserver vs0 -volume vol2 Vserver Name: vs0 Volume Name: vol2 Actual Completion Time: - Bytes Remaining: 172KB Specified Action For Cutover: abort on failure Specified Cutover Time Window: 50 Time Cutover was Triggered: -Time Cutover was last triggered: - Destination Aggregate: node\_1\_aggr1 Destination Node: node\_1 Detailed Status: Cutover Deferred, Waiting for user intervention(69.79MB Sent)::Volume move job preparing transfer Estimated Time of Completion: - Job ID: 106 Managing Node: node-2 Percentage Complete: 50% Move Phase: cutover hard deferred Estimated Remaining Duration: - Replication Throughput: - Duration of Move: 1 days 00:05 Source Aggregate: node\_2\_aggr1 Source Node: node\_2 Start Time of Move: Sun Sep 18 16:40:37 2011 Move State: alert

The following example shows command failed to modify on vol1 as volume move operation is completed.

cluster1::\*> volume move show -vserver vs0 -volume vol1 Vserver Name: vs0 Volume Name: vol1 Actual Completion Time: Sun Sep 18 16:34:27 2011 Bytes Remaining: 172KB Specified Action For Cutover: wait Specified Cutover Time Window: 30 Time Cutover was Triggered: -Time Cutover was last triggered: - Destination Aggregate: node\_1\_aggr1 Destination Node: node\_1 Detailed Status: Volume move failed because of a job restart Estimated Time of Completion: - Job ID: 108 Managing Node: node-2 Percentage Complete: - Move Phase: failed Estimated Remaining Duration: - Replication Throughput: - Duration of Move: 15 days 08:07 Source Aggregate: node\_2\_aggr1 Source Node: node\_2 Start Time of Move: Sat Sep 03 08:27:06 2011 Move State: failed cluster1::\*> volume move modify -vserver vs0 -volume vol1 -cutover-action abort on failure -cutover-window 40 Error: command failed: There is no volume move operation running on the specified volume.

# **Related Links**

- [volume move show](#page-212-0)
- [volume move trigger-cutover](#page-222-0)

# <span id="page-212-0"></span>**volume move show**

Show status of a volume moving from one aggregate to another aggregate

**Availability:** This command is available to *cluster* administrators at the *admin* privilege level.

# **Description**

The volume move show command displays information about volume moves in the cluster. By default, with

no parameters, it only shows volume moves that have failed or are currently running. The command display output depends on the parameters passed. If -vserver and -volume are specified, the following information is displayed:

- Vserver Name: The Vserver on which the volume is located.
- Volume Name: The volume that is part of a completed or running volume move operation.
- Actual Completion Time: The date and time in the cluster time zone when the volume move completed.
- Bytes Remaining: The number of bytes remaining to be sent during volume move. This is an approximate number and lags the current status by a few minutes while the volume move is in operation.
- Specified Action for Cutover: The action to be taken for cutover or during cutover failure. This is the input given during the start of volume move or the value specified during a volume move modification.
- Specified Cutover Time Window: The time window in seconds given as an input for the cutover phase of volume move. This is the input given during the start of volume move or the value specified during a volume move modification.
- Job ID: The Job-ID of move job.
- Destination Node: The name of the node where the destination aggregate is present.
- Source Node: The name of the node where the source aggregate is present.
- Prior Issues Encountered: The latest issues or transient errors encountered causing the move operation to retry the data copy phase or the cutover phase.
- Move Initiated by Auto Balance Aggregate: The value "true" indicates the move is initiated by Auto Balance Aggregate feature.
- Destination Aggregate: The name of the aggregate to which the volume is moved.
- Detailed Status: The detail about any warnings, errors, and state of the move operation.
- Estimated Time of Completion: The approximate date and time in the cluster time zone when the entire volume move operation is expected to complete. Note that this time may keep increasing when the move goes into cutover-deferred mode. In those cases where the input for cutover-action is wait, during the data copy phase, the estimated time of completion will approximate the time to reach the cutover point and wait for user intervention.
- Managing Node: The node in the cluster on which the move job is or was running. This is usually on the node hosting the volume to be moved.
- Percentage Complete: The amount of work to move the volume completed thus far in terms of percentage.
- Move Phase: The phase of the move operation.
- Estimated Remaining Duration: The approximate amount of time in terms of days, hours, minutes and seconds remaining to complete the volume move.
- Replication Throughput: The current replication throughput of the move operation in terms of Kb/s, Mb/s or Gb/s.
- Duration of Move: The duration in days, hours and minutes for which the volume move was or is in progress.
- Source Aggregate: The name of the aggregate where the volume being moved originally resides or resided.
- Start Time of Move: The date and time in the cluster time zone when the volume move operation started.
- Move State: The state of the volume move at the time of issuing the command and the system gathering up the information about the move.
- Original Job ID: The job-id assigned when the job was first created. This value will only be populated when

the original job-id differs from the current job-id.

# **Parameters**

# **{ [-fields <fieldname>,…]**

If you specify the  $-fields fileIdname>$ , ... parameter, the command output also includes the specified field or fields. You can use '-fields ?' to display the fields to specify.

# **| [-instance ] }**

If you specify the -instance parameter, the command displays detailed information about all fields.

# **[-vserver <vserver name>] - Vserver Name**

This specifies the Vserver on which the volume is located. If this parameter and the  $-v\text{o}1$  ume parameter are specified, the command displays detailed information about latest move performed on the specified volume. If this parameter is specified by itself, the command displays information about latest moves performed on volumes of the specified Vserver.

# **[-volume <volume name>] - Volume Name**

This specifies the volume that is part of a completed or running volume move operation. If this parameter and the -vserver parameter are specified, the command displays detailed information about latest move performed on the specified volume. If this parameter is specified by itself, the command displays information about the latest move on all volumes matching the specified name.

# **[-actual-completion-time <Date>] - Actual Completion Time**

If this parameter is specified, the command displays move operations that match the specified date and time in the cluster time zone when the volume move completed.

# **[-bytes-remaining {<integer>[KB|MB|GB|TB|PB]}] - Bytes Remaining**

If this parameter is specified, the command displays move operations that match the specified number of bytes remaining to be sent during volume move.

# **[-cutover-action {abort\_on\_failure|defer\_on\_failure|force|wait|retry\_on\_failure}] - Specified Action For Cutover (privilege: advanced)**

If this parameter is specified, the command displays move operations that match the specified action to be taken for cutover or during cutover failure.

# **[-cutover-window <integer>] - Specified Cutover Time Window (privilege: advanced)**

If this parameter is specified, the command displays move operations that match the specified time window in seconds for the cutover phase of volume move.

# **[-destination-aggregate <aggregate name>] - Destination Aggregate**

If this parameter is specified, the command displays move operations that match the specified name of the aggregate to which the volume is being moved.

# **[-destination-node <nodename>] - Destination Node (privilege: advanced)**

If this parameter is specified, the command displays move operations that match the specified name of the node where the destination aggregate is present.

# **[-details <text>] - Detailed Status**

If this parameter is specified, the command displays move operations that match the specified detail about any warnings, errors and state of the move operation.

# **[-estimated-completion-time <Date>] - Estimated Time of Completion**

If this parameter is specified, the command displays move operations that match the specified date and time in the cluster time zone when the entire volume move operation is expected to complete.

# **[-job-id <integer>] - Job ID (privilege: advanced)**

If this parameter is specified, the command displays move operations that match the specified Job-ID of the move job.

# **[-managing-node <nodename>] - Managing Node**

If this parameter is specified, the command displays move operations that match the specified node in the cluster on which the move job is or was running.

# **[-percent-complete <percent>] - Percentage Complete**

If this parameter is specified, the command displays move operations that match the specified amount of work to move the volume completed thus far in terms of percentage.

# **[-phase**

# **{queued|initializing|replicating|cutover|cutover\_hard\_deferred|cutover\_soft\_defer red|aborting|completed|cleaning\_up|failed|restarting|finishing}] - Move Phase**

If this parameter is specified, the command displays move operations that match the specified phase of the move operation.

# **[-prior-issues <text>] - Prior Issues Encountered (privilege: advanced)**

If this parameter is specified, the command displays move operations that match the specified issues or transient errors encountered causing the move operation to retry the data copy phase or the cutover phase.

# **[-estimated-remaining-duration {<seconds>|[<d> days] <hh>:<mm>[:<ss>]}] - Estimated Remaining Duration**

If this parameter is specified, the command displays move operations that match the specified time.

# **[-replication-throughput <text>] - Replication Throughput**

If this parameter is specified, the command displays move operations that match the specified replication throughput of the move operation in terms of Kb/s, Mb/s or Gb/s.

# **[-actual-duration {<seconds>|[<d> days] <hh>:<mm>[:<ss>]}] - Duration of Move**

If this parameter is specified, the command displays move operations that match the specified duration for which the volume move was or is in progress.

# **[-source-aggregate <aggregate name>] - Source Aggregate**

If this parameter is specified, the command displays move operations that match the specified name of the aggregate where the volume being moved originally resides or resided.

# **[-source-node <nodename>] - Source Node (privilege: advanced)**

If this parameter is specified, the command displays move operations that match the specified name of the node where the source aggregate is present.

# **[-start-time <Date>] - Start Time of Move**

If this parameter is specified, the command displays move operations that match the specified date and time in the cluster time zone when the volume move operation started.
# **[-state {healthy|warning|alert|failed|done}] - Move State**

If this parameter is specified, the command displays move operations that match the specified state of the volume move operation.

### **[-moved-by-autobalance {true|false}] - Move Initiated by Auto Balance Aggregate (privilege: advanced)**

If this parameter is specified, the command displays move operations that match the specified value of this parameter.

# **[-original-job-id <integer>] - Original Job ID (privilege: advanced)**

If this parameter is specified, the command displays move operations that match the specified value of this parameter.

# **[-is-source-encrypted {true|false}] - Is Source Volume Encrypted**

If this parameter is specified, the command displays move operations that match the specified value of this parameter.

# **[-source-key-id <text>] - Encryption Key ID of Source Volume**

If this parameter is specified, the command displays move operations that match the specified value of this parameter.

# **[-is-destination-encrypted {true|false}] - Is Destination Volume Encrypted**

If this parameter is specified, the command displays move operations that match the specified value of this parameter.

# **[-destination-key-id <text>] - Encryption Key ID of Destination Volume**

If this parameter is specified, the command displays move operations that match the specified value of this parameter.

### **Examples**

The following example lists status of volume move operation for a volume vol2 on a Vserver vs0

```
cluster1::> volume move show -vserver vs0 -volume vol2
Vserver Name: vs0
                                 Volume Name: vol2
                     Actual Completion Time: -
                            Bytes Remaining: 6.37GB
                      Destination Aggregate: cluster1_aggr2
                            Detailed Status: Transferring data: 3.67GB sent.
              Estimated Time of Completion: Sat Jul 16 20:25:50 2011
                               Managing Node: node1
                        Percentage Complete: 36%
                                  Move Phase: replicating
              Estimated Remaining Duration: 00:01
                     Replication Throughput: 61.08MB/s
                           Duration of Move: 00:02
                           Source Aggregate: cluster1_aggr1
                         Start Time of Move: Sat Jul 16 20:22:01 2011
                                  Move State: healthy
```
The following example lists status of volume move operation for a volume vol2 on a Vserver vs0 in advanced mode

cluster1::\*> volume move show -vserver vs0 -volume vol2 Vserver Name: vs0 Volume Name: vol2 Actual Completion Time: - Bytes Remaining: 156KB Specified Action For Cutover: wait Specified Cutover Time Window: 30 Destination Aggregate: cluster1\_aggr2 Destination Node: node2 Detailed Status: Cutover Deferred, Waiting for user intervention (2.04MB Sent)::Volume move job preparing transfer. Estimated Time of Completion: - Job ID: 265 Managing Node: node1 Percentage Complete: - Move Phase: cutover hard deferred Prior Issues Encountered: - Estimated Remaining Duration: - Replication Throughput: - Duration of Move: 00:24:59 Source Aggregate: cluster1\_aggr1 Source Node: node1 Start Time of Move: Tue Mar 17 22:31:32 2011 Move State: alert Move Initiated by Auto Balance Aggregate: false Original Job ID: -

The following example lists status of running and failed volume move operations in the cluster.

cluster1::> volume move show Vserver Volume State Move Phase Percent-Complete Time-To-Complete --------- ---------- -------- ---------- ---------------- --------------- vs0 s1 alert cutover hard deferred  $98\%$ - vs0 vol2 failed failed - - 2 entries were displayed.

The following example lists status of all the volume move operations in the cluster.

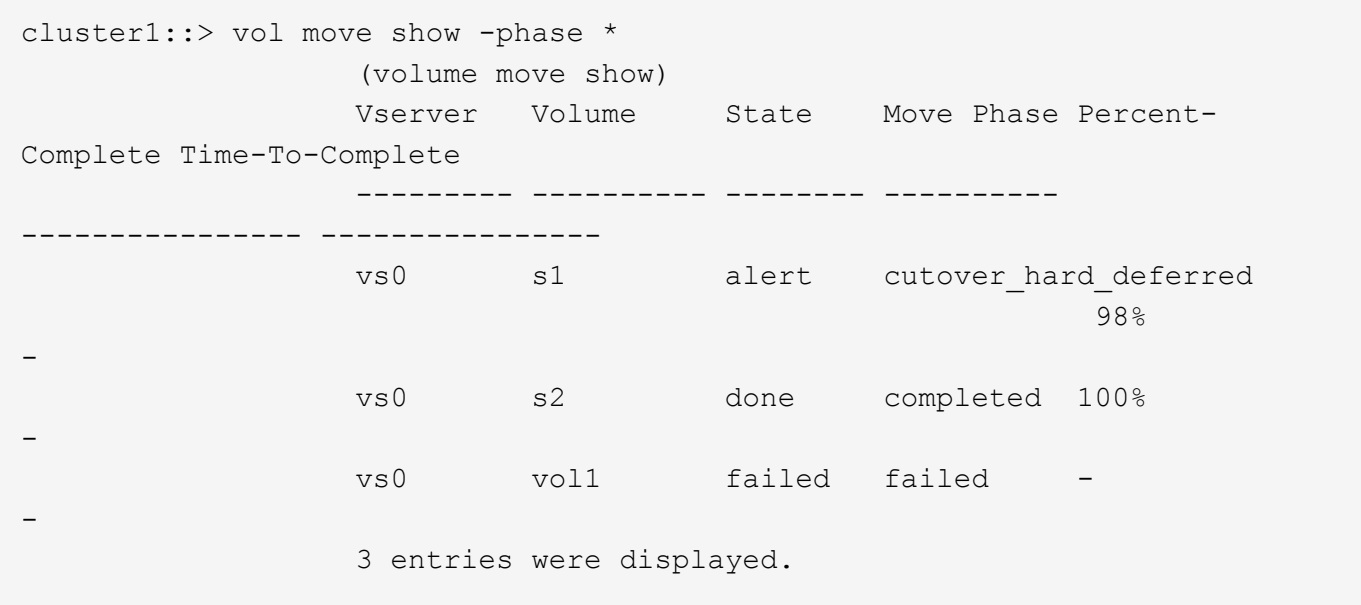

# **volume move start**

# Start moving a volume from one aggregate to another aggregate

**Availability:** This command is available to *cluster* administrators at the *admin* privilege level.

#### **Description**

The volume move start command moves a flexible volume from one storage aggregate to another. The destination aggregate can be located on the same node as the original aggregate or on a different node. The move occurs within the context of the same Vserver.

#### **Parameters**

# **-vserver <vserver name> - Vserver Name**

This specifies the Vserver on which the volume is located.

#### **-volume <volume name> - Volume Name**

This specifies the volume that will be moved.

#### **-destination-aggregate <aggregate name> - Destination Aggregate**

This specifies the aggregate to which the volume will be moved.

#### **[-cutover-window <integer>] - Cutover time window in seconds (privilege: advanced)**

This specifies the time interval to completely cutover operations from the original volume to the moved volume. The default value is 30 seconds. The range for valid input is from 30 to 300 seconds, inclusive.

# **[-cutover-action {abort\_on\_failure|defer\_on\_failure|force|wait|retry\_on\_failure}] - Action for Cutover (privilege: advanced)**

Specifies the action to be taken for cutover. If the effective cluster version is Data ONTAP 8.3 and later, the default is *retry\_on\_failure* ; otherwise the default is *defer\_on\_failure* . If the *abort\_on\_failure* action is specified, the job tries to cutover until cutover attempts are exhausted. If it fails to cutover, it cleans up and ends the operation. If the *defer on failure* action is specified, the job

tries to cutover until the cutover attempts are exhausted. If it fails to cutover, it moves into the "cutover deferred" state. The volume move job waits to issue a [volume move trigger-cutover](#page-222-0) command to restart the cutover process. If the *force* action is specified, the job tries to cutover until the cutover attempts are exhausted and forces the cutover at the expense of disrupting the clients. If the *wait* action is specified, when the job hits the decision point, it does not go into cutover automatically, instead it waits to issue a [volume move trigger-cutover](#page-222-0) command as the signal to try the cutover. Once cutover is manually triggered, the cutover action changes to *defer\_on\_failure* . If the *retry\_on\_failure* action is specified, the job retries to cutover indefinitely and it never enters a "hard-deferred" state. After exhausting cutover attempts, the move job waits one hour before trying to cutover again. Issue a [volume move trigger-cutover](#page-222-0) command at any time to restart the cutover process.

# **[-perform-validation-only <true>] - Performs validation checks only**

This is a boolean option allowing to perform pre-move validation checks for the intended volume. When set to *true* , the command only performs the checks without creating a move job. The default value is *false* .

# **[-foreground {true|false}] - Foreground Process**

This specifies whether the volume move operation runs as a foreground process. The default setting is *false* (that is, the operation runs in the background). Note that using this parameter will not affect how long it takes for the operation to complete.

### **[-encrypt-destination {true|false}] - Encrypt Destination Volume**

This specifies whether the move operation should result in creating an encrypted volume on the destination aggregate. When this option is set to true, the destination volume will be encrypted. When it is set to false , the destination volume will be a plain-text volume. When this parameter is not specified, then destination will be same as the source type.

# **[-generate-destination-key {true|false}] - Generate New Encryption Key for Destination Volume**

This option is specified along with -encrypt-destination , a new key will be generated, and that new key will be used for encrypting the destination volume.

### **[-tiering-policy <Tiering Policy>] - Volume Tiering Policy**

This optional parameter specifies the tiering policy to apply to the destination volume. Tiering policies decide whether the user data blocks of a volume in a FabricPool will be tiered to the cloud tier when they become cold. FabricPool combines Flash (performance tier) with an object store (cloud tier) into a single aggregate. The temperature of a volume block increases if it is accessed frequently and decreases when it is not.

The available tiering policies are:

- snapshot-only Only the volume Snapshot copies not associated with the active file system are tiered to the cloud tier.
- auto Both Snapshot copy data and active file system user data are tiered to the cloud tier.
- none Volume blocks are not tiered to the cloud tier.
- all Both Snapshot copy data and active file system user data are tiered to the cloud tier as soon as possible without waiting for a cooling period.

# **[-allow-mixed-aggr-types {true|false}] - Allow Mixing FabricPool and non-FabricPool**

If set to true, moving a FlexGroup constituent from a FabricPool to a non-FabricPool, or vice versa, is allowed. The default value is false. This parameter is only supported for FlexGroup constituents.

### **[-encrypt-with-aggr-key {true|false}] - Encrypt Destination Volume with aggr key**

This specifies whether the move operation should result in creating an encrypted volume with aggr key on the destination aggregate. When this option is set to  $true$ , the destination volume will be encrypted as NAE (NetApp Aggregate Encryption) volume.

#### **Examples**

The following examples perform a validation-check for a volume named volume test on a Vserver named vs0 to determine if it can be moved to a destination-aggregate named dest\_aggr.

```
cluster1::> volume move start -vserver vs0 -volume volume_test
-destination-aggregate dest_aggr -perform-validation-only true
      Error: command failed: There is 2.54GB of available space on the
aggregate
           dest aggr which is not enough to accommodate a volume.
cluster1::> volume move start -vserver vs0 -volume volume_test
-destination-aggregate dest aggr -perform-validation-only true
     Validation succeeded.
```
The following example performs a volume move start operation to move a volume named volume test on a Vserver name vs0 to a destination-aggregate named dest\_aggr.

```
cluster1::> volume move start -vserver vs0 -volume volume_test
-destination-aggregate dest aggr
                [Job 267] Job is queued: Move "volume test" in Vserver
"vs0" to aggregate "dest_aggr".
                            Use the "volume move show -vserver vs0 -volume
volume_test" command to view the status of this operation.
```
The following example performs a volume move start operation to move a plain-text volume named vol1 to an encrypted volume on destination-aggregate aggr1.

cluster1::> volume move start -volume vol1 -destination-aggregate aggr1 -encrypt-destination true [Job 267] Job is queued: Move "vol1" in Vserver "vs1" to aggregate "aggr1". Use the "volume move show -vserver vs1 -volume vol1" command to view the status of this operation.

#### **Related Links**

• [volume move trigger-cutover](#page-222-0)

# <span id="page-222-0"></span>**volume move trigger-cutover**

# Trigger cutover of a move job

**Availability:** This command is available to *cluster* administrators at the *admin* privilege level.

# **Description**

This command causes a replicating or deferred volume move job to attempt cutover. Unless the force option is set, cutover entry is not guaranteed.

# **Parameters**

### **-vserver <vserver name> - Vserver Name**

The Vserver on which the volume is located.

### **-volume <volume name> - Volume Name**

The volume that is being moved.

### **[-force <true>] - Force Cutover**

If this parameter is specified, the cutover is done without confirming the operation - even if the operation could cause client I/O disruptions.

# **Examples**

cluster1::> volume move trigger-cutover -vserver vs0 -volume testvol\_1 -force

# **volume move recommend show**

Display Move Recommendations

**Availability:** This command is available to *cluster* administrators at the *advanced* privilege level.

### **Description**

The volume move recommend show command displays moves that were recommended by the Auto Balance Aggregate feature.

# **Parameters**

# **{ [-fields <fieldname>,…]**

If you specify the -fields <fieldname>, ... parameter, the command output also includes the specified field or fields. You can use '-fields ?' to display the fields to specify.

# **| [-instance ] }**

If you specify the -instance parameter, the command displays detailed information about all fields.

### **[-vserver <vserver name>] - Vserver Name (privilege: advanced)**

If this parameter is specified, the display will be limited to only those recommendations with a Vserver that matches the specified value.

### **[-volume <volume name>] - Volume Name (privilege: advanced)**

If this parameter is specified, the display will be limited to only those recommendations with a volume that matches the specified value.

### **[-creation-time <MM/DD/YYYY HH:MM:SS>] - Time Stamp of Recommendation (privilege: advanced)**

If this parameter is specified, the display will be limited to only those recommendations with a creation-time that matches the specified value.

#### **[-source-aggregate <aggregate name>] - Unbalanced Aggregate Name (privilege: advanced)**

If this parameter is specified, the display will be limited to only those recommendations with a sourceaggregate that matches the specified value.

#### **[-source-space-after <percent>] - Space Free After Move (%) (privilege: advanced)**

If this parameter is specified, the display will be limited to only those recommendations with a source-spaceafter that matches the specified value.

#### **[-destination-aggregate <aggregate name>] - Destination Aggregate Name (privilege: advanced)**

If this parameter is specified, the display will be limited to only those recommendations with a destinationaggregate that matches the specified value.

#### [-destination-space-after <percent>] - Space Bump After Move (%) (privilege: advanced)

If this parameter is specified, the display will be limited to only those recommendations with a destinationspace-after that matches the specified value.

#### **Examples**

The following example displays information about the recommendations made by the Auto Balance Aggregate feature.

```
cluster1::*> volume move recommend show -instance
                     Vserver Name: vs0.example.com
                       Volume Name: ro10
     Time Stamp of Recommendation: 3/13/2014 16:26:39
        Unbalanced Aggregate Name: aggr_1
        Space Free After Move (%): 36%
     Destination Aggregate Name: aggr 3
        Space Bump After Move (%): 36%
```
# **volume move target-aggr show**

List target aggregates compatible for volume move

**Availability:** This command is available to *cluster* administrators at the *admin* privilege level.

### **Description**

The volume move target-aggr show displays information about compatible target aggregates for the specified volume to be moved to.

#### **Parameters**

#### **{ [-fields <fieldname>,…]**

If you specify the -fields <fieldname>, ... parameter, the command output also includes the specified field or fields. You can use '-fields ?' to display the fields to specify.

### **| [-instance ] }**

If you specify the -instance parameter, the command displays detailed information about all fields.

#### **[-vserver <vserver name>] - Vserver Name (Required field)**

Selects information about compatible target aggregates for volumes of the specified Vserver.

#### **[-volume <volume name>] - Volume Name (Required field)**

Selects information about compatible target aggregates that have enough space for the specified volume.

#### **[-aggregate <aggregate name>] - Aggregate Name**

Selects information about compatible target aggregates with the specified aggregate name (to which the volume might be moved).

#### **[-tiering-policy <Tiering Policy>] - Volume Tiering Policy**

Selects information about compatible target aggregates with the specified destination tiering policy.

#### **[-availsize {<integer>[KB|MB|GB|TB|PB]}] - Available size**

Selects information about compatible target aggregates that have the specified available size.

#### **[-storagetype <text>] - Storage Type**

Selects information about compatible target aggregates with the specified storage type. Examples of storage types are "ATA", "BSAS", "FCAL", "LUN", "SATA", "SAS" and "SSD".

#### **[-allow-mixed-aggr-types {true|false}] - Allow Mixing FabricPool and non-FabricPool**

If set to true, moving a FlexGroup constituent from a FabricPool to a non-FabricPool, or vice versa, is allowed. The default value is false. This parameter is only supported for FlexGroup constituents.

#### **Examples**

The following example lists target aggregates compatible for moving a volume vol1 on a Vserver vs1.

cluster1::> volume move target-aggr show -vserver vs1 -volume vol1 Aggregate Name Available Size Storage Type -------------- -------------- ----------- aggr1 113.5GB FCAL aggr2 113.5GB FCAL 2 entries were displayed.

# **volume object-store commands**

# **volume object-store tiering show**

# Display Tiering Status of FabricPool Volumes

**Availability:** This command is available to *cluster* administrators at the *advanced* privilege level.

# **Description**

The volume object-store tiering show command displays information about the tiering scanner status of FabricPool aggregate volumes. The tiering scanner will, depending on the combination of the tieringpolicy and cloud-retrieval-policy settings, both retrieve from and tier to the capacity tier. This show command can be used to display the status of the scanner, whether it has aborted, what errors it has encountered and when it will be scheduled to run again.

# **Parameters**

# **{ [-fields <fieldname>,…]**

If you specify the  $-fields fileIdname>$ , ... parameter, the command output also includes the specified field or fields. You can use '-fields ?' to display the fields to specify.

# **| [-instance ] }**

If you specify the -instance parameter, the command displays detailed information about all fields.

# **[-vserver <vserver name>] - Vserver (privilege: advanced)**

vserver name

**[-volume <volume name>] - Volume (privilege: advanced)**

volume name

# **[-node <nodename>] - Node Name (privilege: advanced)**

node name

**[-vol-dsid <integer>] - Volume DSID (privilege: advanced)**

volume dsid

# **[-aggregate <aggregate name>] - Aggregate Name (privilege: advanced)**

aggregate name

# **[-scanner-state {ready|active|waiting}] - State (privilege: advanced)**

The state of the scanner. The values active, ready and waiting may appear in this field. Active means the scanner is currently running, waiting means the scanner is waiting to be scheduled, and ready means the scanner is ready to run. Once a scanner is ready to run, it must be scheduled by the system's scan scheduler, the amount of time it takes for it to become active is variable and depends on how busy the system is..

**[-scanner-last-status {aborted-nospace-promote|aborted-fabricpool|abortednospace-defrag|aborted-nospace|aborted-exception|abortedpolicy|aborted|completed|prev-not-run|aborted-defrag-throttled|aborted-nospace-**

# **revert-format|aborted-revert-format-paused|aborted-dual-tier-dirty-failed}] - Previous Run Status (privilege: advanced)**

The status of the tiering scanner the last time it ran. This field will indicate if the scanner has aborted or completed. Possible status options are:

- aborted-nospace-promote : The tiering scanner was aborted because of an internal space check error or a lack of space while promoting data from the capacity tier to the performance tier. Please check the promotion-space-needed field.
- aborted-fabricpool: The tiering scanner was aborted because it tried running inactive data reporting on a FabricPool volume.
- aborted-nospace-defrag : The tiering scanner was aborted because of an internal space check error while defragmenting.
- aborted-nospace : The tiering scanner was aborted because of an internal space check error.
- aborted-exception : The tiering scanner encountered an exception while reading data from the capacity tier. Check the scanner-abort-exception field to see the error code that caused the exception.
- aborted-policy : The tiering scanner was aborted because either the tiering-policy or the cloud-retrievalpolicy changed while the scan was in progress.
- aborted : The tiering scan was manually aborted.
- completed : The tiering scanner was completed successfully.
- prev-not-run : The tiering scanner has not run before.
- aborted-defrag-throttled : The tiering scanner was aborted because the defragmentation cannot continue due to its threshold limit.
- aborted-nospace-revert-format : The tiering scanner was aborted because of an internal space check error while reverting unified object format to native format.
- aborted-revert-format-paused: The tiering scanner was aborted because it failed to drain waiting objects while reverting unified object format to native format.
- aborted-dual-tier-dirty-failed: The tiering scanner was aborted because it failed to tier blocks while reverting unified object format to native format.

# **[-scanner-abort-exception <integer>] - Aborted Exception Status (privilege: advanced)**

If the scanner last status indicates the scanner aborted with an exception then this field is set to the exception error code that caused the abort.

### **[-time-last-scan <Date>] - Time Scanner Last Finished (privilege: advanced)**

This field displays the date and time the last scanner status field was set.

# **[-scan-percent <percent>] - Scanner Percent Complete (privilege: advanced)**

This field displays the completion percentage of scans in the active state.

# **[-time-next-scan <Date>] - Time Waiting Scan will be scheduled (privilege: advanced)**

This field displays the date and time scans in the waiting state will enter the ready state.

# **[-tiering-policy <Tiering Policy>] - Tiering Policy (privilege: advanced)**

The tiering policy. This field displays the current tiering-policy in effect on the volume.

# **[-promotion-space-needed {<integer>[KB|MB|GB|TB|PB]}] - Estimated Space Needed for Promotion (privilege: advanced)**

If the scanner aborted due to no space for promote, then this field is set to the estimated minimum space required for promotion to take effect.

#### **[-scan-start-time <Date>] - Time Scan Started (privilege: advanced)**

This field displays the date and time the scan, if in active state, started.

#### **[-cloud-retrieval-policy {default|on-read|never|promote}] - Cloud Retrieval Policy (privilege: advanced)**

The cloud retrieval policy. This field displays the current cloud-retrieval-policy in effect on the volume.

# **[-scan-elapsed-time <[<integer>d][<integer>h][<integer>m][<integer>s]>] - Elapsed Time Scanner Ran (privilege: advanced)**

This field displays the time it took for the last scan to run to complete or abort.

#### **[-revert-scan-state <text>] - Object Format Revert Scan State (privilege: advanced)**

This field displays the state of object format revert scan. The values inactive, ready, active and complete may appear in this field. Inactive means revert scan is not running on this volume, ready means scan is waiting to start running, active mean scanner is running and complete indicates revert scan is complete on this volume.

### **[-scan-last-space-err <integer>] - space error code encountered in last scan (privilege: advanced)**

This field displays the most recent space check error code, if any, that was encountered.

# **[-blocks-promoted <integer>] - Blocks Promoted (privilege: advanced)**

This field displays the number of blocks that were promoted from the capacity tier to the performance tier.

#### **Examples**

```
cluster1::> volume object-store tiering show
Policy (Product of the Second Second Second Second Second Second Second Second Second Second Second Second Second Second Second Second Second Second Second Second Second Second Second Second Second Second Second Second S
Vserver Volume Aggregate State %Complete Tiering CloudRetrieve
LastStatus
------- ------ --------- -------- --------- --------- -------------
----------
vs1 vol aggr1 waiting - snapshot-only
default and the contract of the contract of the contract of the contract of the contract of the contract of th
completed
```
Shows the tiering status for all FabricPool volumes.

# **volume object-store tiering trigger**

Trigger a tiering scan

**Availability:** This command is available to *cluster* administrators at the *advanced* privilege level.

# **Description**

The volume object-store tiering trigger command triggers a tiering and retrieve scan. Tiering and retrieval behavior is driven by the tiering and cloud retrieve policy settings on the volume. The cloud retrieve policy must be set to promote to enable scanner based retrieval.

# **Parameters**

```
-vserver <vserver name> - VServer Name (privilege: advanced)
```
vserver name

**-volume <volume name> - Volume Name (privilege: advanced)**

volume name

# **volume qtree commands**

# **volume qtree create**

# Create a new qtree

**Availability:** This command is available to *cluster* and *Vserver* administrators at the *admin* privilege level.

# **Description**

This command creates a qtree in the Vserver and volume you specify. You can create up to 4,994 qtrees per volume.

You can optionally specify the following attributes when creating a new qtree:

- Security style
- Opportunistic lock mode
- User ID
- Group ID
- UNIX permissions
- Export Policy

# **Parameters**

# **-vserver <vserver name> - Vserver Name**

This specifies the name of the Vserver on which the volume containing the qtree belongs.

# **{ -volume <volume name> - Volume Name**

This specifies the name of the volume that will contain the gtree you are creating.

# **-qtree <qtree name> - Qtree Name**

This specifies the name of the qtree you are creating.

A qtree name cannot contain a forward slash (/). The qtree name cannot be more than 64 characters long.

# **| -qtree-path <qtree path> - Actual (Non-Junction) Qtree Path }**

The qtree path argument in the format /vol/<volume name>/<qtree name> can be specified instead of specifying volume and qtree as separate arguments.

#### **[-security-style <security style>] - Security Style**

This optionally specifies the security style for the qtree, which determines how access to the qtree is controlled. The supported values are *unix* (for UNIX uid, gid and mode bits), *ntfs* (for CIFS ACLs), and *mixed* (for NFS and CIFS access). If you do not specify a security style for the qtree, it inherits the security style of its containing volume.

#### **[-oplock-mode {enable|disable}] - Oplock Mode**

This optionally specifies whether oplocks are enabled for the qtree. If you do not specify a value for this parameter, it inherits the oplock mode of its containing volume.

#### **[-user <user name>] - User ID**

This optionally specifies the name or ID of the user that is set as the owner of the gtree.

### **[-group <group name>] - Group ID**

This optionally specifies the name or ID of the group that is set as the owner of the qtree.

#### **[-m, -unix-permissions <unix perm>] - Unix Permissions**

This optionally specifies the UNIX permissions for the qtree when the -security-style is set to unix or mixed. You can specify UNIX permissions either as a four-digit octal value (for example, 0700) or in the style of the UNIX ls command (for example, ` -rwxr-x---` ). For information on UNIX permissions, see the UNIX or Linux documentation. If you do not specify UNIX permissions for the qtree, it inherits the UNIX permissions of its containing volume.

### **[-export-policy <text>] - Export Policy**

This optional parameter specifies the name of the export policy associated with the qtree. For information on export policies, see the documentation for the [vserver export-policy create](https://docs.netapp.com/us-en/ontap-cli-9141/vserver-export-policy-create.html) command. If you do not specify a value for this parameter, it inherits the export policy of its containing volume.

#### **[-qos-policy-group <text>] - QoS policy group**

A policy group defines measurable service level objectives (SLOs) that apply to the storage objects with which the policy group is associated. If you do not assign a policy group to a qtree, the system does not monitor and control the traffic to it.

#### **Examples**

The following example creates a gtree named gtree1. The Vserver name is vs0 and the volume containing the qtree is named vol1. The qtree has a mixed security style. Its other attributes are inherited from volume vol1.

cluster1::> volume qtree create -vserver vs0 -volume vol1 -qtree qtree1 -security-style mixed

The following example uses a 7G-compatible command to create the qtree.

```
cluster1::> vserver context vs0
vs0::> qtree create /vol/vol1/qtree1
```
# **Related Links**

• [vserver export-policy create](https://docs.netapp.com/us-en/ontap-cli-9141/vserver-export-policy-create.html)

# **volume qtree delete**

# Delete a qtree

**Availability:** This command is available to *cluster* and *Vserver* administrators at the *admin* privilege level.

### **Description**

This command deletes a qtree. The length of time that it takes to delete a qtree depends on the number of directories and files it contains. You can monitor the progress of the delete operation by using the [job show](https://docs.netapp.com/us-en/ontap-cli-9141/job-show.html) and [job watch-progress](https://docs.netapp.com/us-en/ontap-cli-9141/job-watch-progress.html) commands, respectively.

The automatically created qtree in the volume - qtree0, listed in CLI output as "" - cannot be deleted.

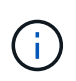

Quota rules associated with this qtree in all the quota policies will be deleted when you delete this qtree. Qtree deletion will not be allowed if Storage-level Access Guard (SLAG) is configured.

### **Parameters**

#### **-vserver <vserver name> - Vserver Name**

This specifies the name of the Vserver on which the volume containing the qtree belongs.

#### **{ -volume <volume name> - Volume Name**

This specifies the name of the volume containing the qtree to be deleted.

#### **-qtree <qtree name> - Qtree Name**

This specifies the name of the qtree to be deleted.

#### **| -qtree-path <qtree path> - Actual (Non-Junction) Qtree Path }**

The qtree path argument in the format /vol/<volume name>/<qtree name> can be specified instead of specifying volume and qtree as separate arguments.

#### **[-force <true>] - Force Delete (privilege: advanced)**

This optionally forces the qtree delete operation to proceed when the qtree contains files. The default setting is false (that is, the gtree will not be deleted if it contains files). This parameter is available only at the advanced privilege and higher.

#### **[-foreground <true>] - Foreground Process**

This optionally specifies whether the qtree delete operation runs as a foreground process. The default setting is false (that is, the operation runs in the background).

# **Examples**

The following example deletes a qtree named qtree4. The Vserver name is vs0 and the volume containing the qtree is named vol1.

```
cluster1::> volume qtree delete -vserver vs0 -volume vol1 -qtree qtree4
WARNING: Are you sure you want to delete qtree qtree4 in volume vol1
vserver vs0? {y|n}: y
[Job 38] Job is queued: Delete qtree qtree4 in volume vol1 vserver vs0.
```
## **Related Links**

- [job show](https://docs.netapp.com/us-en/ontap-cli-9141/job-show.html)
- [job watch-progress](https://docs.netapp.com/us-en/ontap-cli-9141/job-watch-progress.html)

# **volume qtree modify**

# Modify qtree attributes

**Availability:** This command is available to *cluster* and *Vserver* administrators at the *admin* privilege level.

#### **Description**

This command allows you to modify the following attributes of an existing qtree in the given Vserver and volume:

- Security style
- Opportunistic lock mode
- User ID
- Group ID
- UNIX permissions
- Export policy

### **Parameters**

#### **-vserver <vserver name> - Vserver Name**

This specifies the name of the Vserver on which the volume containing the qtree belongs.

#### **{ -volume <volume name> - Volume Name**

This specifies the name of the volume containing the qtree to be modified.

#### **-qtree <qtree name> - Qtree Name**

This specifies the name of the qtree to be modified. You can modify the attributes of qtree0 (represented as "" in the CLI) by omitting the -qtree parameter from the command or by specifying the value """" for the -qtree parameter.

# **| -qtree-path <qtree path> - Actual (Non-Junction) Qtree Path }**

The qtree path argument in the format /vol/<volume name>/<qtree name> can be specified instead of specifying volume and qtree as separate arguments. The automatically created qtree0 can be represented as /vol/<volume name>.

### **[-security-style <security style>] - Security Style**

This optionally modifies the security style for the qtree. The supported values are *unix* (for UNIX uid, gid and mode bits), *ntfs* (for CIFS ACLs), and *mixed* (for NFS and CIFS access). Modifying a qtree's security style will not affect any of the files in the other qtrees of this volume.

#### **[-oplock-mode {enable|disable}] - Oplock Mode**

This optionally modifies whether oplocks are enabled for the qtree.

Modifying qtree0's oplock mode will not affect any of the files in the other qtrees of this volume.

#### **[-user <user name>] - User ID**

This optionally modifies the name or ID of the user that is set as the owner of the gtree.

### **[-group <group name>] - Group ID**

This optionally modifies the name or ID of the group that is set as the owner of the qtree.

#### **[-unix-permissions <unix perm>] - Unix Permissions**

This optionally modifies the UNIX permissions for the qtree. You can specify UNIX permissions either as a four-digit octal value (for example, 0700) or in the style of the UNIX ls command (for example, ` -rwxr-x---` ). For information on UNIX permissions, see the UNIX or Linux documentation.

The unix permissions can be modified only for gtrees with unix or mixed security style.

### **[-export-policy <text>] - Export Policy**

This optional parameter modifies the export policy associated with the qtree. If you do not specify an export policy name, the qtree inherits the export policy of the containing volume.For information on export policy, see the documentation for the [vserver export-policy create](https://docs.netapp.com/us-en/ontap-cli-9141/vserver-export-policy-create.html) command.

#### **[-qos-policy-group <text>] - QoS Policy Group**

This optional parameter specifies which QoS policy group to apply to the qtree. This policy group defines measurable service level objectives (SLOs) that apply to the storage objects with which the policy group is associated. If you do not assign a policy group to a qtree, the system does not monitor and control the traffic to it. To remove this qtree from a policy group, enter the reserved keyword "none".

#### **Examples**

The following example modifies a qtree named qtree1. The Vserver name is vs0 and the volume containing the qtree is named vol1. The qtree now has a UNIX security style and oplocks are enabled.

cluster1::> volume qtree modify -vserver vs0 -volume vol1 -qtree qtree1 -security-style unix -oplocks enabled

### **Related Links**

• [vserver export-policy create](https://docs.netapp.com/us-en/ontap-cli-9141/vserver-export-policy-create.html)

# **volume qtree oplocks**

Modify qtree oplock mode

**Availability:** This command is available to *cluster* and *Vserver* administrators at the *admin* privilege level.

#### **Description**

This command allows you to display or modify the opportunistic lock mode of a qtree.

#### **Parameters**

#### **-vserver <vserver name> - Vserver Name**

This specifies the name of the Vserver on which the volume containing the qtree belongs.

#### **{ -volume <volume name> - Volume Name**

This specifies the name of the volume containing the qtree.

#### **-qtree <qtree name> - Qtree Name**

This specifies the name of the qtree for which the oplock mode is being displayed or modified.

#### **| -qtree-path <qtree path> - Actual (Non-Junction) Qtree Path }**

The qtree path argument in the format /vol/<volume name>/<qtree name> can be specified instead of specifying volume and qtree as separate arguments. The automatically created qtree0 can be represented as /vol/<volume name>.

#### **[-oplock-mode {enable|disable}] - Oplock Mode**

This specifies the new oplock mode of the qtree. If this parameter is not specified, then the current oplock mode of the qtree is displayed.

Modifying qtree0's oplock mode will not affect any of the files in the other qtrees of this volume.

#### **Examples**

The following example displays the oplock mode of a qtree called qtree1. The Vserver name is vs0 and the volume containing the qtree is named vol1.

```
cluster1::> volume qtree oplocks -vserver vs0 -volume vol1 -qtree qtree1
/vol/vol1/qtree1 has mixed security style and oplocks are disabled.
```
The following example modifies the oplock mode of a qtree called qtree2 to enabled. The Vserver name is vs0 and the volume containing the qtree is named vol1.

```
cluster1::> volume qtree oplocks -vserver vs0 -volume vol1 -qtree qtree2
-oplock-mode enable
```
The following example uses a 7G-compatible command to display and modify the oplock mode of a qtree.

```
cluster1::> vserver context vs0
vs0::> qtree oplocks /vol/vol1/qtree1
/vol/vol1/qtree1 has mixed security style and oplocks are disabled.
vs0::> qtree oplocks /vol/vol1/qtree2 enable
```
# **volume qtree rename**

Rename an existing qtree

**Availability:** This command is available to *cluster* and *Vserver* administrators at the *admin* privilege level.

### **Description**

This command allows you to rename an existing qtree.

The automatically created qtree in the volume - qtree0, listed in CLI output as "" - cannot be renamed.

#### **Parameters**

#### **-vserver <vserver name> - Vserver Name**

This specifies the name of the Vserver on which the volume containing the qtree belongs.

#### **{ -volume <volume name> - Volume Name**

This specifies the name of the volume containing the qtree to be renamed.

#### **-qtree <qtree name> - Qtree Name**

This specifies the name of the qtree to be renamed.

#### **| -qtree-path <qtree path> - Actual (Non-Junction) Qtree Path }**

The qtree path argument in the format /vol/<volume name>/<qtree name> can be specified instead of specifying volume and qtree as separate arguments.

#### **[-newname <qtree name>] - Qtree New Name**

This specifies the new name of the qtree. The new qtree name cannot contain a forward slash (/) and cannot be more than 64 characters long.

#### **Examples**

The following example renames a gtree named gtree3 to gtree4. The Vserver name is vs0 and the volume containing the qtree is named vol1.

```
cluster1::> volume qtree rename -vserver vs0 -volume vol1 -qtree qtree3
-newname qtree4
```
# **volume qtree security**

# Modify qtree security style

**Availability:** This command is available to *cluster* and *Vserver* administrators at the *admin* privilege level.

### **Description**

This command allows you to display or modify the security style of a qtree.

# **Parameters**

#### **-vserver <vserver name> - Vserver Name**

This specifies the name of the Vserver on which the volume containing the qtree belongs.

#### **{ -volume <volume name> - Volume Name**

This specifies the name of the volume containing the qtree.

#### **-qtree <qtree name> - Qtree Name**

This specifies the name of the qtree for which the security style is being displayed or modified.

### **| -qtree-path <qtree path> - Actual (Non-Junction) Qtree Path }**

The qtree path argument in the format /vol/<volume name>/<qtree name> can be specified instead of specifying volume and qtree as separate arguments. The automatically created qtree0 can be represented as /vol/<volume name>.

### **[-security-style <security style>] - Security Style**

This specifies the new security style of the qtree. If this parameter is not specified, then the current security style of the qtree is displayed. The supported values are *unix* (for UNIX uid, gid and mode bits), *ntfs* (for CIFS ACLs), and *mixed* (for NFS and CIFS access). Modifying a qtree's security style will not affect any of the files in the other qtrees of this volume.

### **Examples**

The following example displays the security style of a qtree called qtree1. The Vserver name is vs0 and the volume containing the qtree is named vol1.

cluster1::> volume qtree security -vserver vs0 -volume vol1 -qtree qtree1 /vol/vol1/qtree1 has mixed security style and oplocks are disabled.

The following example modifies the security style of a qtree called qtree2 to unix. The Vserver name is vs0 and the volume containing the qtree is named vol1.

```
cluster1::> volume qtree security -vserver vs0 -volume vol1 -qtree qtree2
-security-style unix
```
The following example uses a 7G-compatible command to display and modify the security style of a gtree.

```
cluster1::> vserver context vs0
vs0::> qtree security /vol/vol1/qtree1
/vol/vol1/qtree1 has mixed security style and oplocks are disabled.
vs0::> qtree security /vol/vol1/qtree2 unix
```
# **volume qtree show**

Display a list of qtrees

**Availability:** This command is available to *cluster* and *Vserver* administrators at the *admin* privilege level.

### **Description**

This command displays information about qtrees for online volumes. By default, the command displays the following information about all qtrees in the cluster:

- Vserver name
- Volume name
- Qtree name
- Security style (unix, ntfs, mixed or unified)
- Whether oplocks is enabled
- Status (normal or readonly)

The display will also include information about Qtree 0. When you create a volume, a special qtree referred to as "qtree0", also called the default qtree is automatically created for the volume. It represents all of the data stored in a volume that is not contained in a qtree. In the CLI output, qtree0 is denoted by empty quotation marks ("") and has the ID zero (0). The gtree called gtree0 cannot be manually created or deleted.

The qtree status indicates readonly for data protection and load sharing volumes.

To display detailed information about a single qtree, run the command with the -instance and -qtree parameters. The detailed view adds the following information:

- User ID
- Group ID
- UNIX permissions
- Qtree ID
- Export policy
- Is Export Policy Inherited

# **Parameters**

# **{ [-fields <fieldname>,…]**

If you specify the -fields <fieldname>, ... parameter, the command output also includes the specified field or fields. You can use '-fields ?' to display the fields to specify.

# **| [-exports ]**

Displays the following information about qtree exports:

- Vserver The name of the Vserver the qtree belongs to
- Volume The name of the volume the qtree resides on
- Qtree name The name of the qtree
- Policy Name The name of the export policy assigned to the qtree
- Is Export Policy Inherited Whether the export policy assigned to the qtree is inherited

# **| [-id ]**

Displays qtree IDs in addition to the default output.

# **| [-instance ] }**

If you specify the -instance parameter, the command displays detailed information about all fields.

### **[-vserver <vserver name>] - Vserver Name**

Selects information about the qtrees in the specified Vserver.

### **{ [-volume <volume name>] - Volume Name**

Selects information about the qtrees in the specified volume.

### **[-qtree <qtree name>] - Qtree Name**

Selects information about the qtrees that have the specified name.

# **| [-qtree-path <qtree path>] - Actual (Non-Junction) Qtree Path }**

Selects information about the qtrees that have the specified path.

# **[-security-style <security style>] - Security Style**

Selects information about the qtrees that have the specified security style.

### **[-oplock-mode {enable|disable}] - Oplock Mode**

Selects information about the qtrees that have the specified oplock mode.

### **[-user <user name>] - User ID**

Selects information about the qtrees that have the specified user.

### **[-group <group name>] - Group ID**

Selects information about the qtrees that have the specified group.

### **[-m, -unix-permissions <unix perm>] - Unix Permissions**

Selects information about the qtrees that have the specified UNIX permissions.

# **[-qtree-id <integer>] - Qtree Id**

Selects information about the gtrees that have the specified ID. A valid gtree ID is an integer from 0 to 4994. All qtree0 (automatically created) qtrees have an ID of zero (0).

### **[-status {normal|readonly}] - Qtree Status**

Selects information about the qtrees that have the specified status.

#### **[-export-policy <text>] - Export Policy**

Selects information about the qtrees that use the specified export policy.

#### **[-is-export-policy-inherited {true|false}] - Is Export Policy Inherited**

Selects information about the qtrees that inherit (true) or not inherit (false) the export policy of containing volume.

#### **[-qos-policy-group <text>] - QoS policy group**

Selects information about the qtrees that use the specified QoS policy.

### **Examples**

The following example displays default information about all qtrees along with each qtree ID. Note that on vs0, no qtrees have been manually created, so only the automatically created qtrees referred to as qtree 0 are shown. On vs1, the volume named vs1 vol1 contains qtree 0 and two manually created qtrees, qtree1 and qtree2.

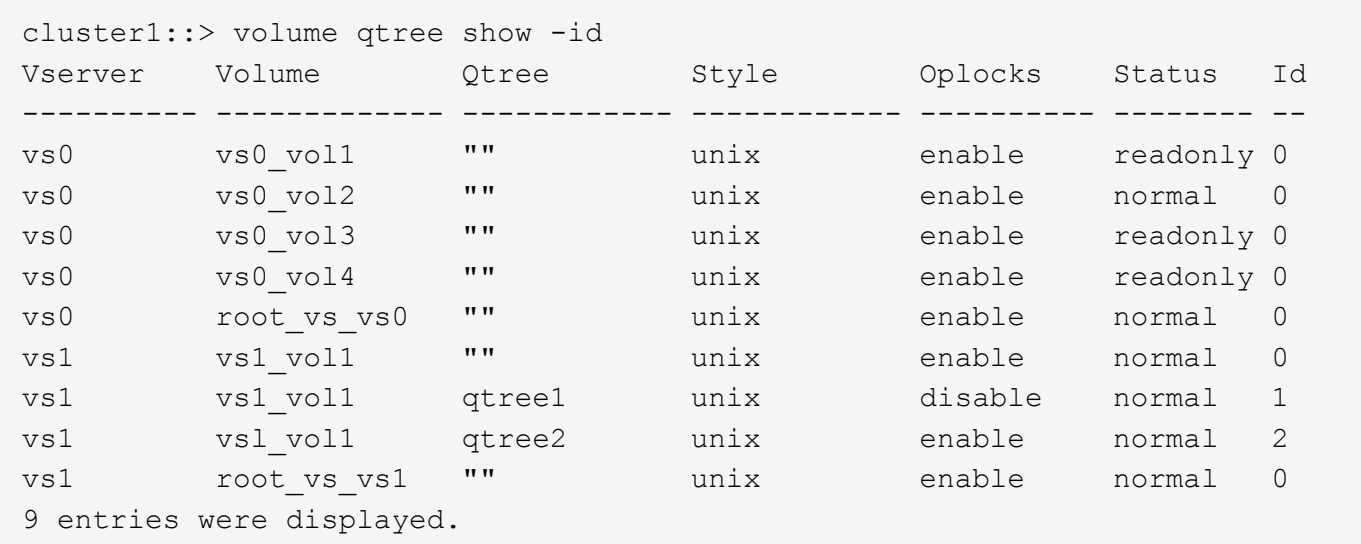

# **volume quota commands**

# **volume quota modify**

Modify quota state for volumes

**Availability:** This command is available to *cluster* and *Vserver* administrators at the *admin* privilege level.

# **Description**

This command allows you to modify the following quota attributes for one or more volumes:

- Quota state
- Whether quota exceeded messages are logged or not
- Frequency with which quota exceeded messages are logged

Modifications to the quota state for a volume creates a job to perform the quota state changes for that volume. You can monitor the progress of the job by using the [job show](https://docs.netapp.com/us-en/ontap-cli-9141/job-show.html) and [job watch-progress](https://docs.netapp.com/us-en/ontap-cli-9141/job-watch-progress.html) commands.

### **Parameters**

#### **-vserver <vserver name> - Vserver Name**

This specifies the name of the Vserver on which the volume whose quota attributes you are modifying is located.

#### **-volume <volume name> - Volume Name**

This specifies the name of the volume whose quota attributes you are modifying.

#### **[-state <quota\_state>] - Quota State**

This parameter optionally modifies the quota state to one of the following:

- off This indicates that quotas be deactivated for the specified volume.
- on This indicates that quotas be activated for the specified volume.
- resize This indicates that the quota limits be resized according to the values specified in the quota policy assigned to the Vserver. Note that quotas must be activated first for a volume before a resize operation can be performed.

Both quota activation and quota resize operations apply the quota rules configured for the volume within the quota policy that is currently assigned to the Vserver. These quota rules are managed by using the commands in the volume quota policy rule menu. Quotas, when activated for a volume, go through an initialization process. As part of the quota initialization all the quota rules are applied to the volume. In addition, a filesystem scanner is started to scan the entire filesystem within the volume to bring the quota accounting and reporting up to date. The quota job finishes after the filesystem scanner is started on the volume. The quota state for the volume is initializing until the filesystem scanner finishes scanning the entire filesystem. After the scanning is complete, the quota state will be  $\circ$ n.

When quotas are resized, the quota state is resizing until the resizing operation finishes. As part of this operation, the quota limits for quotas currently in effect are resized to the limits currently configured for the volume. After the quota resize operation finishes, the quota state will be  $\circ$ n.

Quota state changes can also be performed using the commands [volume quota on](#page-241-0) , [volume quota off](#page-241-1) and [volume quota resize](#page-250-0) .

### **[-logging {on|off}] - Logging Messages**

This parameter optionally specifies whether quota exceeded syslog/EMS messages are logged in the system log messages. When it is set to on, quota exceeded messages are generated when the user exceeds the quota's disk limit or the file limit through a NFS/CIFS operation or any operation within the Data ONTAP software. When set to off no quota exceeded messages are generated. This parameter can be changed only after quotas are activated for a volume.

# **[-logging-interval <text>] - Logging Interval**

This parameter optionally specifies a logging interval, which indicates the frequency with which quota exceeded messages are generated. You can specify a logging interval in the  $\langle$ integer> $\langle$ suffix> format, where suffix can be minutes  $(m)$ , hours  $(h)$ , or days  $(d)$ , but not combinations thereof (in other words,  $90m$ is a valid logging interval, but 1h30m is not a valid logging interval). You can modify the logging interval only when the logging is on. When quotas are first activated, the logging parameter is automatically set to on, and the logging interval set to 1h . If continuous logging is required, an interval of 0m should be specified. This parameter can be changed only after quotas are activated for a volume.

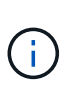

quota message logging may not occur at exactly the same interval rate as specified by the user, especially for very small intervals. This is due to the behavior of the logging system that buffers messages instead of outputting them immediately. Setting the logging interval to 0m can cause lots of quota exceeded messages to be logged in the system log messages.

#### **[-foreground <true>] - Foreground Process**

This parameter optionally specifies whether the job created by quota state modify operation runs as a foreground process. The default setting is  $false$  (that is, the quota state modify operation runs in the background). When set to true , the command will not return until the job completes.

#### **Examples**

The following example activates quotas on the volume named  $\text{vol}1$ , which exists on Vserver  $\text{vol}$ .

cluster1::> volume quota modify -vserver vs0 -volume vol1 -state on [Job 24] Job is queued: Quota ON Operation on vserver vs0 volume vol1.

The following example turns on quota message logging and sets the logging interval to 4 hours.

```
cluster1::> volume quota modify -vserver vs0 -volume vol1 -logging on
-logging-interval 4h
```
The following example resizes quota limits on a volume.

```
cluster1::> volume quota modify -vserver vs0 -volume vol1 -state resize
-foreground true
[Job 80] Job succeeded: Successful
```
#### **Related Links**

- [job show](https://docs.netapp.com/us-en/ontap-cli-9141/job-show.html)
- [job watch-progress](https://docs.netapp.com/us-en/ontap-cli-9141/job-watch-progress.html)
- [volume quota on](#page-241-0)
- [volume quota off](#page-241-1)
- [volume quota resize](#page-250-0)

# <span id="page-241-1"></span>**volume quota off**

Turn off quotas for volumes

**Availability:** This command is available to *cluster* and *Vserver* administrators at the *admin* privilege level.

# **Description**

This command creates a job to deactivate quotas for the specified volume. You can monitor the progress of the job by using the [job show](https://docs.netapp.com/us-en/ontap-cli-9141/job-show.html) and [job watch-progress](https://docs.netapp.com/us-en/ontap-cli-9141/job-watch-progress.html) commands.

### **Parameters**

### **-vserver <vserver name> - Vserver Name**

This specifies the name of the Vserver on which the volume is located.

# **-volume <volume name> - Volume Name**

This specifies the name of the volume on which you are deactivating quotas.

### **[-foreground <true>] - Foreground Process**

This optionally specifies whether the job created for deactivating quotas runs as a foreground process. The default setting is false (that is, the operation runs in the background). When set to true, the command will not return until the job completes.

### **Examples**

The following example deactivates quotas on the volume named voll, which exists on Vserver vs0.

```
cluster1::> volume quota off -vserver vs0 -volume vol1
[Job 23] Job is queued: Quota OFF Operation on vserver vs0 volume vol1.
```
The following example uses a 7G-compatible command to deactivate quotas on the volume named voll which exists on Vserver vs0.

```
cluster1::> vserver context vs0
vs0::> quota off vol1
[Job 25] Job is queued: Quota OFF Operation on vserver vs0 volume vol1.
```
### **Related Links**

- [job show](https://docs.netapp.com/us-en/ontap-cli-9141/job-show.html)
- [job watch-progress](https://docs.netapp.com/us-en/ontap-cli-9141/job-watch-progress.html)

# <span id="page-241-0"></span>**volume quota on**

Turn on quotas for volumes

**Availability:** This command is available to *cluster* and *Vserver* administrators at the *admin* privilege level.

# **Description**

This command creates a job to activate quotas for the specified volume. You can monitor the progress of the job by using the [job show](https://docs.netapp.com/us-en/ontap-cli-9141/job-show.html) and [job watch-progress](https://docs.netapp.com/us-en/ontap-cli-9141/job-watch-progress.html) commands.

# **Parameters**

#### **-vserver <vserver name> - Vserver Name**

This specifies the name of the Vserver on which the volume is located.

#### **-volume <volume name> - Volume Name**

This specifies the name of the volume on which you are activating quotas.

#### **[-w, -foreground <true>] - Foreground Process**

This optionally specifies whether the job created for activating quotas runs as a foreground process. The default setting is false (that is, the operation runs in the background). When set to true , the command will not return until the job completes. The quota job finishes after the filesystem scanner is started. The quota state for the volume is initializing until the filesystem scanner finishes scanning the entire filesystem. After the scanning is complete, the quota state will be on.

# **Examples**

The following example activates quotas on the volume named  $\text{vol1}$ , which exists on Vserver  $\text{vol.}$ 

```
cluster1::> volume quota on -vserver vs0 -volume vol1
[Job 23] Job is queued: Quota ON Operation on vserver vs0 volume vol1.
```
The following example uses a 7G-compatible command to activate quotas on the volume named  $\text{vol}1$  which exists on Vserver vs0 .

```
cluster1::> vserver context vs0
vs0::> quota on -w vol1
[Job 25] Job is queued: Quota ON Operation on vserver vs0 volume vol1.
[Job 25] Job succeeded: Successful
```
### **Related Links**

- [job show](https://docs.netapp.com/us-en/ontap-cli-9141/job-show.html)
- [job watch-progress](https://docs.netapp.com/us-en/ontap-cli-9141/job-watch-progress.html)

### **volume quota report**

Display the quota report for volumes

**Availability:** This command is available to *cluster* and *Vserver* administrators at the *admin* privilege level.

# **Description**

This command displays the quota report for all volumes in each Vserver that are online and for which quotas are activated. Quota report includes the quota rules (default, explicit, and derived) in effect and the associated resource usage (disk space and files). If quotas are still initializing for a specific volume, that volume is not included.

This command displays the following information:

- Vserver name
- Volume name
- Index This is a unique number within a volume assigned to each quota rule displayed in the quota report.
- Tree name This field gives the name of the qtree if the quota rule is at the qtree level. It is empty if the quota rule is at the volume level.
- Quota type Type of quota rule (tree or user or group ).
- Quota target This field gives the name of the target of the quota rule. For tree quota rules, it will be the qtree ID of the qtree. For user quota rules, it will be the UNIX user name or the Windows user name. For group quota rules, it will be the UNIX group name. For default rules (tree or user or group), this will display "\*" . If the UNIX user identifier, UNIX group identifier, or Windows security identifier no longer exists or if the identifier-to-name conversion fails, the target appears in numeric form.
- Quota target ID This field gives the target of the quota rule in numeric form. For tree quota rules, it will be the qtree ID of the qtree. For group quota rules, it will be the UNIX group identifier. For UNIX user quota rules, it will be the UNIX user identifier. For Windows user quota rules, it will be the Windows security identifier in its native format. For default rules (tree or user or group), "\*" will be displayed.
- Disk space used For a default quota, the value is 0.
- Disk space limit
- Soft disk space limit
- Threshold for disk space limit
- Files used For a default quota, the value is 0.
- File limit
- Soft file limit
- Quota specifier For an explicit quota, this field shows how the quota target was configured by the administrator using the volume quota policy rule command. For a default quota, the field shows "**"** . For a derived tree quota, this field shows the qtree path. For a derived user and group quota, the field is either blank or "" .

The following parameters: -soft, -soft-limit-thresholds, -target-id, -thresholds, -fields and -instance display different set of fields listed above. For example, -soft will display the soft disk space limit and soft file limit apart from other information. Similarly -target-id will display the target in the numeric form.

A quota report is a resource intensive operation. If you run it on many volumes in the cluster, it might take a long time to complete. A more efficient way would be to view the quota report for a particular volume in a Vserver.

Depending upon the quota rules configured for a volume, the quota report for a single volume can be large. If you want to monitor the quota report entry for a particular tree/user/group repeatedly, find the index of that quota report entry and use the -index field to view only that quota report entry. See the examples section for an illustration.

# **Parameters**

# **{ [-fields <fieldname>,…]**

If you specify the  $-fields file1dname$ , ... parameter, the command output also includes the specified field or fields. You can use '-fields ?' to display the fields to specify.

# **| [-soft ]**

If this parameter is specified, the command display will include the soft disk space limit and the soft file limit.

# **| [-soft-limit-thresholds ]**

If this parameter is specified, the command display will include the soft disk space limit, threshold for disk space limit and soft file limit.

# **| [-target-id ]**

If this parameter is specified, the command will display the target of a user or group quota rule in numeric form.

# **| [-thresholds ]**

If this parameter is specified, the command display will include the threshold for disk space limit.

# **| [-instance ] }**

If you specify the -instance parameter, the command displays detailed information about all fields.

# **[-vserver <vserver name>] - Vserver Name**

If this parameter is specified, the command displays the quota report for volumes in the specified Vserver.

# **[-volume <volume name>] - Volume Name**

If this parameter is specified, the command displays the quota report for the specified volume.

# **[-index <integer>] - Index**

If this parameter is specified, the command displays the quota report for the quota rules that have the specified index.

# **[-tree <qtree name>] - Qtree Name**

If this parameter is specified, the command displays the quota report for the quota rules that have the specified qtree name.

# **[-quota-type {tree|user|group}] - Quota Type**

If this parameter is specified, the command displays the quota report for the quota rules of the given type.

# **[-quota-target <text>,…] - Quota Target**

If this parameter is specified, the command displays the quota report for the quota rules that have the specified quota target.

# **[-quota-target-id <text>,…] - Quota Target ID**

If this parameter is specified, the command displays the quota report for the quota rules that have the specified quota target identifier.

# **[-disk-used {<integer>[KB|MB|GB|TB|PB]}] - Disk Space Used**

If this parameter is specified, the command displays the quota report for the quota rules that have the specified disk space used value.

### **[-disk-limit {<integer>[KB|MB|GB|TB|PB]}] - Disk Space Limit**

If this parameter is specified, the command displays the quota report for the quota rules that have the specified disk space limit.

#### **[-files-used <integer>] - Files Used**

If this parameter is specified, the command displays the quota report for the quota rules that have the specified files used value.

### **[-file-limit <integer>] - Files Limit**

If this parameter is specified, the command displays the quota report for the quota rules that have the specified file limit.

#### **[-threshold {<integer>[KB|MB|GB|TB|PB]}] - Disk Space Threshold**

If this parameter is specified, the command displays the quota report for the quota rules that have the specified threshold for disk space limit.

#### **[-soft-disk-limit {<integer>[KB|MB|GB|TB|PB]}] - Soft Disk Space Limit**

If this parameter is specified, the command displays the quota report for the quota rules that have the specified soft disk space limit.

# **[-soft-file-limit <integer>] - Soft Files Limit**

If this parameter is specified, the command displays the quota report for the quota rules that have the specified soft file limit.

#### **[-quota-specifier <text>] - Quota Specifier**

If this parameter is specified, the command displays the quota report for the quota rules that have the specified quota specifier.

#### **[-path <text>] - Path**

If this parameter is specified, the command will display the quota report for the quota rules that are applicable for the file in the specified path. The format of the path to the file should begin with /vol/<volume name>/. The quota rules that are applicable typically consists of the tree quota rule corresponding to the qtree in which the file resides within the volume, user quota rule at the volume and qtree level corresponding to the UNIX user identifier or the Windows security identifier associated with the file and the group quota rule at the volume and qtree level corresponding to the UNIX group identifier associated with the file.

### **[-disk-used-pct-soft-disk-limit <percent\_no\_limit>] - Disk Space Used % Soft Disk Space Limit**

If this parameter is specified, the command displays the quota report for entries that have the specified percent utilization. The attribute value is computed from disk-used and soft-disk-limit .

#### **[-disk-used-pct-threshold <percent\_no\_limit>] - Disk Space Used % Disk Space Threshold**

If this parameter is specified, the command displays the quota report for entries that have the specified percent utilization. The attribute value is computed from disk-used and threshold .

# **[-disk-used-pct-disk-limit <percent\_no\_limit>] - Disk Space Used % Disk Space Limit**

If this parameter is specified, the command displays the quota report for entries that have the specified percent utilization. The attribute value is computed from disk-used and disk-limit .

### **[-files-used-pct-soft-file-limit <percent\_no\_limit>] - Files Used % Soft File Limit**

If this parameter is specified, the command displays the quota report for entries that have the specified percent utilization. The attribute value is computed from files-used and soft-file-limit.

### **[-files-used-pct-file-limit <percent\_no\_limit>] - Files Used % File Limit**

If this parameter is specified, the command displays the quota report for entries that have the specified percent utilization. The attribute value is computed from files-used and file-limit .

### **Examples**

The following example displays the quota report for all the volumes.

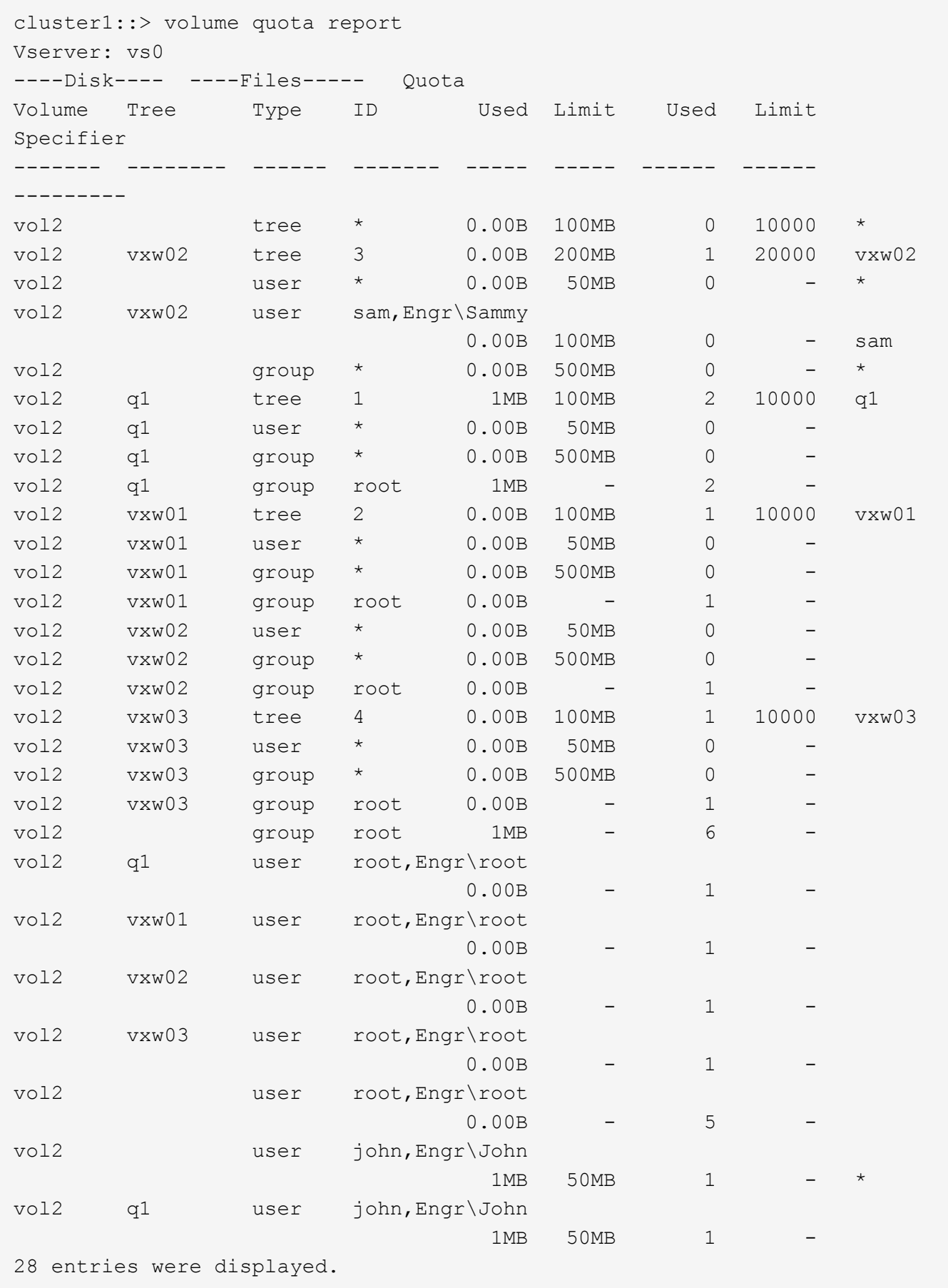

The following example displays the quota report for the quota rules that are applicable for the given path to a file.

```
cluster1::> volume quota report -path /vol/vol2/q1/file1
Vserver: vs0
----Disk---- ----Files----- Quota
Volume Tree Type ID Used Limit Used Limit
Specifier
------- -------- ------ ------- ----- ----- ------ ------
---------
vol2 q1 tree 1 1MB 100MB 2 10000 q1
vol2 q1 group root 1MB - 2
vol2 group root 1MB - 6
vol2 user john,Engr\John
                           1MB 50MB 1
vol2 q1 user john,Engr\John
                           1MB 50MB 1
5 entries were displayed.
```
The following example displays the quota report with the target in the numeric form for the given path to a file.

```
cluster1::> volume quota report -path /vol/vol2/q1/file1 -target-id
Vserver: vs0
----Disk---- ----Files----- Quota
Volume Tree Type ID Used Limit Used Limit
Specifier
------- -------- ------ ------- ----- ----- ------ ------
---------
vol2 q1 tree 1 1MB 100MB 2 10000 q1
vol2 q1 group 0 1MB - 2 -
vol2 group 0 1MB - 6 -
vol2 user 8017,S-1-5-21-3567637-1906459281-1427260136-
60871
                           1MB 50MB 1
vol2 q1 user 8017,S-1-5-21-3567637-1906459281-1427260136-
60871
                           1MB 50MB 1 -
5 entries were displayed.
```
The following example shows how to monitor the quota report for a particular user/tree/group. First, the quota report command is issued with -instance to see the index field for the quota report entry we are interested in. Next, the quota report is issued with the -index field specified to fetch only that particular quota report entry repeatedly to view the usage over time.

cluster1::> volume quota report -vserver vs0 -volume vol1 -quota-type user

-quota-target john -tree q1 -instance Vserver Name: vs0 Volume Name: vol1 Index: 10 Qtree Name: q1 Quota Type: user Quota Target: john Quota Target ID: 5433 Disk Space Used: 50.5MB Disk Space Limit: 100MB Files Used: 205 Files Limit: - Disk Space Threshold: 95MB Soft Disk Space Limit: 80MB Soft Files Limit: - Quota Specifier: john Disk Space Used % Soft Disk Space Limit: 63% Disk Space Used % Disk Space Threshold: 53% Disk Space Used % Disk Space Limit: 51% Files Used % Soft File Limit: - Files Used % File Limit: cluster1::> volume quota report -vserver vs0 -volume vol1 -index 10 Vserver Name: vs0 Volume Name: vol1 Index: 10 Qtree Name: q1 Quota Type: user Quota Target: john Quota Target ID: 5433 Disk Space Used: 55MB Disk Space Limit: 100MB Files Used: 410 Files Limit: - Disk Space Threshold: 95MB Soft Disk Space Limit: 80MB Soft Files Limit: - Quota Specifier: john Disk Space Used % Soft Disk Space Limit: 69% Disk Space Used % Disk Space Threshold: 58% Disk Space Used % Disk Space Limit: 55% Files Used % Soft File Limit: - Files Used % File Limit: cluster1::> volume quota report -vserver vs0 -volume vol1 -index 10

```
Vserver Name: vs0
```
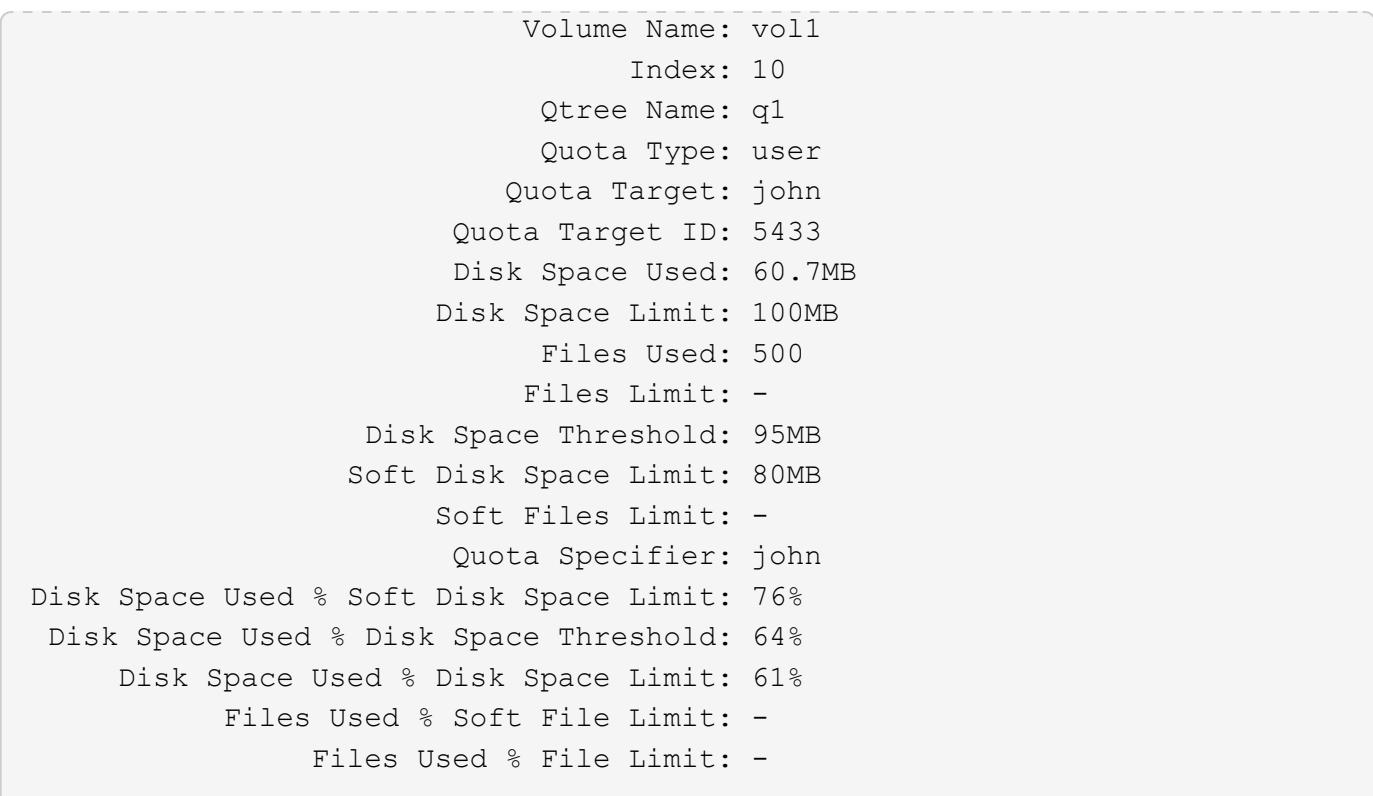

# <span id="page-250-0"></span>**volume quota resize**

Resize quotas for volumes

**Availability:** This command is available to *cluster* and *Vserver* administrators at the *admin* privilege level.

# **Description**

This command resizes the quota limits for the quotas currently in effect for the specified volume. It creates a job to resize quotas. You can monitor the progress of the job by using the [job show](https://docs.netapp.com/us-en/ontap-cli-9141/job-show.html) and [job watch-progress](https://docs.netapp.com/us-en/ontap-cli-9141/job-watch-progress.html) commands.

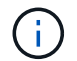

Quotas must be activated before quota limits can be resized.

# **Parameters**

### **-vserver <vserver name> - Vserver Name**

This specifies the name of the Vserver on which the volume is located.

## **-volume <volume name> - Volume Name**

This specifies the name of the volume on which you are resizing the quota limits and threshold.

### **[-foreground <true>] - Foreground Process**

This optionally specifies whether the job created for resizing quotas runs as a foreground process. The default setting is false (that is, the operation runs in the background). When set to true, the command will not return until the job completes.

### **Examples**

The following example resizes quotas on the volume named  $\text{vol1}$ , which exists on Vserver  $\text{vol.}$ 

```
cluster1::> volume quota resize -vserver vs0 -volume vol1
[Job 34] Job is queued: Quota RESIZE Operation on vserver vs0 volume vol1.
```
The following example uses a 7G-compatible command to resize quotas on the volume named  $\text{vol}1$  which exists on Vserver vs0 .

```
cluster1::> vserver context vs0
vs0::> quota resize vol1
[Job 35] Job is queued: Quota RESIZE Operation on vserver vs0 volume vol1.
```
### **Related Links**

- [job show](https://docs.netapp.com/us-en/ontap-cli-9141/job-show.html)
- [job watch-progress](https://docs.netapp.com/us-en/ontap-cli-9141/job-watch-progress.html)

# **volume quota show**

# Display quota state for volumes

**Availability:** This command is available to *cluster* and *Vserver* administrators at the *admin* privilege level.

#### **Description**

This command displays information about quotas for online volumes. The command output depends on the parameters specified with the command. Quotas can only be administered on FlexVol volumes. If no parameters are specified, the command displays the following information for all volumes:

- Vserver name
- Volume name
- Quota state quota state for this volume. The possible values are as follows:
- off this state indicates that quotas are deactivated for the volume.
- on this state indicates that quotas are activated for the volume.
- initializing this state indicates that quotas are being initialized for the volume.
- resizing this state indicates that quota limits are being resized for the volume.
- corrupt this state indicates that quotas are corrupt for this volume.
- mixed this state may only occur for FlexGroups, and indicates that the constituent volumes are not all in the same state.
- Scan status percentage of the files in the volume scanned by the quota scanner that runs as part of activating quotas.
- Last error most recently generated error message as part of the last quota operation (on or resize ).
Present only if an error has been generated.

To display detailed information about all volumes, run the command with the -instance parameter. The detailed view provides all of the information in the previous list and the following additional information:

- Logging messages whether quota exceeded syslog/EMS messages are logged or not. For volumes where the quota logging parameter is set to  $\circ$ n, quota exceeded messages are generated when a NFS/CIFS operation or any internal Data ONTAP operation is being prevented because the quota disk usage is exceeding the disk limit or the quota file usage is exceeding the file limit. For quotas where the logging parameter is set to off , no quota exceeded messages are generated.
- Logging interval frequency with which quota exceeded messages are logged. This parameter only applies to volumes that have the logging parameter set to on .
- Sub status additional status about quotas for this volume. Following are the possible values reported:
- upgrading this indicates that the quota metadata format is being upgraded from an older version to a newer version for the volume.
- setup this indicates that the quotas are being setup on the volume.
- transferring rules this indicates that the quota rules are being transferred to the volume.
- scanning this indicates that the quota filesystem scanner is currently running on the volume.
- finishing this indicates that the quota on or resize operation is in the final stage of the operation.
- done this indicates that the quota operation is finished.
- none this indicates that there is no additional status.
- All errors collection of all the error messages generated as part of the last quota operation (on or resize ) since the volume was online.
- User quota enforced (advanced privilege only) indicates whether there are user quota rules being enforced.
- Group quota enforced (advanced privilege only)- indicates whether there are group quota rules being enforced.
- Tree quota enforced (advanced privilege only) indicates whether there are tree quota rules being enforced.

# **Parameters**

# **{ [-fields <fieldname>,…]**

If you specify the -fields <fieldname>, ... parameter, the command output also includes the specified field or fields. You can use '-fields ?' to display the fields to specify.

# **| [-logmsg ]**

If this parameter is specified, the command displays whether quota exceeded messages are logged and the logging interval for the quota messages.

# **| [-instance ] }**

If you specify the -instance parameter, the command displays detailed information about all fields.

# **[-vserver <vserver name>] - Vserver Name**

If this parameter is specified, the command displays information for the volumes in the specified Vserver.

### **[-volume <volume name>] - Volume Name**

If this parameter is specified, the command displays information for the specified volume.

### **[-state <quota\_state>] - Quota State**

If this parameter is specified, the command displays information for the volumes that have the specified quota state.

#### **[-scan-status <percent>] - Scan Status**

If this parameter is specified, the command displays information about the volumes whose scan-status matches the specified percentage value. The scan status is displayed in the format [0-100]%.

## **[-logging {on|off}] - Logging Messages**

If this parameter is specified, the command displays information about the volumes that have the specified logging setting.

# **[-logging-interval <text>] - Logging Interval**

If this parameter is specified, the command displays information about the volumes that have the specified quota logging interval.

### **[-sub-status <text>] - Sub Quota Status**

If this parameter is specified, the command displays information about the volumes that have the specified quota sub-status.

#### **[-last-error <text>] - Last Quota Error Message**

If this parameter is specified, the command displays information about the volumes whose last error matches the specified error message.

# **[-errors <text>] - Collection of Quota Errors**

If this parameter is specified, the command displays information about the volumes whose collection of errors match the specified error message.

# **[-is-user-quota-enforced {true|false}] - User Quota enforced (privilege: advanced)**

If this parameter is specified, the command displays information about the volumes that have the specified value for this field.

#### **[-is-group-quota-enforced {true|false}] - Group Quota enforced (privilege: advanced)**

If this parameter is specified, the command displays information about the volumes that have the specified value for this field.

#### **[-is-tree-quota-enforced {true|false}] - Tree Quota enforced (privilege: advanced)**

If this parameter is specified, the command displays information about the volumes that have the specified value for this field.

#### **Examples**

The following example displays information about all volumes on the Vserver named vs0 .

```
cluster1::> volume quota show -vserver vs0
<u>Scan (Secretary Contractor)</u>
Vserver Volume State Status
--------- ------------ --------------- ------
vs0 root vs0 off -
vs0 vol1 off -
      Last Error: Volume vol1 has no valid quota rules
vs0 vol2 on -
vs0 vol3 initializing 30%
4 entries were displayed.
```
The following example displays the logging information for all the volumes.

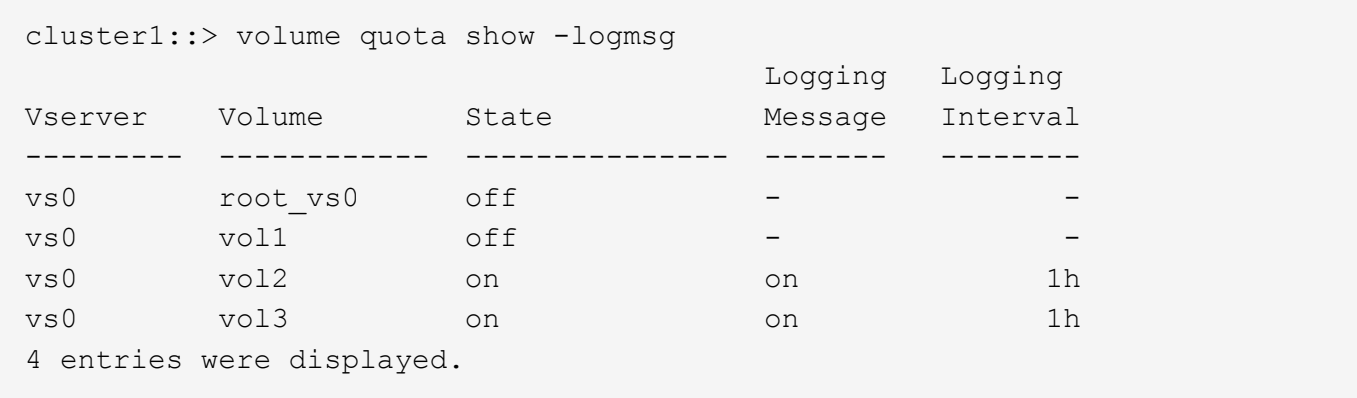

The following example displays detailed information in advanced privilege for a volume vol1, which exists on Vserver vs0

```
cluster1::> set advanced
Warning: These advanced commands are potentially dangerous; use them only
when
directed to do so by NetApp personnel.
Do you want to continue? {y|n}: y
cluster1::*> volume quota show -instance -vserver vs0 -volume vol1
Vserver Name: vs0
                 Volume Name: vol1
                 Quota State: on
                 Scan Status: -
            Logging Messages: on
            Logging Interval: 1h
            Sub Quota Status: none
  Last Quota Error Message: -
Collection of Quota Errors: -
         User Quota enforced: true
        Group Quota enforced: false
         Tree Quota enforced: false
```
The following example displays the detailed information when quotas are upgrading for volume  $\text{vol}1$ , which exists on Vserver vs0 .

```
cluster1::> volume quota show -instance -vserver vs0 -volume vol1
Vserver Name: vs0
                  Volume Name: vol1
                  Quota State: initializing
                  Scan Status: 3%
            Logging Messages: -
            Logging Interval: -
            Sub Quota Status: upgrading
  Last Quota Error Message: -
Collection of Quota Errors: -
```
The following example displays the "Last Quota Error Message" and the "Collection of Quota Errors" for volume vol1 , which exists on Vserver vs0

```
cluster1::> volume quota show -instance -vserver vs0 -volume vol1
          Vserver Name: vs0
           Volume Name: vol1
           Quota State: on
           Scan Status: -
      Logging Messages: on
      Logging Interval: 1h
      Sub Quota Status: none
    Last Quota Error Message: second definition for user2 (type:user
target:user2,user4 qtree:"").
Collection of Quota Errors: second definition for user1 (type:user
target:user1,user3 qtree:"").
                               second definition for user2 (type:user
target:user2,user4 qtree:"").
```
# **volume quota policy copy**

# Copy a quota policy

**Availability:** This command is available to *cluster* and *Vserver* administrators at the *admin* privilege level.

# **Description**

This command copies a quota policy and the rules it contains.You must enter the following information to copy a quota policy:

- Vserver name
- Policy name
- New policy name

# **Parameters**

#### **-vserver <vserver name> - Vserver**

This parameter specifies the Vserver from which you are copying the quota policy.

#### **-policy-name <text> - Policy Name**

This parameter specifies the name of the quota policy you are copying.

# **-new-policy-name <text> - New Policy Name**

This parameter specifies the name of the new quota policy you are copying to. The new name cannot have more than 32 characters.

#### **Examples**

The following example copies a quota policy named quota\_policy\_0 on Vserver vs0. It is copied to quota\_policy\_1.

```
cluster1::> volume quota policy copy -vserver vs0 -policy-name
quota policy 0 -new-policy-name quota policy 1
```
# **volume quota policy create**

Create a quota policy

**Availability:** This command is available to *cluster* and *Vserver* administrators at the *admin* privilege level.

# **Description**

A quota policy is collection of quota rules for all the volumes in a specific Vserver. This command creates a quota policy for a specific Vserver. Multiple quota policies can be created for a Vserver, but only one of them can be assigned to the Vserver. A Vserver can have a maximum of five quota policies. If five quota policies already exist, the command fails and a quota policy must be deleted before another quota policy can be created.

When you turn on quotas for a volume, the quota rules to be enforced on that volume will be picked from the quota policy that is assigned to the Vserver containing that volume. The quota policy for clustered volumes is equivalent to the /etc/quotas file in 7G.

You must enter the following information to create a quota policy:

- Vserver name
- Policy name

# **Parameters**

#### **-vserver <vserver name> - Vserver**

This parameter specifies the Vserver for which you are creating the quota policy. You can create a quota policy only for a data Vserver. Quota policies cannot be created for a node or admin Vserver.

#### **-policy-name <text> - Policy Name**

This parameter specifies the name of the quota policy you are creating. The quota policy name cannot be more than 32 characters long and must be unique within the Vserver.

# **Examples**

The following example creates a quota policy named quota\_policy\_0 on Vserver vs0.

```
cluster1::> volume quota policy create -vserver vs0 -policy-name
quota_policy_0
```
# **volume quota policy delete**

Delete a quota policy

**Availability:** This command is available to *cluster* and *Vserver* administrators at the *admin* privilege level.

# **Description**

This command deletes a quota policy and all the rules it contains. The policy can be deleted only when it is not assigned to the Vserver.You must enter the following information to delete a quota policy:

- Vserver name
- Policy name

### **Parameters**

#### **-vserver <vserver name> - Vserver**

This parameter specifies the Vserver containing the quota policy you want to delete.

#### **-policy-name <text> - Policy Name**

This parameter specifies the name of the quota policy you want to delete.

#### **Examples**

The following example deletes a quota policy named quota policy 5 on Vserver vs0.

```
cluster1::> volume quota policy delete -vserver vs0 -policy-name
quota_policy_5
```
# **volume quota policy rename**

Rename a quota policy

**Availability:** This command is available to *cluster* and *Vserver* administrators at the *admin* privilege level.

#### **Description**

This command renames a quota policy. You must enter the following information to rename a quota policy:

- Vserver name
- Policy name
- New policy name

# **Parameters**

# **-vserver <vserver name> - Vserver**

This parameter specifies the Vserver containing the quota policy you want to rename.

#### **-policy-name <text> - Policy Name**

This parameter specifies the name of the quota policy you are renaming.

#### **-new-policy-name <text> - New Policy Name**

This parameter specifies the new name of the quota policy. The new name cannot be more than 32 characters long.

# **Examples**

The following example renames a quota policy named quota policy 0 on Vserver vs0. The policy's new name is quota\_policy\_1.

```
cluster1::> volume quota policy rename -vserver vs0 -policy-name
quota policy 0 -new-policy-name quota policy 1
```
# **volume quota policy show**

Display the quota policies

**Availability:** This command is available to *cluster* and *Vserver* administrators at the *admin* privilege level.

# **Description**

This command displays information about quota policies. The command displays the following information about all quota policies:

- Vserver name
- Policy name
- When the policy was last modified

# **Parameters**

# **{ [-fields <fieldname>,…]**

If you specify the -fields <fieldname>, ... parameter, the command output also includes the specified field or fields. You can use '-fields ?' to display the fields to specify.

# **| [-instance ] }**

If you specify the -instance parameter, the command displays detailed information about all fields.

# **[-vserver <vserver name>] - Vserver**

If this parameter is specified, the command displays information about the quota policies for the specified Vserver.

# **[-policy-name <text>] - Policy Name**

If this optional parameter is specified, the command displays information about quota policies that match the specified name.

# **[-last-modified <MM/DD/YYYY HH:MM:SS>] - Last Modified**

If this optional parameter is specified, the command displays information about quota policies with the last modified time that match the given time.

# **Examples**

The following example displays information about all quota policies.

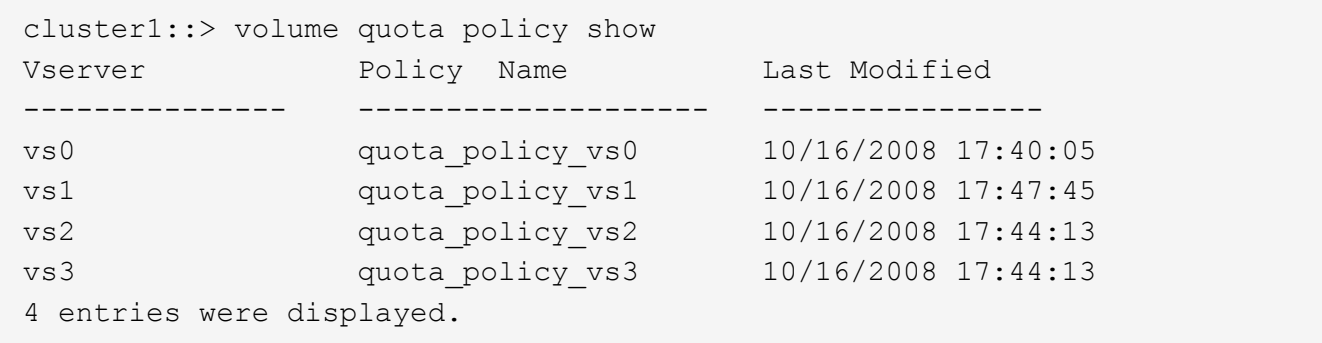

# **volume quota policy rule create**

# Create a new quota rule

**Availability:** This command is available to *cluster* and *Vserver* administrators at the *admin* privilege level.

# **Description**

This command creates a quota policy rule. You must enter the following information to create a quota policy rule:

- Vserver name
- Quota policy name
- Volume name
- Quota target type
- Target to which the rule applies
- Qtree to which the rule applies

You can optionally specify the following additional attributes for the quota policy rule:

- User mapping
- Hard disk limit
- Hard file limit
- Threshold for disk limit
- Soft disk limit
- Soft file limit

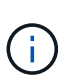

For a new quota policy rule to get enforced on the volume, you should create the rule in the quota policy assigned to the Vserver. Additionally, a quota off and on or a quota resize operation must be done using the "[volume quota modify](volume-quota-modify.html) " command.

# **Parameters**

#### **-vserver <vserver name> - Vserver**

This parameter specifies the Vserver containing the quota policy for which you are creating a rule.

### **-policy-name <text> - Policy Name**

This parameter specifies the name of the quota policy in which you are creating a rule.

#### **-volume <volume name> - Volume Name**

This parameter specifies the name of the volume for which you are creating a rule.

# **-type {tree|user|group} - Type**

This parameter specifies the quota target type of the rule you are creating.

#### **-target <text> - Target**

This parameter specifies the target to which the quota policy rule applies. For default quota rules, this parameter should be specified as "". For explicit tree quotas rules, this parameter should indicate the qtree name. For explicit user quota rules, this parameter can contain UNIX user name, UNIX user identifier, Windows user name, Windows Security Identifier or a path to an existing object within the volume. If a name contains a space, enclose the entire value in quotes. A UNIX user name cannot include a backslash ( $\lambda$ ) or an  $\omega$  sign; user names with these characters are treated as Windows names. For multi-user quotas, this parameter can contain multiple user targets separated by a comma. For explicit group quota rules, this parameter can contain UNIX group name or UNIX group identifier or a path to an existing object within the volume. When a path is specified as the target, it should be of the format /vol/<vol-name>/<path to file from volume root> where the volume matches that of the -volume parameter.

#### **-qtree <qtree name> - Qtree Name**

This parameter specifies the name of the qtree to which the quota rule applies. This parameter is not applicable for tree type rules. For user or group type rules at the volume level, this parameter should contain "".

# **[-user-mapping {on|off}] - User Mapping**

This parameter optionally specifies if user mapping needs to be performed for a user quota rule. If this parameter is "on", the UNIX user name specified as the quota target will be mapped to the corresponding Windows user name or vice-versa and quota accounting will be performed for the users together. The mapping will be obtained as configured in "`vserver name-mapping` ".

Note that this parameter can be specified only for quota policy rules of type user. A value of "on" can be specified for this parameter only if the quota target is a UNIX user name or a Windows user name and cannot be specified for multi-user quota targets.

# **[-disk-limit {<size>|-}] - Disk Limit**

This parameter optionally specifies a hard limit for the disk space that can be consumed by the quota target. The default unit for the disk limit is assumed to be Kilobytes if no units are specified. When the hard disk space limit is reached, no additional disk space can be consumed by the specified target. The value that you specify for this parameter should be greater than or equal to the threshold and soft disk limit. A disk limit of unlimited can be specified with a "-" for this parameter or by not specifying this parameter and will be indicated by a "-". The maximum value is 1,125,899,906,842,620 KB, which is approximately 1,023 PB. The value should be a multiple of 4 KB. If it is not, this field can appear incorrect in quota reports. This happens because the field is always rounded up to the nearest multiple of 4 KB to match disk space limits, which are translated into 4-KB disk blocks. The value can be larger than the amount of disk space available in the volume.

# **[-file-limit {<integer>|-}] - Files Limit**

This parameter optionally specifies a hard limit for the number of files permitted on the quota target. When the hard number of files limit is reached, no additional files can be created by the specified target. The value that you specify for this parameter should be greater than or equal to the soft file limit. A file limit of

unlimited can be specified with a "-" for this parameter or by not specifying this parameter and will be indicated by a "-". The maximum value is 4,294,967,295.

# **[-threshold {<size>|-}] - Threshold for Disk Limit**

This parameter optionally specifies the disk limit threshold for the quota target. The default unit for the disk limit threshold is assumed to be Kilobytes if no units are specified. When the disk limit threshold is exceeded, a console message, EMS events, and SNMP traps are generated. The value that you specify for this parameter should be greater than or equal to the soft disk limit and equal to or less than the disk limit. A threshold of unlimited can be specified with a "-" for this parameter or by not specifying this parameter and will be indicated by a "-". The maximum value is 1,125,899,906,842,620 KB, which is approximately 1,023 PB. The value should be a multiple of 4 KB. If it is not, this field can appear incorrect in quota reports. This happens because the field is always rounded up to the nearest multiple of 4 KB to match disk space limits, which are translated into 4-KB disk blocks.

# **[-soft-disk-limit {<size>|-}] - Soft Disk Limit**

This parameter optionally specifies a soft limit for the disk space that can be consumed by the quota target. The soft disk limit indicates that the hard limit for the disk space will soon be exceeded. The default unit for the soft disk limit is assumed to be Kilobytes if no units are specified. When the soft limit for the disk space is exceeded, a console message, EMS events and SNMP traps are generated. The same happens when the disk space used goes below the specified limit. The value that you specify for this parameter should be equal to or less than the threshold and the disk limit. A soft disk limit of unlimited can be specified with a "-" for this parameter or by not specifying this parameter and will be indicated by a "-". The maximum value is 1,125,899,906,842,620 KB, which is approximately 1,023 PB. The value should be a multiple of 4 KB. If it is not, this field can appear incorrect in quota reports. This happens because the field is always rounded up to the nearest multiple of 4 KB to match disk space limits, which are translated into 4-KB disk blocks.

# **[-soft-file-limit {<integer>|-}] - Soft Files Limit**

This parameter optionally specifies a soft limit for the number of files permitted on the quota target. The soft file limit indicates that the hard limit for the number of files will soon be exceeded. When the soft limit for the number of files is exceeded, a console message, EMS events and SNMP traps are generated. The same happens when the files used goes below the specified limit. The value that you specify for this parameter should be equal to or less than the file limit. A soft file limit of unlimited can be specified with a "-" for this parameter or by not specifying this parameter and will be indicated by a "-". The maximum value is 4,294,967,295.

# **Examples**

The following example creates a default tree quota rule for volume *vol0* in Vserver *vs0* and in the quota policy named *quota policy* 0. This quota policy applies to all gtrees on volume  $vol0$ .

```
cluster1::> volume quota policy rule create -vserver vs0
-policy-name quota policy 0 -volume vol0 -type tree -target ""
```
The following example creates a quota policy rule for volume *vol0* in Vserver *vs0* and in the quota policy named *quota\_policy\_0* . This quota policy applies to the UNIX user *myuser* for a qtree named *qtree1* on volume *vol0* with a disk limit of 20 Gigabytes, soft disk limit of 15.4 Gigabytes and threshold limit of 15.4 Gigabytes. User mapping is turned on for this rule.

```
cluster1::> volume quota policy rule create -vserver vs0
-policy-name quota policy 0 -volume vol0 -type user -target myuser
-qtree qtree1 -user-mapping on -disk-limit 20GB -soft-disk-limit 15.4GB
-threshold 15.4GB
```
The following example creates a quota policy rule for volume *vol0* in Vserver *vs0* and in the quota policy named *quota\_policy\_0* . This quota policy applies to the Windows user *DOMXYZ\myuser* for a qtree named *qtree1* on volume *vol0* with a file limit of *40000* and a soft file limit of *26500* . User mapping is turned on for this rule.

```
cluster1::> volume quota policy rule create -vserver vs0
-policy-name quota policy 0 -volume vol0 -type user -target DOMXYZ\myuser
-qtree qtree1 -user-mapping on -file-limit 40000 -soft-file-limit 26500
```
The following example creates a quota policy rule for volume *vol0* in Vserver *vs0* and in the quota policy named *quota\_policy\_0* . This quota policy applies to the UNIX user identifier *12345* for a qtree named *qtree1* on volume *vol0* .

```
cluster1::> volume quota policy rule create -vserver vs0
-policy-name quota_policy_0 -volume vol0 -type user -target 12345
-qtree qtree1
```
The following example creates a quota policy rule for volume *vol0* in Vserver *vs0* and in the quota policy named *quota policy* 0. This quota policy applies to the Windows Security Identifier  $S-123-456-789$  for a qtree named *qtree1* on volume *vol0* .

```
cluster1::> volume quota policy rule create -vserver vs0
-policy-name quota policy 0 -volume vol0 -type user
-target S-123-456-789 -qtree qtree1
```
The following example creates a quota policy rule for volume *vol0* in Vserver *vs0* and in the quota policy named *quota policy* 0. This quota policy applies to the UNIX group *engr* for a qtree named *qtree1* on volume *vol0* .

```
cluster1::> volume quota policy rule create -vserver vs0
-policy-name quota policy 0 -volume vol0 -type group -target engr
-qtree qtree1
```
The following example creates a quota policy rule for volume *vol0* in Vserver *vs0* and in the quota policy named *quota policy* 0. This quota policy applies to the user who is the owner of the file */vol/vol0/qtree1/file1.txt* for qtree *qtree1* on volume *vol0* .

```
cluster1::> volume quota policy rule create -vserver vs0 -policy-name
quota_policy_0 -volume vol0 -type user -target /vol/vol0/qtree1/file1.txt
-qtree qtree1
```
The following example creates a quota policy rule for volume *vol0* in Vserver *vs0* and in the quota policy named *quota policy* 0. This quota policy applies to the users specified in the target for qtree *qtree1* on volume *vol0* .

```
cluster1::> volume quota policy rule create -vserver vs0
-policy-name quota policy 0 -volume vol0 -type user
-target user1,DOMXYZ\user2,23457,S-126-098-567,/vol/vol0/qtree1/file2.txt
-qtree qtree1
```
# **Related Links**

• [volume quota modify](#page-238-0)

# **volume quota policy rule delete**

Delete an existing quota rule

**Availability:** This command is available to *cluster* and *Vserver* administrators at the *admin* privilege level.

# **Description**

The volume quota policy rule delete command deletes a quota policy rule. You must enter the following information to delete a quota policy rule:

- Vserver name
- Quota policy name
- Volume name
- Quota target type
- Target to which the rule applies
- Qtree to which the rule applies

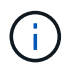

If the rule being deleted belongs to the quota policy that is currently assigned to the Vserver, enforcement of the rule on the volume must be terminated by performing a quota off and on or a quota resize operation using the ["volume quota modify](volume-quota-modify.html) " command.

# **Parameters**

# **-vserver <vserver name> - Vserver**

This parameter specifies the Vserver containing the quota policy for which you are deleting a rule.

### **-policy-name <text> - Policy Name**

This parameter specifies the name of the quota policy in which you are deleting a rule.

#### **-volume <volume name> - Volume Name**

This parameter specifies the name of the volume for which you are deleting a rule.

#### **-type {tree|user|group} - Type**

This parameter specifies the quota target type for the rule.

# **-target <text> - Target**

This parameter specifies the target to which the quota policy rule applies.

#### **-qtree <qtree name> - Qtree Name**

This parameter specifies the name of the qtree for which you are deleting a rule.

#### **Examples**

The following example deletes a quota policy rule on Vserver vs1 for the quota policy named quota policy 1. This quota policy applies to the group named engr for the qtree named qtree1 on volume vol1.

```
cluster1::> volume quota policy rule delete -vserver vs1
-policy-name quota policy 1 -volume vol1 -type group -target engr
-qtree qtree1
```
#### **Related Links**

• [volume quota modify](#page-238-0)

# **volume quota policy rule modify**

Modify an existing quota rule

**Availability:** This command is available to *cluster* and *Vserver* administrators at the *admin* privilege level.

#### **Description**

This command can be used to modify the following attributes of a quota policy rule:

- User mapping
- Hard disk limit
- Hard file limit
- Threshold for disk limit
- Soft disk limit
- Soft file limit

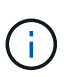

If the rule being modified belongs to the quota policy that is currently assigned to the Vserver, rule enforcement on the volume must be enabled by performing a quota off and on or a quota resize operation using the "volume quota modify" command.

# **Parameters**

# **-vserver <vserver name> - Vserver**

This parameter specifies the Vserver containing the quota policy for which you are modifying a rule.

# **-policy-name <text> - Policy Name**

This parameter specifies the name of the quota policy in which you are modifying a rule.

# **-volume <volume name> - Volume Name**

This parameter specifies the name of the volume for which you are modifying a rule.

# **-type {tree|user|group} - Type**

This parameter specifies the quota target type for the rule you are modifying.

# **-target <text> - Target**

This parameter specifies the target to which the quota policy rule applies. If the target is a user, the user ID or username must be the same one that was used to create the quota. The same restriction is there for both group ID or groupname and Windows SID or Windows account name.

# **-qtree <qtree name> - Qtree Name**

This parameter specifies the name of the qtree to which the quota policy rule applies.

# **[-user-mapping {on|off}] - User Mapping**

This parameter optionally modifies the user mapping for a user quota rule. The value for this parameter can be modified only for quota policy rules of type user. A value of "on" can be specified for this parameter only if the quota target is a unix user name or a Windows user name and cannot be specified for multi-user quota targets. If this parameter is "on", the unix user name specified as the quota target will be mapped to the corresponding Windows user name or vice-versa and quota accounting will be performed for the users together.

# **[-disk-limit {<size>|-}] - Disk Limit**

This parameter optionally modifies the hard limit for the disk space that can consumed by the quota target. The default unit for the disk limit is assumed to be Kilobytes if no units are specified. The value that you specify for this parameter should be greater than or equal to the threshold and soft disk limit. A disk limit of unlimited can be specified with a "-" for this parameter.

# **[-file-limit {<integer>|-}] - Files Limit**

This parameter optionally modifies the hard limit for the number of files permitted on the quota target. The value that you specify for this parameter should be greater than or equal to the soft file limit. A file limit of unlimited can be specified with a "-" for this parameter

# **[-threshold {<size>|-}] - Threshold for Disk Limit**

This parameter optionally modifies the disk limit threshold for the quota target. The default unit for the disk limit threshold is assumed to be Kilobytes if no units are specified. The value that you specify for this parameter should be greater than or equal to the soft disk limit and equal to or less than the disk limit. A threshold limit of unlimited can be specified with a "-" for this parameter.

# **[-soft-disk-limit {<size>|-}] - Soft Disk Limit**

This parameter optionally modifies the soft limit for the disk space that can be consumed by the quota target. The default unit for the soft disk limit is assumed to be Kilobytes if no units are specified. The value that you specify for this parameter should be equal to or less than the threshold and the disk limit. A soft disk limit of unlimited can be specified with a "-" for this parameter.

# **[-soft-file-limit {<integer>|-}] - Soft Files Limit**

This parameter optionally modifies the soft limit for the number of files permitted on the quota target. The value that you specify for this parameter should be equal to or less than the file limit. A soft file limit of unlimited can be specified with a "-" for this parameter.

# **Examples**

The following example modifies a quota policy rule for the quota policy named quota\_policy\_0. This quota policy exists on Vserver vs0 and applies to the user named myuser for gtree named gtree1 on volume vol0. The user mapping is turned on, the hard disk limit is set to 20 GB and the hard file limit is set to 100,000 files.

```
cluster1::> volume quota policy rule modify -vserver vs0
-policy-name quota policy 0 -volume vol0 -type user -target myuser
-qtree qtree1 -user-mapping on -disk-limit 20GB -file-limit 100000
```
# **Related Links**

• [volume quota modify](#page-238-0)

# **volume quota policy rule show**

Display the quota rules

**Availability:** This command is available to *cluster* and *Vserver* administrators at the *admin* privilege level.

# **Description**

This command displays the following information about quota policy rules by default.

- Vserver name
- Quota policy name
- Volume name
- Type of quota policy rule
- Target of the quota policy rule
- Qtree name
- User mapping
- Hard disk limit
- Soft disk limit
- Hard file limit
- Soft file limit

• Threshold for disk limit

# **Parameters**

# **{ [-fields <fieldname>,…]**

If you specify the  $-fields fileldname$ , ... parameter, the command output also includes the specified field or fields. You can use '-fields ?' to display the fields to specify.

# **| [-instance ] }**

If you specify the -instance parameter, the command displays detailed information about all fields.

# **[-vserver <vserver name>] - Vserver**

If this parameter is specified, the command displays information about quota rules for the quotas contained on volumes on the specified Vserver.

# **[-policy-name <text>] - Policy Name**

If this parameter is specified, the command displays information about quota rules for the specified quota policy.

#### **[-volume <volume name>] - Volume Name**

If this parameter is specified, the command displays information about quota rules for the quota policy associated with the specified volume.

### **[-type {tree|user|group}] - Type**

If this parameter is specified, the command displays information about quota rules for the specified quota type.

# **[-target <text>] - Target**

If this parameter is specified, the command displays information about quota rules for the specified target.

# **[-qtree <qtree name>] - Qtree Name**

If this parameter is specified, the command displays information about quota rules for the specified qtree.

# **[-user-mapping {on|off}] - User Mapping**

If this parameter is specified, the command displays information about quota rules having the specified user-mapping value.

# **[-disk-limit {<size>|-}] - Disk Limit**

If this parameter is specified, the command displays information about quota rules having the specified hard disk limit.

# **[-file-limit {<integer>|-}] - Files Limit**

If this parameter is specified, the command displays information about quota rules having the specified hard file limit.

# **[-threshold {<size>|-}] - Threshold for Disk Limit**

If this parameter is specified, the command displays information about quota rules having the specified disk limit threshold.

# **[-soft-disk-limit {<size>|-}] - Soft Disk Limit**

If this parameter is specified, the command displays information about quota rules having the specified soft disk limit.

# **[-soft-file-limit {<integer>|-}] - Soft Files Limit**

If this parameter is specified, the command displays information about quota rules having the specified soft file limit.

# **Examples**

The following example displays information about all the quota policy rules in a cluster. There is one user rule that exists on Vserver vs0 for the quota policy named quota policy 0. This quota policy applies to the user named myuser for qtree named qtree0 on volume vol0.

```
cluster1::> volume quota policy rule show
Vserver: vs0 Policy: quota policy 0 Volume: vol0
Soft Soft
                   User Disk Disk Files Files
Type Target Qtree Mapping Limit Limit Limit Limit Threshold
----- ------ ------ ------- ------- ------- ------ ------- ---------
tree myuser qtree0 on 20GB 18GB 100000 80000 16GB
```
# **volume quota policy rule count show**

# Display count of quota rules

**Availability:** This command is available to *cluster* and *Vserver* administrators at the *admin* privilege level.

# **Description**

This command displays various counts of quota policy rules defined within a quota policy. By default, the subtotal for each volume is displayed. Optionally, the command can provide the total rule count across the entire quota policy or detailed subtotals organized by qtree and quota rule type.

# **Parameters**

# **{ [-fields <fieldname>,…]**

If you specify the -fields <fieldname>, ... parameter, the command output also includes the specified field or fields. You can use '-fields ?' to display the fields to specify.

# **| [-detail ]**

Displays rule count subtotals for each quota rule type. The subtotals for each type are computed for a specific volume and qtree.

# **| [-hierarchy ]**

Displays rule count subtotals in hierarchical format with subtotals at the quota policy, volume, qtree, and quota rule type levels.

# **| [-total ]**

Displays the total rule count for each Vserver and quota policy.

# **| [-instance ] }**

Displays detailed information about all fields.

# **[-vserver <vserver name>] - Vserver**

Displays quota rule counts for the specified Vserver.

# **[-policy-name <text>] - Policy Name**

Displays quota rule counts for the specified quota policy.

# **[-volume <volume name>] - Volume Name**

Displays quota rule counts for the specified volume.

# **[-qtree <qtree name>] - Qtree Name**

Displays quota rule counts for the specified qtree.

# **[-type {tree|user|group}] - Type**

Displays quota rule counts for the specified quota rule type.

# **[-count-where-policy-volume-qtree-type <integer>] - Qtree/Type Subtotal**

Subtotal of rules matching the given Vserver, quota policy, volume, qtree, and quota rule type. If specified as input, only matching totals are displayed.

# **[-count-where-policy-volume-qtree <integer>] - Qtree Subtotal**

Subtotal of rules matching the given Vserver, quota policy, volume, and gtree. All quota rule types are included. If specified as input, only matching totals are displayed.

# **[-count-where-policy-volume-type <integer>] - Volume/Type Subtotal**

Subtotal of rules matching the given Vserver, quota policy, volume, and quota rule type. All qtrees are included. If specified as input, only matching totals are displayed.

# **[-count-where-policy-volume <integer>] - Volume Subtotal**

Subtotal of rules matching the given Vserver, quota policy, and volume. All gtrees and quota rule types are included. If specified as input, only matching totals are displayed.

# **[-count-where-policy-type <integer>] - Policy/Type Subtotal**

Subtotal of rules matching the given Vserver, quota policy, and quota rule type. All volumes and qtrees are included. If specified as input, only matching totals are displayed.

# **[-count-where-policy <integer>] - Policy Total**

Total rule count matching the given Vserver and quota policy. All volumes, qtrees, and quota rule types are included. If specified as input, only matching totals are displayed.

# **Examples**

The following example shows quota rule counts for Vserver *vs0* , quota policy *default* . The total number of rules in quota policy  $default$  is 7500. There are two volumes with quota rules configured. Volume  $volume0$ has a total of 1000 rules, and *volume1* has a total of 6500 rules.

```
cluster1::> volume quota policy rule count show -vserver vs0 -policy-name
default
Vserver: vs0 Policy: default
Rule
Volume Count
-------------------------- --------
volume0 1000
volume1 6500
2 entries were displayed.
```
# **volume reallocation commands**

# **volume reallocation measure**

Start reallocate measure job

**Availability:** This command is available to *cluster* administrators at the *admin* privilege level.

# **Description**

Performs a measure-only reallocation check on a LUN, NVMe namespace, file, or volume. At the end of each check, the system logs the optimization results in the Event Message System (EMS). If you use the logfile, the system records detailed information about the LUN, NVMe namespace, file, or volume layout in the log file. To view previous measure-only reallocation checks, use the [volume reallocation show](#page-276-0) command.

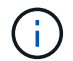

This command is not supported for FlexGroups or FlexGroup constituents.

# **Parameters**

# **-vserver <vserver name> - Vserver**

Specifies the Vserver.

#### **-path <text> - Path**

Specifies the path of the reallocation for a LUN, NVMe namespace, file, or volume.

# **{ [-i, -interval <text>] - Interval Schedule**

Specifies the reallocation scan interval in

- m for minutes
- h for hours

• d for days

For example, 30m is a 30 minute interval. The countdown to the next scan begins after the first scan is complete.

The default interval is 24 hours.

# **| [-o, -once <true>] - Once }**

Specifies that the job runs once and then is automatically removed from the system when set to true. If you use this command without specifying this parameter, its effective value is false and the reallocation scan runs as scheduled. If you enter this parameter without a value, it is set to true and a reallocation scan runs once.

# **[-l, -logpath <text>] - Log Path**

Specifies the path for reallocation logs.

# **[-t, -threshold <integer>] - Threshold**

Specifies the threshold when a LUN, NVMe namespace, file, or volume is considered unoptimized and a reallocation should be performed. Once the threshold is reached, the system creates a diagnostic message that indicates that a reallocation might improve performance.

The threshold range is from 3 (the layout is moderately optimized) to 10 (the layout is not optimal). The threshold default is 4.

# **Examples**

```
cluster1::> volume reallocation measure -path /vol/vol2 -once
[Job 167] Job is queued: Reallocate Job.
```
Performs a one-time, measure-only reallocation scan on volume vol2.

# **Related Links**

• [volume reallocation show](#page-276-0)

# **volume reallocation off**

Disable reallocate jobs

**Availability:** This command is available to *cluster* administrators at the *admin* privilege level.

# **Description**

Disables all reallocation jobs globally in a cluster. After you use this command, you cannot start or restart any reallocation jobs. All jobs that are executing when you use this command are stopped. You must use the reallocate on command to enable or restart reallocation jobs globally in a cluster.

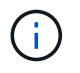

This command is not supported for FlexGroups or FlexGroup constituents.

# **Examples**

cluster1::> volume reallocation off

Disables all reallocation jobs globally in a cluster.

# **volume reallocation on**

Enable reallocate jobs

**Availability:** This command is available to *cluster* administrators at the *admin* privilege level.

### **Description**

Globally enables all reallocation jobs in a cluster. You must globally enable reallocation scans in the cluster before you can run a scan or schedule regular scans. Reallocation scans are disabled by default.

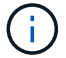

This command is not supported for FlexGroups or FlexGroup constituents.

#### **Examples**

```
cluster1::> volume reallocation on
```
Globally enables all reallocation jobs on a cluster.

# **volume reallocation quiesce**

Quiesce reallocate job

**Availability:** This command is available to *cluster* administrators at the *admin* privilege level.

#### **Description**

Temporarily stops any reallocation jobs that are in progress. When you use this command, the persistent state is saved. You can use the [volume reallocation restart](#page-274-0) command to restart a job that is quiesced.

There is no limit to how long a job can remain in the quiesced state.

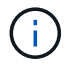

This command is not supported for FlexGroups or FlexGroup constituents.

#### **Parameters**

#### **-vserver <vserver name> - Vserver**

Specifies the Vserver.

#### **-path <text> - Path**

Specifies the file path of the LUN, NVMe namespace, file, or volume that you want to stop temporarily.

## **Examples**

```
cluster1::> volume reallocation quiesce /vol/vol2
2 entries were acted on.
```
Temporarily stops all reallocation jobs on volume vol2.

### **Related Links**

• [volume reallocation restart](#page-274-0)

# <span id="page-274-0"></span>**volume reallocation restart**

Restart reallocate job

**Availability:** This command is available to *cluster* administrators at the *admin* privilege level.

#### **Description**

Starts a reallocation job. Use this command to start a quiesced (temporarily stopped) job or a scheduled scan that is idle.

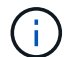

This command is not supported for FlexGroups or FlexGroup constituents.

# **Parameters**

```
-vserver <vserver name> - Vserver
```
Specifies the Vserver.

#### **-path <text> - Path**

Specifies the file path of the LUN, NVMe namespace, file, or volume on which you want to restart reallocation scans.

#### **[-i, -ignore-checkpoint <true>] - Ignore Checkpoint**

Restarts the job at the beginning when set to true. If you use this command without specifying this parameter, its effective value is false and the job starts the scan at the point where it stopped. If you specify this parameter without a value, it is set to true and the scan restarts at the beginning.

#### **Examples**

```
cluster1::> volume reallocation restart /vol/vol2
2 entries were acted on.
```
Restarts two reallocation jobs on volume vol2.

# <span id="page-274-1"></span>**volume reallocation schedule**

Modify schedule of reallocate job

**Availability:** This command is available to *cluster* administrators at the *admin* privilege level.

# **Description**

Schedules a reallocation scan for an existing reallocation job. If the reallocation job does not exist, use the [volume reallocation start](#page-277-0) command to define a reallocation job.

You can delete an existing reallocation scan schedule. However, if you do this, the job's scan interval reverts to the schedule that was defined for it when the job was created with the [volume reallocation start](#page-277-0) command.

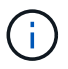

This command is not supported for FlexGroups or FlexGroup constituents.

#### **Parameters**

#### **-vserver <vserver name> - Vserver**

Specifies the Vserver.

#### **-path <text> - Path**

Specifies the path of the reallocation for a LUN, NVMe namespace, file, or volume.

#### **[-d, -del <true>] - Delete**

Deletes an existing reallocation schedule when set to true. If you use this command without specifying this parameter, its effective value is false and the reallocation schedule is not deleted. If you specify this parameter without a value, it is set to true and the reallocation schedule is deleted.

#### **[-s, -cron <text>] - Cron Schedule**

Specifies the schedule with the following four fields in sequence. Use a space between field values. Enclose the values in double quotes.

- minute is a value from 0 to 59.
- hour is a value from 0 (midnight) to 23 (11:00 p.m.).
- day of week is a value from 0 (Sunday) to 6 (Saturday).
- day of month is a value from 1 to 31.

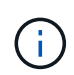

If you specify 31 as the value for the day of month, reallocation scans will not run in any months with fewer than 31 days.

Use an asterisk "\*" as a wildcard to indicate every value for that field. For example, an \* in the day of month field means every day of the month. You cannot use the wildcard in the minute field.

You can enter a number, a range, or a comma-separated list of values for a field.

#### **Examples**

```
cluster1::> volume reallocation schedule -s "0 23 6 *" /vol/db/lun1
```
Schedules a reallocation job to run at 11 pm every Saturday on lun1.

# **Related Links**

• [volume reallocation start](#page-277-0)

# <span id="page-276-0"></span>**volume reallocation show**

Show reallocate job status

**Availability:** This command is available to *cluster* administrators at the *admin* privilege level.

# **Description**

Displays the status of a reallocation scan, including the state, schedule, interval, optimization, and log files. If you do not specify the path for a particular reallocation scan, then the command displays all the reallocation scans.

# **Parameters**

# **{ [-fields <fieldname>,…]**

If you specify the -fields <fieldname>, ... parameter, the command output also includes the specified field or fields. You can use '-fields ?' to display the fields to specify.

# **| [-v ]**

Specify this parameter to display the output in a verbose format.

# **| [-instance ] }**

If you specify the -instance parameter, the command displays detailed information about all fields.

# **[-vserver <vserver name>] - Vserver**

Specify this parameter to display reallocation scans that match the Vserver that you specify.

# **[-path <text>] - Path**

Specify this parameter to display reallocation scans that match the path that you specify.

# **[-t, -threshold <integer>] - Threshold**

Specify this parameter to display reallocation scans that match the threshold that you specify.

# **[-id <integer>] - Job ID**

Specify this parameter to display reallocation scans that match the reallocation job ID that you specify.

# **[-description <text>] - Job Description**

Specify this parameter to display reallocation scans that match the text description that you specify.

# **[-state**

# **{Initial|Queued|Running|Waiting|Pausing|Paused|Quitting|Success|Failure|Reschedul e|Error|Quit|Dead|Unknown|Restart|Dormant}] - Job State**

Specify this parameter to display reallocation jobs that match the state that you specify.

# **[-progress <text>] - Execution Progress**

Specify this parameter to list the running reallocation jobs whose progress indicator matches the text that you provide. For example, if you specify "Starting …" as the text string for the progress option, then the

system lists all of the jobs that are starting.

# **[-schedule <job\_schedule>] - Schedule Name**

Specify this parameter to display reallocation scans that match the schedule name that you specify. If you want a list of all job schedules, use the [job schedule show](https://docs.netapp.com/us-en/ontap-cli-9141/job-schedule-show.html) command.

# **[-global-status <text>] - Global State of Scans**

Specify this parameter to indicate if reallocation scans are on or off globally. You must type either of the following text strings:

- "Reallocation scans are on"
- "Reallocation scans are off"

# **Examples**

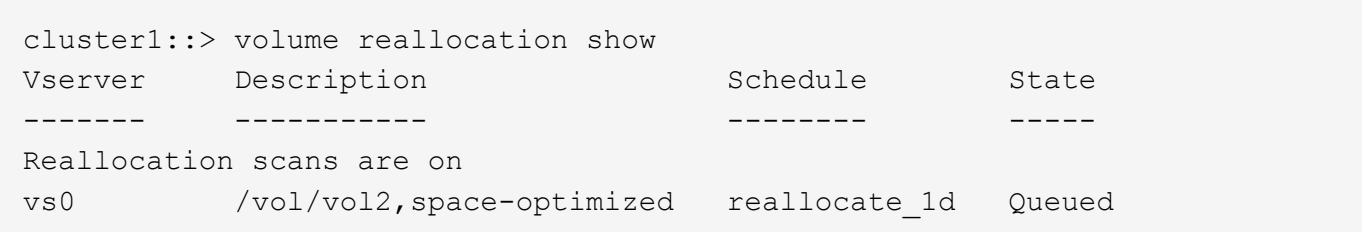

Displays the Vserver, description, schedule, and state for the reallocation scans on the local node.

# **Related Links**

• [job schedule show](https://docs.netapp.com/us-en/ontap-cli-9141/job-schedule-show.html)

# <span id="page-277-0"></span>**volume reallocation start**

# Start reallocate job

**Availability:** This command is available to *cluster* administrators at the *admin* privilege level.

# **Description**

Begins a reallocation scan on a LUN, NVMe namespace, file, or volume when you specify the path. If a volume has several small files that would benefit from periodic optimization, specify the /vol/volname.

Before performing a reallocation scan, the reallocation job normally performs a check of the current layout optimization. If the current layout optimization is less than the threshold, then the system does not perform a reallocation on the LUN, NVMe namespace, file, or volume.

You can define the reallocation scan job so that it runs at a specific interval, or you can use the [volume](#page-274-1) [reallocation schedule](#page-274-1) command to schedule reallocation jobs.

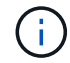

This command is not supported for FlexGroups or FlexGroup constituents.

# **Parameters**

#### **-vserver <vserver name> - Vserver**

Specifies the Vserver.

# **-path <text> - Path**

Specifies the path of the reallocation for a LUN, NVMe namespace, file, or volume.

# **{ [-i, -interval <text>] - Interval Schedule**

Specifies the reallocation scan interval in

- m for minutes
- h for hours
- d for days

For example, 30m is a 30 minute interval. The countdown to the next scan begins after the first scan is complete.

The default interval is 24 hours.

# **| [-o, -once <true>] - Once**

Specifies that the job runs once and then is automatically removed from the system when set to true. If you use this command without specifying this parameter, its effective value is false and the reallocation scan runs as scheduled. If you enter this parameter without a value, it is set to true and a reallocation scan runs once.

# **| [-f, -force <true>] - Force }**

Performs a one-time full reallocation on a LUN, file, or volume when set to true. A forced reallocation rewrites blocks on a LUN, file, or volume unless the reallocation would result in worse performance. If you use this command without specifying this parameter, its effective value is false and a forced reallocation is not performed. If you specify this parameter without a value, it is set to true, and a forced reallocation is performed.

# **{ [-p, -space-optimized <true>] - Space Optimized**

Specifies that snapshot blocks are not copied to save space when set to true. If you use this command without specifying this parameter, its effective value is false and snapshot blocks are copied. However, reads from snapshots might have a slightly higher latency. If you specify this parameter without a value, it is set to true and snapshot blocks are not copied. You cannot use the space-optimized option with the unshare option.

# **| [-u, -unshare <true>] - Unshare Deduplicated Blocks }**

Specifies that blocks that are shared by deduplication will be unshared. This option can help remove fragmentation caused on dense volumes. This may result in increased disk usage, especially for full reallocation. You cannot use the unshare option with the space-optimized option.

# **{ [-t, -threshold <integer>] - Threshold**

Specifies the threshold when a LUN, NVMe namespace, file, or volume is considered unoptimized and a reallocation should be performed. Once the threshold is reached, the system creates a diagnostic message that indicates that a reallocation might improve performance.

The threshold range is from 3 (the layout is moderately optimized) to 10 (the layout is not optimal). The threshold default is 4.

# **| [-n, -no-check <true>] - No Threshold Check }**

Does not check the current layout to determine if a reallocation is needed when set to true. If you use this command without specifying this parameter, its effective value is false and the system does check the current layout to determine if a reallocation is needed. If you specify this parameter without a value, it is set to true and the system does not check the current layout to determine if a reallocation is needed.

#### **Examples**

```
cluster1::> volume reallocation start -path /vol/vol2 -interval 30m
[Job 165] Job is queued: Reallocate Job.
```
Starts a reallocation job on volume vol2 every 30 minutes.

#### **Related Links**

• [volume reallocation schedule](#page-274-1)

# **volume reallocation stop**

Stop reallocate job

**Availability:** This command is available to *cluster* administrators at the *admin* privilege level.

# **Description**

Stops and deletes any reallocation scans on a LUN, NVMe namespace, file, or volume. This command stops and deletes in-progress, scheduled, and quiesced scans.

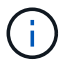

This command is not supported for FlexGroups or FlexGroup constituents.

# **Parameters**

#### **-vserver <vserver name> - Vserver**

Specifies the Vserver.

#### **-path <text> - Path**

Specifies the path of the reallocation for a LUN, NVMe namespace, file, or volume.

#### **Examples**

```
cluster1::> volume reallocation stop /vol/vol2
1 entry was deleted.
```
Stops and deletes one reallocation scan on volume vol2.

# **volume rebalance commands**

# **volume rebalance modify**

Modify the configuration for volume capacity rebalancing operations.

**Availability:** This command is available to *cluster* and *Vserver* administrators at the *admin* privilege level.

# **Description**

The volume rebalance modify command modifies the configuration for volume capacity rebalancing operations on a FlexGroup volume in the specified Vserver. When a new capacity rebalancing operation is started on a FlexGroup volume, it will use the current configuration values. Once the operation is started, any changes to the configuration will not affect the currently running capacity rebalancing operation. Only future capacity rebalancing operations will use the new configuration values.

The volume rebalance modify command is only supported on FlexGroup volumes.

# **Parameters**

# **-vserver <vserver name> - Vserver Name**

Identifies the Vserver that contains the FlexGroup volume whose capacity rebalancing configuration will be modified.

# **-volume <volume name> - Volume Name**

Identifies the FlexGroup volume whose capacity rebalancing configuration will be modified.

# **[-max-runtime <time\_interval>] - Maximum Runtime**

Specifies the maximum time a capacity rebalancing operation will run for.

# **[-max-threshold <percent>] - Maximum Imbalance Threshold per Constituent**

Specifies the maximum imbalance percentage for constituents. When a constituent's imbalance percentage is larger than this value, files will be moved from the constituent. The default value is 20%.

# **[-min-threshold <percent>] - Minimum Imbalance Threshold per Constituent**

Specifies the minimum imbalance percentage for constituents. When a constituent's imbalance percentage is smaller than this value, files will not be moved from the constituent. The default value is 5%.

# **[-max-file-moves <integer>] - Maximum Concurrent File Moves per Constituent**

Specifies the maximum number of concurrent file moves in a volume capacity rebalancing operation on a constituent of the FlexGroup volume. The default value is 25.

# **[-min-file-size {<integer>[KB|MB|GB|TB|PB]}] - Minimum File Size**

Specifies the minimum file size to consider for a volume capacity rebalancing operation. The value must be a multiple of 4KB. The default value is 100MB. Setting the minimum file size to less than the default value leads to more files being moved. Moved files use granular data, which might impact read/write I/O performance.

# **[-exclude-snapshots {true|false}] - Exclude Files Stuck in Snapshot Copies**

Specifies whether files stuck in snapshots should be excluded in a volume capacity rebalancing operation. The default value is true.

# **[-start-time <Date>] - Scheduled start time**

Specifies the scheduled start time of the volume capacity rebalancing operation. The value must be a time later than 'now'.

# **Examples**

In this example, the volume capacity rebalancing configuration is modified for the FlexGroup volume "fg1" in vserver "vs0" with the maximum threshold being 30%, the minimum threshold being 10%, the maximum file moves being 35, and the minimum file size being 2KB.

```
cluster::volume rebalance*> modify -vserver vs0 -volume fg1 -max-threshold
30 -min-threshold 10 -max-file-moves 35 -min-file-size 2KB
```
In this example, a previously scheduled volume capacity rebalancing is rescheduled for a different time.

```
cluster::volume rebalance*> modify -vserver vs0 -volume fg1 -start-time
12/30/2022 22:59:59
```
# **volume rebalance show**

Display a list of volume capacity rebalancing operations on FlexGroup volumes

**Availability:** This command is available to *cluster* and *Vserver* administrators at the *admin* privilege level.

# **Description**

The volume rebalance show command displays information about volume capacity rebalancing operations on FlexGroup volumes.

The volume rebalance show command is only supported on FlexGroup volumes and constituents. The command displays rebalancing information for volumes. The command output depends on the parameter or parameters specified with the command. If no parameters are specified, the command displays the following information about all volumes:

- Vserver name
- Volume name
- Rebalancing state
- Total size
- Used size for calculating imbalance
- Size used by Snapshot copies
- Target used size
- Imbalance size
- Imbalance percent

To display detailed rebalancing information about each FlexGroup volume or constituent, run the command with the -instance parameter. The detailed view provides the following information for FlexGroup volumes:

- Vserver name
- Volume name
- Is constituent
- Rebalance state
- Total size
- Used size for calculating imbalance
- Size used by Snapshot copies
- Imbalance size
- Imbalance percentage
- Maximum constituent imbalance percentage
- Rebalance start time
- Rebalance stop time
- Rebalance runtime
- Rebalance maximum runtime
- Maximum imbalance threshold per constituent
- Minimum imbalance threshold per constituent
- Maximum files moved per constituent
- Minimum file size
- Exclude files stuck in snapshot copies
- Rebalance notice messages

The detailed view provides the following information for FlexGroup constituents:

- Vserver name
- Volume name
- Is constituent
- Rebalance state
- Total size
- Used size for calculating imbalance
- Size used by Snapshot copies
- Constituent target used size
- Imbalance size
- Imbalance percentage
- Moved data size
- Rebalance start time
- Rebalance stop time
- Rebalance runtime
- Rebalance maximum runtime
- Rebalance maximum runtime
- Maximum imbalance threshold per constituent
- Minimum imbalance threshold per constituent
- Maximum files moved per constituent
- Minimum file size
- Exclude files stuck in snapshot copies

You can specify parameters from the above list to display information. For example, to display information only about currently running rebalancing operations, run the command with the -state rebalancing parameter

# **Parameters**

# **{ [-fields <fieldname>,…]**

If you specify the -fields <fieldname>, ... parameter, the command output also includes the specified field or fields. You can use '-fields ?' to display the fields to specify.

# **| [-config ]**

If this parameter is specified, the command displays the following information:

- max-runtime
- max-threshold
- min-threshold
- max-file-moves
- min-file-size
- exclude-snapshots

# **| [-time ]**

If this parameter is specified, the command displays the following information:

- start-time
- runtime
- max-runtime

# **| [-instance ] }**

If this parameter is specified, the command displays the additional detailed information described above.

# **[-vserver <vserver name>] - Vserver Name**

Selects information about volume capacity rebalancing operations on FlexGroup volumes in the specified Vserver.

# **[-volume <volume name>] - Volume Name**

Selects information about volume capacity rebalancing operations on the specified FlexGroup volume.

# **[-is-constituent {true|false}] - Is Constituent**

If specified, the command displays information about volume capacity rebalancing operations on constituents.

# **[-state {idle|starting|rebalancing|rebalancing-source|rebalancingdest|scanning|stopping|paused|not-running|unknown|scheduled}] - Rebalance State**

Selects information about volume capacity rebalancing operations with the specified state. While a FlexGroup volume is rebalancing, every constituent will have a rebalancing engine that can either be scanning the filesystem for space usage and files to move, actively moving files or temporarily doing neither. If one or more constituents has a state of *rebalancing-source* or *rebalancing-dest* , then files are being moved to rebalance the FlexGroup. If no files are being moved, more information about what the rebalancing engine is doing for each constituent is available using the (privilege: advanced)  $volume$ rebalance show -instance command. The following values apply to FlexGroup volumes.

- *not-running* Capacity rebalancing is not running on the volume. This will only change when the user explicitly starts rebalancing.
- *idle* Capacity rebalancing is running, however, no active scanning or file movement is currently happening.
- *starting* The capacity rebalancing operation is starting on the volume.
- *rebalancing* Volume capacity rebalancing is running on the volume.
- *paused* The capacity rebalancing operation is paused on the volume.
- *stopping* The capacity rebalancing operation is stopping on the volume.
- *unknown* The system was unable to determine the rebalancing state for the volume.

# **[-notices <text>,…] - Rebalance Notice Messages**

Selects information about volume capacity rebalancing operations with the specified notice messages.

# **[-total {<integer>[KB|MB|GB|TB|PB]}] - Total Size**

Selects information about volume capacity rebalancing operations with the specified total size.

# **[-used-for-imbalance {<integer>[KB|MB|GB|TB|PB]}] - Used Size for Calculating Imbalance**

Selects information about volume capacity rebalancing operations with the specified used size for calculating imbalance. This is calculated by subtracting the size used by Snapshot copies, the size of files pending deletion and the size used by filesystem metadata from the volume's used size.

# **[-size-used-by-snapshots {<integer>[KB|MB|GB|TB|PB]}] - Volume Size Used by Snapshot Copies**

Selects information about volume capacity rebalancing operations with the specified volume size used by Snapshot copies.

# **[-target-used {<integer>[KB|MB|GB|TB|PB]}] - Constituent Target Used Size**

Selects information about volume capacity rebalancing operations with the specified target used size on a constituent. Represents the average used size among all constituents.

# **[-imbalance-size {<integer>[KB|MB|GB|TB|PB]}] - Imbalance Size**

Selects information about volume capacity rebalancing operations with the specified imbalance size.

# **[-imbalance-percent <percent\_no\_limit\_signed>] - Imbalance Percentage**

Selects information about volume capacity rebalancing operations with the specified imbalance percentage.

# **[-data-moved {<integer>[KB|MB|GB|TB|PB]}] - Moved Data Size**

Selects information about volume capacity rebalancing operations with the specified moved data size.

# **[-max-constituent-imbalance-percent <percent\_no\_limit>] - Maximum Constituent Imbalance Percentage**

Selects information about volume capacity rebalancing operations with the specified maximum constituent imbalance percentage. Represents the imbalance percentage of the constituent most out of balance.

### **[-start-time <Date>] - Rebalance Start Time**

Selects information about volume capacity rebalancing operations with the specified start time.

## **[-stop-time <Date>] - Rebalance Stop Time**

Selects information about volume capacity rebalancing operations with the specified stop time.

# **[-runtime <time\_interval>] - Rebalance Runtime**

Selects information about volume capacity rebalancing operations with the specified run time.

#### **[-max-runtime <time\_interval>] - Rebalance Maximum Runtime**

Selects information about volume capacity rebalancing operations with the specified maximum run time. Represents the maximum amount of time a rebalancing operation can run for before stopping.

# **[-max-threshold <percent>] - Maximum Imbalance Threshold per Constituent**

Selects information about volume capacity rebalancing operations with the specified maximum threshold. Represents the acceptable imbalance threshold beyond which rebalancing should be started on that constituent in the FlexGroup volume.

# **[-min-threshold <percent>] - Minimum Imbalance Threshold per Constituent**

Selects information about volume capacity rebalancing operations with the specified minimum threshold. Represents the minimum imbalance threshold at which rebalancing is stopped for the constituent in the FlexGroup volume.

# **[-max-file-moves <integer>] - Maximum Concurrent File Moves per Constituent**

Selects information about volume capacity rebalancing operations with the specified maximum concurrent file moves. Represents the maximum number of concurrent file moves allowed per constituent.

# **[-min-file-size {<integer>[KB|MB|GB|TB|PB]}] - Minimum File Size**

Selects information about volume capacity rebalancing operations with the specified minimum file size. Represents the minimum size of file to be considered for rebalancing a constituent in a FlexGroup volume.

# **[-exclude-snapshots {true|false}] - Exclude Files Stuck in Snapshot Copies**

Selects information about volume capacity rebalancing operations with the specified excluding snapshot flag. Represents whether or not files that are in Snapshot copies as candidates for rebalancing are ignored.

# **Examples**

The following example displays rebalancing information about all FlexGroup volumes on Vserver "vs0":

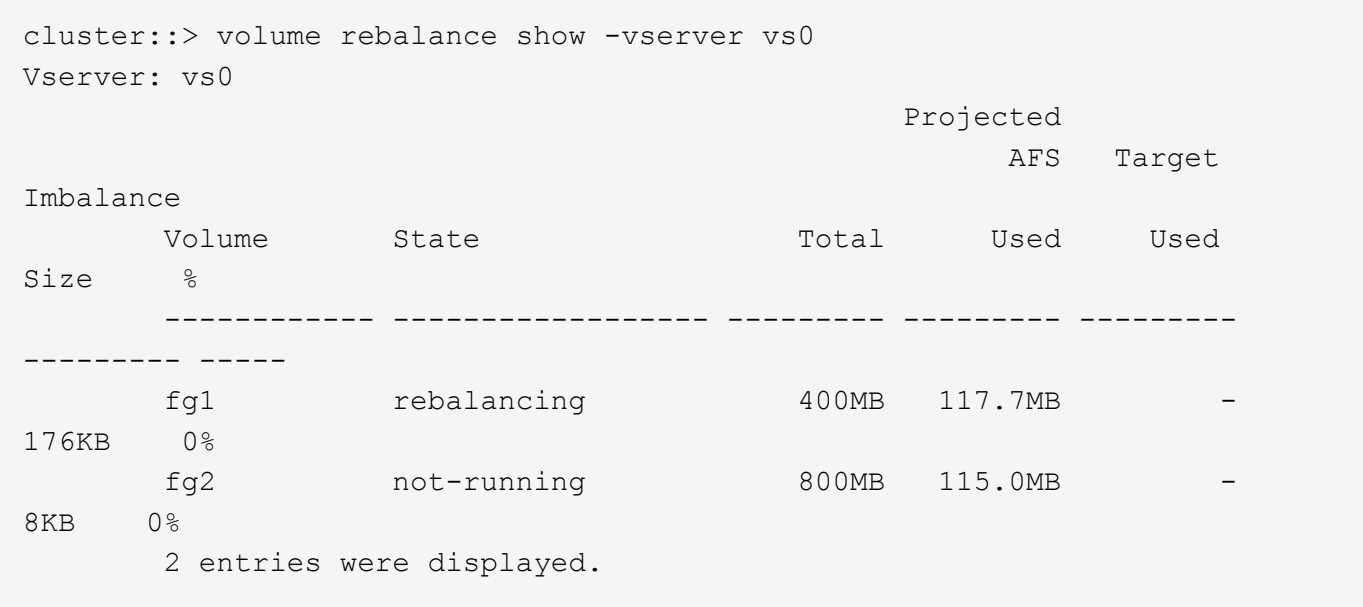

The following example displays rebalancing information about all FlexGroup constituents on Vserver "vs0":

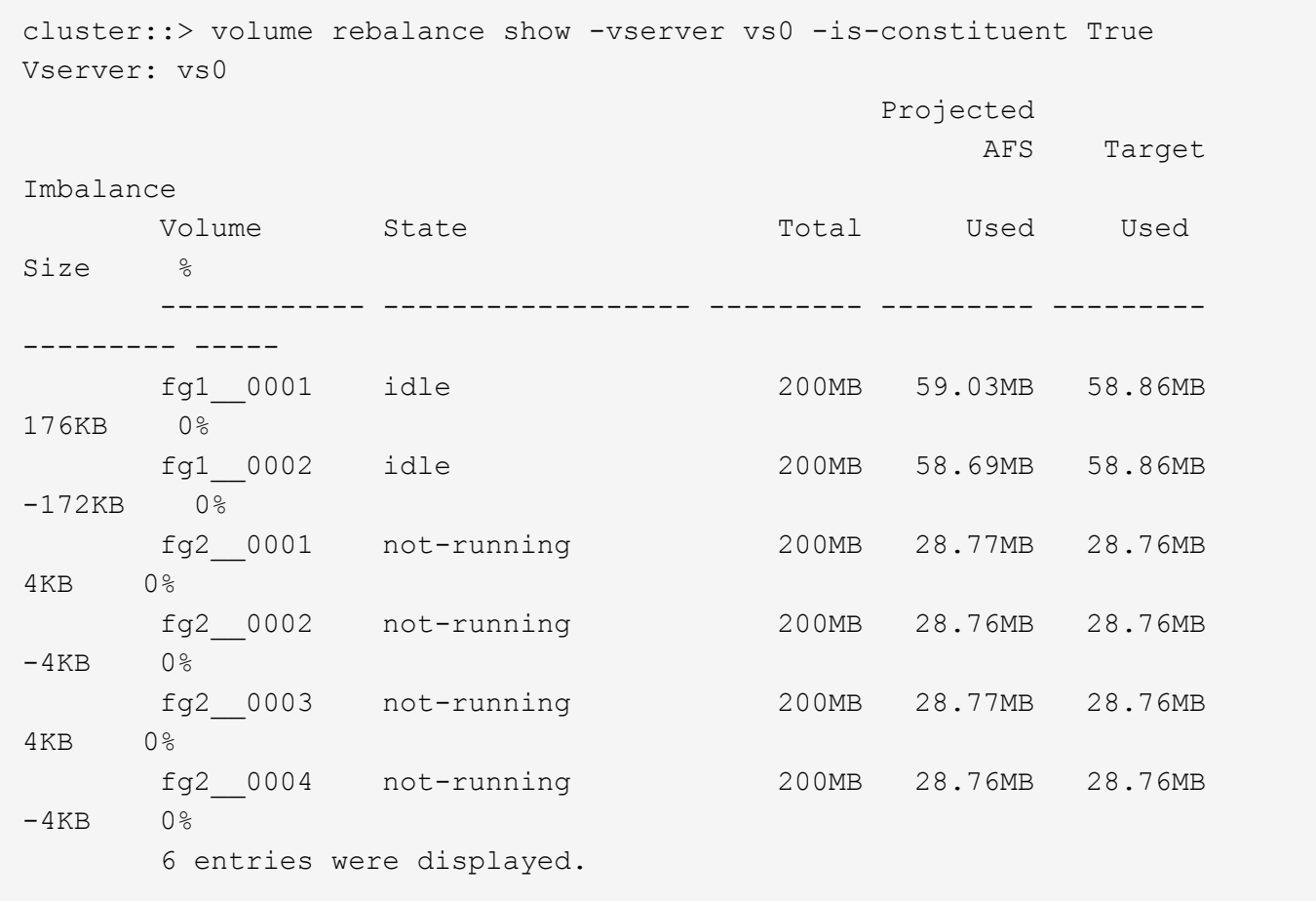

The following example displays detailed rebalancing information about a specific FlexGroup volume "fg1" on Vserver "vs0":

cluster::> volume rebalance show -vserver vs0 -volume fg1 -instance Vserver Name: vs0 Volume Name: fg1 Is Constituent: false Rebalance State: not-running Rebalance Notice Messages: - Total Size: 400MB Projected AFS Used Size: 117.7MB Volume Size Used by Snapshot Copies: 10.57MB Constituent Target Used Size: - Imbalance Size: 176KB Imbalance Percentage: 0% Moved Data Size: - Maximum Constituent Imbalance Percentage: 0% Rebalance Start Time: Fri Mar 25 17:26:09 2022 Rebalance Stop Time: Fri Mar 25 17:29:29 2022 Rebalance Runtime: 0h3m20s Rebalance Maximum Runtime: 0h3m20s Maximum Imbalance Threshold per Constituent: 20% Minimum Imbalance Threshold per Constituent: 5% Maximum Concurrent File Moves per Constituent: 25 Minimum File Size: 4KB Exclude Files Stuck in Snapshot Copies: true

The following example displays detailed rebalancing information about a specific FlexGroup constituent "fg1\_\_0001" on Vserver "vs0":
cluster::> volume rebalance show -vserver vs0 -volume fg1\_\_0001 -instance -is-constituent True Vserver Name: vs0 Volume Name: fg1\_\_0001 Is Constituent: true Rebalance State: not-running Rebalance Notice Messages: - Total Size: 200MB Projected AFS Used Size: 59.04MB Volume Size Used by Snapshot Copies: 5.46MB Constituent Target Used Size: 58.86MB Imbalance Size: 176KB Imbalance Percentage: 0% Moved Data Size: 0B Maximum Constituent Imbalance Percentage: - Rebalance Start Time: Fri Mar 25 17:26:09 2022 Rebalance Stop Time: Fri Mar 25 17:29:29 2022 Rebalance Runtime: 0h3m20s Rebalance Maximum Runtime: 0h3m20s Maximum Imbalance Threshold per Constituent: 20% Minimum Imbalance Threshold per Constituent: 5% Maximum Concurrent File Moves per Constituent: 25 Minimum File Size: 4KB Exclude Files Stuck in Snapshot Copies: true

# **volume rebalance start**

Start a volume capacity rebalancing operation on a FlexGroup volume

**Availability:** This command is available to *cluster* and *Vserver* administrators at the *admin* privilege level.

### **Description**

The volume rebalance start command starts a volume capacity rebalancing operation on a FlexGroup volume in the specified Vserver. Only one volume capacity rebalancing operation is supported per FlexGroup volume at a time. Running capacity rebalancing operations on multiple FlexGroup volumes at the same time is supported.

The volume rebalance start command is only supported on FlexGroup volumes.

### **Parameters**

### **-vserver <vserver name> - Vserver Name**

Identifies the Vserver that contains the FlexGroup volume whose capacity will be rebalanced.

#### **-volume <volume name> - Volume Name**

Identifies the FlexGroup volume whose capacity will be rebalanced.

#### **[-max-runtime <time\_interval>] - Maximum Runtime**

Specifies the maximum time a capacity rebalancing operation will run for. The default value is 6 hours.

### **[-max-threshold <percent>] - Maximum Imbalance Threshold per Constituent**

Specifies the maximum imbalance percentage for constituents. When a constituent's imbalance percentage is larger than this value, files will be moved from the constituent. The default value is 20%.

#### **[-min-threshold <percent>] - Minimum Imbalance Threshold per Constituent**

Specifies the minimum imbalance percentage for constituents. When a constituent's imbalance percentage is smaller than this value, files will not be moved from the constituent. The default value is 5%.

#### **[-max-file-moves <integer>] - Maximum Concurrent File Moves per Constituent**

Specifies the maximum number of concurrent file moves in a volume capacity rebalancing operation on a constituent of the FlexGroup volume. The default value is 25.

#### **[-min-file-size {<integer>[KB|MB|GB|TB|PB]}] - Minimum File Size**

Specifies the minimum file size to consider for a volume capacity rebalancing operation. The value must be a multiple of 4KB. The default value is 100MB. Setting the minimum file size to less than the default value leads to more files being moved. Moved files use granular data, which might impact read/write I/O performance.

### **[-exclude-snapshots {true|false}] - Exclude Files Stuck in Snapshot Copies**

Specifies whether files stuck in snapshots should be excluded in a volume capacity rebalancing operation. The default value is true.

#### **[-start-time <Date>] - Scheduled start time, e.g. 12/31/2022 23:59:59**

Specifies the scheduled start time of the volume capacity rebalancing operation. The value must be a time later than 'now'.

### **Examples**

In this example, a volume capacity rebalancing operation is started for the FlexGroup volume "fg1" in vserver "vs0" with the maximum run time being 72000 seconds or 20 hours starting at 23:59:59 on 12/31/2022.

```
cluster::volume rebalance*> start -vserver vs0 -volume fg1 -max-runtime
72000 -start-time 12/31/2022 23:59:59
```
### **volume rebalance stop**

Stop a volume capacity rebalancing operation on a FlexGroup volume

**Availability:** This command is available to *cluster* and *Vserver* administrators at the *admin* privilege level.

### **Description**

The volume rebalance stop command stops a volume capacity rebalancing operation on a FlexGroup

volume in the specified Vserver.

The volume rebalance stop command is only supported on FlexGroup volumes.

### **Parameters**

### **-vserver <vserver name> - Vserver Name**

Identifies the Vserver that contains the FlexGroup volume whose capacity rebalancing operation will be stopped.

### **-volume <volume name> - Volume Name**

Identifies the FlexGroup volume whose capacity rebalancing operation will be stopped.

### **Examples**

In this example, a volume capacity rebalancing operation is stopped for the FlexGroup volume "fg1" in vserver "vs0".

cluster::volume rebalance rebalance\*> stop -vserver vs0 -volume fg1

# **volume rebalance file-move abort**

Abort a file-move operation that is in progress

**Availability:** This command is available to *cluster* and *Vserver* administrators at the *advanced* privilege level.

### **Description**

The volume rebalance file-move abort command aborts a file-move operation that has been started and is in progress.

A file-move operation goes through different stages as part of the move operation. During the cutover stage of the file-move operation, the actual file is created at the destination FlexGroup constituent, after which the data blocks are transferred. Once the file is created at the destination FlexGroup constituent, the file is visible in the namespace of the FlexGroup volume. If the file-move operation has entered the cutover stage, it cannot be aborted.

The volume rebalance file-move abort command is only supported on FlexGroup volumes. For a given FlexGroup volume, there can be many file-move operations that are currently in progress for different sets of constituents. The parameters for this command provide a way to identify a particular file-move operation within a FlexGroup volume.

### **Parameters**

### **-vserver <vserver name> - Vserver Name (privilege: advanced)**

Identifies the Vserver that contains the FlexGroup volume involved in the file-move operation.

### **-volume <volume name> - Volume Name (privilege: advanced)**

Identifies the FlexGroup volume that is hosting the file being moved in the file-move operation.

#### **-path <text> - Path (privilege: advanced)**

Identifies the path to the file being moved within the FlexGroup volume.

**-destination-constituent <volume name> - Destination Constituent Volume (privilege: advanced)**

Identifies the destination constituent name of the FlexGroup volume where the file is being moved.

#### **[-operation-uuid <UUID>] - Operation UUID (privilege: advanced)**

If specified, this parameter identifies the UUID of the file-move operation. Use the [volume rebalance file](#page-293-0)[move show](#page-293-0) command to obtain the UUID for a file-move operation.

#### **Examples**

The following example aborts a file-move operation for the file "/system/build/image.tgz" within the FlexGroup volume "bld\_volume":

```
cluster1::*> volume rebalance file-move abort -vserver vs0 -volume
bld_volume -path /system/build/image.tgz -destination-constituent
bld_volume__0005
```
File-move operation cancelled.

The following example aborts the file-move operation in progress for the file "/system/build/image.tgz" within the FlexGroup "bld\_volume". The UUID of the file-move operation is also provided:

```
cluster1::*> volume rebalance file-move abort -vserver vs0 -volume
bld volume -path /system/build/image.tgz -destination-constituent
bld_volume__0005 -operation-uuid f8d780b4-32fc-4053-be5e-2f6edc0a652b
```
File-move operation cancelled.

The following example attempts to abort the file-move operation for the file "/system/build/image.tgz" within the FlexGroup volume "bld volume". However, the file-move operation could not be aborted as it is past the cutover stage of the operation. A file-move operation can only be aborted if it has not entered the cutover stage:

```
cluster1::*> volume rebalance file-move abort -vserver vs0 -volume
bld volume -path /system/build/image.tgz -destination-constituent
bld_volume__0005
Error: command failed: The file move abort operation failed. Reason:
Cannot
         destroy file operation. File move operation has completed the
cutover
         phase.
```
### **Related Links**

• [volume rebalance file-move show](#page-293-0)

# <span id="page-292-0"></span>**volume rebalance file-move modify**

Modify a file-move operation

**Availability:** This command is available to *cluster* and *Vserver* administrators at the *advanced* privilege level.

## **Description**

The volume rebalance file-move modify command modifies certain attributes of a file-move operation that is currently in progress. Specifically, the maximum throughput allowed on a particular file-move operation can be modified, and the data transfer of a file-move operation can be paused or resumed.

The volume rebalance file-move modify command is only supported on FlexGroup volumes. For a given FlexGroup volume, there can be many file-move operations that are currently in progress for different sets of constituents. The parameters for this command provide a way to identify a particular file-move operation within a FlexGroup volume.

### **Parameters**

### **-vserver <vserver name> - Vserver Name (privilege: advanced)**

Identifies the Vserver that contains the FlexGroup volume involved in the file-move operation.

### **-volume <volume name> - Volume Name (privilege: advanced)**

Identifies the FlexGroup volume that is hosting the file being moved in the file-move operation.

### **-path <text> - Path (privilege: advanced)**

Identifies the path to the file being moved within the FlexGroup volume. This parameter can be specified with the -destination-constituent parameter to identify a particular file-move operation within a FlexGroup volume.

### **-destination-constituent <volume name> - Destination Constituent Volume (privilege: advanced)**

Identifies the destination constituent name of the FlexGroup volume where the file is being moved. This parameter can be specified with the -path parameter to identify a particular file-move operation within a FlexGroup volume.

### **[-operation-uuid <UUID>] - Operation UUID (privilege: advanced)**

Identifies the UUID of the file-move operation. Use the [volume rebalance file-move show](#page-293-0) command to obtain the UUID for a file-move operation. This parameter can be specified in addition to the -path and -destination-constituent parameters to identify a particular file-move operation if there are multiple ongoing operations involving the same path and destination constituent.

### **[-max-throughput {<integer>[KB|MB|GB|TB|PB]}] - Maximum Scanner Speed (privilege: advanced)**

If specified, this parameter will modify the rate limit for the data transfer in bytes per second. A non-zero value less than 1 MB/s will be set to 1 MB/s. A non-zero value greater than 1 MB/s will be truncated to the nearest integral megabyte value. A value of "0" specifies that no range will be set for the data transfer. This value does not represent a throughput the system will guarantee, but a limit that cannot be exceeded.

### **[-scanner-paused {true|false}] - Scanner Paused (privilege: advanced)**

If specified, the data transfer of the file-move operation will be paused or resumed. Using a value of *false* will pause the data transfer while using a value of *true* will resume the data transfer.

### **Examples**

The following example modifies the maximum throughput of the ongoing file-move operation for the file "/system/build/image.tgz" within the FlexGroup volume "bld\_volume". -path and -destination -constituent are used to identify the particular file-move operation:

```
cluster1::*> volume rebalance file-move modify -vserver vs0 -volume
bld volume -path /system/build/image.tgz -destination-constituent
bld volume 0005 -max-throughput 2MB
```
The following example pauses the data transfer of the ongoing file-move operation for the file "/system/build/image.tgz" within the FlexGroup volume "bld\_volume". This stops any further data from being transferred from the source volume to the destination volume:

```
cluster1::*> volume rebalance file-move modify -vserver vs0 -volume
bld volume -path /system/build/image.tgz -destination-constituent
bld volume 0005 -scanner-paused true
```
The following example resumes the data transfer of a paused file-move operation for the file "/system/build/image.tgz" within the FlexGroup volume "bld\_volume". -path and -destination -constituent are used to identify the particular file-move operation:

```
cluster1::*> volume rebalance file-move modify -vserver vs0 -volume
bld volume -path /system/build/image.tgz -destination-constituent
bld volume 0005 -scanner-paused false
```
#### **Related Links**

• [volume rebalance file-move show](#page-293-0)

## <span id="page-293-0"></span>**volume rebalance file-move show**

Display a list of files being moved

**Availability:** This command is available to *cluster* and *Vserver* administrators at the *advanced* privilege level.

#### **Description**

The volume rebalance file-move show command displays a list of files being moved between the FlexGroup Constituents.

The volume rebalance file-move show command is only supported on FlexGroup volumes. The command displays information about each ongoing file-move operation, as well as any file-move operations

that have completed, failed or have been cancelled within the last two minutes. For all file-move operations matching the specified parameters, the command displays the following information:

- Vserver name
- Volume name
- File Path
- Source Constituent Volume
- Destination Constituent Volume
- Current status of the file-move operation ("Preparing", "Data-Transfer", "Paused", "Complete", "Failed" or "Terminated-Manual")
- Percentage of total data bytes transferred to the destination

To display detailed information about each file-move operation, run the command with the -instance parameter. The detailed view provides the following information:

- Vserver Name
- Volume Name
- Destination Constituent Volume
- Source Constituent Volume
- Destination Constituent Node
- Source Constituent Node
- Operation Status: Current status of the file-move operation ("Preparing", "Data-Transfer", "Paused", "Complete", "Failed" or "Terminated-Manual")
- Scanner Progress Percentage
- Operation UUID: UUID of the overall file-move operation
- Source Operation UUID: UUID used to identify the file-move operation on the source constituent
- File Path: Path of the file being moved
- Source Constituent Master Data Set ID
- Source Constituent Data Set ID
- Source File ID: ID of the inode on the source constituent
- Source Generation: Generation number of the inode on the source constituent
- Destination File ID: ID of the inode on the destination constituent
- Destination Data Set ID
- Destination Master Data Set ID
- Destination Generation: Generation number of the inode on the destination constituent
- Maximum Scanner Speed (per sec): Maximum throughput of the data scanner
- Scanner Paused: Displays information if the underlying data transfer scanner is paused
- Scanner Status: The current stage of the underlying data transfer scanner ("Preparing", "Allocation-Map", "Data", "Destroying", "Paused-Manual", "Paused-Error", "Complete", "Terminated-Manual" or "Destroyed")
- Scanner Progress: Number of bytes transferred
- Scanner Total: Total number of bytes to be transferred
- Data Scanner Priority: Priority of the data scanner assigned to the file-move operation (high or low)
- Elapsed Time
- Cutover Time: Time elapsed during the cutover stage of the file-move operation, in seconds
- Is Snapshot Fenced: Whether snapshots are fenced for the file-move operation
- Is Destination Ready: Whether the destination volume is ready for the file-move operation
- Last Failure Time
- Last Failure Reason

You can specify parameters from the above list to display information. For example, to display information only about paused operations, run the command with the -status Paused parameter.

### **Parameters**

### **{ [-fields <fieldname>,…]**

If you specify the  $-fields fileldname$ , … parameter, the command output also includes the specified field or fields. You can use '-fields ?' to display the fields to specify.

### **| [-instance ] }**

If this parameter is specified, the command displays the additional detailed information described above.

### **[-vserver <vserver name>] - Vserver (privilege: advanced)**

If this parameter and the -volume parameter are specified, the command displays the file-move operations on the specified volume. If this parameter is specified by itself, the command displays the file-move operations on all volumes on the specified Vserver.

### **[-volume <volume name>] - Volume Name (privilege: advanced)**

If this parameter and the -vserver parameter are specified, the command displays the file-move operations on the specified volume. If this parameter is specified by itself, the command displays the filemove operations on all volumes matching the specified name.

### **[-destination-constituent <volume name>] - Destination Constituent Volume (privilege: advanced)**

If this parameter is specified, the command displays only the file-move operations with the specified destination FlexGroup constituent name.

### **[-operation-uuid <UUID>] - Operation UUID (privilege: advanced)**

If this parameter is specified, the command displays only the file-move operation with the specified operation UUID.

### **[-destination-node <nodename>] - Destination Constituent Node (privilege: advanced)**

If this parameter is specified, the command displays only file-move operations for files being moved to the specified destination node.

### **[-destination-dsid <integer>] - Destination Constituent DSID (privilege: advanced)**

If this parameter is specified, the command displays only file-move operations with the specified destination volume data set ID.

### **[-source-constituent <volume name>] - Source Constituent Volume (privilege: advanced)**

If this parameter is specified, the command displays only file-move operations with the specified source FlexGroup constituent name.

### **[-source-operation-uuid <UUID>] - Source Operation UUID (privilege: advanced)**

If this parameter is specified, the command displays only the file-move operation with the specified internal source job operation UUID.

### **[-source-node <nodename>] - Source Constituent Node (privilege: advanced)**

If this parameter is specified, the command displays only file-move operations for files being moved from the specified source node.

#### **[-source-dsid <integer>] - Source Constituent DSID (privilege: advanced)**

If this parameter is specified, the command displays only file-move operations with the specified source volume data set ID.

### **[-status {Preparing|Data-Transfer|Paused|Complete|Failed|Manually-Terminated}] - Operation Status (privilege: advanced)**

If this parameter is specified, the command displays only file-move operations with the specified status ("Preparing", "Data-Transfer", "Paused", "Complete", "Failed" or "Terminated-Manual").

#### **[-scanner-percent <percent>] - Scanner Progress Percentage (privilege: advanced)**

If this parameter is specified, the command displays only file-move operations that have transferred the specified percentage of total bytes.

#### **[-last-failure-reason <text>] - Last Failure Reason (privilege: advanced)**

If this parameter is specified, the command displays only file-move operations whose last failure reason matches the specified string.

### **[-path <text>] - File Path (privilege: advanced)**

If this parameter is specified, the command displays only file-move operations for files that match the specified path.

#### **[-destination-msid <integer>] - Destination Constituent MSID (privilege: advanced)**

If this parameter is specified, the command displays only file-move operations with the specified destination volume master data set ID.

#### **[-destination-fileid <integer>] - Destination Fileid (privilege: advanced)**

If this parameter is specified, the command displays only file-move operations pertaining to files with the specified file ID on the destination constituent.

#### **[-destination-generation <integer>] - Destination Generation (privilege: advanced)**

If this parameter is specified, the command displays only file-move operations pertaining to files with the specified generation number on the destination constituent.

#### **[-source-msid <integer>] - Source Constituent MSID (privilege: advanced)**

If this parameter is specified, the command displays only file-move operations with the specified source volume master data set ID.

### **[-source-fileid <integer>] - Source Fileid (privilege: advanced)**

If this parameter is specified, the command displays only file-move operations pertaining to files with the specified file ID on the source constituent.

#### **[-source-generation <integer>] - Source Generation (privilege: advanced)**

If this parameter is specified, the command displays only file-move operations pertaining to files with the specified generation number on the source constituent.

### **[-max-throughput {<integer>[KB|MB|GB|TB|PB]}] - Maximum Scanner Speed (per sec) (privilege: advanced)**

If this parameter is specified, the command displays only file-move operations that use the specified value as the maximum scanner speed (in MB/s). This value does not represent a throughput the system will guarantee, but a limit that cannot be exceeded.

#### **[-scanner-paused {true|false}] - Scanner Paused (privilege: advanced)**

If this parameter is specified, the command displays only file-move operations that are paused (true) or unpaused (false).

### **[-scanner-status {Preparing|Allocation-Map|Data|Destroying|Paused-Manual|Paused-Error|Complete|Destroyed|Terminated-Manual}] - Scanner Status (privilege: advanced)**

If this parameter is specified, the command displays only file-move operations in the specified scanner stage ("Preparing", "Allocation-Map", "Data", "Destroying", "Paused-Manual", "Paused-Error", "Complete", "Terminated-Manual" or "Destroyed")

### **[-scanner-progress {<integer>[KB|MB|GB|TB|PB]}] - Scanner Progress (privilege: advanced)**

If this parameter is specified, the command displays only file-move operations that have transferred the specified number of bytes.

### **[-scanner-total {<integer>[KB|MB|GB|TB|PB]}] - Scanner Total (privilege: advanced)**

If this parameter is specified, the command displays only file-move operations with the specified total transfer size in bytes.

### **[-data-scanner-priority {high|low}] - Data Scanner Priority (privilege: advanced)**

If this parameter is specified, the command displays only the file-move operations that give the data scanner high priority (high) or low priority (low).

### **[-elapsed-time <time\_interval>] - Elapsed Time (privilege: advanced)**

If this parameter is specified, the command displays only file-move operations that have a matching elapsed-time interval. Specify an elapsed-time range by using the ".." operator between two values. For example, the following command displays file-move operations with elapsed-time between 2 hours and 3 hours 30 minutes:

volume rebalance file-move show -elapsed-time 2h..3h30m

### +

Specify a comparative elapsed-time value using the ">" and "<" operators. For example, the following command displays the file-move operations with an elapsed-time greater than 5 hours and 30 minutes:

### **[-cutover-time <[<integer>d][<integer>h][<integer>m][<integer>s]>] - Cutover Time (privilege: advanced)**

If this parameter is specified, the command displays only the file-move operations with the specified cutover time.

#### **[-is-snapshot-fenced {true|false}] - Is Snapshot Fenced (privilege: advanced)**

If this parameter is specified, the command displays only the file-move operations with snapshots fenced (true) or unfenced (false).

#### **[-is-destination-ready {true|false}] - Is Destination Ready (privilege: advanced)**

If this parameter is specified, the command displays only the file-move operations for which the destination volume is ready (true) or not ready (false).

#### **[-last-failure-time <MM/DD/YYYY HH:MM:SS>] - Last Failure Time (privilege: advanced)**

If this parameter is specified, the command displays file-move operations that have a matching  $last$ failure-time value. Use the format: "MM/DD/YYYY HH:MM:SS". Specify a time range by using the ".." operator between two time statements. For example, the following command displays file-move operations with a last-failure-time value between "08/13/2014 05:55:00" and "08/13/2014 06:10:00":

volume rebalance file-move show -last-failure-time "08/13/2021 05:55:00".."08/13/2021 06:10:00"

+

Specify a comparative last-failure-time value using the ">" and "<" operators. For example, the following command displays file-move operations with a last-failure-time value after "8/27/2021 14:58:00":

volume rebalance file-move show -last-failure-time >"8/27/2021 14:58:00"

#### **Examples**

The following example displays information about all file-move operations on the Vserver named "vs1":

cluster1::volume rebalance file-move\*> show -vserver vs1 Vserver: vs1 Volume: fg1 Path Source Destination Status Progress -------------------------- ------------- ------------- --------------- --------- /d1/d2/foo fg1\_\_0002 fg1\_\_0003 Paused 0% /d1/d2/bar fg1\_\_0002 fg1\_\_0004 Completed 100% Vserver: vs1 Volume: bld\_volume Path **Source** Destination Status Progress -------------------------- ------------- ------------- --------------- --------- /system/build/image.tgz bld\_volume\_\_0001 bld\_volume\_\_0005 Data-Transfer 50% 3 entries were displayed.

The following example displays detailed information about a specific file-move operation on Vserver vs0:

cluster1::volume rebalance file-move\*> show -instance -vserver vs0 -volume fg -path /test (volume rebalance file-move show) Vserver Name: vs0 Volume Name: fg Destination Constituent Volume: fg\_\_0001 Operation UUID: 283a983e-c06a-42bc-8bd7-8830211cb2a9 Destination Constituent Node: sti96-vsim-ucs539i Destination Constituent DSID: 1635 Source Constituent Volume: fg\_\_0004 Source Operation UUID: 283a983e-c06a-42bc-8bd7-8830211cb2a9 Source Constituent Node: sti96-vsim-ucs539j Source Constituent DSID: 1638 Operation Status: Paused Scanner Progress Percentage: 0% Last Failure Reason: - File Path: /test Destination Constituent MSID: 2154447497 Destination Fileid: 97 Destination Generation: 247243720 Source Constituent MSID: 2154447500 Source Fileid: 504 Source Generation: 214935427 Maximum Scanner Speed (per sec): 1MB Scanner Paused: true Scanner Status: Paused-Manual Scanner Progress: 0B Scanner Total: 10MB Data Scanner Priority: low Elapsed Time: 0h2m27s Cutover Time: 0s Is Snapshot Fenced: false Is Destination Ready: true Last Failure Time: -

# **volume rebalance file-move start**

Moves a file from one FlexGroup constituent to another

**Availability:** This command is available to *cluster* and *Vserver* administrators at the *advanced* privilege level.

### **Description**

The volume rebalance file-move start command initiates a retroactive file movement for a file residing in a FlexGroup volume in the given Vserver. You must provide the path to the file to be moved. Additional parameters may be used to control certain properties of the move operation. The parent directory's mtime may be modified by this command which may impact analytics mtime histogram. This command only takes NFS filenames and only UTF-8 encoding is supported.

The volume rebalance file-move start command is only supported on FlexGroup volumes.

### **Parameters**

#### **-vserver <vserver name> - Vserver Name (privilege: advanced)**

Identifies the Vserver that contains the FlexGroup volume involved in this operation.

#### **-volume <volume name> - Volume Name (privilege: advanced)**

Identifies the FlexGroup volume that is hosting the file being moved in this operation.

#### **-path <text> - Path (privilege: advanced)**

Path to the file being moved within this FlexGroup volume.

### **[-destination-constituent <volume name>] - Destination Constituent Volume (privilege: advanced)**

Identifies the destination constituent name of the FlexGroup volume where the file is being moved to. The constituent must be a member of the same FlexGroup volume as the source constituent.

### **[-max-throughput {<integer>[KB|MB|GB|TB|PB]}] - Maximum Scanner Speed (privilege: advanced)**

Specifies the range of the data transfer in bytes per second. A non-zero value less than 1 MB/s will be set to 1 MB/s. A non-zero value greater than 1 MB/s will be truncated to the nearest integral megabyte value. If unspecified, the default value is "0" which means no range will be set for the data transfer. This value does not represent a throughput the system will guarantee, but a limit that cannot be exceeded.

### **[-scanner-paused {true|false}] - Scanner Paused (privilege: advanced)**

Specifies that the data scanner should not be started immediately when the move operations starts. If unspecified, the default value is "false". Use the [volume rebalance file-move modify](#page-292-0) command to start the data scanner.

### **[-force <true>] - Force (privilege: advanced)**

If this parameter is specified, the file move operation will break the existing lock state on the file and proceed. This may cause a disruption for some client applications.

### **[-is-disruptive {true|false}] - Is Disruptive (privilege: advanced)**

Specifies whether the file move operation should be disruptive. The default value is "false".

### **Examples**

In this example, a file-move operation is started for the file "/d1/d2/foo" within the FlexGroup volume "fg1" in vserver "vs0". The path is relative to the root directory of this FlexGroup volume, not the global namespace path of the file. In this example, the file is being moved to the destination constituent identified by the name "fg1\_\_0003".

```
cluster::volume rebalance file-move*> start -vserver vs0 -volume fg1 -path
/d1/d2/foo -destination-constituent fg1__0003
File move started with operation-uuid f8d780b4-32fc-4053-be5e-2f6edc0a652b
```
### **Related Links**

• [volume rebalance file-move modify](#page-292-0)

# **volume rebalance file-move statistics reset**

Reset statistics for file-move operations between FlexGroup constituents

**Availability:** This command is available to *cluster* and *Vserver* administrators at the *advanced* privilege level.

### **Description**

The volume rebalance file-move statistics reset command resets completed statistics for the file-move operations.

The volume rebalance file-move statistics reset command is only supported on FlexGroup volumes.

### **Parameters**

#### **-vserver <vserver name> - Vserver Name (privilege: advanced)**

If this parameter and the -volume parameter are specified, the command resets statistics for the FlexGroup constituents on the specified volume. If this parameter is specified by itself, the command resets statistics for the FlexGroup constituents on all volumes on the specified Vserver.

#### **-volume <volume name> - Volume Name (privilege: advanced)**

If this parameter and the -vserver parameter are specified, the command resets statistics for the FlexGroup constituents on the specified volume. If this parameter is specified by itself, the command resets statistics for the FlexGroup constituents on all volumes matching the specified name.

### **Examples**

The following example resets completed statistics for all FlexGroup constituents on the FlexGroup volume "bld\_volume" in Vserver "vs0":

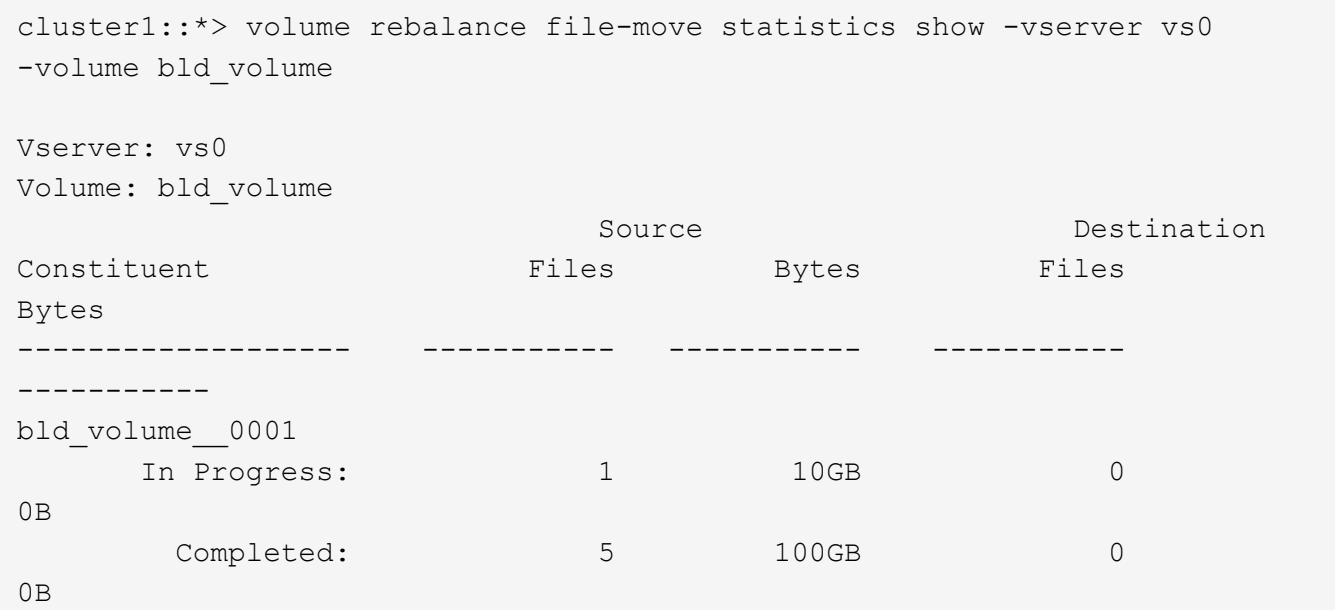

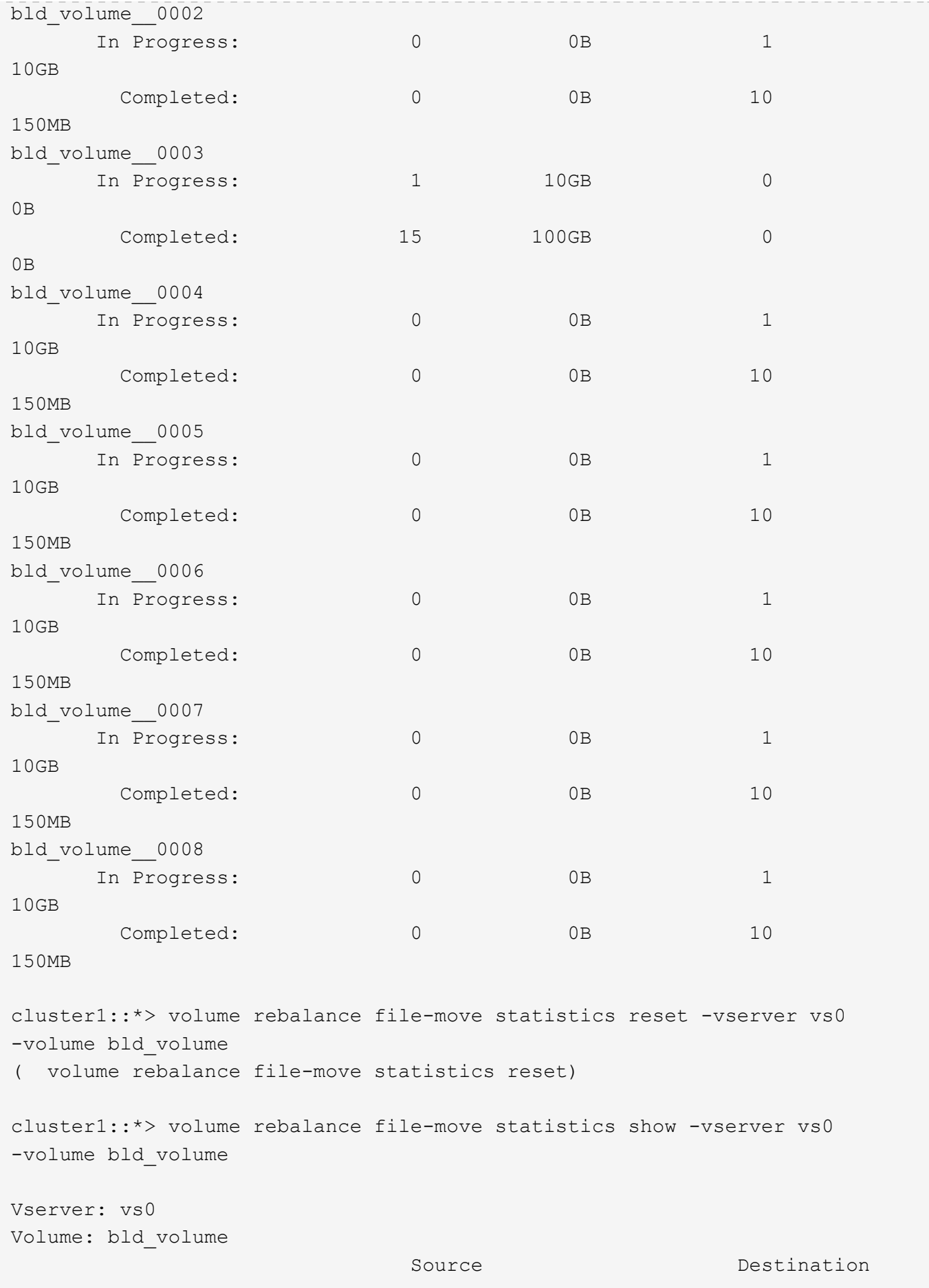

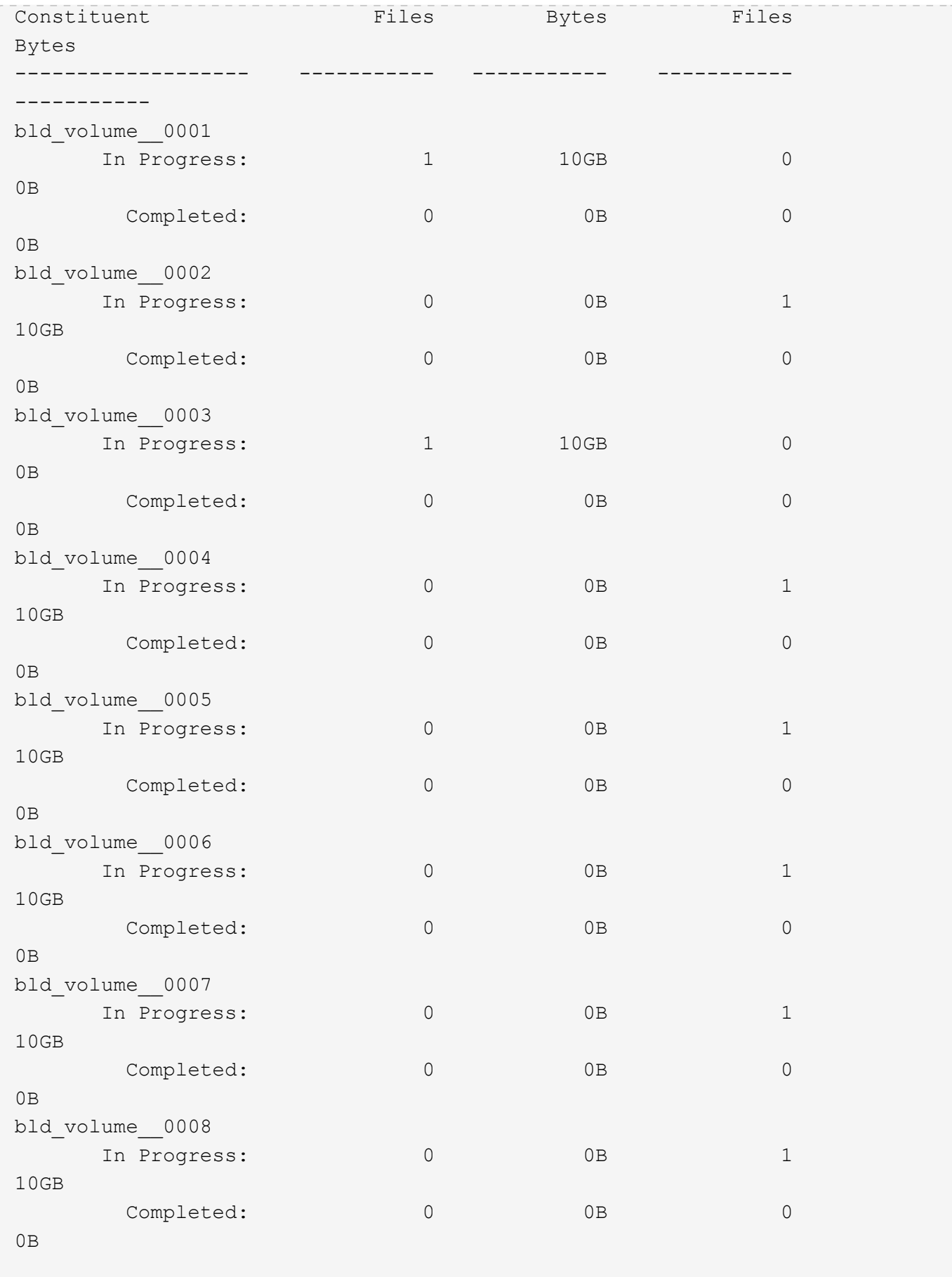

# **volume rebalance file-move statistics show**

# Display statistics for file-move operations across FlexGroup Constituents

**Availability:** This command is available to *cluster* and *Vserver* administrators at the *advanced* privilege level.

### **Description**

The volume rebalance file-move statistics show command displays common statistics for the filemove operations at a FlexGroup constituent level.

The volume rebalance file-move statistics show command is only supported on FlexGroup volumes. For all FlexGroup constituents matching the specified parameters, the command displays the following information:

- Vserver name
- Volume name
- Constituent name
- Source Files In-Progress: Number of files currently being moved from the FlexGroup constituent
- Source Files Completed: Number of files already moved from the FlexGroup constituent
- Source Bytes In-Progress: Total number of bytes of all the files currently being moved from the FlexGroup constituent
- Source Bytes Completed: Total number of bytes of all the files already moved from the FlexGroup constituent
- Destination Files In-Progress: Number of files currently being moved to the FlexGroup constituent
- Destination Files Completed: Number of files already moved to the FlexGroup constituent
- Destination Bytes In-Progress: Total number of bytes of all the files currently being moved to the FlexGroup constituent
- Destination Bytes Completed: Total number of bytes of all the files already moved to the FlexGroup constituent

You can specify parameters from the above list to display information. For example, to display statistics only for FlexGroup constituents with more than one file currently being moved from them, run the command with the -source-files-inprogress >1 parameter.

### **Parameters**

### **{ [-fields <fieldname>,…]**

If you specify the  $-fields$ , … parameter, the command output also includes the specified field or fields. You can use '-fields ?' to display the fields to specify.

### **| [-instance ] }**

If you specify the -instance parameter, the command displays detailed information about all fields.

### **[-vserver <vserver name>] - Vserver (privilege: advanced)**

If this parameter and the -volume parameter are specified, the command displays statistics for the FlexGroup constituents on the specified volume. If this parameter is specified by itself, the command displays statistics for the FlexGroup constituents on all volumes on the specified Vserver.

### **[-volume <volume name>] - Volume Name (privilege: advanced)**

If this parameter and the -vserver parameter are specified, the command displays statistics for the FlexGroup constituents on the specified volume. If this parameter is specified by itself, the command displays statistics for the FlexGroup constituents on all volumes matching the specified name.

### **[-constituent <volume name>] - Constituent Name (privilege: advanced)**

If this parameter is specified, the command displays statistics only for FlexGroup constituents matching the specified name.

### **[-source-files-inprogress <integer>] - Source Files In Progress (privilege: advanced)**

If this parameter is specified, the command displays statistics only for FlexGroup constituents which have the specified number of files currently being moved from them.

### **[-source-files-completed <integer>] - Source Files Completed (privilege: advanced)**

If this parameter is specified, the command displays statistics only for FlexGroup constituents which have the specified number of files already moved from them.

### **[-source-bytes-inprogress {<integer>[KB|MB|GB|TB|PB]}] - Source Bytes in Progress (privilege: advanced)**

If this parameter is specified, the command displays statistics only for FlexGroup constituents which have the specified number of bytes currently being moved from them (across all files currently being moved from them).

### **[-source-bytes-completed {<integer>[KB|MB|GB|TB|PB]}] - Source Bytes Completed (privilege: advanced)**

If this parameter is specified, the command displays statistics only for FlexGroup constituents which have the specified number of bytes already moved from them (across all files already moved from them).

### **[-destination-files-inprogress <integer>] - Destination Files In Progress (privilege: advanced)**

If this parameter is specified, the command displays statistics only for FlexGroup constituents which have the specified number of files currently being moved to them.

### **[-destination-files-completed <integer>] - Destination Files Completed (privilege: advanced)**

If this parameter is specified, the command displays statistics only for FlexGroup constituents which have the specified number of files already moved to them.

### **[-destination-bytes-inprogress {<integer>[KB|MB|GB|TB|PB]}] - Destination Bytes In Progress (privilege: advanced)**

If this parameter is specified, the command displays statistics only for FlexGroup constituents which have the specified number of bytes currently being moved to them (across all files currently being moved to them).

### **[-destination-bytes-completed {<integer>[KB|MB|GB|TB|PB]}] - Destination Bytes Completed (privilege: advanced)**

If this parameter is specified, the command displays statistics only for FlexGroup constituents which have the specified number of bytes already moved to them (across all files already moved to them).

### **Examples**

The following example displays statistics for all FlexGroup constituents on the FlexGroup volume "bld\_volume"

in Vserver "vs0":

cluster1::\*> volume rebalance file-move statistics show -vserver vs0 -volume bld\_volume Vserver: vs0 Volume: bld\_volume Source Destination Constituent **Files** Files Bytes Files Bytes ------------------- ----------- ----------- ----------- ---------- bld\_volume\_\_0001 In Progress: 1 10GB 0 0B Completed: 5 20GB 0 0B bld\_volume\_\_0002 In Progress: 0 0B 1 10GB Completed: 0 0B 10 40GB bld\_volume\_\_0003 In Progress:  $1$  5GB 0 0B Completed: 15 100GB 0 0B bld\_volume\_\_0004 In Progress: 0 0B 1 5GB Completed: 0 0B 10 80GB bld\_volume\_\_0005 In Progress:  $0$  0B 0B 0 0B Completed: 0 0B 0 0B bld\_volume\_\_0006 In Progress: 0 0B 0 0B 0 0 0B Completed: 0 0B 0B 0 0B bld\_volume\_\_0007 In Progress: 0 0B 0B 0 0B Completed: 0 0B 0

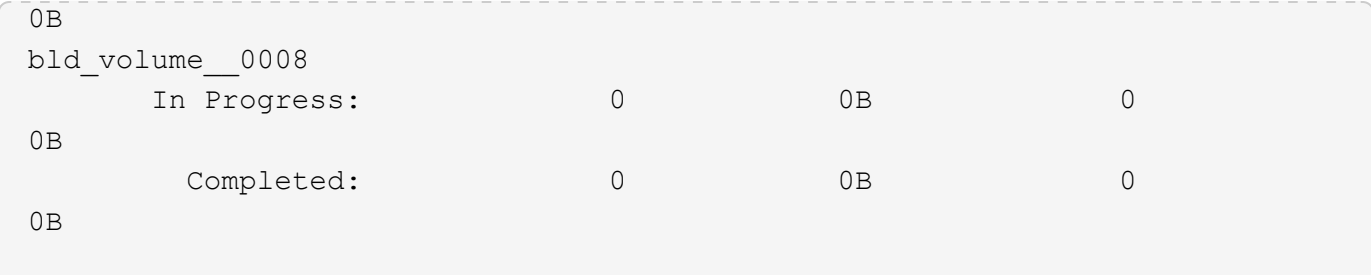

The following example displays statistics for all FlexGroup constituents on the FlexGroup volume "bld\_volume" in Vserver "vs0" with more than 4 files already sent from them:

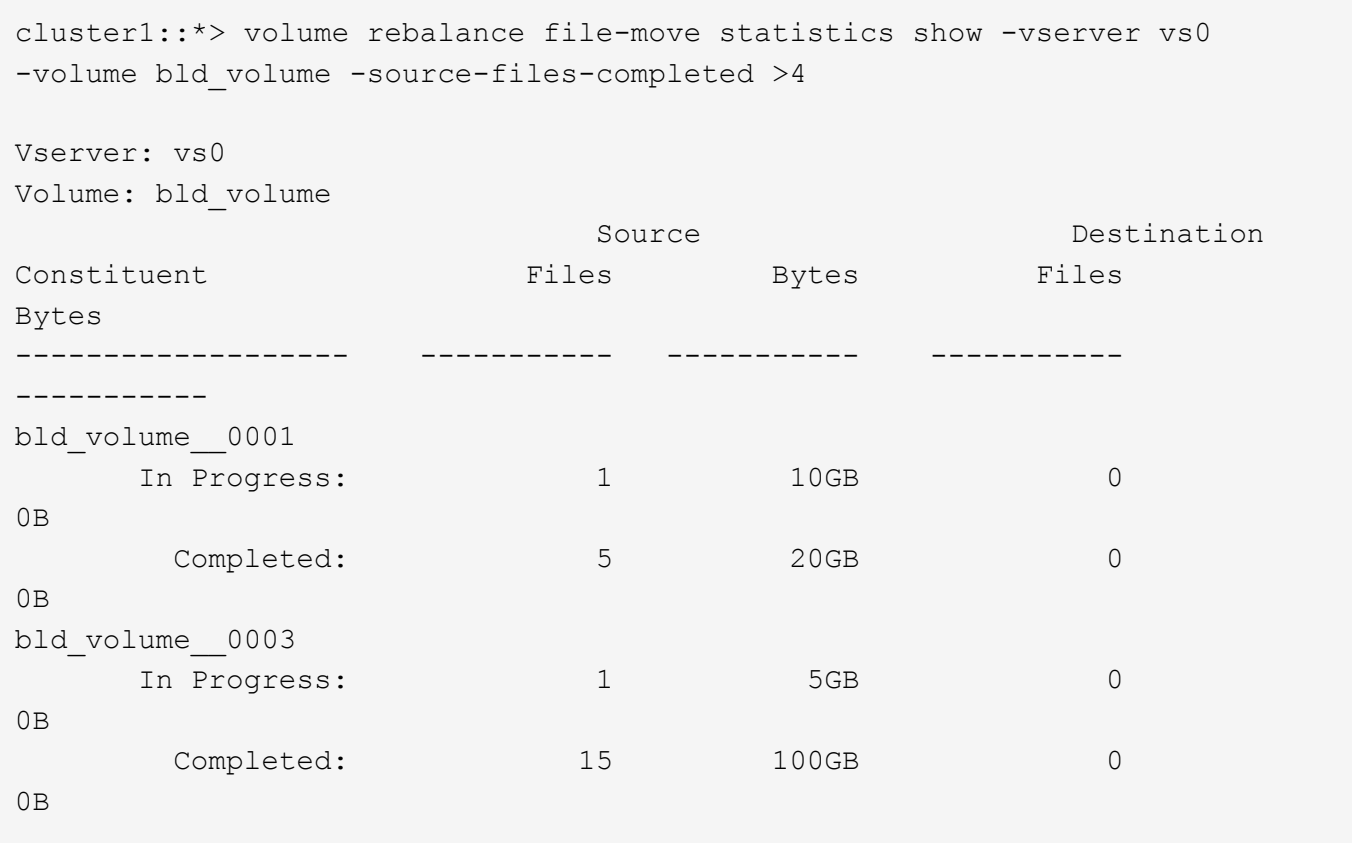

# **volume recovery-queue commands**

# **volume recovery-queue modify**

Modify attributes of volumes in the recovery queue

**Availability:** This command is available to *cluster* and *Vserver* administrators at the *advanced* privilege level.

# **Description**

The volume recovery-queue modify command modifies the retention period of a volume in the recovery queue.

#### **Parameters**

### **-vserver <vserver name> - Vserver Name (privilege: advanced)**

This specifies the Vserver on which the volume is located.

### **-volume <volume name> - Volume Name (privilege: advanced)**

This specifies the volume that is to be modified.

### **[-retention-hours <integer>] - Volume Delete Retention (privilege: advanced)**

This specifies the time in hours that the volume will be available in the recovery queue for recovery.For example, a value of "10" means that the volume will be retained in the recovery queue for at least 10 hours. The maximum allowed Volume retention-hours is 4294967295 hours.

### **Examples**

The following example modifies a volume named vol1 1234 on a Vserver named vs1 in the recovery queue.

```
cluster1::*> volume recovery-queue modify -vserver vs1 -volume vol1_1234
-retention-hours 10
```
# **volume recovery-queue purge-all**

Purge all volumes from the recovery queue belonging to a Vserver

**Availability:** This command is available to *cluster* and *Vserver* administrators at the *advanced* privilege level.

### **Description**

The volume recovery-queue purge-all command purges all volumes from the recovery queue belonging to a Vserver.

### **Parameters**

#### **-vserver <vserver name> - Vserver name (privilege: advanced)**

This specifies the Vserver whose volumes in the recovery queue need to be purged.

### **Examples**

The following example purges all volumes on a Vserver named vs1 from the recovery queue.

```
cluster1::*> volume recovery-queue purge-all -vserver vs1
```
### **volume recovery-queue purge**

Purge volumes from the recovery queue belonging to a Vserver

**Availability:** This command is available to *cluster* and *Vserver* administrators at the *advanced* privilege level.

### **Description**

The volume recovery-queue purge command purges a volume from the recovery queue belonging to a Vserver.

### **Parameters**

#### **-vserver <vserver name> - Vserver Name (privilege: advanced)**

This specifies the Vserver on which the volume is located.

#### **-volume <volume name> - Volume Name (privilege: advanced)**

This specifies the volume that is to be purged from the recovery queue.

#### **Examples**

The following example purges a volume named vol1 1234 on a Vserver named vs1 from the recovery queue.

cluster1::\*> volume recovery-queue purge -vserver vs1 -volume vol1\_1234

### **volume recovery-queue recover-all**

Recover all volumes from the recovery queue belonging to a Vserver

**Availability:** This command is available to *cluster* and *Vserver* administrators at the *advanced* privilege level.

#### **Description**

The volume recovery-queue recover-all command recovers all the volumes from the recovery-queue belonging to a Vserver.

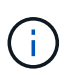

This command will restore volumes with their previous access types and volumes will remain offline. This command will not restore the volumes with their previous name, junction, LUN mappings, NVMe namespace mappings, quota policy rules and snapshot schedules.

#### **Parameters**

#### **-vserver <vserver name> - Vserver name (privilege: advanced)**

This specifies the Vserver for which the volumes need to be recovered.

#### **Examples**

The following example recovers all volumes on a Vserver named vs1 from the recovery queue.

cluster1::\*> volume recovery-queue recover-all -vserver vs1

### **volume recovery-queue recover**

Recover volumes from the recovery queue belonging to a Vserver

**Availability:** This command is available to *cluster* and *Vserver* administrators at the *advanced* privilege level.

### **Description**

The volume recovery-queue recover command recovers a volume from the recovery queue belonging to a Vserver.

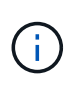

This command will restore the volume with its previous access type and the volume will remain offline. This command will not restore the volume with its previous name, junction, LUN mappings, NVMe namespace mappings, quota policy rules and snapshot schedules.

#### **Parameters**

#### **-vserver <vserver name> - Vserver Name (privilege: advanced)**

This specifies the Vserver on which the volume is located.

#### **-volume <volume name> - Volume Name (privilege: advanced)**

This specifies the volume that is to be recovered.

#### **Examples**

The following example recovers a volume named vol1 1234 on a Vserver named vs1 from the recovery queue.

```
cluster1::*> volume recovery-queue recover -vserver vs1 -volume vol1_1234
```
### **volume recovery-queue show**

Show volumes in the recovery queue

**Availability:** This command is available to *cluster* and *Vserver* administrators at the *advanced* privilege level.

### **Description**

The volume recovery-queue show command displays information about volumes in the recovery queue. The command output depends on the parameter(s) specified with the command. If no parameters are specified, the command displays the following information about all volumes:

- Vserver name
- Volume name
- Deletion Request Time
- Retention Hours

To display information about a single volume, run the command with the -vserver and -volume parameters.

To display detailed information about all volumes, run the command with the -instance parameter.

You can specify additional parameters to display information that matches only those parameters. For example, to display information only about volumes with retention hours 10, run the command with the -retention-hours 10 parameter.

### **Parameters**

### **{ [-fields <fieldname>,…]**

This specifies the fields that need to be displayed. The fields Vserver and Volume are the default fields.

### **| [-instance ] }**

If this parameter is specified, the command displays detailed information about all fields.

### **[-vserver <vserver name>] - Vserver Name (privilege: advanced)**

If this parameter and the -volume parameter are specified, the command displays detailed information about the specified volume. If this parameter is specified by itself, the command displays information about volumes on the specified Vserver.

### **[-volume <volume name>] - Volume Name (privilege: advanced)**

If this parameter and the -vserver parameter are specified, the command displays detailed information about the specified volume. If this parameter is specified by itself, the command displays information about all volumes matching the specified name.

### **[-delete-time <Date>] - Deletion Request Time (privilege: advanced)**

If this parameter is specified, the command displays information only about the volume or volumes that match the specified delete time.

#### **[-retention-hours <integer>] - Volume Delete Retention (privilege: advanced)**

If this parameter is specified, the command displays information only about the volume or volumes that match the specified retention hours.

### **[-instance-uuid <UUID>] - Volume Instance UUID (privilege: advanced)**

If this parameter is specified, the command displays information only about the volume or volumes that match the specified instance uuid.

### **Examples**

The following example displays information about all volumes on a Vserver named vs1 in the recovery queue:

```
cluster1::*> volume recovery-queue show -vserver vs1
Vserver Volume Deletion Request Time Retention Hours
--------- ----------- --------------------- ---------------
vs1 vol1_1234 Wed Aug 22 06:50:19 2012 10
vs1 vol2_1235 Wed Aug 22 06:50:26 2012 12
2 entries were displayed.
```
The following example displays detailed information about a volume named vol1\_1234 on a Vserver named vs1 in the recovery queue:

```
cluster1::*> volume recovery-queue show -vserver vs1 -volume vol1_1234
Vserver Name: vs1
              Volume Name: vol1_1234
    Deletion Request Time: Wed Aug 22 06:50:19 2012
Volume Delete Retention: 10
```
# **volume schedule-style commands**

# **volume schedule-style prepare-to-downgrade**

Disables volume schedule style feature and sets schedule style to default (create-time)

**Availability:** This command is available to *cluster* administrators at the *advanced* privilege level.

#### **Description**

This command will disable the volume schedule style feature and set schedule style to default (create-time).

### **Examples**

The following example prepares the schedule-style on all volumes for revert/downgrade.

cluster1::\*> volume schedule-style prepare-to-downgrade

# **volume snaplock commands**

### **volume snaplock modify**

Modify SnapLock attributes of a SnapLock volume

**Availability:** This command is available to *cluster* and *Vserver* administrators at the *admin* privilege level.

### **Description**

```
The ` volume snaplock modify ` command modifies one or more SnapLock
attributes of a SnapLock volume.
```
#### **Parameters**

### **-vserver <vserver name> - Vserver**

This specifies the vserver which owns the required SnapLock volume.

### **-volume <volume name> - Volume**

This specifies the SnapLock volume whose attribute needs to be modified.

### **[-minimum-retention-period {{<integer> seconds|minutes|hours|days|months|years} | infinite}] - Minimum Retention Period**

Specifies the minimum allowed retention period for files committed to WORM state on the volume. Any files committed with a retention period shorter than this minimum value, is assigned this minimum value.

If this option value is *infinite* , then every file committed to the volume will have a retention period that never expires.

Otherwise, the retention period is specified as a number followed by a suffix. The valid suffixes are seconds, minutes, hours, days, months, and years. For example, a value of 6months represents a retention period of 6 months. The maximum allowed retention period is 70 years. This option is not applicable while extending retention period of an already committed WORM file.

### **[-default-retention-period {{<integer> seconds|minutes|hours|days|months|years} | min | max | infinite | unspecified}] - Default Retention Period**

Specifies the default retention period that is applied to files while committing to WORM state without an associated retention period.

If this option value is *min* , then minimum-retention-period is used as the default retention period. If this option value is *max* , then maximum-retention-period is used as the default retention period. If this option value is *infinite* , then a retention period that never expires will be used as the default retention period. If this option value is *unspecified* , then the file will be retained forever; however, the retention time can be changed to an absolute value.

The retention period can also be explicitly specified as a number followed by a suffix. The valid suffixes are seconds, minutes, hours, days, months, and years. For example, a value of 6months represents a retention period of 6 months. The maximum valid retention period is 70 years.

### **[-maximum-retention-period {{<integer> seconds|minutes|hours|days|months|years} | infinite}] - Maximum Retention Period**

Specifies the maximum allowed retention period for files committed to WORM state on the volume. Any files committed with a retention period longer than this maximum value, is assigned this maximum value.

If this option value is *infinite* , then files that have retention period that never expires might be committed to the volume.

Otherwise, the retention period is specified as a number followed by a suffix. The valid suffixes are seconds, minutes, hours, days, months, and years. For example, a value of 6months represents a retention period of 6 months. The maximum allowed retention period is 70 years. This option is not applicable while extending retention period of an already committed WORM file.

### **[-autocommit-period {{<integer> minutes|hours|days|months|years} | none}] - Autocommit Period**

Specifies the autocommit period for SnapLock volume. All files which are not modified for a period greater the autocommit period of the volume are committed to WORM state.

The autocommit period option is specified as a number followed by a suffix. The valid suffixes for autocommit period are hours, minutes, days, months and years. For example, a value of 2hours represents an autocommit period of 2 hours. The minimum allowed autocommit period is 5 minutes and the maximum allowed autocommit period is 10 years.

If this option value is *none* , then autocommit is disabled on the SnapLock volume.

### **[-is-volume-append-mode-enabled {true|false}] - Is Volume Append Mode Enabled**

Specifies if the volume append mode is enabled or disabled.

It can be modified only when the volume is not mounted and does not have any data or Snapshot copies.

The volume append mode is not supported on SnapLock audit log volumes.

When it is enabled, all the files created with write permissions on the volume are WORM appendable files by default. All the WORM appendable files that are not modified for a period greater than the autocommit period of the volume are also committed to the WORM read-only state.

If it is set to *true* , then the volume append mode is enabled.

If it is set to *false* , then the volume append mode is disabled.

Volume append mode is disabled by default when the volume is created.

#### **[-privileged-delete {disabled|enabled|permanently-disabled}] - Privileged Delete**

Specifies the privileged-delete attribute of a SnapLock volume. This parameter must be specified alone.

If it is set to *enabled* then the privileged-delete operation can be performed using the [volume file](#page-153-0) [privileged-delete](#page-153-0) command.

If it is set to *disabled* , then the privileged-delete operation is not supported.

Once it is set to *permanently-disabled* , then neither the privileged-delete operation nor any change in the volume privileged-delete attribute is permitted.

#### **Examples**

The following command sets -default-retention-period of a given SnapLock volume:

```
cluster1::> volume snaplock modify -volume vol slc -default-retention
-period 2years
cluster1::>
```
The following command sets -maximum-retention-period of a given SnapLock volume to *infinite* :

```
cluster1::> volume snaplock modify -volume vol_slc -maximum-retention
-period infinite
cluster1::>
```
The following command enables the privileged-delete operation on a SnapLock volume.

```
cluster1::> volume snaplock modify -vserver vs1 -volume vol sle
-privileged-delete enabled
[Job 38] Job succeeded: Privileged-delete Attribute Change for Volume
"vs1:vol_sle" Completed.
cluster1::>
cluster1::>volume snaplock show -vserver vs1 -volume vol_sle -fields
privileged-delete
vserver volume privileged-delete
------- -------- -----------------
vs1 vol_sle enabled
cluster1::>
```
### **Related Links**

• [volume file privileged-delete](#page-153-0)

# **volume snaplock prepare-to-downgrade**

Prepares the system for downgrade

**Availability:** This command is available to *cluster* administrators at the *advanced* privilege level.

#### **Description**

The volume snaplock prepare-to-downgrade command prepares nodes to downgrade to a release without SnapLock volume append mode feature. Prior to disabling the feature, the command disables volume append mode on all SnapLock volumes in the cluster.

### **Examples**

The following example disables the SnapLock volume append mode feature in the local cluster:

```
cluster1::> volume snaplock prepare-to-downgrade
```
### **volume snaplock show**

Display SnapLock attributes of a SnapLock volume

**Availability:** This command is available to *cluster* and *Vserver* administrators at the *admin* privilege level.

### **Description**

The ` volume snaplock show ` command displays following information :

• Vserver name

- Volume name
- SnapLock Type of the volume
- Minimum retention period applicable of the volume
- Default retention period applicable of the volume
- Maximum retention period applicable of the volume
- Autocommit period of the volume
- Volume Append Mode attribute of the volume
- Privileged Delete attribute of the volume
- Litigation count on the volume
- Volume expiry time of the volume
- Volume ComplianceClock
- SnapLock audit log volume
- Unspecified retention file count on the volume

This command is applicable only for SnapLock volumes.

### **Parameters**

### **{ [-fields <fieldname>,…]**

If you specify the -fields <fieldname>, ... parameter, the command output also includes the specified field or fields. You can use '-fields ?' to display the fields to specify.

### **| [-instance ] }**

If you specify the -instance parameter, the command displays detailed information about all fields.

### **[-vserver <vserver name>] - Vserver**

If this parameter is specified, the command displays information for all the SnapLock volumes that match the specified -vserver value.

### **[-volume <volume name>] - Volume**

If this parameter is specified, the command displays information for the specified -volume value.

### **[-type {non-snaplock|compliance|enterprise}] - SnapLock Type**

If this parameter is specified, the command displays all the volumes that match the specified  $-type$  value.

### **[-minimum-retention-period {{<integer> seconds|minutes|hours|days|months|years} | infinite}] - Minimum Retention Period**

If this parameter is specified, the command displays all the volumes that match the specified  $-minimum$ -retention-period value.

### **[-default-retention-period {{<integer> seconds|minutes|hours|days|months|years} | min | max | infinite | unspecified}] - Default Retention Period**

If this parameter is specified, the command displays all the volumes that match the specified  $-default$ -retention-period value.

### **[-maximum-retention-period {{<integer> seconds|minutes|hours|days|months|years} | infinite}] - Maximum Retention Period**

If this parameter is specified, the command displays all the volumes that match the specified  $-maximum$ -retention-period value.

### **[-autocommit-period {{<integer> minutes|hours|days|months|years} | none}] - Autocommit Period**

If this parameter is specified, the command displays all the volumes that match the specified -autocommit -period value.

#### **[-is-volume-append-mode-enabled {true|false}] - Is Volume Append Mode Enabled**

If this parameter is specified, the command displays all the volumes that match the specified  $-i s$ -volume -append-mode-enabled value.

#### **[-privileged-delete {disabled|enabled|permanently-disabled}] - Privileged Delete**

If this parameter is specified, the command displays all the volumes that match the specified  $-\text{private}$ -delete value.

### **[-expiry-time <text>] - Expiry Time**

If this parameter is specified, the command displays all the volumes that match the specified  $-expiry$ -time value.

#### **[-compliance-clock-time <text>] - ComplianceClock Time**

If this parameter is specified, the command displays all the volumes that match the specified -compliance -clock-time value.

### **[-litigation-count <integer>] - Litigation Count**

If this parameter is specified, the command displays all the volumes that match the specified -litigation -count value.

#### **[-is-audit-log-volume {true|false}] - Is SnapLock Audit Log Volume**

If this parameter is specified, the command displays all the volumes that match the specified  $-i$ s-audit -log-volume value.

#### **[-unspecified-retention-file-count <integer>] - Unspecified Retention File Count**

If this parameter is specified, the command displays all the volumes that match the specified -unspecified-retention-file-count value.

### **Examples**

The following command shows summary of SnapLock volumes on a vserver:

```
cluster1::> volume snaplock show
Vserver Volume SnapLock Type ComplianceClock Time
------------- --------------- -------------
-----------------------------------
vs1 vol_slc compliance Mon Jan 19 14:12:34 IST 2015
+05:30
vs1 vol_sle enterprise Mon Jan 19 14:12:34 IST 2015
+05:30
2 entries were displayed.
cluster1::>
```
The following commands lists the complete SnapLock attributes of two given SnapLock volumes:

cluster1::> volume snaplock show -vserver vs1 -volume vol\_slc Vserver Name: vs1 Volume Name: vol\_slc SnapLock Type: compliance Minimum Retention Period: 1 years Default Retention Period: max Maximum Retention Period: 30 years Autocommit Period: 12 hours Is Volume Append Mode Enabled: false Privileged Delete: permanently-disabled Expiry Time: Thu May 11 14:37:21 GMT 2017 ComplianceClock Time: Wed May 11 20:08:41 IST 2016 +05:30 Litigation Count: 0 Is SnapLock Audit Log Volume: false Unspecified Retention File Count: 0 cluster1::> cluster1::> volume snaplock show -vserver vs1 -volume vol\_sle Vserver Name: vs1 Volume Name: vol\_sle SnapLock Type: enterprise Minimum Retention Period: 6 months Default Retention Period: min Maximum Retention Period: infinite Autocommit Period: none Is Volume Append Mode Enabled: false Privileged Delete: enabled Expiry Time: infinite ComplianceClock Time: Wed May 11 20:08:44 IST 2016 +05:30 Litigation Count: 0 Is SnapLock Audit Log Volume: false Unspecified Retention File Count: 0

# **volume snapshot commands**

# **volume snapshot compute-reclaimable**

Calculate the reclaimable space if specified snapshots are deleted

**Availability:** This command is available to *cluster* and *Vserver* administrators at the *admin* privilege level.

### **Description**

The volume snapshot compute-reclaimable command calculates the volume space that can be reclaimed if one or more specified Snapshot copies are deleted.

The command heavily uses system's computational resources so it can reduce the performance for client requests and other system processes. Therefore, the queries that use queries that use query operators  $(*, | ,$ etc.), are disabled for this command. You should not specify more than three Snapshot copies per query. Snapshot copies must be specified as a comma-separated list with no spaces after the commas.

### **Parameters**

### **-vserver <vserver name> - Vserver Name**

This specifies the Vserver on which the volume is located.

#### **-volume <volume name> - Volume Name**

This specifies the volume for which reclaimable space is to be calculated.

### **-snapshots <snapshot name>,… - List of Snapshots**

This specifies one or more than one Snapshot copies that are to be considered for deletion. If you list more than one Snapshot copy, specify a comma-separated list with no spaces after the commas.

### **Examples**

The following example calculates the space that can be reclaimed if the Snapshot copy named hourly.2008-01- 10\_1505 is deleted on a volume named vol3, which is a part of the Vserver named vs0:

```
cluster1::> volume snapshot compute-reclaimable -vserver vs0
-volume vol3 -snapshots hourly.2008-01-10_1505
```
### **volume snapshot create**

### Create a snapshot

**Availability:** This command is available to *cluster* and *Vserver* administrators at the *admin* privilege level.

### **Description**

The volume snapshot create command creates a Snapshot copy of a specified volume.

### **Parameters**

#### **-vserver <vserver name> - Vserver**

This specifies the Vserver that contains the volume on which the snapshot is to be created.

### **-volume <volume name> - Volume**

This specifies the volume where a Snapshot copy is to be created.

#### **-snapshot <snapshot name> - Snapshot**

This specifies the name of the Snapshot copy that is to be created.

#### **[-comment <text>] - Comment**

This optionally specifies a comment for the Snapshot copy.

### **[-foreground {true|false}] - Foreground Process**

If you use this option and select *false* , the Snapshot copy creation process runs in the background. If you use this option and select *true* , the Snapshot copy creation process runs in the foreground. The default is *true* .

### **[-snapmirror-label <text>] - Label for SnapMirror Operations**

If you specify this option, the Snapshot copy is created with the SnapMirror Label that you specify. If this option is not specified, the Snapshot copy is created with no SnapMirror Label. The SnapMirror Label is used by the Vaulting subsystem when you back up Snapshot copies to the Vault Destination.

### **[-expiry-time <MM/DD/YYYY HH:MM:SS>] - Expiry Time**

If you specify this option, the Snapshot copy is created with the expiry time that you specify. The expiry time indicates the time at which the Snapshot copy becomes eligible for deletion.

### **[-snaplock-expiry-time {MM/DD/YYYY HH:MM:SS [{+|-}hh:mm] | infinite}] - SnapLock Expiry Time**

This optionally specifies a snaplock-expiry-time for the Snapshot copy. A Snapshot copy with an expiry time cannot be deleted until the expiry time has elapsed. This option takes effect only on volumes with snapshotlocking-enabled set to true. If this option is not specified, the Snapshot copy will not be under retention.

#### **Examples**

The following example creates a Snapshot copy named vol3\_snap on a volume named vol3 on a Vserver named vs0. The Snapshot copy is given the comment "Single snapshot" and the operation runs in the background.

```
cluster1::> volume snapshot create -vserver vs0 -volume vol3 -snapshot
vol3_snapshot -comment "Single snapshot" -foreground false
```
# **volume snapshot delete**

### Delete a snapshot

**Availability:** This command is available to *cluster* and *Vserver* administrators at the *admin* privilege level.

### **Description**

The volume snapshot delete command deletes a Snapshot copy from a specified volume.

#### **Parameters**

### **-vserver <vserver name> - Vserver**

This specifies the Vserver that contains the volume on which the specified Snapshot copy is saved.

### **-volume <volume name> - Volume**

This specifies the volume from which a Snapshot copy is to be deleted.

### **-snapshot <snapshot name> - Snapshot**

This specifies the Snapshot copy that is to be deleted.

### **[-foreground {true|false}] - Foreground Process**

If you use this option and set it to *false* , the delete operation runs as a background process. If you specify this option and set it to *true* , the operation runs as a foreground process. The default is *true* .

### **[-force <true>] - Force Delete (privilege: advanced)**

If you use this switch, the Snapshot copy is immediately deleted without generating any confirmation messages. If you do not use this option the operation generates confirmation messages and the operation is disallowed on application tagged volumes. Passing in a value of *true* is supported, but not required. The force switch is typically used for scripting applications where users cannot directly confirm the delete operation.

### **[-ignore-owners <true>] - Ignore Snapshot Owners (privilege: advanced)**

If you use this switch, the command ignores other processes that might be accessing the Snapshot copy. If you do not use this option the operation exhibits default behavior and checks the owners tags before allowing the deletion to occur. Passing in a value of *true* is supported, but not required.

### **Examples**

The following example deletes a Snapshot copy named vol3\_daily from a volume named vol3 on a Vserver named vs0:

```
cluster1::> volume snapshot delete -vserver vs0 -volume vol3 -snapshot
vol3_daily
```
# **volume snapshot modify-snaplock-expiry-time**

Modify expiry time of a SnapLock Snapshot copy

**Availability:** This command is available to *cluster* and *Vserver* administrators at the *admin* privilege level.

### **Description**

The volume snapshot modify-snapshot-expiry-time extends snaplock expiry time of an existing Snapshot copy.

#### **Parameters**

#### **-vserver <vserver name> - Vserver**

This specifies the Vserver that contains the volume on which the Snapshot copy is located.

#### **-volume <volume name> - Volume**

This specifies the volume where a Snapshot copy is to be located.

#### **-snapshot <text> - Snapshot**

This specifies the name of the Snapshot copy locked by SnapLock whose snaplock expiry time needs to be modified.
**[-expiry-time {MM/DD/YYYY HH:MM:SS [{+|-}hh:mm] | infinite}] - SnapLock Expiry Time** Specifies the new snaplock expiry that is applied to Snapshot copy locked by SnapLock.

If this option value is *infinite* , then a retention period that never expires is applied to the Snapshot copy.

### **Examples**

:

The following example extends the retention period of a Snapshot copy *snap1* to *"03/03/2020 00:00:00"*

```
cluster1::> volume snapshot modify-snaplock-expiry-time -vserver vs1
-volume vol1 -snapshot snap1 -expiry-time "03/03/2020 00:00:00"
         cluster1::>
```
The following example extends the retention period of a Snapshot copy *snap2* to *infinite* :

```
cluster1::> volume snapshot modify-snaplock-expiry-time -vserver vs1
-volume vol1 -snapshot snap2 -expiry-time infinite
           cluster1::>
```

```
cluster1::> volume snapshot show -vserver vs1 -fields snaplock-expiry-time
           vserver volume snapshot snaplock-expiry-time
           ------- ------ -------- ------------------------
           vs1 vol1 snap1 3/3/2020 00:00:00 +05:30
           vs1 vol1 snap2 infinite
```
# **volume snapshot modify**

# Modify snapshot attributes

**Availability:** This command is available to *cluster* and *Vserver* administrators at the *admin* privilege level.

#### **Description**

The volume snapshot modify command enables you to change the text comment associated with a Snapshot copy.

### **Parameters**

### **-vserver <vserver name> - Vserver**

This specifies the Vserver that contains the volume on which the specified Snapshot copy is saved.

#### **-volume <volume name> - Volume**

This specifies the volume whose Snapshot copy is to be modified.

#### **-snapshot <snapshot name> - Snapshot**

This specifies the Snapshot copy whose text comment is to be modified.

### **[-comment <text>] - Comment**

This specifies the new comment for the Snapshot copy.

### **[-snapmirror-label <text>] - Label for SnapMirror Operations**

This specifies the SnapMirror Label for the Snapshot copy. The SnapMirror Label is used by the Vaulting subsystem when you back up Snapshot copies to the Vault Destination. If an empty label ("") is specified, the existing label will be deleted.

### **[-expiry-time <MM/DD/YYYY HH:MM:SS>] - Expiry Time**

This specifies the expiry time for the Snapshot copy. The expiry time indicates the time at which the Snapshot copy becomes eligible for deletion. If an expiry time of ("0") is specified, the existing expiry time will be deleted.

### **Examples**

The following example modifies the comment of a Snapshot copy named vol3\_snapshot of a volume named vol3 on a Vserver named vs0. The comment is changed to "Pre-upgrade snapshot".

```
cluster1::> volume snapshot modify -vserver vs0 -volume vol3
-snapshot vol3 snapshot -comment "Pre-upgrade snapshot"
```
# **volume snapshot partial-restore-file**

Restore part of a file from a snapshot

**Availability:** This command is available to *cluster* and *Vserver* administrators at the *admin* privilege level.

# **Description**

The volume snapshot partial-restore-file command enables you to restore a range of bytes in a file from the version of the file saved in the Snapshot copy. This command is intended to be used to restore particular pieces of LUNs, NVMe namespaces, and NFS or CIFS container files that are used by a host to store multiple sources of data. For example, a host might be storing multiple user databases in the same LUN. A partial file restore can be used to restore one of those databases in the LUN without touching other databases stored in the LUN. This command is not intended for restoring parts of normal user-level files that are stored in the volume. You should use [volume snapshot restore-file](#page-328-0) command to restore normal user-level files. The volume for the partial-restore should be online during this operation.

For LUNs and NVMe namespaces, this command is supported across all LUN and NVMe namespace source and destination objects with equal logical block sizes.

# **Parameters**

#### **-vserver <vserver name> - Vserver Name**

This specifies the Vserver which contains the volume.

### **[-volume <volume name>] - Volume Name**

This specifies the volume in which the Snapshot copy is saved.

#### **-s, -snapshot <snapshot name> - Snapshot Name**

This specifies the Snapshot copy which contains the version of file from which a range of bytes is restored. The source file, LUN, or NVMe namespace must be present in the Snapshot copy.

#### **-path <text> - Filepath**

This specifies the relative path to the file, LUN, or NVMe namespace which is partially restored from the Snapshot copy. You should specify the -volume option so that the file, LUN, or NVMe namespace is searched and restored from the Snapshot copy of the specified volume. If you do not specify the -volume then the file, LUN, or NVMe namespace is searched and restored from the Snapshot copy of the root volume. The destination file, LUN, or NVMe namespace must be present in the active file system.

#### **-start-byte <integer> - Starting Byte Offset (Multiple of 4096)**

This specifies the starting byte offset in the file to partially restore. The first byte of the file is byte zero. The start byte must be a multiple of 4096. In addition, the start byte must not exceed the size of the source or destination file.

#### **-byte-count <integer> - Number of Bytes to Restore (Multiple of 4096)**

This specifies the total number of bytes to restore, beginning at the -start-byte value. The -byte -count option must be a multiple of 4096. The maximum number of bytes that can be restored is 16 MB. The byte count must not exceed the range of the source or destination file.

#### **Examples**

The following example restores first 4096 bytes in the file *foo.txt* inside the volume *vol3* from the Snapshot copy *vol3\_snap* :

```
cluster1::> volume snapshot partial-restore-file -vserver vs0 -volume vol3
-snapshot vol3 snap -path /foo.txt -start-byte 0 -byte-count 4096
```
#### **Related Links**

• [volume snapshot restore-file](#page-328-0)

# **volume snapshot prepare-for-revert**

Deletes multiple Snapshot copies of the current File System version.

**Availability:** This command is available to *cluster* administrators at the *advanced* privilege level.

#### **Description**

This command will delete all Snapshot copies that have the format used by the current version of ONTAP. It will fail if Snapshot copy polices are enabled, or if Snapshot copies have an owner.

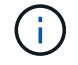

Snapshot policies must be disabled prior to running this command.

### **Parameters**

#### **-node <nodename> - Node (privilege: advanced)**

The name of the node.

### **Examples**

The following example prepares the Snapshot copies for revert.

cluster1::\*> volume snapshot prepare-for-revert -node node1

# **volume snapshot rename**

# Rename a snapshot

**Availability:** This command is available to *cluster* and *Vserver* administrators at the *admin* privilege level.

# **Description**

The volume snapshot rename command renames a Snapshot copy.

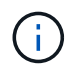

You cannot rename a Snapshot copy that is created as a reference copy during the execution of the volume move command.

### **Parameters**

### **-vserver <vserver name> - Vserver**

This specifies the Vserver that contains the volume on which the specified Snapshot copy is to be renamed

#### **-volume <volume name> - Volume**

This specifies the volume that contains the Snapshot copy to be renamed.

#### **-snapshot <snapshot name> - Snapshot**

This specifies the Snapshot copy that is to be renamed.

#### **-new-name <snapshot name> - Snapshot New Name**

This specifies the new name for the Snapshot copy.

#### **[-force <true>] - Force Rename (privilege: advanced)**

If this parameter is specified, the Snapshot copy rename operation is allowed on application tagged volumes. Otherwise, the operation is disallowed on application tagged volumes.

#### **Examples**

The following example renames a Snapshot copy named vol3\_snap on a volume named vol3 and a Vserver named vs0. The Snapshot copy is renamed to vol3\_snap\_archive.

```
cluster1::> volume snapshot rename -vserver vs0 -volume vol3
-snapshot vol3 snap -new-name vol3 snap archive
```
# <span id="page-328-0"></span>**volume snapshot restore-file**

Restore a file from a snapshot

**Availability:** This command is available to *cluster* and *Vserver* administrators at the *admin* privilege level.

# **Description**

The volume snapshot restore-file command enables you to restore a single file to a version saved in the Snapshot copy. You can restore a file over an existing copy of the file in the parent read-write volume or to a different location within the same parent read-write volume. If the destination file for the restore operation does not exist, a new file is created with the same version as the one saved in the Snapshot copy. If the destination file for the restore operation exists, then it is overwritten by the version from the Snapshot copy. This operation is used to restore normal user-level files, LUNs and NVMe namespaces. The command also supports restoring normal user-level files with streams. The command fails if you try to restore directories (and their contents). During the restore operation the parent read-write volume should remain online. The command fails if the destination path for the restore operation is in a different volume than the source volume.

# **Parameters**

# **-vserver <vserver name> - Vserver Name**

This specifies the Vserver which contains the volume.

# **[-volume <volume name>] - Volume Name**

This specifies the volume which contains the specified Snapshot copy.

# **-s, -snapshot <snapshot name> - Snapshot Name**

This specifies the Snapshot copy from which the file is restored.

# **-path <text> - Filepath**

This specifies the relative path to the file which is restored from the Snapshot copy. You should specify the -volume option so that the file is searched and restored from the Snapshot copy of the specified volume. If you do not specify the -volume then the file is searched and restored from the Snapshot copy of the root volume.

# **[-r, -restore-path <text>] - Restore Filepath**

This option specifies the destination location inside the volume where the file is restored. If you do not specify this option, the file is restored at the same location referred by  $-pa$ th option. If you specify -restore-path option, then it should refer to a relative path location within the same volume which contains the source file. If you do not specify -volume along with the relative path, the file is restored in the root volume.

# **[-split-disabled <true>] - Disable Space Efficient LUN Splitting**

If you use this option and set it to *true* , space efficient LUN or NVMe namespace clone split is not allowed during the restore operation. If you use this option and set it to *false* or do not use this option, then space efficient LUN or NVMe namespace clone split is allowed during the restore operation.

# **[-ignore-streams <true>] - Ignore Streams**

If you use this parameter, the file is restored without its streams. By default, the streams are restored.

# **Examples**

The following example restores a file *foo.txt* from the Snapshot copy *vol3\_snap* inside the volume *vol3* contained in a Vserver *vs0* :

```
cluster1::> volume snapshot restore-file -vserver vs0 -volume vol3
-snapshot vol3 snap -path /foo.txt
```
# **volume snapshot restore**

Restore the volume to a snapshot.

**Availability:** This command is available to *cluster* and *Vserver* administrators at the *admin* privilege level.

# **Description**

The volume snapshot restore command restores a Snapshot copy to be the read-write parent volume for the volume family. This replaces the current working copy of the volume with the Snapshot copy that results in a loss of all changes made since the Snapshot copy was created.

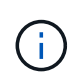

You should manually update all the SnapMirror relationships of a volume immediately after you restore its Snapshot copy. Not doing so can result in unusable SnapMirror relationships that must be deleted and re-created.

After the restore is complete, the size of the flexible volume will be set to either the current volume size or the snapshot size - whichever is greater.

# **Parameters**

# **-vserver <vserver name> - Vserver**

This specifies the Vserver that contains the volume on which the specified Snapshot copy to be restored is saved.

#### **-volume <volume name> - Volume**

This specifies the parent read-write volume whose Snapshot copy is to be restored to take its place.

#### **-snapshot <snapshot name> - Snapshot**

This specifies the Snapshot copy that is to be restored to be the read-write parent volume.

# **[-force <true>] - Force Restore**

If you use this parameter, the Snapshot copy is restored even if the volume has one or more newer Snapshot copies which are currently used as reference Snapshot copy by SnapMirror. If a restore is done in this situation, this will cause future SnapMirror transfers to fail. The SnapMirror relationship may be repaired using [snapmirror resync](https://docs.netapp.com/us-en/ontap-cli-9141/snapmirror-resync.html) command if a common Snapshot copy is found between the source and destination volume. If there is no common Snapshot copy between the source and the destination volume, a baseline SnapMirror copy would be required. If you use this parameter, the operation is also allowed on

application tagged volumes.

# **[-preserve-lun-ids {true|false}] - Preserve LUN Identifiers**

This option enables you to select whether the Snapshot copy restore needs to be non-disruptive to clients due to LUN or NVMe namespace identifiers changing. If you use this option and set it to *true* , or choose to not use this option at all, the volume snapshot restore command fails if the system determines that it cannot be non-disruptive with regards to LUN or NVMe namespace identifiers. If you use this option and set it to *false* , the restore operation proceeds even if this might cause client-visible effects. In this case, administrators should take the LUNs or NVMe namespaces offline before proceeding.

# **Examples**

The following example restores a Snapshot copy named vol3 snap archive to be the parent read-write volume for the volume family. The existing read-write volume is named vol3 and is located on a Vserver named vs0:

```
cluster1::> volume snapshot restore -vserver vs0 -volume vol3
-snapshot vol3 snap archive
```
# **Related Links**

• [snapmirror resync](https://docs.netapp.com/us-en/ontap-cli-9141/snapmirror-resync.html)

# **volume snapshot show-delta**

Computes delta between two Snapshot copies

**Availability:** This command is available to *cluster* and *Vserver* administrators at the *admin* privilege level.

# **Description**

The volume snapshot show-delta command returns the number of bytes that changed between two Snapshot copies or a Snapshot copy and the active filesystem. This is calculated from the number of blocks that differ multiplied by the block size. The command also shows the time elapsed between the Snapshot copies in seconds.

Queries that use query operators  $(* , | , etc.)$  are disabled for this command to avoid performance degradation for client requests.

# **Parameters**

# **-vserver <vserver name> - Vserver Name**

This specifies the Vserver on which the volume is located.

# **-volume <volume name> - Volume Name**

This specifies the volume for which the delta is to be calculated.

# **-snapshot1 <snapshot name> - First Snapshot Name**

This specifies the first Snapshot copy for the comparison.

# **[-snapshot2 <snapshot name>] - Second Snapshot Name**

This specifies the second Snapshot copy for the comparison. If the field is not specified, it is assumed to be the Active File System.

# **Examples**

The following example shows the bytes changed and the time separating the two Snapshots copies:

```
cluster1::> volume snapshot show-delta -vserver vs0 -volume vol2
-snapshot1 one -snapshot2 two
A total of 139264 bytes (34 blocks) are different. Elapsed time between
the Snapshot copies: 1s.
```
# **volume snapshot show**

# Display a list of snapshots

**Availability:** This command is available to *cluster* and *Vserver* administrators at the *admin* privilege level.

# **Description**

The volume snapshot show command displays information about Snapshot copies. The command output depends on the parameters specified with the command. If no parameters are specified, the command displays a table with the following information about all the available Snapshot copies:

- Vserver name
- Volume name
- Snapshot copy name
- State
- Size
- Percentage of total blocks in the parent volume
- Percentage of used blocks in the parent volume

To display a detailed list view with additional information, run the command and select the -instance view. In addition to the above mentioned information about the Snapshot copies, the detailed list view provides the following additional information:

- Creation time
- Snapshot busy
- List of the Snapshot copy's owners
- Comment associated with the Snapshot copy
- SnapMirror Label associated with the Snapshot copy
- 7-Mode Snapshot
- Constituent Snapshot
- Expiry Time

• SnapLock Expiry Time

At the advanced or higher privilege level the detailed view provides the following additional information:

- Snapshot copy's Dataset ID
- Snapshot copy's master Dataset ID
- Number of consistency points in the Snapshot copy
- Internal status of the Snapshot copy
- File system version
- File system block format
- Physical Snap ID
- Logical Snap ID
- Database record owner
- Snapshot tags
- Instance UUID
- Version UUID
- Node
- AFS used size
- Compression savings size
- Deduplication savings size
- Vbn0 savings size
- Reserved size
- Logical used size
- Performance metadata size
- Status of FlexGroup Qtree support in the Snapshot copy

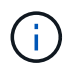

For Snapshot copies whose parent volume is a FlexGroup, some information is not available and empty values will be displayed. This information includes:

- State
- Size
- Percentage of total blocks in the parent volume
- Percentage of used blocks in the parent volume

```
All information is available for Snapshot copies whose parent volume is
a FlexGroup Constituent.
```
At the admin and advanced privilege level, Snapshot copies whose parent volume is a FlexGroup Constituent are not displayed by default. To display these, run the commmand and set the is-constituent to *true* . At the diagnostic or higher privilege level, all Snapshot copies are displayed by default.

The list view is automatically enabled if a single Snapshot copy is specified by using the -vserver, -volume and -snapshot options together.

A preformatted query for displaying the time-related information is available by specifying the -time format specifier. This displays a table that contains the following fields for all the available Snapshot copies:

- Vserver name
- Volume name
- Snapshot copy name
- Creation time

By using the  $-fields$  option you can choose to print only the certain fields in the output. This presents the selected fields in a table view. This is ideal when you want additional information to be different from the information that is provided by the default table view, but would like it in a format which is visually easy to compare.

You can specify additional parameters to display the information that matches only those parameters. For example, to display information only about Snapshot copies of the load-sharing volumes, run the command with the -volume-type LS parameter. If you specify multiple filtering parameters, only those Snapshot copies that match all the specified parameters are displayed.

#### **Parameters**

# **{ [-fields <fieldname>,…]**

If you specify the -fields <fieldname>, ... parameter, the command output also includes the specified field or fields. You can use '-fields ?' to display the fields to specify.

#### **| [-time ]**

If the -time format is specified, the command displays time related information about all entries.

# **| [-instance ] }**

If you specify the -instance parameter, the command displays detailed information about all fields.

#### **[-vserver <vserver name>] - Vserver**

If you use this parameter, the Snapshot copies located only on the specified Vserver will be displayed.

#### **[-volume <volume name>] - Volume**

If you use this parameter only Snapshot copies located on the specified volume will be displayed.

#### **[-snapshot <snapshot name>] - Snapshot**

If you use this parameter only Snapshot copies matching the specified name will be displayed.

#### **[-dsid <integer>] - Snapshot Data Set ID (privilege: advanced)**

If this parameter is specified, the command displays information only about the Snapshot copy that has the specified data set ID.

#### **[-msid <integer>] - Snapshot Master Data Set ID (privilege: advanced)**

If this parameter is specified, the command displays information only about the Snapshot copy that has the specified master data set ID.

# **[-create-time <Date>] - Creation Time**

If this parameter is specified, the command displays information only about the Snapshot copies that match the specified creation time.

# **[-busy {true|false}] - Snapshot Busy**

If this parameter is specified, the command displays information only about the Snapshot copies that have the specified busy status.

# **[-owners <text>,…] - List of Owners**

If this parameter is specified, the command displays information only about the Snapshot copies that are owned by the specified list of owners.

# **[-size {<integer>[KB|MB|GB|TB|PB]}] - Snapshot Size**

If this parameter is specified, the command displays information only about the Snapshot copies that have the specified size. The size is specified as a character specifying the unit of measurement after a number specifying the size in the mentioned unit of measurement: k (kilobytes), m (megabytes), g (gigabytes), or t (terabytes). If the unit of measurement is not specified, bytes are used as the unit, and the specified number is rounded up to the nearest 4 KB. You may also use an inequality such as *>10 MB* as input.

# **[-blocks <percent>] - Percentage of Total Blocks**

If this parameter is specified, the command displays information only about the Snapshot copies that have the specified percentage of total blocks on their parent volumes. You may also use an inequality such as *>10* as input.

# **[-usedblocks <percent>] - Percentage of Used Blocks**

If this parameter is specified, the command displays information only about the Snapshot copies that have the specified percentage of used blocks on their parent volumes. You may also use an inequality such as *>10* as input.

# **[-cpcount <integer>] - Consistency Point Count (privilege: advanced)**

If this parameter is specified, the command displays information only about the Snapshot copies that have the specified number of consistency points. You may also use an inequality such as *<100* as input.

# **[-comment <text>] - Comment**

If this parameter is specified, the command displays information only about the Snapshot copies that have the specified comment text. You may also specify an inequality such as *!"-"* as input.

# **[-fs-version <text>] - File System Version (privilege: advanced)**

If you use this parameter the only Snapshot copies displayed are those that were created when the file system was of a specific release. This parameter is helpful especially when you need to upgrade to newer software release and want to know the Snapshot copies that will be impacted by the upgrade process.

# **[-logical-snap-id <integer>] - Logical Snap ID (privilege: advanced)**

If you use this parameter only those Snapshot copies which have the specified logical snapshot ID will be shown. Logical snapshot ids are internal implementation details of volume Snapshot copies.

# **[-is-7-mode {true|false}] - 7-Mode Snapshot**

If you use this parameter only those Snapshot copies which have the specified value are shown. This value is *true* for the Snapshot copies that exist on the volume that was in 7-mode configuration and then transitioned to a clustered configuration. In such a scenario, the volume is in a clustered configuration and

the existing Snapshot copies are still in the 7-mode configuration.

# **[-snapmirror-label <text>] - Label for SnapMirror Operations**

If you use this parameter, only those Snapshot copies that have the specified SnapMirror Label value are shown.

# **[-state {valid|invalid|partial|pre-conversion}] - Snapshot State**

If you use this parameter only those Snapshot copies which have the specified state will be shown.

# **[-is-constituent {true|false}] - Constituent Snapshot**

If you use this parameter, only those Snapshot copies whose parent volume is a constituent volume of a FlexGroup will be shown.

# **[-node <nodename>] - Node (privilege: advanced)**

If you use this parameter only those Snapshot copies that are located on the specified storage system are shown.

# **[-inofile-version <integer>] - Snapshot Inofile Version (privilege: advanced)**

If this parameter is specified, the command displays information only about the Snapshot copies whose inode files are at the specified version.

# **[-expiry-time <MM/DD/YYYY HH:MM:SS>] - Expiry Time**

If you use this parameter only those Snapshot copies that have the specified expiry time are shown.

# **[-compression-type {none|secondary|adaptive}] - Compression Type (privilege: advanced)**

If you use this parameter only those Snapshot copies that have the specified compression type are shown.

# **[-snaplock-expiry-time {MM/DD/YYYY HH:MM:SS [{+|-}hh:mm] | infinite}] - SnapLock Expiry Time**

If you use this parameter only those Snapshot copies that have the specified snaplock expiry time are shown.

# **[-application-io-size <Application I/O Size>] - Application IO Size (privilege: advanced)**

If you use this parameter only those Snapshot copies that have the specified application IO size are shown.

# **[-is-qtree-caching-enabled {true|false}] - Is Qtree Caching Support Enabled (privilege: advanced)**

If you use this parameter, only those Snapshot copies of FlexGroups or origin of a FlexCache volumes that have the specified Qtree caching status are shown.

# **Examples**

The following example displays default information about all Snapshot copies of a volume named vol1:

```
cluster1::> volume snapshot show -volume vol1
  ---Blocks
---Vserver Volume Snapshot Size Total%
Used%
-------- -------- ------------------------------------- -------- ------
-----
cluster1 vol1
         one 68KB 0%
33%
  two 72KB 0%
34%
2 entries were displayed.
```
The following example displays Snapshot copies which are older than 1 hour, limiting the output to wanted fields:

```
cluster1::> volume snapshot show -create-time <1h -fields create-time,
size
vserver volume snapshot create-time size
-------- ------ -------- ------------------------ ----
cluster1 vol1 one Mon Nov 17 10:23:42 2014 68KB
cluster1 vol1 two Mon Nov 17 10:23:44 2014 72KB
2 entries were displayed.
```
The following example displays detailed information about a specific Snapshot copy, using the 'snap' alias:

cluster1::> snap show -volume vol1 -snapshot one -instance Vserver: cluster1 Volume: vol1 Snapshot: one Snapshot Data Set ID: 4294968322 Snapshot Master Data Set ID: 6442451970 Creation Time: Mon Nov 17 10:23:42 2014 Snapshot Busy: false List of Owners: - Snapshot Size: 68KB Percentage of Total Blocks: 0% Percentage of Used Blocks: 33% Consistency Point Count: 4 Comment: - File System Version: 9.0 7-Mode Snapshot: false Label for SnapMirror Operations: - Constituent Snapshot: false Node: node1 Snapshot Inofile Version: 3 Expiry Time: - SnapLock Expiry Time: -

# **volume snapshot autodelete modify**

Modify autodelete settings

**Availability:** This command is available to *cluster* and *Vserver* administrators at the *admin* privilege level.

# **Description**

The volume snapshot autodelete modify command enables you to modify Snapshot autodelete and LUN, NVMe namespace or file clone autodelete policy settings. Based on the defined policy, automatic deletion of Snapshot copies and LUN, NVMe namespace or file clones is triggered. Automatic deletion of Snapshot copies and LUN, NVMe namespace or file clones is useful when you want to automatically reclaim space consumed by the Snapshot copies and LUN, NVMe namespace or file clones from the volume when it is low in available space. LUN, NVMe namespace or file clone autodelete follows Snapshot copy autodelete. This command works only on a read-write parent volume. You cannot setup automatic Snapshot copy deletion and automatic LUN, NVMe namespace or file clone deletion for read-only volumes.

# **Parameters**

# **-vserver <vserver name> - Vserver Name**

This specifies the Vserver on which the volume is located.

# **-volume <volume name> - Volume Name**

This specifies the volume whose autodelete policy has to be modified.

# **[-enabled {true|false}] - Enabled**

This option specifies whether automatic deletion of Snapshot copies and LUN, NVMe namespace or file clones is enabled or disabled. If set to *true* , automatic deletion of Snapshot copies and LUN, NVMe namespace or file clones is enabled. If set to *false* , automatic deletion of Snapshot copies and LUN, NVMe namespace or file clones is disabled.

# **[-commitment {try|disrupt|destroy}] - Commitment**

This option specifies which Snapshot copies and LUN, NVMe namespace or file clones can be automatically deleted to reclaim back space. + When set to *try* , the Snapshot copies which are not locked by any application and the LUN, NVMe namespace or file clones which are not configured as preserved are deleted. + When set to *disrupt* , the Snapshot copies which are not locked by data backing functionalities (such as volume clones, LUN clones, NVMe namespace clones and file clones) and LUN, NVMe namespace or file clones which are not configured as preserved are deleted. In the *disrupt* mode, the Snapshot copies locked by data protection utilities such as Snapmirror and Volume Move can be deleted. If such a locked Snapshot copy is deleted during the data transfer, the transfer is aborted. + When set to *destroy* , the Snapshot copies locked by the data backing functionalities are deleted. In addition, all the LUN, NVMe namespace or file clones in the volume are deleted.

# **[-defer-delete {scheduled|user\_created|prefix|none}] - Defer Delete**

This option determines the order in which Snapshot copies can be deleted. + Possible values are as follows:

- When set to *scheduled* , scheduled Snapshot copies are the last to be deleted.
- When set to *user\_created* , user Snapshot copies are the last to be deleted.
- When set to *prefix* , Snapshot copies matching a certain prefix are the last to be deleted.
- When set to *none* , no defer deletion order is honored.

This option is not applicable for LUN, NVMe namespace or file clones.

# **[-delete-order {newest\_first|oldest\_first}] - Delete Order**

This option specifies if the oldest Snapshot copy and the oldest LUN, NVMe namespace or file clone or the newest Snapshot copy and the newest LUN, NVMe namespace or file clone are deleted first.

# **[-defer-delete-prefix <text>] - Defer Delete Prefix**

This option specifies the prefix string for the -defer-delete prefix parameter. The option is not applicable for LUN, NVMe namespace or file clones.

# **[-target-free-space <percent>] - Target Free Space**

This option specifies the free space percentage at which the automatic deletion of Snapshot copies and LUN, NVMe namespace or file clones must stop. Depending on the  $-\text{trigger}$  Snapshot copies and LUN, NVMe namespace or file clones are deleted until you reach the target free space percentage.

# **[-trigger {volume|snap\_reserve|(DEPRECATED)-space\_reserve}] - Trigger**

This option specifies the condition which starts the automatic deletion of Snapshot copies and LUN, NVMe namespace or file clones. + Setting this option to *volume* triggers automatic deletion of Snapshot copies and LUN, NVMe namespace or file clones when the volume reaches threshold capacity and the volume space reserved for Snapshot copies is exceeded. + Setting the option to *snap\_reserve* triggers automatic deletion of Snapshot copies and LUN, NVMe namespace or file clones when the space reserved for Snapshot copies reaches threshold capacity. + Setting the option to (DEPRECATED)-*space\_reserve* triggers automatic deletion of Snapshot copies when reserved space in the volume reaches threshold capacity and the volume space reserved for Snapshot copies is exceeded. +

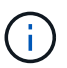

The option *space\_reserve* is deprecated.

The threshold capacity is determined by the size of the volume as follows:

- If the volume size is less than 20 GB, the autodelete threshold is 85%.
- If the volume size is equal to or greater than 20 GB and less than 100 GB, the autodelete threshold is 90%.
- If the volume size is equal to or greater than 100 GB and less than 500 GB, the autodelete threshold is 92%.
- If the volume size is equal to or greater than 500 GB and less than 1 TB, the autodelete threshold is 95%.
- If the volume size is equal to or greater than 1 TB, the autodelete threshold is 98%.

# **[-destroy-list <text>] - Destroy List**

This option specifies a comma separated list of data backing functions which are affected if the automatic deletion of the Snapshot copy backing that service is triggered. The possible values for this option are *lun\_clone,fileclone* , *lun\_clone,sfsr* , *vol\_clone* , *cifs\_share* , or *none* . Except *none* , all the other options can be combined as a comma separated list. Note that "lun clone", "file clone" and "sfsr" individually are not valid values. Only pairs "lun\_clone,file\_clone" and "lun\_clone,sfsr" are supported.

For the purposes of autodelete, *lun clone* includes both LUNs and NVMe namespaces.

If you specify *vol\_clone* , the cloned volume backed by the Snapshot copy is deleted. + If you specify *lun\_clone*, and a LUN or NVMe namespace is in the process of being cloned when autodelete is triggered, the cloning operation is aborted. Any access to this LUN or NVMe namespace will result in an error being reported to the client. + If you specify *file\_clone* , and the file cloning operation is in progress when autodelete is triggered, the cloning operation is aborted. Any access to this file will result in an error being reported to the client. + If you specify *sfsr* , and the file restore is in progress when autodelete is triggered, the restore operation is aborted. + If the Snapshot copy is locked either by a *lun\_clone* or *file\_clone* or both, the -destroy-list must be set to *lun\_clone,file\_clone* . + If the Snapshot copy is locked either by a *lun\_clone* or *sfsr* operation or both, the -destroy-list must be set to *lun\_clone,file\_clone* . The options *file\_clone* and *sfsr* are equivalent to each other. + If you set -destroy-list to *lun\_clone,file\_clone* and the Snapshot copy is backing a file clone or sfsr operation, both the operations are aborted. This is also the case when you set  $-destroy-list$  to *lun\_clone,sfsr* . + LUN, NVMe namespace or file clone autodelete is applicable only if -destroy -list contains lun clone and file clone

# **Examples**

The following example enables Snapshot autodelete and sets the trigger to *snap\_reserve* for volume *vol3* which is part of the Vserver *vs0* :

```
cluster1::> volume snapshot autodelete modify -vserver vs0 -volume vol3
-enabled true -trigger snap reserve
```
The following example enables Snapshot autodelete and LUN, NVMe namespace or file clone autodelete for volume *vol3* which is part of the Vserve *vs0* :

```
cluster1::> volume snapshot autodelete modify -vserver vs0 -volume vol3
-enabled true -trigger volume -commitment try -delete-order oldest first
-destroy-list lun clone, file clone
```
# **volume snapshot autodelete show**

Display autodelete settings

**Availability:** This command is available to *cluster* and *Vserver* administrators at the *admin* privilege level.

# **Description**

The volume snapshot autodelete show command displays information about Snapshot autodelete policies. The command output depends on the parameters specified with the command. If no parameters are specified, the command displays a table with the following information about all the available Snapshot autodelete policies:

- Vserver name
- Volume name
- Option name
- Option value

To display a detailed list view with additional information, run the command and select the -instance view. The detailed list view provides the following information:

- Vserver name
- Volume name
- Enabled
- Commitment
- Defer Delete
- Delete Order
- Defer Delete Prefix
- Target Free Space
- Trigger
- Destroy List
- Is Constituent Volume

By using the -fields option you can choose to print only the certain fields in the output. This presents the

selected fields in a table view. This is ideal when you want additional information to be different from the information that is provided by the default table view, but would like it in a format which is visually easy to compare.

You can specify additional parameters to display the information that matches only those parameters. For example, to display information only about Snapshot autodelete policies which are enabled, run the command with -enabled true parameter. If you specify multiple filtering parameters, only those policies that match all the specified parameters are displayed.

# **Parameters**

# **{ [-fields <fieldname>,…]**

This option allows you to print only certain fields in the output.

# **| [-instance ] }**

This option allows you to print a detailed list view.

# **[-vserver <vserver name>] - Vserver Name**

If this parameter and the -volume parameter are specified, the command displays detailed autodelete policy information about the specified volume. If this parameter is specified by itself, the command displays autodelete policy information about volumes on the specified Vserver.

### **[-volume <volume name>] - Volume Name**

If this parameter and the -vserver parameter are specified, the command displays detailed autodelete policy information about the specified volume. If this parameter is specified by itself, the command displays autodelete policy information about all volumes matching the specified name.

# **[-enabled {true|false}] - Enabled**

If this parameter is specified, the command displays information about autodelete policies that match the specified parameter value.

# **[-commitment {try|disrupt|destroy}] - Commitment**

If this parameter is specified, the command displays information about autodelete policies that match the specified commitment value.

# **[-defer-delete {scheduled|user\_created|prefix|none}] - Defer Delete**

If this parameter is specified, the command displays information about autodelete policies that match the specified defer deletion criterion.

# **[-delete-order {newest\_first|oldest\_first}] - Delete Order**

If this parameter is specified, the command displays information about autodelete policies that match the specified deletion order.

#### **[-defer-delete-prefix <text>] - Defer Delete Prefix**

If this parameter is specified, the command displays information about autodelete policies that match the prefix used for deferring deletion.

### **[-target-free-space <percent>] - Target Free Space**

If this parameter is specified, the command displays information about autodelete policies that match the specified target free space.

# **[-trigger {volume|snap\_reserve|(DEPRECATED)-space\_reserve}] - Trigger**

If this parameter is specified, the command displays information about autodelete policies that match the specified trigger condition.

### **[-destroy-list <text>] - Destroy List**

If this parameter is specified, the command displays information about autodelete policies that match the specified value.

### **[-is-constituent {true|false}] - Is Constituent Volume**

If this parameter is specified, the command displays information about autodelete policies for the constituent volumes of FlexGroups.

# **Examples**

The following example displays Snapshot autodelete policy settings for volume vol3 which is inside the Vserver vs0:

```
cluster1::> volume snapshot autodelete show -vserver vs0 -volume vol3
Vserver Volume Option Name Option Value
--------- -------------- ------------------ ---------------------
vs0 vol3
                                     Enabled false
                                  Commitment try
                                     Trigger volume
                            Target Free Space 20%
                                Delete Order oldest_first
                              Defer Delete user created
                          Defer Delete Prefix (not specified)
                                Destroy List none
```
# **volume snapshot policy add-schedule**

Add a schedule to snapshot policy

**Availability:** This command is available to *cluster* and *Vserver* administrators at the *admin* privilege level.

# **Description**

The volume snapshot policy add-schedule command adds a schedule to a Snapshot policy. You can create a schedule by using the [job schedule cron create](https://docs.netapp.com/us-en/ontap-cli-9141/job-schedule-cron-create.html) or [job schedule interval create](https://docs.netapp.com/us-en/ontap-cli-9141/job-schedule-interval-create.html) commands.

# **Parameters**

### **-vserver <vserver name> - Vserver Name**

This specifies the Vserver on which a Snapshot policy schedule is to be added.

### **-policy <snapshot policy> - Snapshot Policy Name**

This specifies the Snapshot policy to which a schedule is to be added.

#### **-schedule <text> - Schedule Name**

This specifies the schedule that is to be added to the Snapshot policy.

#### **-count <integer> - Maximum Snapshot Copies for Schedule**

This specifies the maximum number of Snapshot copies that can be taken by the specified schedule. The total count of all the Snapshot copies to be retained for the policy cannot be more than 1023.

#### **[-prefix <text>] - Snapshot Copy Name Prefix for Schedule**

This option specifies the prefix with which Snapshot copies will be created for the added schedule. Every schedule has only one prefix. Once a prefix gets associated with a schedule, you cannot update the prefix. If some prefix is already associated with the schedule and you do not specify this parameter, then the previously defined prefix is used. The command fails if you try to update an existing prefix for a schedule. If no prefix is associated with the schedule and you do not specify this parameter, then schedule name is be used as the prefix.

#### **[-snapmirror-label <text>] - Label for SnapMirror Operations**

This specifies the SnapMirror Label identified with a Snapshot copy when it is created for the added schedule. The SnapMirror Label is used by the Vaulting subsystem when you back up Snapshot copies to the Vault Destination.

#### **[-retention-period <snaplock minmax period>] - SnapLock Retention Period**

This specifies the retention period for Snapshot copies created by the schedule.

#### **Examples**

The following example adds a schedule named midnight to the Snapshot policy named snappolicy nightly on Vserver vs0. The schedule can take a maximum of five Snapshot copies.

```
cluster1::> volume snapshot policy add-schedule -vserver vs0 -policy
snappolicy nightly -schedule midnight -count 5 -retention-period "7 days"
```
#### **Related Links**

- [job schedule cron create](https://docs.netapp.com/us-en/ontap-cli-9141/job-schedule-cron-create.html)
- [job schedule interval create](https://docs.netapp.com/us-en/ontap-cli-9141/job-schedule-interval-create.html)

# **volume snapshot policy create**

Create a new snapshot policy

**Availability:** This command is available to *cluster* and *Vserver* administrators at the *admin* privilege level.

# **Description**

The volume snapshot policy create command creates a Snapshot policy. A Snapshot policy includes at least one schedule, up to a maximum of five schedules, and a maximum number of Snapshot copies per

schedule. You can create a schedule by using the [job schedule cron create](https://docs.netapp.com/us-en/ontap-cli-9141/job-schedule-cron-create.html) or [job schedule interval create](https://docs.netapp.com/us-en/ontap-cli-9141/job-schedule-interval-create.html) commands. When applied to a volume, the Snapshot policy specifies the schedule on which Snapshot copies are taken and the maximum number of Snapshot copies that each schedule can take. The total count of all the Snapshot copies to be retained for the policy cannot be more than 1023.

# **Parameters**

# **-vserver <vserver name> - Vserver Name**

This specifies the Vserver on which the Snapshot policy is to be created.

# **-policy <snapshot policy> - Snapshot Policy Name**

This specifies the Snapshot policy that is to be created.

# **-enabled {true|false} - Snapshot Policy Enabled**

This specifies whether the Snapshot policy is enabled.

# **[-comment <text>] - Comment**

This option specifies a text comment for the Snapshot policy.

# **-schedule1 <text> - Schedule1 Name**

This specifies the name of the first schedule associated with the Snapshot policy.

# **-count1 <integer> - Maximum Snapshot Copies for Schedule1**

This specifies the maximum number of Snapshot copies that can be taken by the first schedule.

# **[-prefix1 <text>] - Snapshot Copy Name Prefix for Schedule1**

This option specifies the prefix associated with the first schedule. Every schedule has only one prefix. The command fails if you try to update an existing prefix. If you do not specify this parameter and there is no prefix associated with the schedule, the schedule name is used as the prefix. If you do not specify this parameter and there is already a prefix associated with the schedule from a previous invocation of the command, then that prefix is used.

# **[-snapmirror-label1 <text>] - Label for SnapMirror Operations for Schedule1**

This specifies the SnapMirror Label of the first schedule associated with the Snapshot policy. Once specified, all Snapshot copies created for that schedule have the SnapMirror Label assigned to them. The SnapMirror Label is used by the Vaulting subsystem when you back up Snapshot copies to the Vault Destination.

# **[-retention-period1 <snaplock minmax period>] - SnapLock Retention Period**

This specifies the retention period for Snapshot copies that can be taken by the first schedule. If this parameter is specified, the -schedule1 parameter must also be specified. The default is no retention period.

# **[-schedule2 <text>] - Schedule2 Name**

This option specifies the name of the second schedule associated with the Snapshot policy. If this parameter is specified, the -count2 parameter must also be specified.

# **[-count2 <integer>] - Maximum Snapshot Copies for Schedule2**

This option specifies the maximum number of Snapshot copies that can be taken by the second schedule. If this parameter is specified, the -schedule2 parameter must also be specified.

# **[-prefix2 <text>] - Snapshot Copy Name Prefix for Schedule2**

This option specifies the prefix associated with the second schedule. If this parameter is specified, -schedule2 and -count2 parameters must also be specified. Every schedule has only one prefix. The command fails if you try to update an existing prefix. If you do not specify this parameter and there is no prefix associated with the schedule, the schedule name is used as the prefix. If you do not specify this parameter and there is already a prefix associated with the schedule from a previous invocation of the command, then that prefix is used.

# **[-snapmirror-label2 <text>] - Label for SnapMirror Operations for Schedule2**

This specifies the SnapMirror Label of the second schedule associated with the Snapshot policy. Once specified, all Snapshot copies created for that schedule have the SnapMirror Label assigned to them. The SnapMirror Label is used by the Vaulting subsystem when you back up Snapshot copies to the Vault Destination.

# **[-retention-period2 <snaplock minmax period>] - SnapLock Retention Period**

This specifies the retention period for Snapshot copies that can be taken by the second schedule. If this parameter is specified, the -schedule2 parameter must also be specified. The default is no retention period.

# **[-schedule3 <text>] - Schedule3 Name**

This option specifies the name of the third schedule associated with the Snapshot policy. If this parameter is specified, the -count3 parameter must also be specified.

# **[-count3 <integer>] - Maximum Snapshot Copies for Schedule3**

This option specifies the maximum number of Snapshot copies that can be taken by the third schedule. If this parameter is specified, the -schedule3 parameter must also be specified.

# **[-prefix3 <text>] - Snapshot Copy Name Prefix for Schedule3**

This option specifies the prefix associated with the third schedule. If this parameter is specified, -schedule3 and -count3 parameters must also be specified. Every schedule has only one prefix. The command fails if you try to update an existing prefix. If you do not specify this parameter and there is no prefix associated with the schedule, the schedule name is used as the prefix. If you do not specify this parameter and there is already a prefix associated with the schedule from a previous invocation of the command, then that prefix is used.

# **[-retention-period3 <snaplock minmax period>] - SnapLock Retention Period**

This specifies the retention period for Snapshot copies that can be taken by the third schedule. If this parameter is specified, the -schedule3 parameter must also be specified. The default is no retention period.

# **[-snapmirror-label3 <text>] - Label for SnapMirror Operations for Schedule3**

This specifies the SnapMirror Label of the third schedule associated with the Snapshot policy. Once specified, all Snapshot copies created for that schedule have the SnapMirror Label assigned to them. The SnapMirror Label is used by the Vaulting subsystem when you back up Snapshot copies to the Vault Destination.

# **[-schedule4 <text>] - Schedule4 Name**

This option specifies the name of the fourth schedule associated with the Snapshot policy. If this parameter is specified, the -count4 parameter must also be specified.

# **[-count4 <integer>] - Maximum Snapshot Copies for Schedule4**

This option specifies the maximum number of Snapshot copies that can be taken by the fourth schedule. If this parameter is specified, the -schedule4 parameter must also be specified.

# **[-prefix4 <text>] - Snapshot Copy Name Prefix for Schedule4**

This option specifies the prefix associated with the fourth schedule. If this parameter is specified, -schedule4 and -count4 parameters must also be specified. Every schedule has only one prefix. The command fails if you try to update an existing prefix. If you do not specify this parameter and there is no prefix associated with the schedule, the schedule name is used as the prefix. If you do not specify this parameter and there is already a prefix associated with the schedule from a previous invocation of the command, then that prefix is used.

### **[-retention-period4 <snaplock minmax period>] - SnapLock Retention Period**

This specifies the retention period for Snapshot copies that can be taken by the fourth schedule. If this parameter is specified, the -schedule4 parameter must also be specified. The default is no retention period.

### **[-snapmirror-label4 <text>] - Label for SnapMirror Operations for Schedule4**

This specifies the SnapMirror Label of the fourth schedule associated with the Snapshot policy. Once specified, all Snapshot copies created for that schedule have the SnapMirror Label assigned to them. The SnapMirror Label is used by the Vaulting subsystem when you back up Snapshot copies to the Vault Destination.

# **[-schedule5 <text>] - Schedule5 Name**

This option specifies the name of the fifth schedule associated with the Snapshot policy. If this parameter is specified, the -count5 parameter must also be specified.

#### **[-count5 <integer>] - Maximum Snapshot Copies for Schedule5**

This option specifies the maximum number of Snapshot copies that can be taken by the fifth schedule. If this parameter is specified, the -schedule5 parameter must also be specified.

# **[-prefix5 <text>] - Snapshot Copy Name Prefix for Schedule5**

This option specifies the prefix associated with the fifth schedule. If this parameter is specified, -schedule5 and -count5 parameters must also be specified. Every schedule has only one prefix. The command fails if you try to update an existing prefix. If you do not specify this parameter and there is no prefix associated with the schedule, the schedule name is be used as the prefix. If you do not specify this parameter and there is already a prefix associated with the schedule from a previous invocation of the command, then that prefix is used.

# **[-retention-period5 <snaplock minmax period>] - SnapLock Retention Period**

This specifies the retention period for Snapshot copies that can be taken by the fifth schedule. If this parameter is specified, the -schedule5 parameter must also be specified. The default is no retention period.

#### **[-snapmirror-label5 <text>] - Label for SnapMirror Operations for Schedule5**

This specifies the SnapMirror Label of the fifth schedule associated with the Snapshot policy. Once specified, all Snapshot copies created for that schedule have the SnapMirror Label assigned to them. The SnapMirror Label is used by the Vaulting subsystem when you back up Snapshot copies to the Vault Destination.

# **Examples**

The following example creates a Snapshot policy named snappolicy 4hrs on a Vserver named vs0. The policy runs on a single schedule named 4hrs with a prefix every 4 hour and has a maximum number of five Snapshot copies.

```
cluster1::> volume snapshot policy create -vserver vs0 -policy
snappolicy_4hrs
-schedule1 4hrs -count1 5 -prefix1 every 4 hour -retention-period1 "8
hours"
```
# **Related Links**

- [job schedule cron create](https://docs.netapp.com/us-en/ontap-cli-9141/job-schedule-cron-create.html)
- [job schedule interval create](https://docs.netapp.com/us-en/ontap-cli-9141/job-schedule-interval-create.html)

# **volume snapshot policy delete**

Delete a snapshot policy

**Availability:** This command is available to *cluster* and *Vserver* administrators at the *admin* privilege level.

# **Description**

The volume snapshot policy delete command deletes a Snapshot policy.

# **Parameters**

# **-vserver <vserver name> - Vserver Name**

This specifies the Vserver on which the Snapshot policy is to be deleted.

# **-policy <snapshot policy> - Snapshot Policy Name**

This specifies the Snapshot policy that is to be deleted.

# **Examples**

The following example deletes a Snapshot policy named snappolicy hourly on Vserver vs0:

```
cluster1::> volume snapshot policy delete -vserver vs0 -policy
snappolicy_hourly
```
# **volume snapshot policy modify-schedule**

Modify a schedule within snapshot policy

**Availability:** This command is available to *cluster* and *Vserver* administrators at the *admin* privilege level.

# **Description**

The volume snapshot policy modify-schedule command modifies the maximum number of Snapshot copies that can be taken by a Snapshot policy's schedule.

# **Parameters**

# **-vserver <vserver name> - Vserver Name**

This specifies the Vserver on which a Snapshot policy schedule is to be modifed.

### **-policy <snapshot policy> - Snapshot Policy Name**

This specifies the Snapshot policy whose schedule is to be modified.

### **-schedule <text> - Schedule Name**

This specifies the schedule that is to be modified.

### **[-newcount <integer>] - Maximum Snapshot Copies for Schedule**

This specifies the maximum number of Snapshot copies that can be taken by the specified schedule. The total count of all the Snapshot copies to be retained for the policy cannot be more than 1023.

### **[-newsnapmirror-label <text>] - Label for SnapMirror Operations**

This specifies the SnapMirror Label identified with a Snapshot copy when it is created for the specified schedule. The SnapMirror Label is used by the Vaulting subsystem when you back up Snapshot copies to the Vault Destination. If an empty label ("") is specified, the existing label will be deleted.

### **[-newretention-period <snaplock minmax period>] - SnapLock Retention Period**

This specifies the retention period for Snapshot copies created by the schedule.

# **Examples**

The following example changes the maximum number of Snapshot copies from five to four for a schedule named midnight on a Snapshot policy named snappolicy nightly on Vserver vs0:

```
cluster1::> volume snapshot policy modify-schedule -vserver vs0 -policy
snappolicy nightly -schedule midnight -newcount 4 -newretention-period "7
days"
```
# **volume snapshot policy modify**

Modify a snapshot policy

**Availability:** This command is available to *cluster* and *Vserver* administrators at the *admin* privilege level.

# **Description**

The volume snapshot policy modify command enables you to modify the description associated with a Snapshot policy and whether the policy is enabled or disabled.

#### **Parameters**

# **-vserver <vserver name> - Vserver Name**

This specifies the Vserver on which the Snapshot policy is to be modified.

# **-policy <snapshot policy> - Snapshot Policy Name**

This specifies the Snapshot policy that is to be modified.

# **[-enabled {true|false}] - Snapshot Policy Enabled**

This optionally specifies whether the Snapshot policy is enabled.

# **[-comment <text>] - Comment**

This specifies the comment text for the Snapshot policy.

# **[-snapmirror-labels <text>,…] - Label for SnapMirror Operations**

This optionally specifies a comma separated list of SnapMirror labels that are applied to the schedules in the Snapshot policy. Each label in the list applies to only one schedule in the Snapshot policy (maximum of 5 SnapMirror labels), the first label applying to the first schedule, the second label applying to the second schedule, and so on. You can have a maximum of five SnapMirror labels, which corresponds to the maximum number of schedules a Snapshot policy can have. If an empty string ("") is specified, the existing labels will be deleted from all the schedules.

# **Examples**

The following example changes the description of a Snapshot policy named snappolicy wknd on Vserver vs0 to "Runs only on weekends":

cluster1::> volume snapshot policy modify -vserver vs0 -policy snappolicy wknd -comment "Runs only on weekends"

# **volume snapshot policy remove-schedule**

# Remove a schedule from snapshot policy

**Availability:** This command is available to *cluster* and *Vserver* administrators at the *admin* privilege level.

# **Description**

The volume snapshot policy remove-schedule command removes a schedule from a Snapshot policy.

#### **Parameters**

### **-vserver <vserver name> - Vserver Name**

This specifies the Vserver on which a Snapshot policy schedule is to be removed.

#### **-policy <snapshot policy> - Snapshot Policy Name**

This specifies the Snapshot policy from which a schedule is to be removed.

# **-schedule <text> - Schedule Name**

This specifies the schedule that is to be removed from the Snapshot policy.

# **Examples**

The following example removes a schedule named hourly from a Snapshot policy named snappolicy daily on Vserver vs0:

```
cluster1::> volume snapshot policy remove-schedule -vserver vs0 -policy
snappolicy daily -schedule hourly
```
# **volume snapshot policy show**

# Show snapshot policies

**Availability:** This command is available to *cluster* and *Vserver* administrators at the *admin* privilege level.

# **Description**

The volume snapshot policy show command displays the following information about Snapshot policies:

- Vserver name
- Snapshot policy name
- Number of schedules in the policy
- Comment for the policy
- Individual schedule names
- Maximum number of Snapshot copies associated with each schedule
- Snapshot copy name prefixes for the schedules
- SnapMirror Labels associated with the schedules

# **Parameters**

# **{ [-fields <fieldname>,…]**

If you specify the -fields <fieldname>, ... parameter, the command output also includes the specified field or fields. You can use '-fields ?' to display the fields to specify.

# **| [-revert-incompatible ] (privilege: advanced)**

If this parameter is specified, the command displays Snapshot policies that are not supported in Data ONTAP 8.2. The total Snapshot copy count in the policy needs to be reduced to be equal to or less than the supported count for the revert operation to succeed.

# **| [-instance ] }**

If you specify the -instance parameter, the command displays detailed information about all fields.

# **[-vserver <vserver name>] - Vserver Name**

If this parameter is specified, the command displays Snapshot policies on the specified Vserver.

# **[-policy <snapshot policy>] - Snapshot Policy Name**

If this parameter is specified, the command displays detailed information about the specified Snapshot policy.

### **[-enabled {true|false}] - Snapshot Policy Enabled**

If this parameter is specified, the command displays detailed information only about the Snapshot policy or policies that have the specified enabled value.

#### **[-comment <text>] - Comment**

If this parameter is specified, the command displays information only about the Snapshot policy or policies that have the specified comment.

### **[-total-schedules <integer>] - Total Number of Schedules in This Policy**

If this parameter is specified, the command displays information only about the Snapshot policy or policies that have the specified total number of schedules.

### **[-schedules <text>,…] - Schedule Name**

If this parameter is specified, the command displays information only about the Snapshot policy or policies that have the specified list of schedules.

### **[-counts <integer>,…] - Maximum Snapshots for the Schedule**

If this parameter is specified, the command displays information only about the Snapshot policy or policies that have the specified list of maximum numbers of Snapshot copies per schedule.

### **[-prefixes <text>,…] - Prefix Name**

If this parameter is specified, the command displays information only about the Snapshot policy or policies that have the specified list of prefixes.

#### **[-snapmirror-labels <text>,…] - Label for SnapMirror Operations**

If this parameter is specified, the command displays information only about the Snapshot policies that have the specified SnapMirror Label. When you specify a list of SnapMirror labels, the command displays all the Snapshot policies that contain any of the SnapMirror Labels specified in the list.

#### **[-policy-owner <text>] - Owner of the policy**

If this parameter is specified, the command displays information only about the Snapshot policies that have the specified policy owner.

# **[-total-count <integer>] - Total Number of Snapshots in This Policy**

If this parameter is specified, the command displays information only about the Snapshot policies that have the specified total number of Snapshot copies.

#### **[-retention-periods <snaplock minmax period>,…] - SnapLock Retention Period**

If this parameter is specified, the command displays information only about the Snapshot policy or policies that have the specified retention-period set.

#### **Examples**

The following example displays information about all Snapshot policies:

cluster1::> volume snapshot policy show

Vserver: cm Number of Is<br>Policy Name Schedules Ena Schedules Enabled Comment ------------------------ --------- ------- --------------------------------- default 3 false Default policy with hourly, daily weekly schedules. Schedule Count Prefix SnapMirror Label ---------------------- ----- ---------------------- ------------------ hourly 6 hourly daily and the contract of  $\alpha$  daily and  $\alpha$  daily and  $\alpha$ weekly **2** weekly default-1weekly 3 false Default policy with 6 hourly, 2 daily 1 weekly schedule. Schedule Count Prefix Count SnapMirror Label ---------------------- ----- ---------------------- ------------------ hourly 6 hourly daily and the contract of the contract of the contract of  $2$  daily and  $$ weekly 1 weekly none 0 false Policy for no automatic contracts of the District Contracts of the District Contracts of the District Contracts of the District Contracts of the District Contracts of the District Contracts of the District Con snapshots. Schedule Count Prefix SnapMirror Label ---------------------- ----- ---------------------- ------------------- - - - - Vserver: vs0 Number of Is Policy Name Schedules Enabled Comment ------------------------ --------- ------- --------------------------------- p1 1 false -Schedule Count Prefix SnapMirror Label ---------------------- ----- ---------------------- ------------------ weekly 2 weekly p2 2 true -

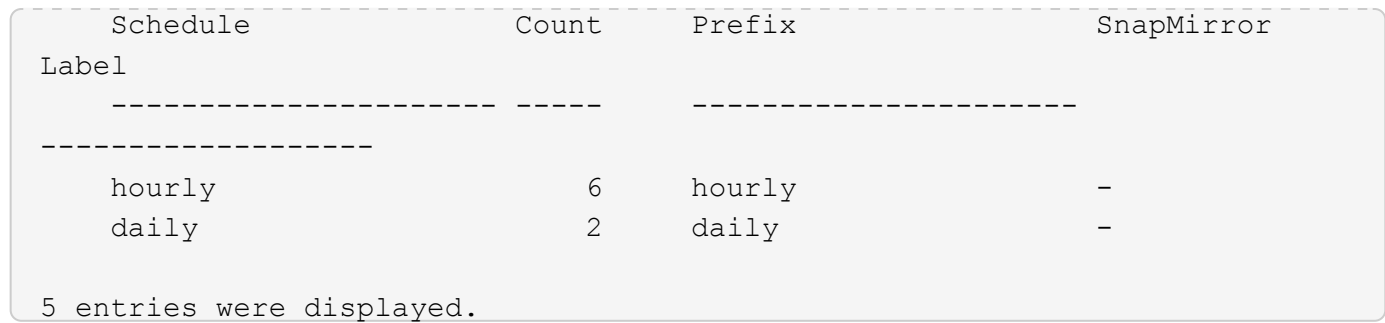

# **Copyright information**

Copyright © 2024 NetApp, Inc. All Rights Reserved. Printed in the U.S. No part of this document covered by copyright may be reproduced in any form or by any means—graphic, electronic, or mechanical, including photocopying, recording, taping, or storage in an electronic retrieval system—without prior written permission of the copyright owner.

Software derived from copyrighted NetApp material is subject to the following license and disclaimer:

THIS SOFTWARE IS PROVIDED BY NETAPP "AS IS" AND WITHOUT ANY EXPRESS OR IMPLIED WARRANTIES, INCLUDING, BUT NOT LIMITED TO, THE IMPLIED WARRANTIES OF MERCHANTABILITY AND FITNESS FOR A PARTICULAR PURPOSE, WHICH ARE HEREBY DISCLAIMED. IN NO EVENT SHALL NETAPP BE LIABLE FOR ANY DIRECT, INDIRECT, INCIDENTAL, SPECIAL, EXEMPLARY, OR CONSEQUENTIAL DAMAGES (INCLUDING, BUT NOT LIMITED TO, PROCUREMENT OF SUBSTITUTE GOODS OR SERVICES; LOSS OF USE, DATA, OR PROFITS; OR BUSINESS INTERRUPTION) HOWEVER CAUSED AND ON ANY THEORY OF LIABILITY, WHETHER IN CONTRACT, STRICT LIABILITY, OR TORT (INCLUDING NEGLIGENCE OR OTHERWISE) ARISING IN ANY WAY OUT OF THE USE OF THIS SOFTWARE, EVEN IF ADVISED OF THE POSSIBILITY OF SUCH DAMAGE.

NetApp reserves the right to change any products described herein at any time, and without notice. NetApp assumes no responsibility or liability arising from the use of products described herein, except as expressly agreed to in writing by NetApp. The use or purchase of this product does not convey a license under any patent rights, trademark rights, or any other intellectual property rights of NetApp.

The product described in this manual may be protected by one or more U.S. patents, foreign patents, or pending applications.

LIMITED RIGHTS LEGEND: Use, duplication, or disclosure by the government is subject to restrictions as set forth in subparagraph (b)(3) of the Rights in Technical Data -Noncommercial Items at DFARS 252.227-7013 (FEB 2014) and FAR 52.227-19 (DEC 2007).

Data contained herein pertains to a commercial product and/or commercial service (as defined in FAR 2.101) and is proprietary to NetApp, Inc. All NetApp technical data and computer software provided under this Agreement is commercial in nature and developed solely at private expense. The U.S. Government has a nonexclusive, non-transferrable, nonsublicensable, worldwide, limited irrevocable license to use the Data only in connection with and in support of the U.S. Government contract under which the Data was delivered. Except as provided herein, the Data may not be used, disclosed, reproduced, modified, performed, or displayed without the prior written approval of NetApp, Inc. United States Government license rights for the Department of Defense are limited to those rights identified in DFARS clause 252.227-7015(b) (FEB 2014).

# **Trademark information**

NETAPP, the NETAPP logo, and the marks listed at<http://www.netapp.com/TM>are trademarks of NetApp, Inc. Other company and product names may be trademarks of their respective owners.